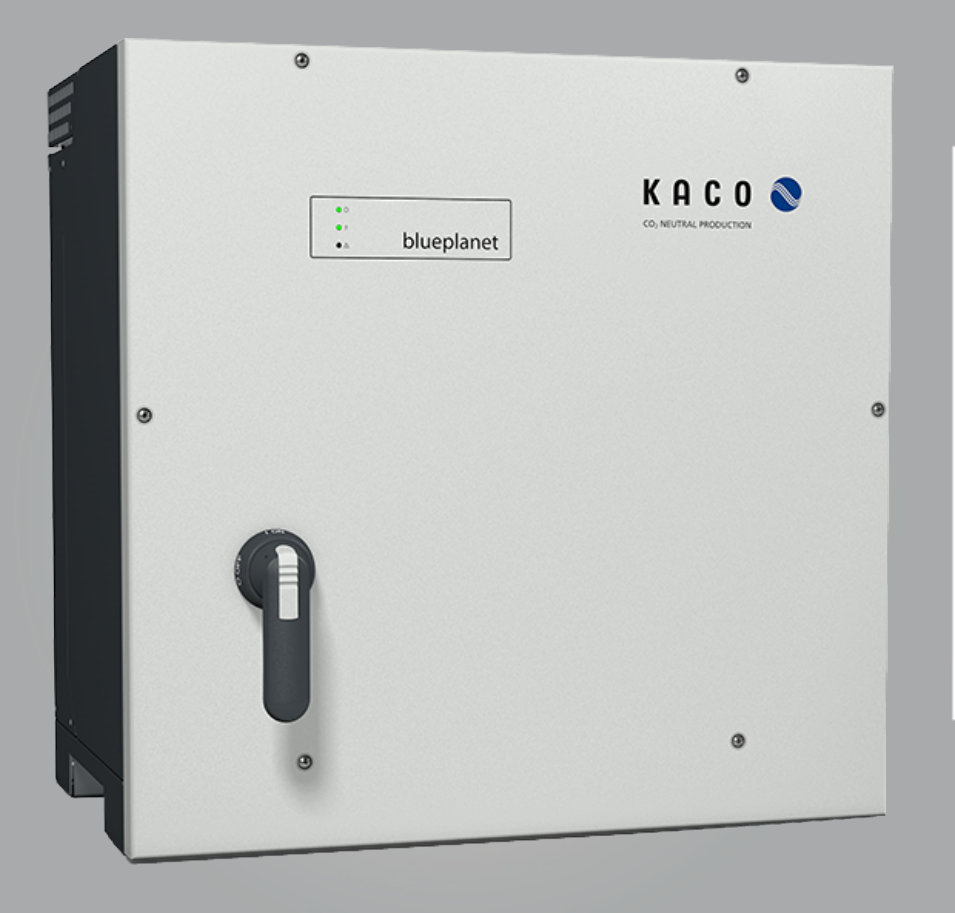

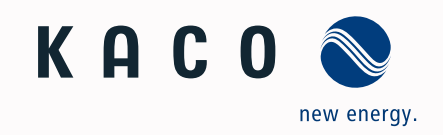

**KACO blueplanet 87.0 TL3 KACO blueplanet 92.0 TL3 KACO blueplanet 105 TL3 KACO blueplanet 110 TL3 KACO blueplanet 125 TL3 KACO blueplanet 137 TL3 KACO blueplanet 150 TL3 KACO blueplanet 155 TL3 KACO blueplanet 165 TL3**

## Handbuch

Deutsche Originalversion

**A** Elektrofachkraft

Wichtige Sicherheitsanweisung

Diese Anleitung ist Bestandteil des Produktes und muss deshalb gründlich gelesen, beachtet und jederzeit zugänglich aufbewahrt werden.

## **Rechtliche Bestimmungen**

Die in diesem Dokument enthaltenen Informationen sind Eigentum der KACO new energy GmbH. Die Veröffentlichung, ganz oder in Teilen, bedarf der schriftlichen Zustimmung der KACO new energy GmbH.

### *KACO Garantie*

Die aktuellen Garantiebedingungen können Sie im Internet unter <http://www.kaco-newenergy.com> herunterladen.

### *Definitionen zu Produktbezeichnung*

In diesem Handbuch wird das Produkt "Photovoltaik-Netzeinspeise-Wechselrichter "aus lesetechnischen Gründen als Gerät bezeichnet.

### *Warenzeichen*

Alle Warenzeichen werden anerkannt, auch wenn diese nicht gesondert gekennzeichnet sind. Fehlende Kennzeichnung bedeutet nicht, dass eine Ware oder ein Zeichen frei seien.

### *Software*

Dieses Gerät enthält Open Source Software, die von Dritten entwickelt und u.a. unter der GPL bzw. LGPL lizenziert wird.

Weitere Details zu diesem Thema und eine Auflistung der verwendeten Open Source Software sowie der zugehörigen Lizenztexte finden Sie in der Info Anzeige der Web-Oberfläche unter "Lizenz Liste".

### Handbuch Inhaltsverzeichnis

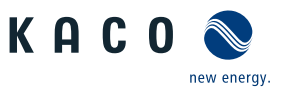

## Photovoltaik-Netzeinspeise-Wechselrichter

## Inhaltsverzeichnis

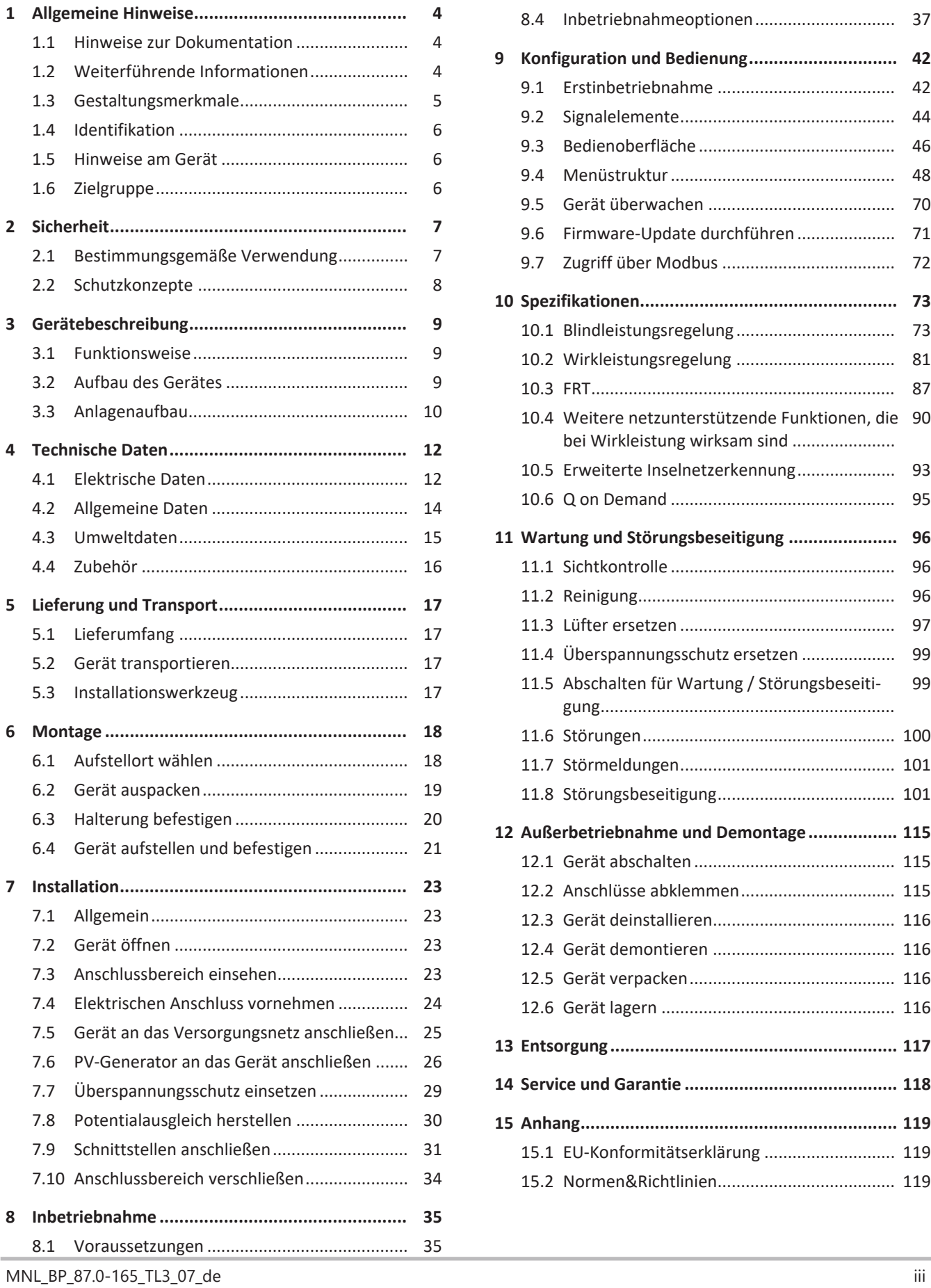

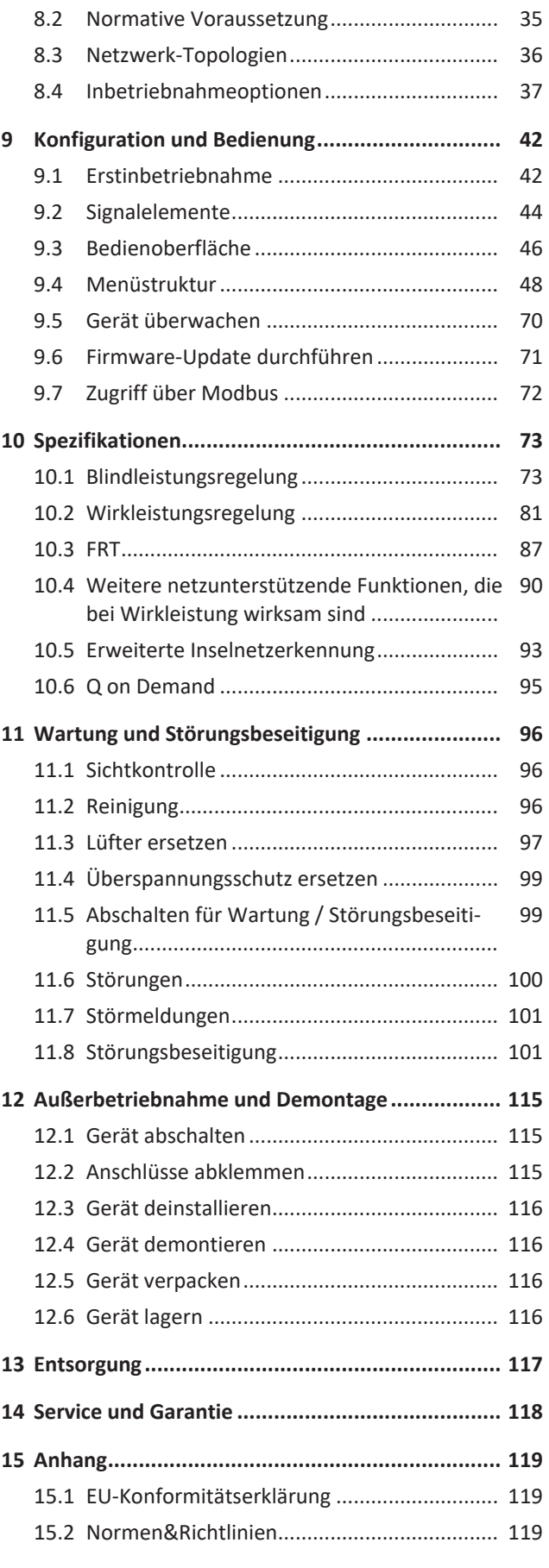

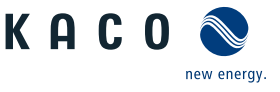

## <span id="page-3-0"></span>**1 Allgemeine Hinweise**

### **1.1 Hinweise zur Dokumentation**

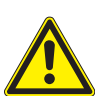

## <span id="page-3-1"></span> **WARNUNG**

### **Gefahr durch unsachgemäßen Umgang mit dem Gerät!**

1. Sie müssen das Handbuch gelesen und verstanden haben, damit Sie das Gerät sicher installieren und benutzen können.

### *Mitgeltende Unterlagen*

Beachten Sie bei der Installation alle Montage- und Installationsanleitungen von Bauteilen und Komponenten der Anlage. Diese Anleitungen sind den jeweiligen Bauteilen der Anlage sowie ergänzenden Komponenten beigefügt.

Ein Teil der Dokumente, die Sie für die Anmeldung und Abnahme Ihrer Anlage benötigen, sind dem Handbuch beigefügt.

### *Aufbewahrung*

Die Anleitung und Unterlagen müssen an der Anlage aufbewahrt werden und bei Bedarf jederzeit zur Verfügung stehen.

– Die jeweils aktuelle Version des Handbuchs können Sie unter www.kaco-newenergy.com herunterladen.

### *Deutsche Originalversion*

Dieses Dokument wurde in mehreren Sprachen erstellt. Bei der deutschen Version handelt es sich um die Originalfassung. Alle weiteren Sprachversionen sind Übersetzungen der Originalfassung.

Dieses Dokument gilt für folgende Gerätetypen ab der Firmware-Version: V3.64

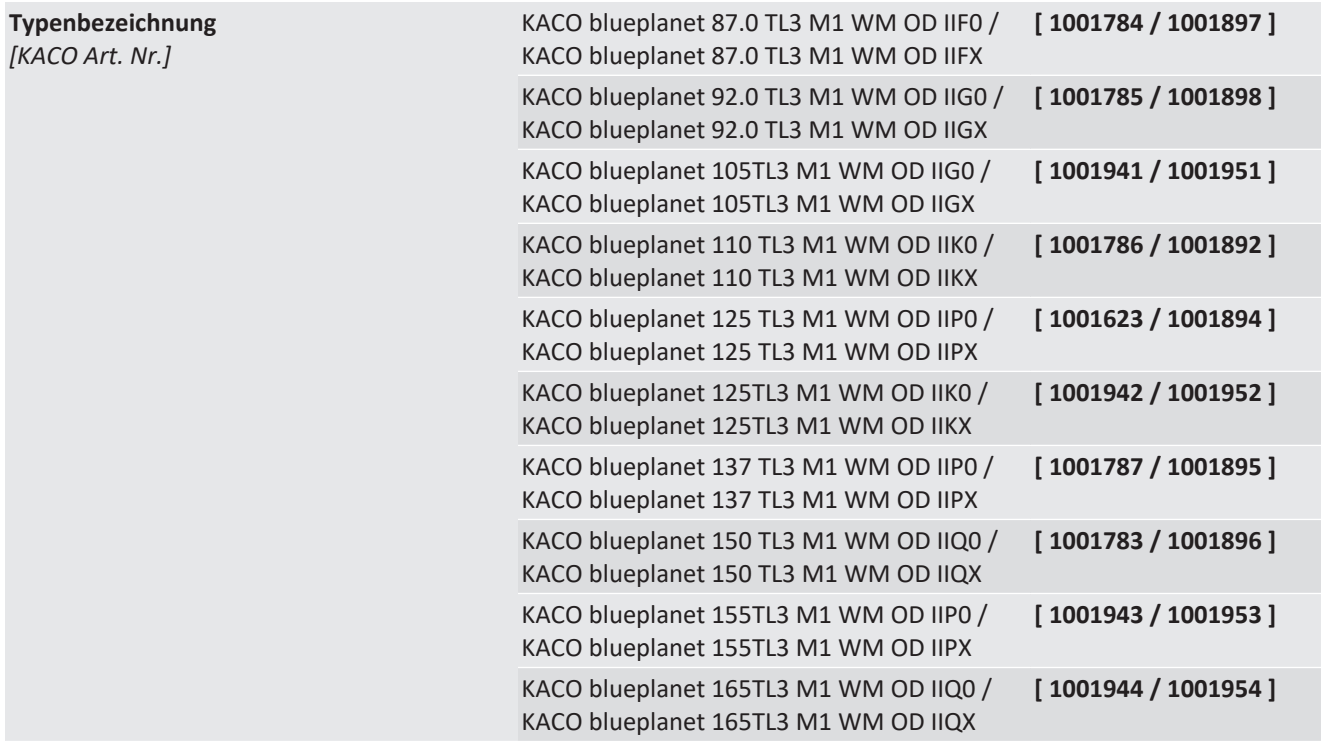

### <span id="page-3-2"></span>**1.2 Weiterführende Informationen**

Links zu weiterführenden Informationen finden Sie unter www.kaco-newenergy.com

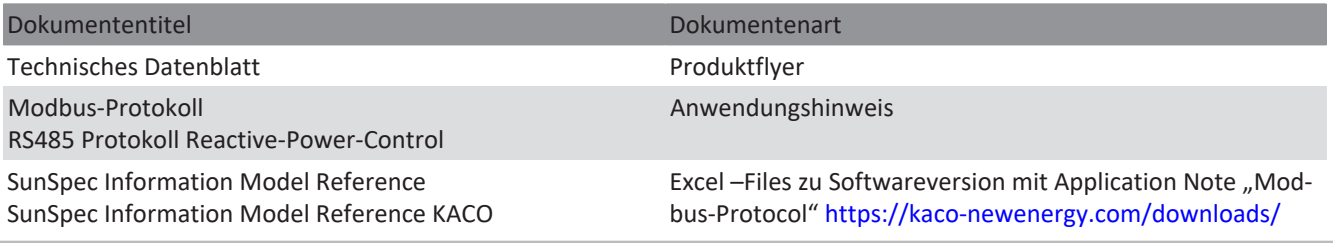

Dateien zu aktueller Software

Zertifikate

K A C.

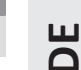

### Dokumententitel Dokumentenart

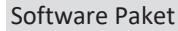

EU-Konformitätserklärung Länderspezifische Zertifikate Bescheinigung zu spezifischen Baugruppe

### <span id="page-4-0"></span>**1.3 Gestaltungsmerkmale**

### **1.3.1 Verwendete Symbole**

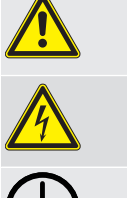

Elektrische Spannung Verbrennungsgefahr

Allgemeines Gefahrensymbol **Allgemeines Gefahrensymbol** Feuer und Explosionsgefahr

Erdung – Schutzleiter

### **1.3.2 Darstellung der Sicherheitshinweise**

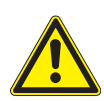

## **GEFAHR**

### **Unmittelbare Gefahr**

Die Nichtbeachtung des Warnhinweises führt unmittelbar zum Tod oder zu schwerer Körperverletzung.

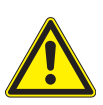

## **WARNUNG**

### **Mögliche Gefahr**

Die Nichtbeachtung des Warnhinweises führt möglicherweise zum Tod oder zu schwerer Körperverletzung.

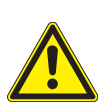

## **VORSICHT**

### **Gefährdung mit geringem Risiko**

Die Nichtbeachtung des Warnhinweises führt zu leichten bis mittleren Körperverletzungen.

## **A VORSICHT**

### **Gefährdung mit Risiko von Sachschäden**

Die Nichtbeachtung des Warnhinweises führt zu Sachschäden.

### **1.3.3 Darstellung zusätzlicher Informationen**

## **HINWEIS**

### **Nützliche Informationen und Hinweise**

Information, die für ein bestimmtes Thema oder Ziel wichtig, aber nicht sicherheitsrelevant ist.

### **1.3.4 Darstellung von Handlungshinweisen**

- ↻ Voraussetzung für ihre Handlung
- 1. Handlung ausführen
- 2. Weitere Handlungsfolge
	- $\Rightarrow$  Zwischenergebnis des Handlungsschrittes

 $\Rightarrow$  Endergebnis

## <span id="page-5-0"></span>**1.4 Identifikation**

Für den Service und weitere einrichtigungsspezifische Anforderungen finden Sie an der rechten Seitenwand des Produktes das Typenschild mit folgenden Daten:

- Produktname
- Teilenummer
- Seriennummer
- Herstellungsdatum
- Technische Daten
- Entsorgungshinweis
- Prüfzeichen, CE-Kennzeichen.

## <span id="page-5-1"></span>**1.5 Hinweise am Gerät**

Am Gerät ist ein Warnetikett angebracht. Lesen Sie die Warnhinweise aufmerksam durch.

Dieses Etikett nicht entfernen. Falls das Etikett fehlt oder unleserlich ist, wenden Sie sich bitte an einen KACO-Vertreter oder -Händler.

– Artikel Nummer: 3013153

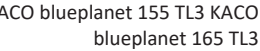

KACO new energy<br><sup>Werne-von-Siemens-Allee</sub></sup> 74172 Neckarsulm Made in Germany

**KACO O** 

Nominal voltage

No galvanic separation / Ungrounded Arrays Only

Input

Output

Output Power

Environment

⊠

Grid Support Interactive Inverter

 $\epsilon$ **CAN/CSA Std. C22.2 No. 62109-2** *Abb. 1:* Typenschild

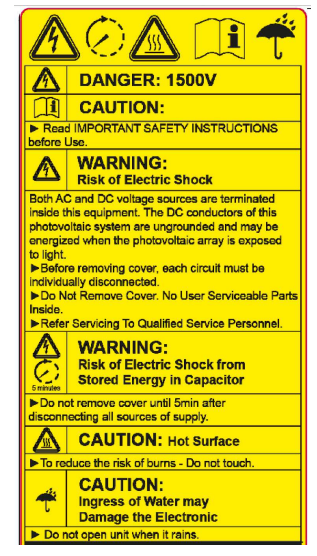

*Abb. 2:* Warnetikett

### <span id="page-5-2"></span>**1.6 Zielgruppe**

Alle beschriebenen Tätigkeiten im Dokument dürfen nur Fachkräfte mit folgenden Qualifikationen durchführen:

- Kenntnis über Funktionsweise und Betrieb eines Wechselrichters
- Kenntnisse der Modbus-Spezifikation
- Kenntnisse der SunSpec Modbus-Spezifikationen
- Schulung im Umgang mit Gefahren und Risiken bei der Installation und Bedienung elektrischer Geräte und Anlagen.
- Ausbildung für die Installation und Inbetriebnahme von elektrischen Geräten und Anlagen.
- Kenntnis der gültigen Normen und Richtlinien.
- Kenntnis und Beachtung dieses Dokuments mit allen Sicherheitshinweisen.

KACO blueplanet 125 TL3 M1 WM OD IIP0 Part number **1001623** Serial number **125TL01654321** Year Q1 / 22

600 V (3P+PE)

ARC fault circuit protection none

Max. Backfeed Current | 0 A **Conf. to UL 1741 & UL 62109-1 Cert. to CSA C22.2 No. 107.1 & CAN/CSA Std. C22.2 No. 62019-1**

Vmax PV / lsc PV (max) / Inom PV 1500 V / 300 A / 160 A V-MPP at Pnom / V- range 875V - 1300V / 875V - 1450V

<u> HIII MITTI ÜHENE TAI KUNIN</u>

Voltage range continuous operation 480 V - 760 V (Ph-Ph) Current (maximum continuous) 3 x 132,3 A Frequency range 45 Hz - 65 Hz

Temperature range  $-$  25...+60°C / -13...+140 °F Protection class / Ingress protection | 1 / IP66 / NEMA 4X

Snom at 600 V Unom 125 000 VA Smax at 600 V Unom 137 500 VA Reactive power cos phi 0,3-1 ind/cap

Interface protection according to country specific requirements, details see manual

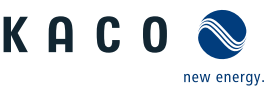

## **2 Sicherheit**

## <span id="page-6-0"></span> **GEFAHR**

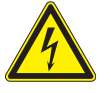

**Lebensgefährliche Spannungen liegen auch nach Frei- und Ausschalten des Gerätes an den Anschlüssen und Leitungen im Gerät an!**

Schwere Verletzungen oder Tod durch Berühren der Leitungen und/oder Klemmen/Stromschienen im Gerät.

- 1. Befolgen Sie alle Sicherheitsvorschriften und die aktuell gültigen technischen Anschlussbedingungen des zuständigen Energieversorgungsunternehmen.
- 2. Das Gerät darf ausschließlich von einer anerkannten Elektrofachkraft geöffnet und gewartet werden.
- 3. Netzspannung durch Deaktivieren der externen Sicherungselemente abschalten.
- 4. Beim Aus- und Einschalten nicht die Leitungen und/oder Klemmen/Stromschienen berühren.
- 5. Das Gerät im Betrieb geschlossen halten.

Die Elektrofachkraft ist für die Einhaltung bestehender Normen und Vorschriften verantwortlich. Hierzu gelten:

- Unbefugte Personen vom Gerät bzw. der Anlage fernhalten.
- Insbesondere die Norm <sup>1</sup> "Anforderungen für Betriebsstätten, Räume und Anlagen besonderer Art- Solar-Photovoltaik-(PV)-Stromversorgungssysteme" in der jeweils regional anwendbaren Fassung beachten.
- Betriebssicherheit durch ordnungsgemäße Erdung, Leiterdimensionierung und entsprechenden Kurzschlussschutz gewährleisten.
- Sicherheitshinweise am Produkt und in diesem Handbuch beachten.
- Vor Sichtprüfungen und Wartungsarbeiten alle Spannungsquellen abschalten und diese gegen unbeabsichtigtes Wiedereinschalten sichern.
- Bei Messungen am stromführenden Gerät beachten:
	- elektrische Anschlussstellen nicht berühren
	- Schmuck von Handgelenken und Fingern abnehmen
	- betriebssicheren Zustand der verwendeten Prüfmittel feststellen.
- Änderungen im Umfeld des Gerätes müssen den geltenden nationalen Normen entsprechen.
- Bei Arbeiten am PV-Generator zusätzlich zur Freischaltung des Netzes die DC-Spannung mit dem externen DC-Trennschalter (z. B. an Stringsammler oder an KACO DC-Switchbox) abschalten.

### <span id="page-6-1"></span>**2.1 Bestimmungsgemäße Verwendung**

Das Gerät ist ein transformatorloser PV-Wechselrichter, der den Gleichstrom des PV-Generators in netzkonformen Dreiphasen-Wechselstrom wandelt und den Dreiphasen-Wechselstrom in das öffentliche Stromnetz einspeist.

Das Gerät ist nach dem Stand der Technik und den anerkannten sicherheitstechnischen Regeln beschaffen. Dennoch können bei unsachgemäßer Verwendung Gefahren für Leib und Leben des Benutzers oder Dritter bzw. Beeinträchtigungen des Produktes und anderer Sachwerte entstehen.

Das Gerät ist für den Einsatz im Außen- und Innenbereich vorgesehen und darf nur in Ländern eingesetzt werden, für die es zugelassen oder für die es durch KACO new energy und den Netzbetreiber freigegeben ist. <sup>2</sup>

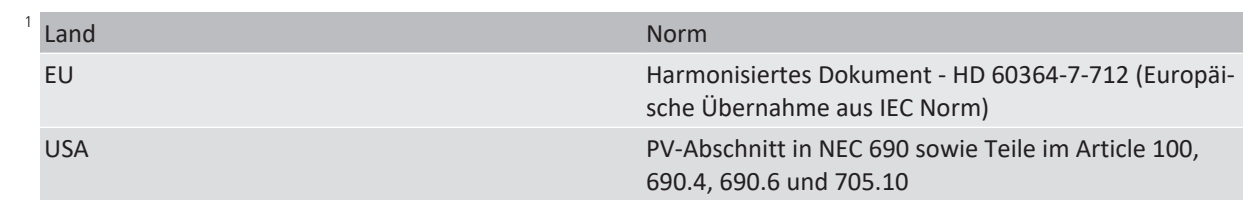

*Tab. 1:* Beispiele für spezifische Normen zu Betriebsstätten

2 **WARNUNG! Das Gerät ist nicht dafür vorgesehen, in Wohnbereichen verwendet zu werden, und kann einen angemessenen Schutz des Funkempfangs in solchen Umgebungen nicht sicherstellen.**

**DE**

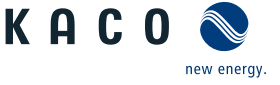

Das Gerät darf nur bei festem Anschluss an das öffentliche Stromnetz betrieben werden. Die Länderauswahl und die Netztypauswahl müssen dem Standort und dem Netztyp entsprechen.

Für den Netzanschluss müssen die Anforderungen des Netzbetreibers umgesetzt werden. Des Weiteren unterliegt die Berechtigung zum Netzanschluss ggf. der Genehmigung der zuständigen Behörden.

Das Typenschild muss dauerhaft am Produkt angebracht und in leserlichem Zustand sein.

Eine andere oder darüber hinausgehenden Benutzung gilt als nicht bestimmungsgemäß die mitunter eine Folge zur Aufhebung der Produktgarantie führen kann. Dazu gehören:

- Verwendung eines nicht beschriebenen Verteilungssystems (Netzform)
- Verwendung von weiteren Quellen außer PV-Stränge.
- Mobiler Einsatz
- Einsatz in explosionsgefährdeten Räumen
- Einsatz bei direkter Sonneneinstrahlung, Regen oder Sturm oder anderen rauhen Umweltbedingungen
- Einsatz im Außenbereich außerhalb der Umweltbedingungen gemäß Technischen Daten >Umweltdaten.
- Betrieb außerhalb der vom Hersteller vorgegebenen Spezifikation
- Überspannung an dem DC-Anschluss von über 1500 V
- Modifikation des Geräts
- Inselbetrieb

### <span id="page-7-0"></span>**2.2 Schutzkonzepte**

Folgende Überwachungs- und Schutzfunktionen sind im Gerät integriert:

- Fehlerstromschutzüberwachung RCMU (Residual Current Monitoring Unit)
- Überspannungsableiter / Varistor zum Schutz der Leistungshalbleiter bei energiereichen Transienten auf der Netzund Generatorseite
- Temperaturüberwachung des Gerätes
- EMV Filter zum Schutz des Produktes vor hochfrequenten Netzstörungen
- Netzseitige Varistoren gegen Erde zum Schutz des Produktes vor Burst- und Surgeimpulsen
- Inselnetzerkennung (Anti-islanding) nach einschlägigen Normen
- ISO/AFI Erkennung eines Isolationsfehlers am Generator.

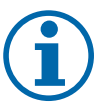

### **HINWEIS**

Die im Gerät enthaltenen Überspannungsableiter / Varistoren beeinflussen bei angeschlossenem Gerät die Prüfung des Isolationswiderstandes der elektrischen Anlage nach HD 60364-6 / IEC 60364-6 Low-voltage installations- Part 6: Verification.

IEC 60364-6 6.4.3.3 beschreibt zwei Möglichkeiten für diesen Fall. Entweder müssen Geräte mit integriertem Überspannungsableiter abgetrennt werden, oder sollte dies nicht praktikabel sein, darf die Prüfspannung auf 250V herabgesetzt werden.

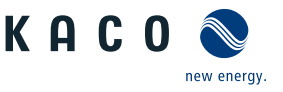

6

5

 $8 - 7$ 

*Abb. 4:* Aufbau des Gerätes – XL - Version

## <span id="page-8-0"></span>**3 Gerätebeschreibung**

## <span id="page-8-1"></span>**3.1 Funktionsweise**

Das Gerät wandelt die von den PV-Modulen erzeugte Gleichspannung in Wechselspannung um und führt diese der Netzeinspeisung zu. Wenn genügend Einstrahlung vorhanden ist und eine bestimmte Mindestspannung am Gerät anliegt, beginnt der Startvorgang. Der Einspeisevorgang beginnt nachdem der PV-Generator den Isolationstest bestanden hat und die Netzparameter für eine Beobachtungszeit innerhalb der Vorgaben des Netzbetreibers liegen. Wenn bei einbrechender Dunkelheit der Mindestspannungswert unterschritten wird, endet der Einspeisebetrieb und das Gerät schaltet ab.

## <span id="page-8-2"></span>**3.2 Aufbau des Gerätes**

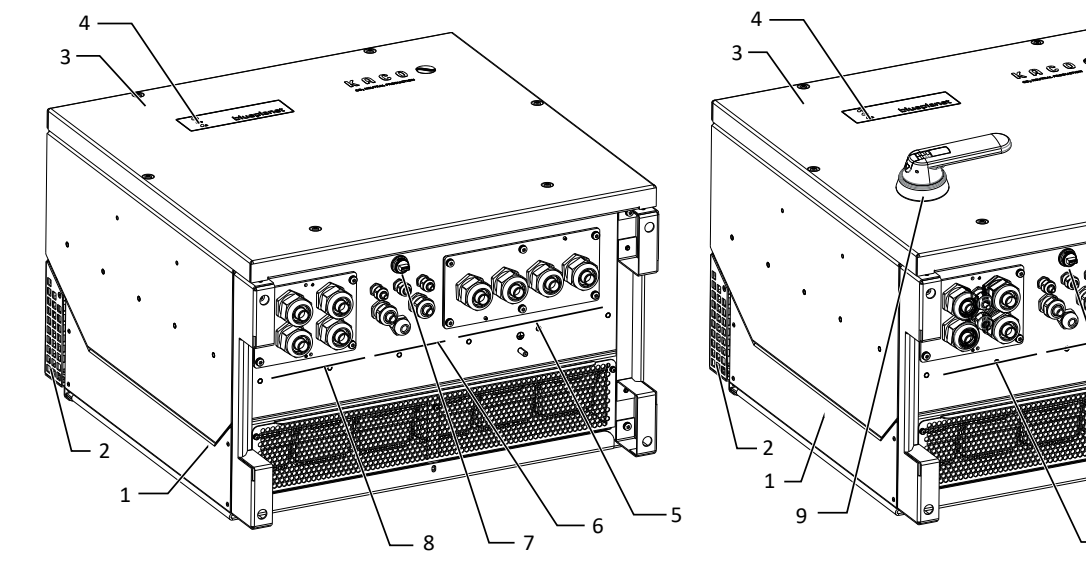

*Abb. 3:* Aufbau des Gerätes - S-Version

### Legende

 Gehäuse 6 Schnittstelle / Kabeldurchführung 2 Obere Abdeckung 7 USB-Buchse Deckel 8 DC-Anschluss / Kabeldurchführung Statusanzeige 9 DC-Trennschalter ( nicht in S-Version vorhanden) AC-Anschluss / Kabeldurchführung

### **3.2.1 Mechanische Komponenten**

### *DC-Trennschalter (Nicht in S-Version vorhanden)*

Auf der Gehäusetüre des Gerätes befindet sich der DC-Trennschalter. Mit dem DC-Trennschalter trennen Sie im Servicefall das Gerät vom PV-Generator.

### *Gerät vom PV-Generator trennen*

F DC Trennschalter von 1 (EIN) auf 0 (AUS) stellen.

### *Gerät mit dem PV-Generator verbinden*

F DC-Trennschalter von 0 (AUS) auf 1 (EIN) stellen.

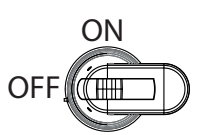

*Abb. 5:* DC-Trennschalter

### **3.2.2 Elektrische Funktionen**

Im Gerät ist ein potentialfreier Relaiskontakt integriert. Nutzen Sie diesen Kontakt für eine der folgenden Funktionen:

### *Störmelderelais*

Der Potentialfreie Relaiskontakt schließt, sobald eine Störung im Betrieb auftritt. Nutzen Sie diese Funktion beispielsweise, um eine Störung optisch oder akustisch zu signalisieren.

**DE**

Sie können die Schnittstellen und den Webserver im Einstellmenü konfigurieren. Das Gerät bietet die folgenden Schnittstellen zur Kommunikation bzw. Fernüberwachung:

### *Ethernet-Schnittstelle*

Das Gerät verfügt über zwei geswitchte Ethernet-Ports um beispielsweise mehrere Geräte hintereinanderzuschalten, falls eine Linien-Topologie bevorzugt wird.

### *RS485-Schnittstelle*

Das Gerät verfügt über zwei RS485-Schnittstellen. Eine RS485-Schnittstelle ist für die Kommunikation mit einem Stringsammler vorgesehen. Diese ist mittels Modbus RTU-Protokoll ansteuerbar. An der weiteren RS485-Schnittstelle können Datenlogger, die nicht über Ethernet anbindbar sind, angeschlossen werden. Hierbei wird das Sunspec-Protokoll und KA-CO-Protokoll unterstützt.

### *USB-Schnittstelle*

Der USB-Anschluss des Gerätes ist über eine Typ-A-Buchse realisiert. Sie befindet sich auf der Kommunikationsplatine. Der USB-Anschluss ist für eine Leistungsentnahme von 500 mA spezifiziert.

Verwenden Sie die USB-Schnittstelle für das Auslesen gespeicherter Betriebsdaten, Aufspielen von Firmware-Updates oder Gerätekonfiguration mit Hilfe eines FAT32-formatierten USB-Sticks (max. 4GB).

Über einen eingesteckten USB-WiFi-Stick kann die Verbindung zum geräteinternen Web-Server aufgebaut werden. Über die Web-Oberfläche sind neben der Inbetriebnahme, Service Informationen, Firmware-Updates auch umfangreichere Konfigurationen möglich.

### *"Inverter Off" Eingang / DRM0 für Australien*

Die internen Kuppelschalter (interface switch) können neben den internen Schutzfunktionen auch durch den Eingang "Inverter Off" angesteuert werden.

Wird ein Powador-protect als zentraler Entkuppelschutz (Interface-protection) eingesetzt, kann die einfehlersichere Abschaltung geeigneter KACO-Wechselrichter vom öffentlichen Stromnetz anstatt durch seperate Kuppelschalter durch die internen Kuppelschalter erfolgen. Verbinden Sie hierzu jeden in der Photovoltaik-Anlage eingesetzten Wechselrichter mit dem Powador-protect.

Informationen zur Installation und zur Verwendung finden Sie in diesem Handbuch, der Betriebsanleitung des Powadorprotect sowie im Anwendungshinweis zum Powador-protect auf der KACO-Webseite.

An dem "Inverter Off" Eingang kann statt des powador-protect auch ein Entkuppelschutzgerät (Interface protection device) eines anderen Anbieters angeschlossen werden um die internen Kuppelschalter anzusteuern.

### <span id="page-9-0"></span>**3.3 Anlagenaufbau**

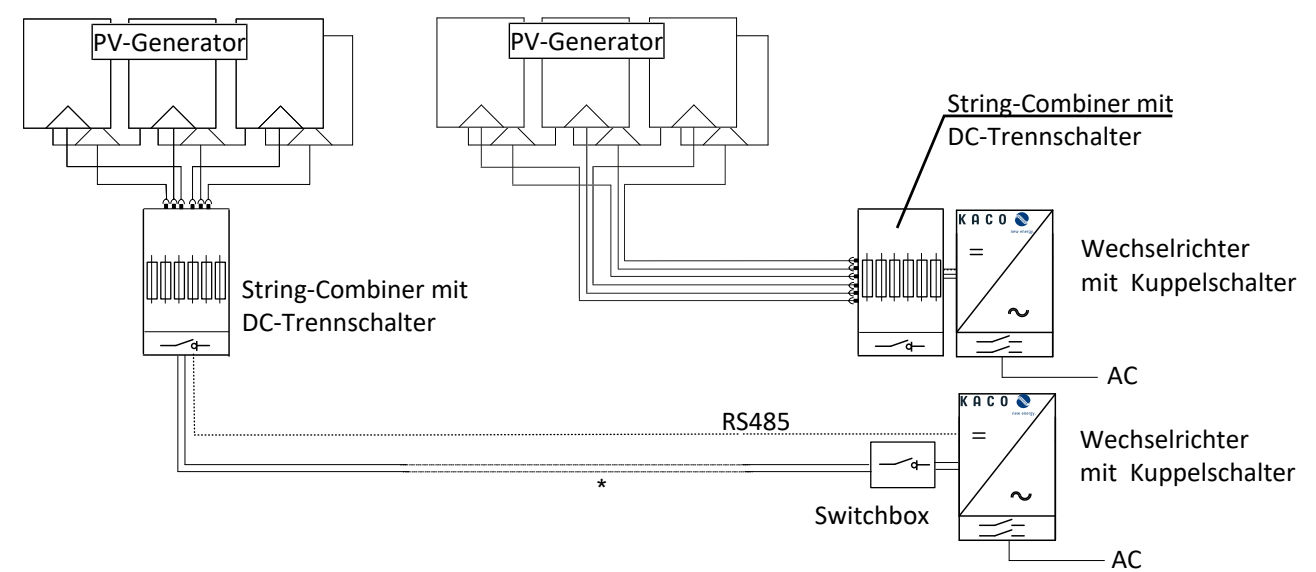

*Abb. 6:* Übersichtsschaltplan mit kurzer oder langer Zuleitung zum Wechselrichter

Handbuch Gerätebeschreibung | 3

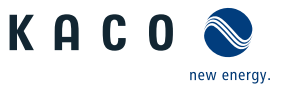

**DE**

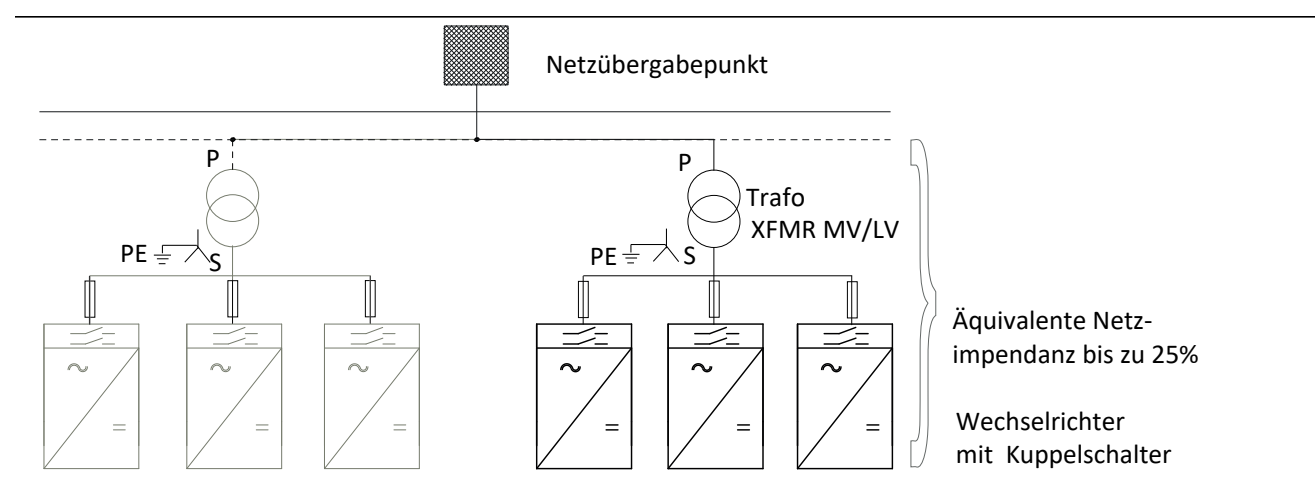

*Abb. 7:* Übersichtsschaltplan vom Netzübergabepunkt zum Wechselrichter

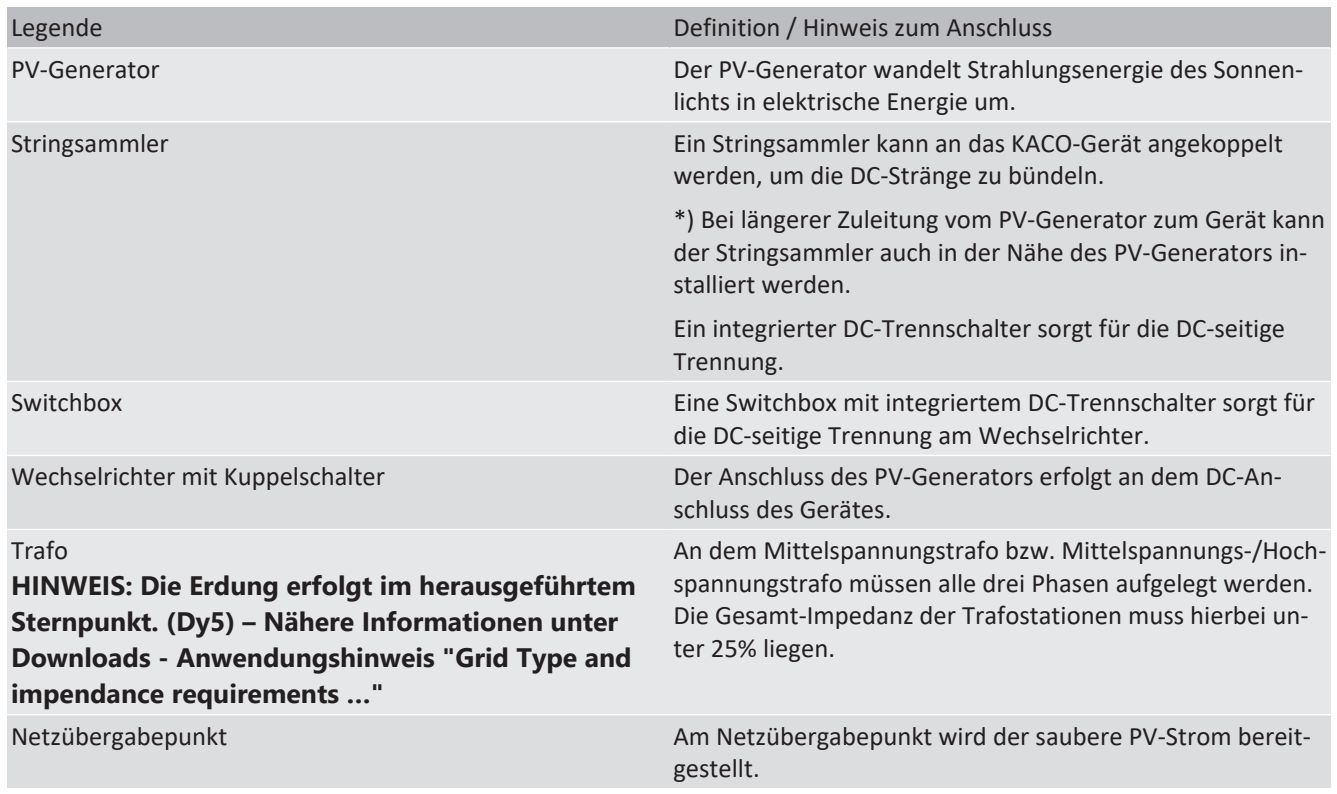

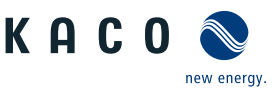

## <span id="page-11-0"></span>**4 Technische Daten**

## <span id="page-11-1"></span>**4.1 Elektrische Daten**

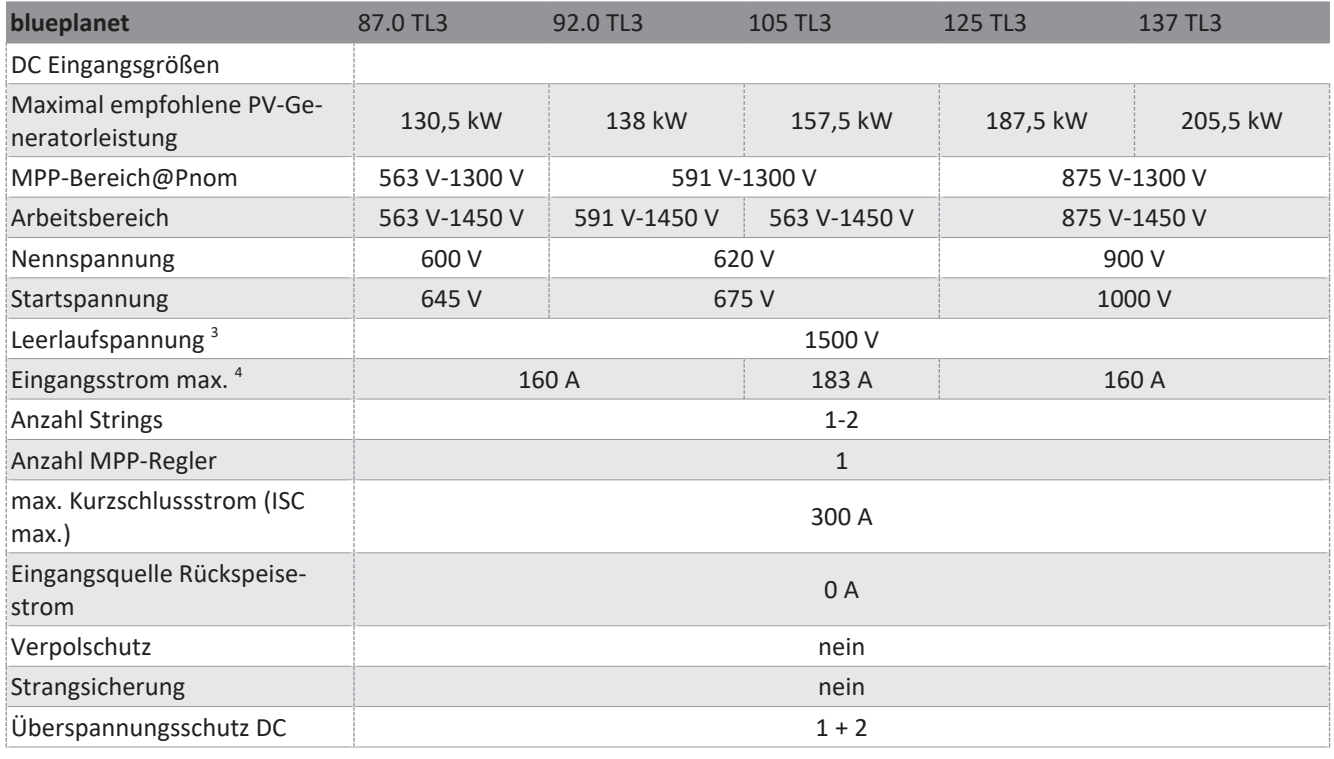

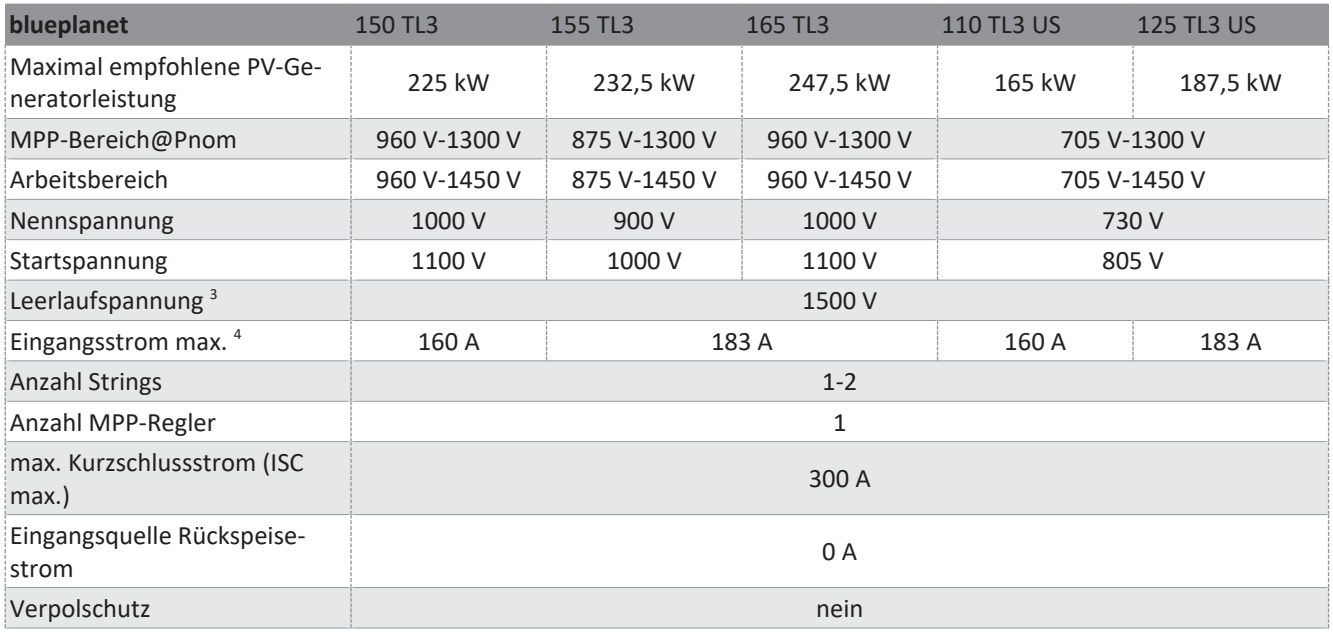

 $^3$  eine kurzzeitige Leerlaufspannung von bis zu 1600 V<sub>dc</sub> (max. 15 Stunden im Jahr) ist für das Gerät zulässig.

Abhängig der kurzzeitigen Leerlaufspannungsüberschreitung ist bei einer Umgebungstemperatur von > 40°C die Funktion des integrierten Überspannungsschutzes nicht gewährleistet.

<sup>4</sup> Der "Eingangsstrom max." ist der maximale theoretische Wert bei Betrieb mit voller Leistung und minimaler MPP-Spannung. Das Gerät wird auf die maximale AC-Leistung begrenzt.

Der "max. Kurzschlussstrom (ISC<sub>max</sub>.)" definiert zusammen mit der Leerlaufspannung (U<sub>DCmax</sub>) die Eigenschaft des angeschlossenen PV-Generators. Dies ist der relevante Wert für die String-Auslegung und stellt die absolute Höchstgrenze für den Wechselrichterschutz dar. Der angeschlossene PV-Generator muss so ausgelegt sein, dass der maximale Kurzschlussstrom unter allen vorhersehbaren Bedingungen unter oder gleich ISC<sub>max</sub>. des Gerätes liegt und somit der IEC 61730 Class A entspricht. In keinem Fall darf die Auslegung zu einem größeren Kurzschlussstrom als ISC<sub>max</sub>. des Gerätes führen [\[Siehe Kapitel 7.6.2](#page-25-1)) [Seite 26\].](#page-25-1)

Handbuch Technische Daten | 4

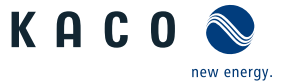

**DE**

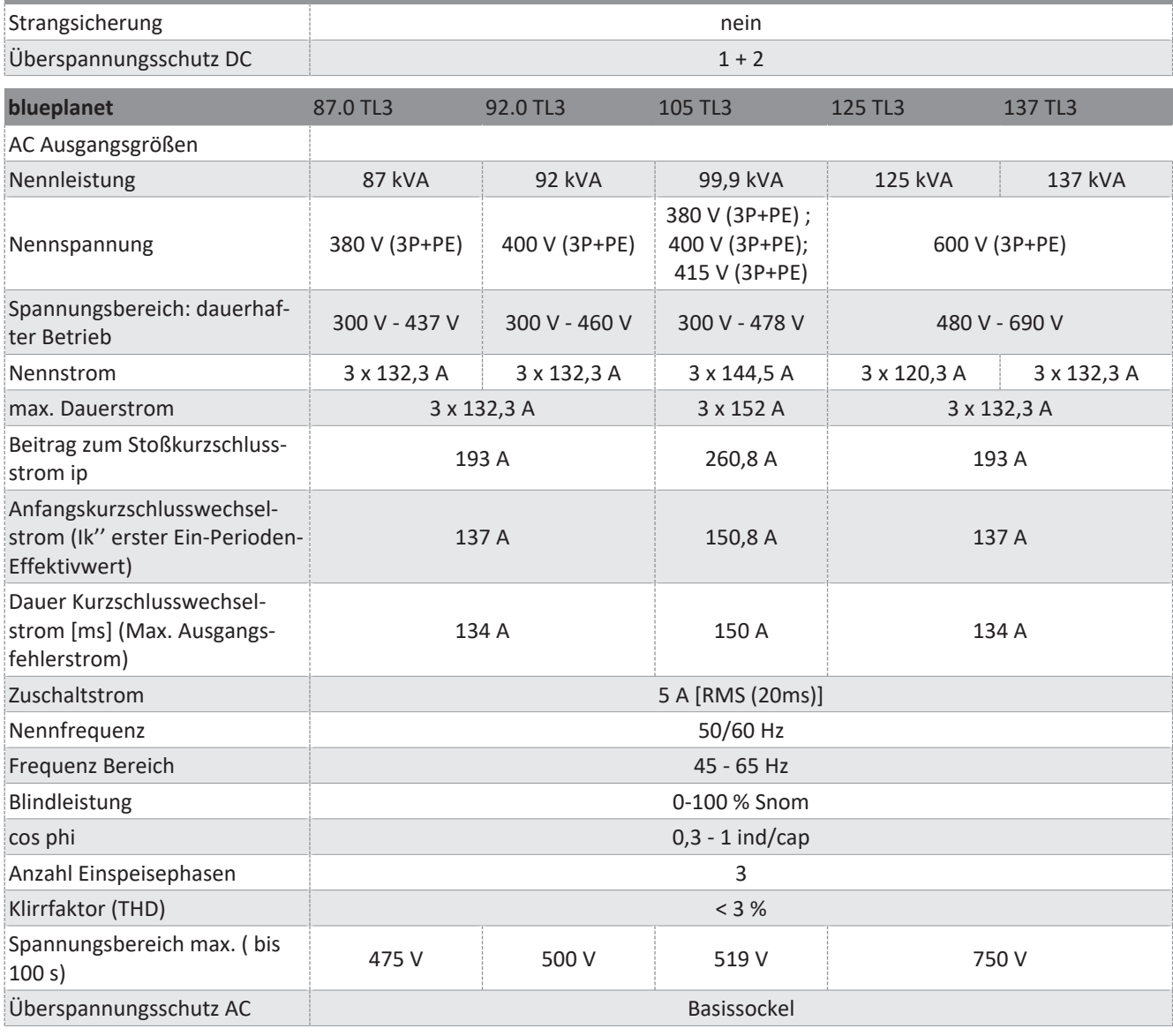

**blueplanet** 150 TL3 155 TL3 165 TL3 110 TL3 US 125 TL3 US

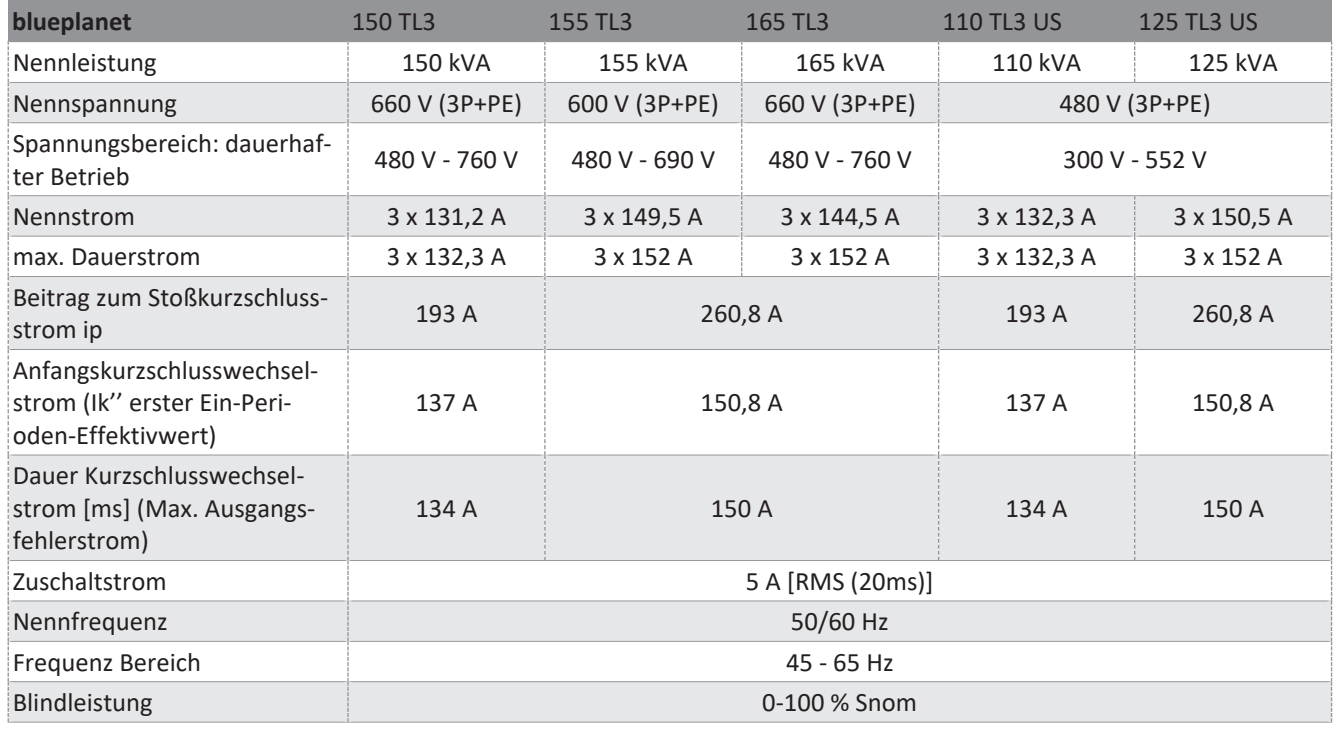

KACO blueplanet 87.0 TL3 KACO blueplanet 92.0 TL3 KACO blueplanet 105 TL3 KACO blueplanet 110 TL3 KA-CO blueplanet 125 TL3 KACO blueplanet 137 TL3 KACO blueplanet 150 TL3 KACO blueplanet 155 TL3 KACO blueplanet 165 TL3

4 | Technische Daten Handbuch Handbuch

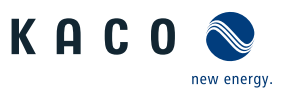

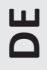

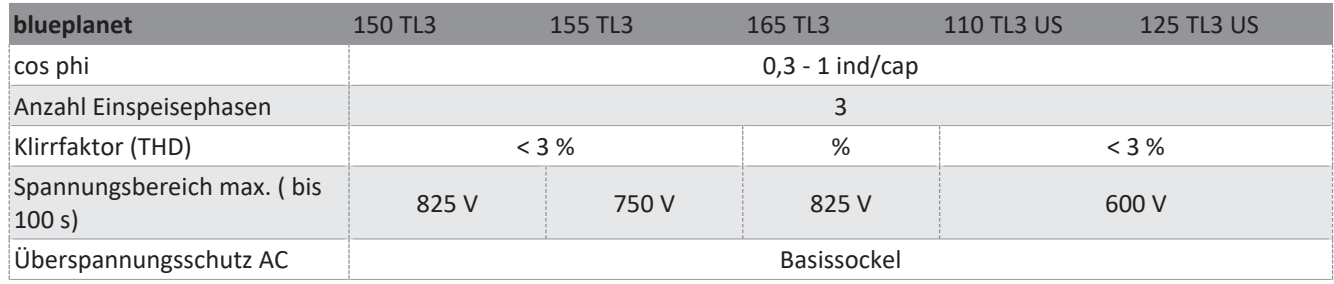

## <span id="page-13-0"></span>**4.2 Allgemeine Daten**

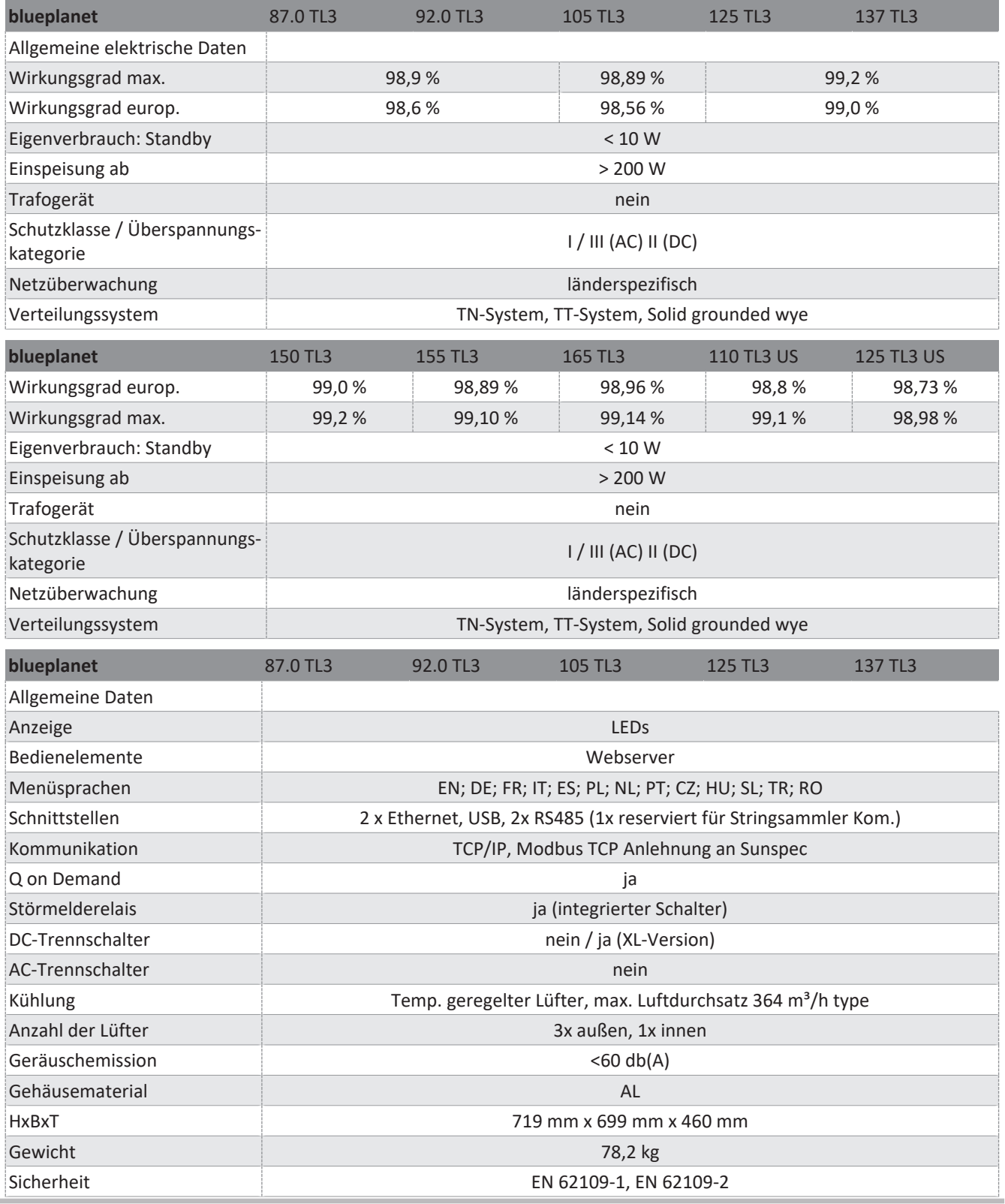

KACO blueplanet 87.0 TL3 KACO blueplanet 92.0 TL3 KACO blueplanet 105 TL3 KACO blueplanet 110 TL3 KA-CO blueplanet 125 TL3 KACO blueplanet 137 TL3 KACO blueplanet 150 TL3 KACO blueplanet 155 TL3 KACO blueplanet 165 TL3

### Handbuch Technische Daten | 4

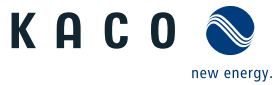

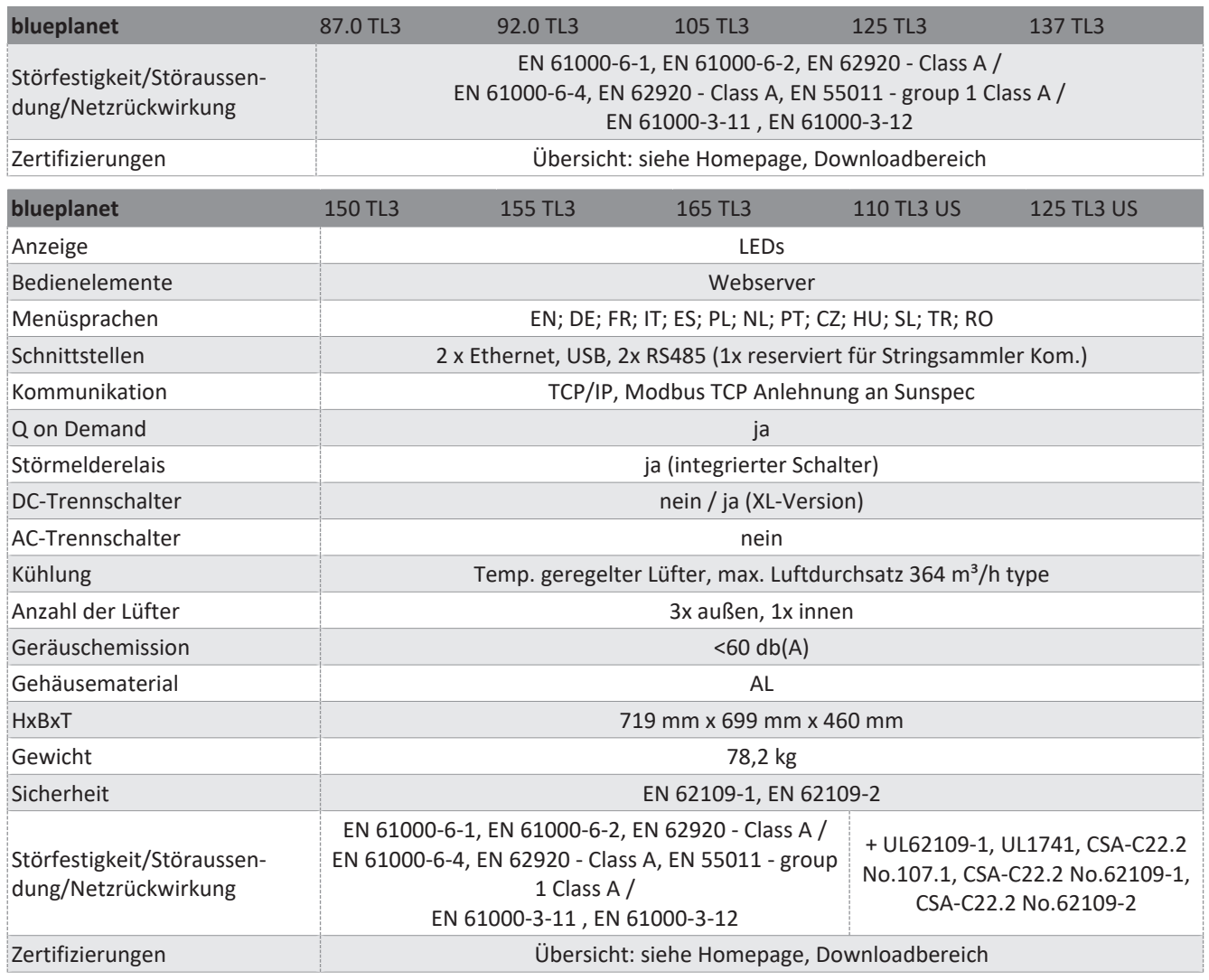

## <span id="page-14-0"></span>**4.3 Umweltdaten**

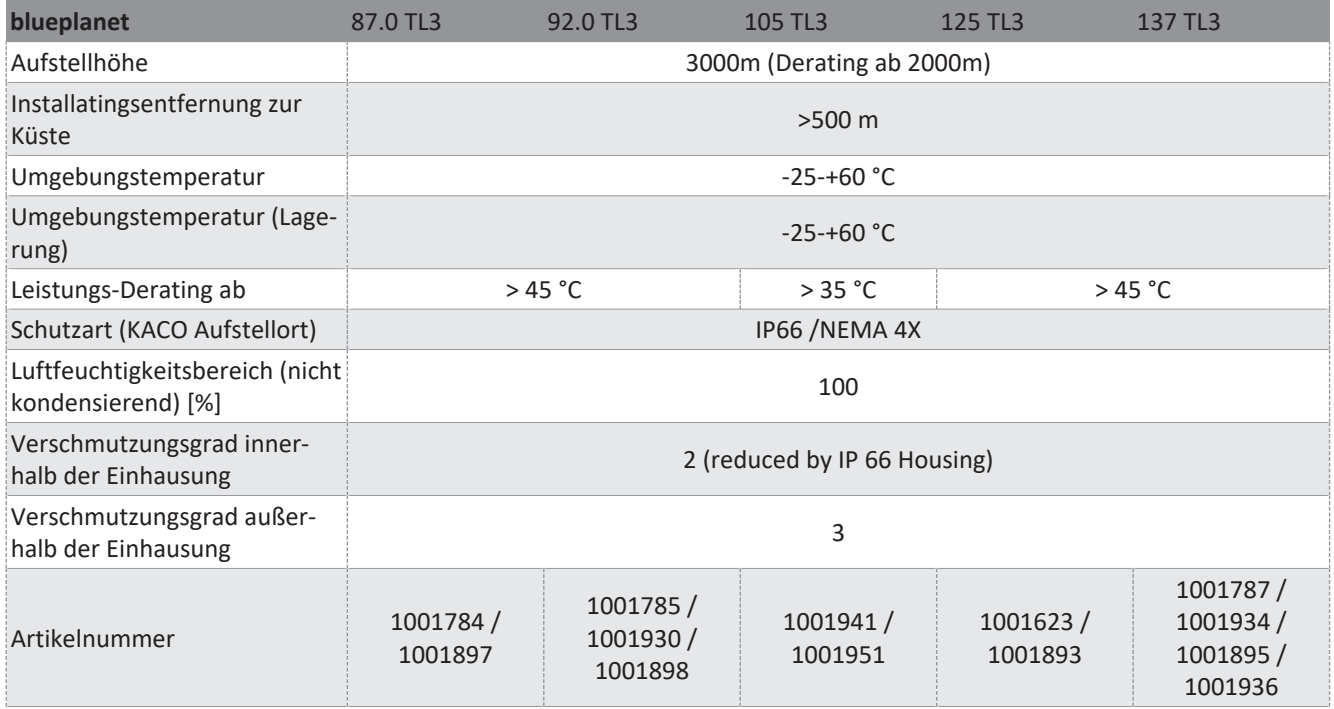

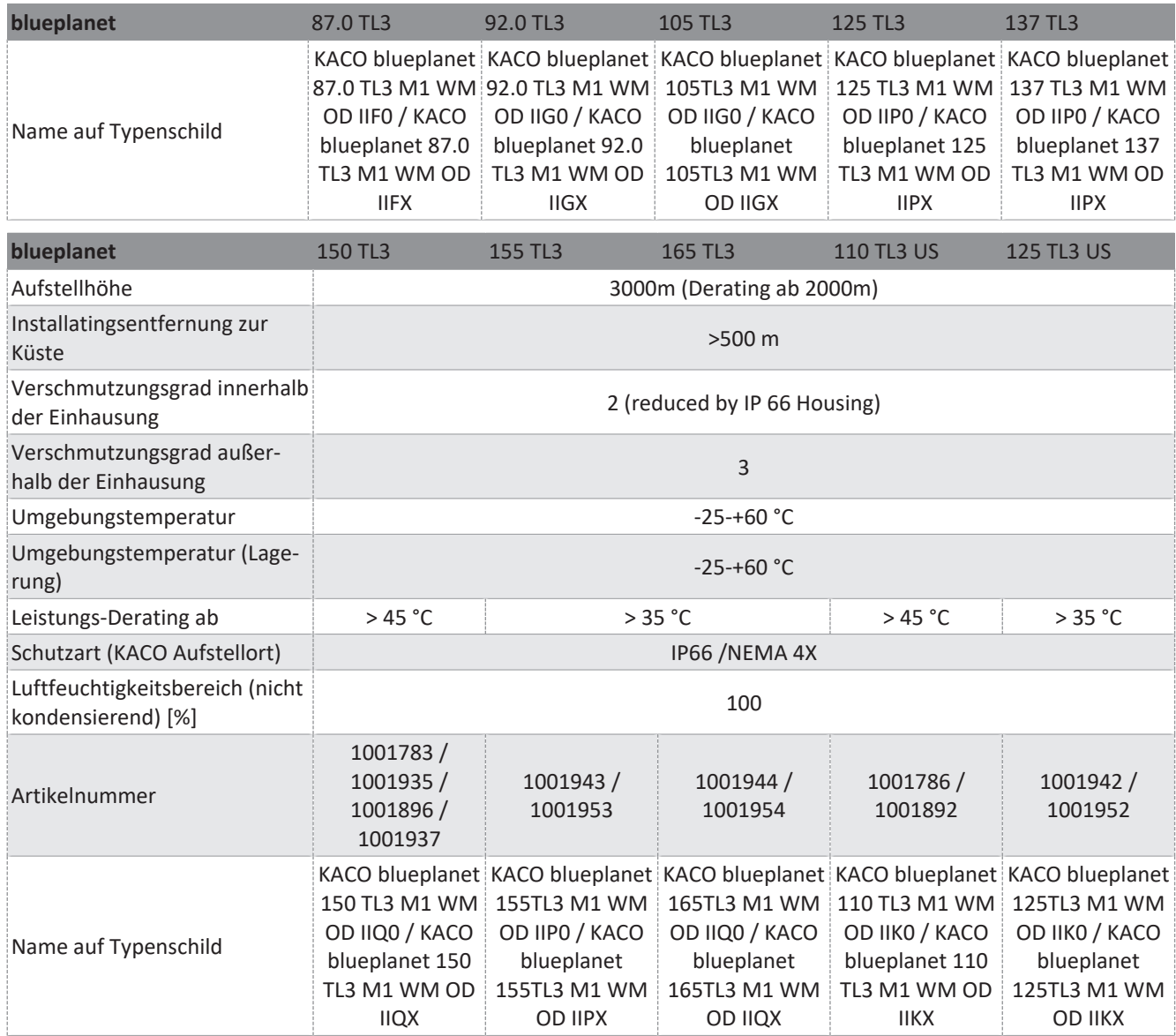

### <span id="page-15-0"></span>**4.4 Zubehör**

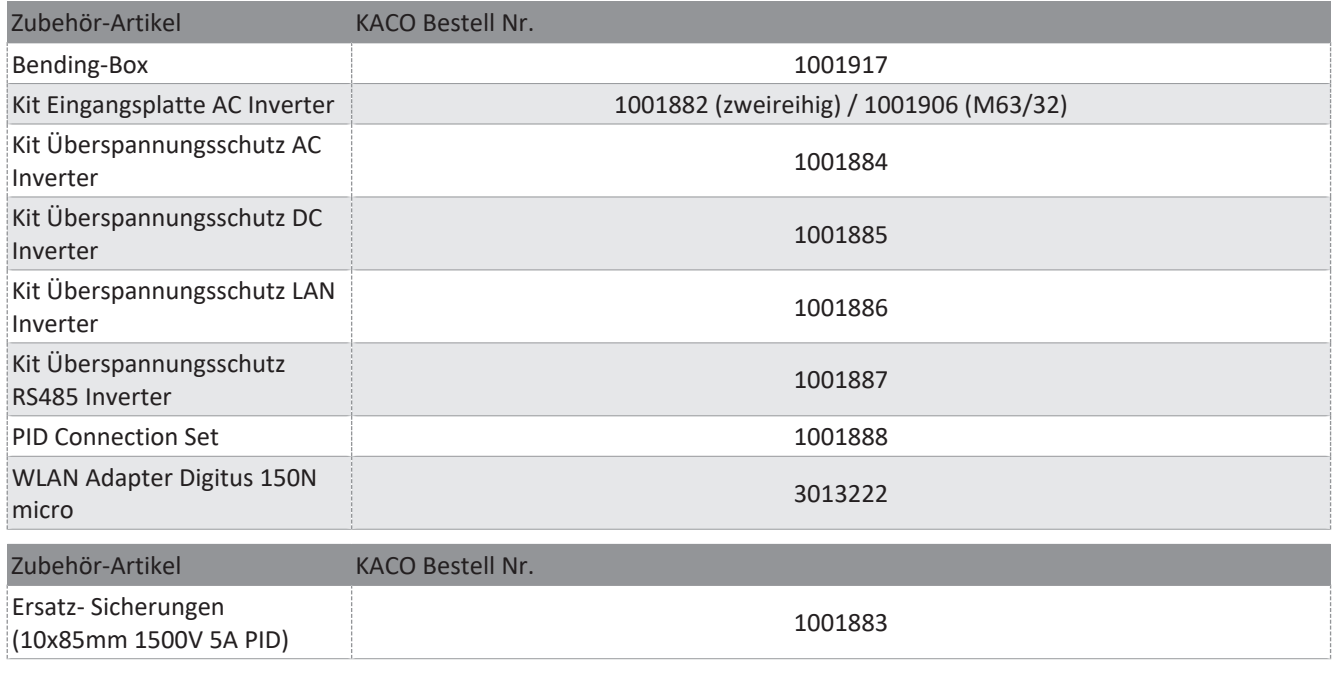

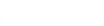

KACO

new energy.

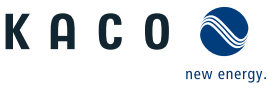

## <span id="page-16-0"></span>**5 Lieferung und Transport**

Jedes Produkt verlässt unser Werk in elektrisch und mechanisch einwandfreiem Zustand. Eine Spezialverpackung sorgt für den sicheren Transport. Für auftretende Transportschäden ist die Transportfirma verantwortlich.

### **5.1 Lieferumfang**

- <span id="page-16-1"></span>– Wechselrichter
- Halterung
- Montagesatz
- Handbuch [online] / Quickguide [mehrsprachig]

### *Lieferumfang prüfen*

- 1. Gerät gründlich untersuchen.
- 2. Umgehend bei der Transportfirma reklamieren:
	- Schäden an der Verpackung, die auf Schäden am Gerät schließen lassen.
	- offensichtliche Schäden am Gerät.
- 3. Schadensmeldung umgehend an die Transportfirma richten.
- 4. Die Schadensmeldung muss innerhalb von 6 Tagen nach Erhalt des Gerätes schriftlich bei der Transportfirma vorliegen. Bei Bedarf unterstützen wir Sie gerne.

### <span id="page-16-2"></span>**5.2 Gerät transportieren**

## **AVORSICHT**

### **Gefährdung durch Stoß, Bruchgefahr des Gerätes!**

- 1. Gerät zum Transport sicher verpacken.
- 2. Gerät an den vorgesehenen Haltegriffen der Kartonage transportieren.
- 3. Gerät keinen Erschütterungen aussetzen.

Für den sicheren Transport des Produkts verwenden Sie die in die Kartonage eingebrachten Halteöffnungen.

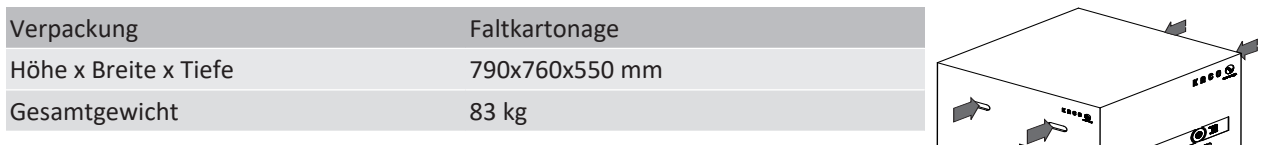

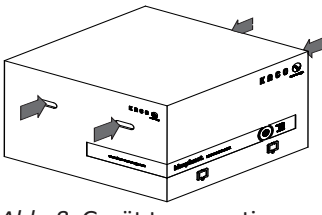

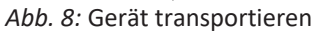

### <span id="page-16-3"></span>**5.3 Installationswerkzeug**

Die in der nachfolgenden Tabelle angegebenen Kurzzeichen werden in allen Handlungsanweisungen der Montage/Installation/Wartung und Demontage für zu verwendende Werkzeuge und Anzugsdrehmomente verwendet.

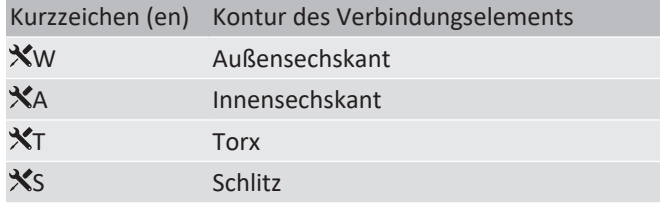

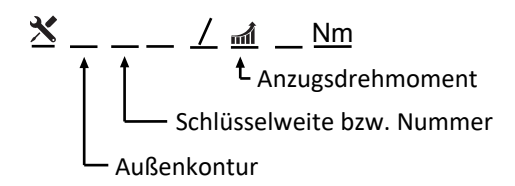

*Tab. 2:* Legende Beschreibung Werkzeug-Kurzzeichen

*Abb. 9:* Darstellungsmuster

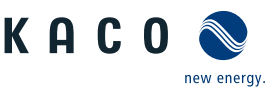

## <span id="page-17-0"></span>**6 Montage**

## **6.1 Aufstellort wählen**

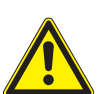

## <span id="page-17-1"></span> **GEFAHR**

### **Lebensgefahr durch Feuer oder Explosionen**

Feuer durch entflammbares oder explosives Material in der Nähe des Gerätes kann zu schweren Verletzungen führen.

1. Gerät nicht in explosionsgefährdeten Bereichen oder in der Nähe von leicht entflammbaren Stoffen montieren.

## **VORSICHT**

### **Sachschäden durch Gase, die in Verbindung mit witterungsbedingter Luftfeuchtigkeit aggressiv auf Oberflächen reagieren!**

Das Gehäuse des Gerätes kann durch Gase in Verbindung mit witterungsbedingter Luftfeuchtigkeit, stark beschädigt werden (z. B Ammoniak, Schwefel).

- 1. Ist das Gerät Gasen ausgesetzt, muss die Aufstellung an einsehbaren Orten erfolgen.
- 2. Regelmäßig Sichtkontrollen durchführen.
- 3. Feuchtigkeit auf dem Gehäuse umgehend entfernen.
- 4. Auf ausreichende Belüftung am Aufstellort achten.
- 5. Verschmutzungen, insbesondere an Lüftungen, umgehend beseitigen.
- 6. Bei Nichtbeachtung sind entstandene Sachschäden am Gerät durch die Garantieleistung nicht abgedeckt.

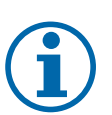

## **HINWEIS**

### **Zugang durch Wartungspersonal im Servicefall**

Zusätzlicher Aufwand, der aus ungünstigen baulichen bzw. montagetechnischen Bedingungen entsteht, wird dem Kunden in Rechnung gestellt.

### *Einbauraum*

- Möglichst trocken, gut klimatisiert, die Abwärme muss vom Gerät abgeleitet werden.
- Ungehinderte Luftzirkulation.
- Bodennah, von vorne und seitlich ohne zusätzliche Hilfsmittel gut zugänglich.
- Im Outdoor-Bereich empfiehlt KACO new energy, das Gerät vor direkter Bewitterung und Sonneneinstrahlung zu schützen. Realisierung durch bauliche Maßnahmen (z.B. Windfänge) um thermisches Aufheizen der Bauteile, früheres Derating, größeren Verschleiß der Lüfter zu verringern.

### *Montagefläche*

- mit ausreichender Tragfähigkeit
- für Montage- und Wartungsarbeiten zugänglich
- aus wärmebeständigem Material (bis 90 °C )
- schwer entflammbar
- Mindestabstände bei der Montage: [\[Siehe Abbildung 17 \[](#page-19-1)[}](#page-19-1) [Seite 20\]](#page-19-1)
- Mindestabstände bei der Montage: ABB\_Wandmontage

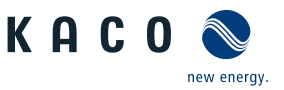

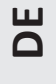

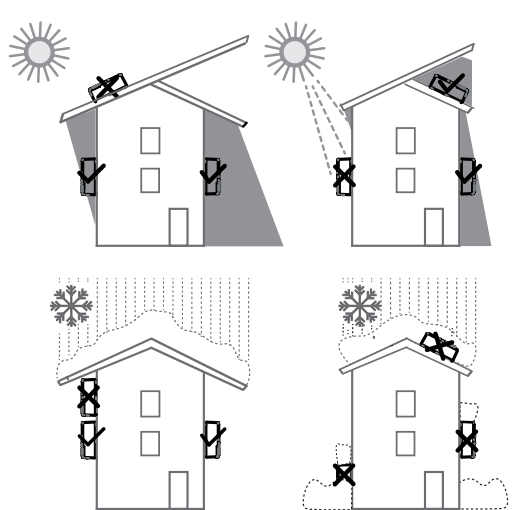

*Abb. 10:* Gerät bei Außeninstallation

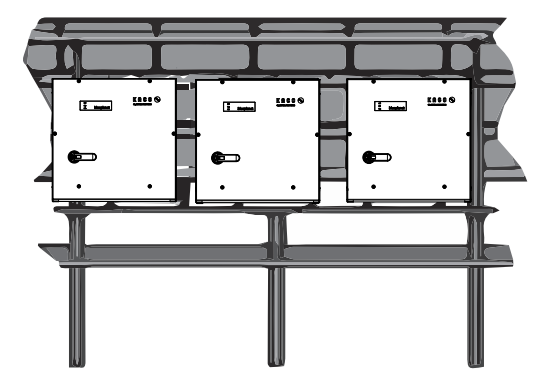

*Abb. 12:* Freiflächenmontage unter PV-Anlage

### **6.2 Gerät auspacken**

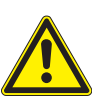

## <span id="page-18-0"></span> **VORSICHT**

### **Verletzungsgefahr durch Überlastung des Körpers.**

Anheben des Gerätes, zum Transport, Ortswechsel und Montage kann zu Verletzungen führen (z. B. an Wirbelsäule).

- 1. Gerät nur an den vorgesehenen Eingriffen anheben.
- 2. Gerät muss von mindestens 2 Personen transportiert und montiert werden.

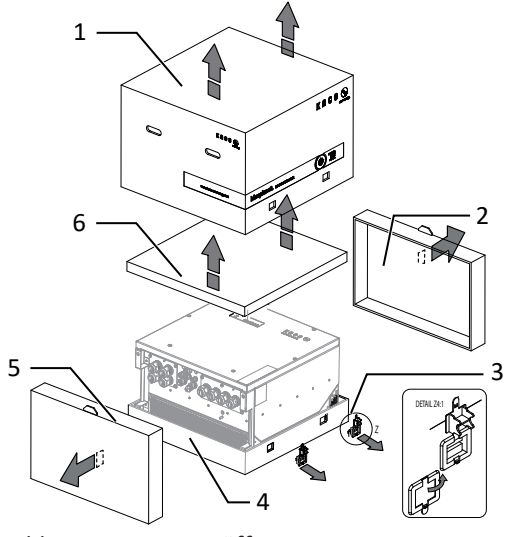

*Abb. 14:* Kartonage öffnen *Abb. 15:* Gerät aufrichten

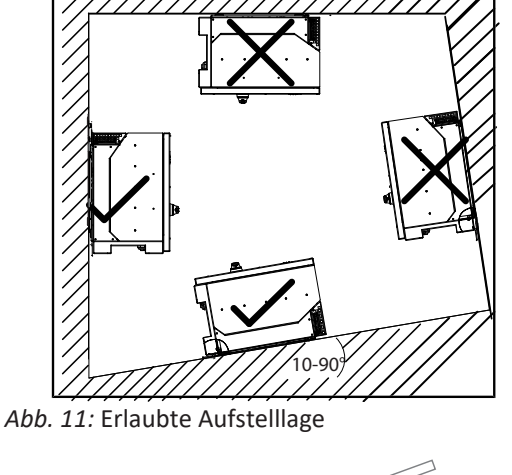

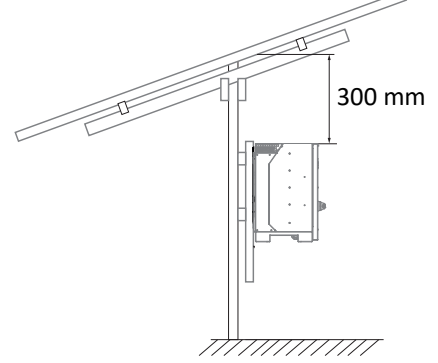

*Abb. 13:* Anbauhinweis unter PV-Anlage

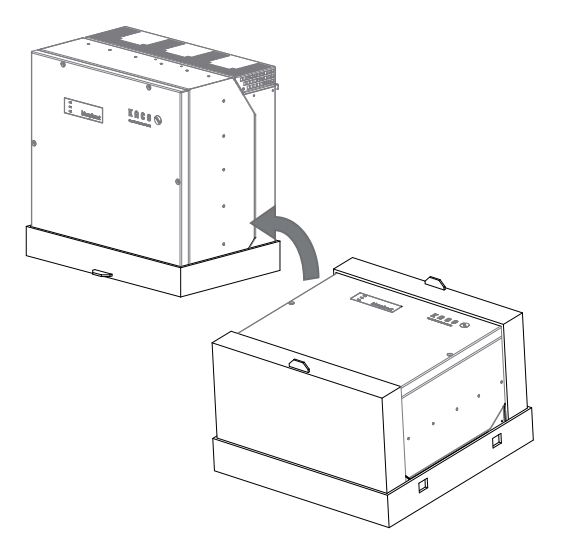

KACO blueplanet 87.0 TL3 KACO blueplanet 92.0 TL3 KACO blueplanet 105 TL3 KACO blueplanet 110 TL3 KA-CO blueplanet 125 TL3 KACO blueplanet 137 TL3 KACO blueplanet 150 TL3 KACO blueplanet 155 TL3 KACO blueplanet 165 TL3

### Legende

- 1 Haube **4** Bodenteil
- 2 Seitenteil oben 5 Seitenteil unten
- 3 Klemmverschluss (4x) 6 Kartonage mit Halterung und Montagesatz
- ↻ Gerät ist an den Montageort transportiert.
- 1. Kunststoffband von Palette und Verpackung lösen.
- 2. Klemmverschluss von Verpackung heraus ziehen.
- 3. Haube nach oben abnehmen und Kartonage mit Halterung und Zubehör zur Seite legen.
- 4. Gerät mit Bodenteil und Seitenteile aufrichten.
- 5. Oberstes Seitenteil und Bodenteil von dem Gerät entfernen.
- $\Rightarrow$  Gerät ist in der korrekten Montagelage: Mit der Montage der Halterung fortfahren.

## **6.3 Halterung befestigen**

<span id="page-19-2"></span>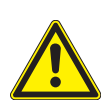

## <span id="page-19-0"></span> **WARNUNG**

### **Gefahr bei Einsatz von ungeeignetem Befestigungsmaterial!**

Bei Einsatz von ungeeignetem Befestigungsmaterials kann das Gerät herabfallen und Personen vor dem Gerät schwerwiegend verletzten.

- 1. Nur dem Montageuntergrund entsprechendes Befestigungsmaterial verwenden. Mitgeliefertes Befestigungsmaterial nur für Mauerwerk und Beton verwenden.
- 2. Gerät ausschließlich aufrecht hängend montieren.

<span id="page-19-3"></span>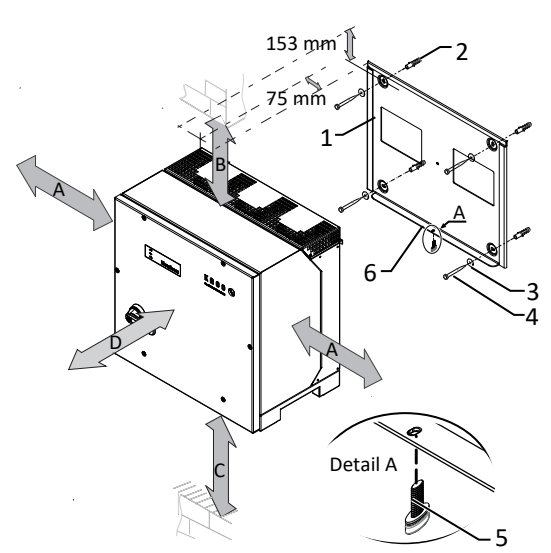

*Abb. 16:* Mindestabstände für Wandmontage

### Legende

- 
- 2 Dübel zur Befestigung [S12-Ø12 mm / 90 mm
- 3 Sicherungsscheibe
- A Mindestabstand: 120 mm
- Empfohlener Abstand: 400 mm
- B Mindestabstand: 300 mm
- C Mindestabstand: 500 mm
- D Empfohlener Abstand: 1000 mm

<span id="page-19-1"></span>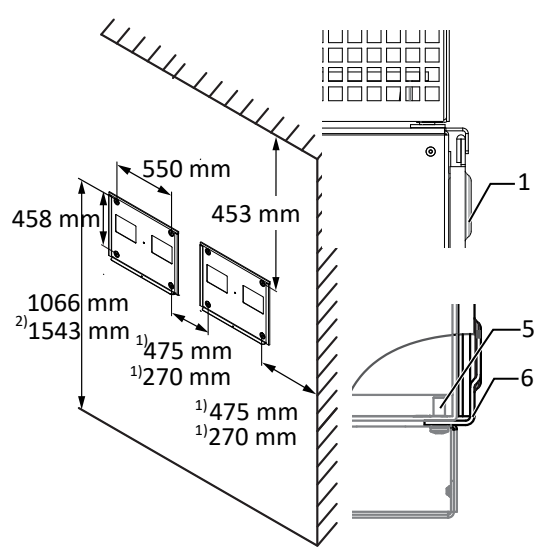

*Abb. 17:* Wandmontage

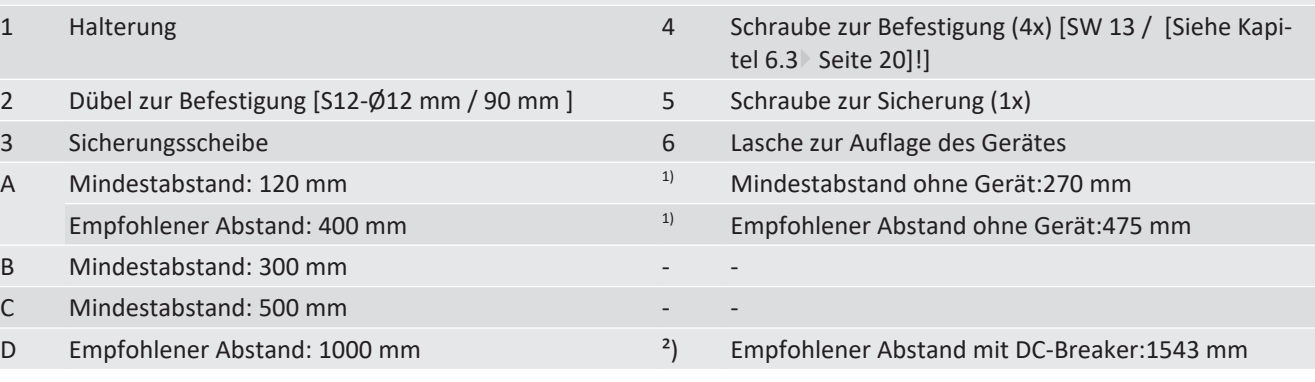

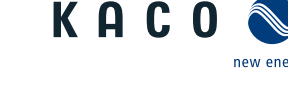

- ↻ Kartonage mit Halterung und Montagesatz aus der Verpackung entnommen und geöffnet.
- 1. Beschaffenheit und Mindestraumhöhe gemäß angegebenen Massangaben prüfen.
- 2. Aufhängeposition gemäß beiliegender Schablone an der Wandfläche markieren.
- . **HINWEIS: Die Mindestabstände zwischen zwei Geräten bzw. dem Gerät und der Decke bzw. dem Boden, sind in der Zeichnung bereits berücksichtigt.**
- 3. Halterung mit geeignetem Befestigungsmaterial im Montagesatz an der Wand befestigen.
- . **HINWEIS: Die korrekte Ausrichtung der Halterung beachten.**
- $\Rightarrow$  Mit der Montage des Gerätes fortfahren.

### **6.4 Gerät aufstellen und befestigen**

### <span id="page-20-0"></span> **VORSICHT**

### **Verletzungsgefahr durch unsachgemäßes Anheben und Transportieren.**

Durch unsachgemäßes Anheben kann das Gerät kippen und somit zum Absturz führen.

- 1. Gerät immer senkrecht an den definierten Eingriffen anheben.
- 2. Aufstiegshilfe für die gewählte Montagehöhe verwenden.
- 3. Schutzhandschuhe und Sicherheitsschuhe beim An- und Abheben des Gerätes tragen.

## **HINWEIS**

### **Leistungsreduzierung durch Stauwärme!**

Durch Nichtbeachtung der empfohlenen Mindestabstände kann das Gerät auf Grund von mangelnder Belüftung und damit verbundener Wärmeentwicklung in die Leistungsabregelung eintreten.

- 1. Mindestabstände einhalten und für ausreichende Wärmeabfuhr sorgen.
- 2. Im Betrieb müssen alle Gegenstände auf dem Gehäuse des Gerätes entfernt sein.
- 3. Sicherstellen, dass nach der Gerätemontage keine Fremdstoffe die Wärmeabfuhr behindern.

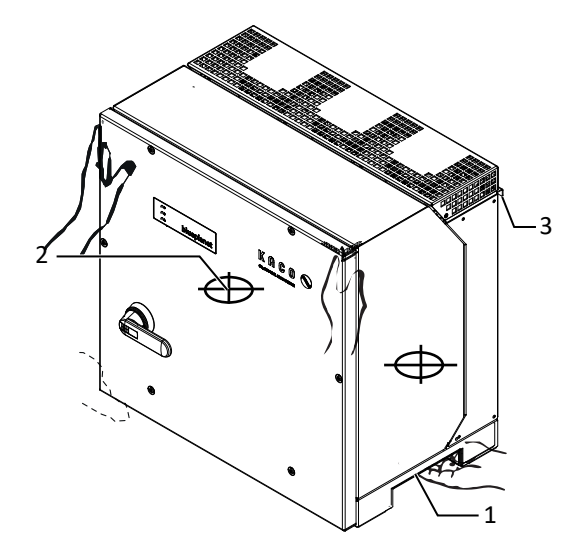

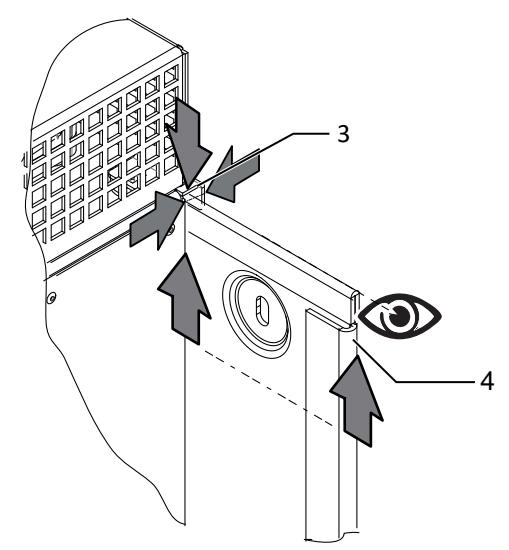

*Abb. 19:* Gerät in Halterung einhängen

### Legende

- 
- 2 Schwerpunkt 1 and 1 and 1 and 1 and 1 and 1 and 1 and 1 and 1 and 1 and 1 and 1 and 1 and 1 and 1 and 1 and 1 and 1 and 1 and 1 and 1 and 1 and 1 and 1 and 1 and 1 and 1 and 1 and 1 and 1 and 1 and 1 and 1 and 1 and 1 an

### *Gerät anheben und montieren*

*Abb. 18:* Gerät am Eingriff anheben

↻ Halterung montiert.

- 1 Eingriff 3 Winkel für Aufhängung
	-

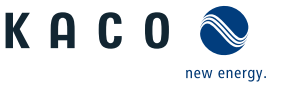

1. Gerät an den seitlichen Eingriffen anheben. Beachten Sie den Geräteschwerpunkt!

### . **HINWEIS: Gerät nicht am Deckel und Abdeckung anheben!**

- 2. Gerät über den Winkel zur Aufhängung in die obere Halterung einführen. Gerät vollständig auf den unteren Winkel aufsetzen, sodass Gerät bündig mit der Rückseite an der Halterung anliegt ( [\[Siehe Abbildung 17 \[](#page-19-1)[}](#page-19-1) [Seite 20\]\)](#page-19-1).
- 3. Beiliegende Schraube an der Lasche der Halterung einsetzen und Gerät zur Sicherung gegen Ausheben befestigen [ $\bm{\mathsf{X}}$ T30 /  $\mathbb{M}$  $\mathbb{M}$  2 Nm ] [\( \[Siehe Abbildung 16 \[](#page-19-3) $\blacktriangleright$  [Seite 20\]](#page-19-3)).
- . **HINWEIS: Alternativ: An dieser Stelle kann die vorher beschriebene Schraube gegen eine Spezialschraube als Diebstahlschutz ersetzt werden.**
- $\Rightarrow$  Gerät ist montiert. Mit der elektrischen Installation fortfahren.

## **VORSICHT**

### **Sachschäden durch sich bildendes Kondenswasser**

Bei Vormontage des Gerätes kann Feuchtigkeit über die Staubschutz gesicherten Verschraubungen in den Innenraum gelangen. Das sich bildende Kondensat kann bei Installation und Inbetriebnahme zu Schäden am Gerät führen.

- ü Gerät bei Vormontage verschlossen halten und erst bei Installation den Anschlussbereich öffnen.
- 1. Verschraubungen durch Dichtabdeckungen verschließen.
- 2. Innenraum vor elektrischer Installation auf mögliches Kondenswasser prüfen und gegebenfalls ausreichend abtrocknen lassen.
- 3. Feuchtigkeit auf dem Gehäuse umgehend entfernen.

Handbuch **Installation | 7** 

## <span id="page-22-0"></span>**7 Installation**

## <span id="page-22-1"></span>**7.1 Allgemein**

### ↻ **HINWEIS: S-Version: Gerät extern am Stringsammler abschalten**.

- 1. DC-Trennschalter von 1 (ON) auf 0 (OFF) stellen.
- 2. Sicherungshebel (1) von hinten eindrücken.
- 3. Vorhängeschloss (2) an den Sicherungshebel anbringen.
- . **GEFAHR! Für Prüfungen ist gegebenfalls eine Messung unter Spannung erforderlich. Das Gerät darf ausschließlich von einer anerkannten und vom Versorgungsnetzbetreiber zugelassenen Elektrofachkraft geöffnet und gewartet werden.**
- . **GEFAHR! Beachten Sie alle Sicherheitsvorschriften zum Schutz vor Berührung spannungsführender Teile.**

## <span id="page-22-2"></span>**7.2 Gerät öffnen**

- ↻ Gerät an der Halterung montiert.
- ↻ Mögliche Feuchtigkeit auf Rahmen des Gehäusedeckels mit einem Tuch abwischen.
- $\mathcal F$  Gehäusedeckel (1) über die 6 Schrauben (2) lösen und vorsichtig abnehmen [ $\mathbf X$ T\_25]
- F Beim Abstellen des Gehäusedeckels darauf achten das die Dichtungen und Lichtleiter nicht beschädigt oder verschmutzt werden.
- ð Mit der Installation des Gerätes fortfahren.

## <span id="page-22-3"></span>**7.3 Anschlussbereich einsehen**

Die Anschlussstelle für die AC-Versorgung befindet sich im inneren des Gehäuses. Die DC-Eingangsquelle wird ebenfalls im inneren des Gehäuses angeschlossen.

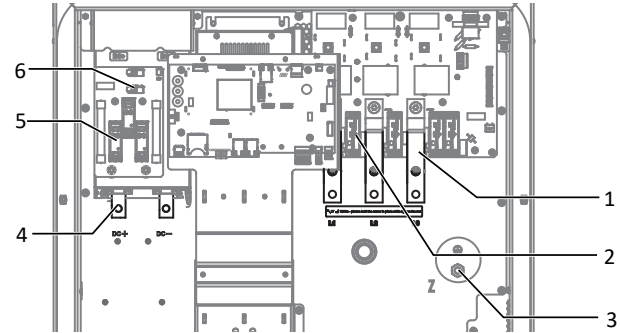

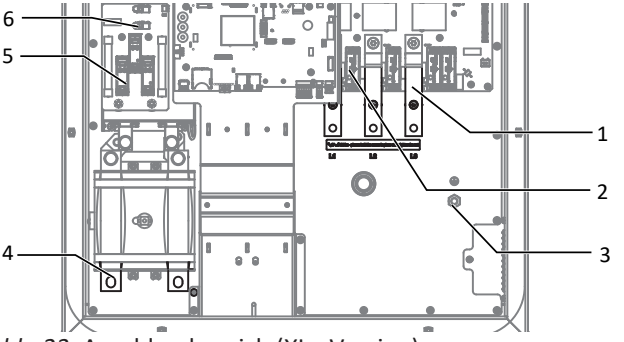

*Abb. 22:* Anschlussbereich DC Seite (links) / AC Seite (rechts) *Abb. 23:* Anschlussbereich (XL - Version)

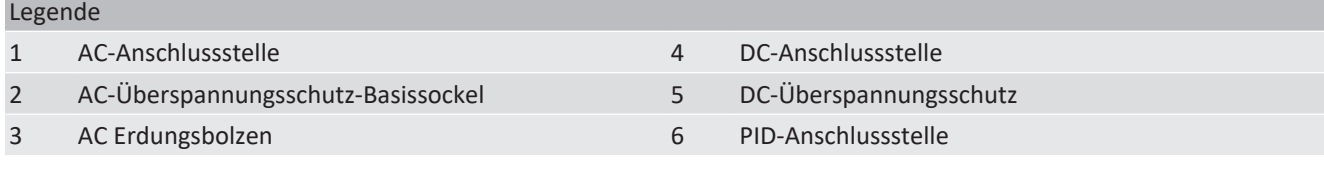

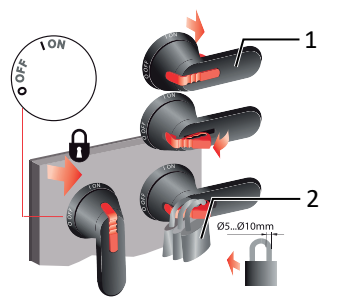

*Abb. 20:* DC-Trennschalter gegen wiedereinschalten sichern

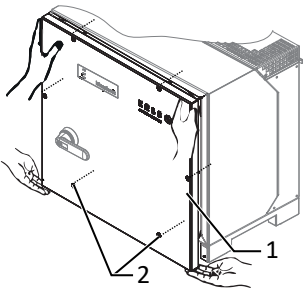

*Abb. 21:* Gehäusedeckel abnehmen

DC-Seitig

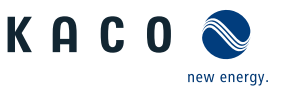

## <span id="page-23-0"></span>**HINWEIS**

**Leitungsquerschnitt, Sicherungsart und Sicherungswert nach folgenden Rahmenbedingungen wählen:**

Länderspezifische Installationsnormen; Leistungsklasse des Gerätes; Leitungslänge; Art der Leitungsverlegung; Lokale Temperaturen

### **7.4.1 Anforderung an Zuleitungen und Sicherung**

**7.4 Elektrischen Anschluss vornehmen**

| DC-SEILIK                                                                |                                                                         |
|--------------------------------------------------------------------------|-------------------------------------------------------------------------|
| Max. Leitungsquerschnitt                                                 | 240mm <sup>2</sup> (AL oder CU)                                         |
| Min. Leitungsquerschnitt                                                 | gem. örtlicher Installationsnormen                                      |
| Durchmesser Kabel für Kabelverschraubung                                 | $16 - 28$ mm                                                            |
| Kabelschuh Abmessung b breite max                                        | 42 mm                                                                   |
| Abisolierlänge                                                           | Je nach Kabelschuh                                                      |
| Empfohlener Leitungstyp                                                  | Solarkabel                                                              |
| Kabelschuh Ø Anschlussbolzen                                             | Bohrung für Schraube M10                                                |
| Anzugsdrehmoment                                                         | 30                                                                      |
| Verschraubung für DC-Anschluss                                           | M40                                                                     |
| Drehmoment für Kabelverschraubung                                        | <b>10 Nm</b>                                                            |
| <b>AC-Seitig</b>                                                         |                                                                         |
| Max. Leitungsquerschnitt                                                 | 2x 240mm <sup>2</sup> (AL oder CU) <sup>5</sup>                         |
| Min. Leitungsquerschnitt                                                 | gem. örtlicher Installationsnormen                                      |
| Durchmesser Kabel für Kabelverschraubung                                 | 16 - 28 mm                                                              |
| Abisolierlänge                                                           | Je nach Kabelschuh                                                      |
| Kabelschuh Ø Anschlussbolzen                                             | Bohrung für Schraube M10                                                |
| Anzugsdrehmoment                                                         | <b>10 Nm</b>                                                            |
| Anschluss Art                                                            | Kabelschuh (Je nach Kabelmaterial passenden Kabel-<br>schuh verwenden!) |
| Kabelschuh Abmessung b - Maximale Breite                                 | 42 mm                                                                   |
| Schutzleiteranschluss                                                    | M10                                                                     |
| Anzugsdrehmoment Schutzleiteranschluss                                   | 10 Nm                                                                   |
| Absicherung bauseits in Installation (Max. Ausgang Überstrom-<br>schutz) | max. 250A                                                               |
| Verschraubung für AC-Anschluss                                           | M40                                                                     |
| Drehmoment für Kabelverschraubung                                        | 10 Nm                                                                   |
| Schnittstellen                                                           |                                                                         |
| Durchmesser Kabel für Kabelverschraubung                                 | $(2x)$ 8 - 17 min                                                       |
| Drehmoment für Kabelverschraubung                                        | 4 (M25) 1,5 (M16) Nm                                                    |
| RS485 Anschlussart                                                       | Federzugklemme                                                          |
| RS485 Klemme Leiterquerschnitt                                           | $0,25 - 1,5$ mm <sup>2</sup>                                            |
| Durchmesser Kabel für Kabelverschraubung                                 | $(3x) 5 - 10 mm$                                                        |
| Drehmoment für Kabelverschraubung                                        | 4 (M25) Nm                                                              |
| <b>Ethernet Anschlussart</b>                                             | <b>RJ45</b>                                                             |

<sup>&</sup>lt;sup>5</sup> Hierzu ist die optional erhältliche Eingangsplatte erforderlich! [\[Siehe Kapitel 4.4](#page-15-0)) [Seite 16\]](#page-15-0)

### <span id="page-24-0"></span>**7.5 Gerät an das Versorgungsnetz anschließen**

### **7.5.1 Netzanschluss vorbereiten**

- ↻ Zeitbedarf für AC-Anschluss: 30 min
- ↻ Netznennspannung stimmt mit Typenschildangabe "VAC nom" überein.
- 1. Für bessere Zugänglichkeit: AC-Eingangsplatte über die 6 Schrauben lösen [ $\mathbb X$ T\_30]
- 2. Kabelverschraubung für AC-Anschluss und PE-Erdung (Ground) lösen [XW 46].
- 3. Dichtstopfen entnehmen.
- 4. AC-Leitungen durch die Kabelverschraubungen einführen.
- 5. AC-Leitungen abisolieren.
- 6. Einzelne Adern für L1 / L2 / L3 (ABC) und PE(Ground) abisolieren, sodass Litze und Isolierung im Schaft des Kabelschuh aufgepresst werden kann.
- . **VORSICHT! Brandgefahr durch chemische Korrosion. Kabelschuhe müssen für verwendetes Leitermaterial und Kupfer-Stromschienen geeignet sein.** <sup>6</sup>
- 7. Kabelschuh aufpressen.
- 8. Schrumpfschlauch (nicht Lieferumfang) über den Schaft des Ringkabelschuhes der AC-Leitung ziehen.
- 9. Eingangsplatte über die 6 Schrauben befestigen[ $XT$  30 /  $m$ 6 Nm ]
- 10.Eingangsplatte über die 8 Schrauben befestigen [XT 30 / m

### **7.5.2 Netzanschluss vornehmen**

### *4-Leiter-Anschluss, TN, TT-System*

- ↻ Netzanschluss ist vorbereitet.
- 1. Mutter mit Sicherungsscheibe an gekennzeichneten Erdungspunkt lösen.
- 2. Erdungskabel auf Erdungspunkt legen. Mit vorgesehener Mutter und Sicherungsscheibe befestigen  $\mathbb{X}_{W}$  17 /  $\mathbb{M}$ 10 Nm ]. <sup>7</sup>
- 3. Kabelschuh der Adern L1 / L2 / L3 entsprechend der Beschriftung an der Stromschiene auflegen und mit Schraube, Mutter und Sicherungsscheibe befestigen (Befestigungselemente im Lieferumfang) [ $\mathbb{X}$ W 17 /  $\mathbb{M}$  30 Nm ].
- 4. Festen Sitz aller angeschlossenen Leitungen prüfen.
- $\Rightarrow$  Gerät ist an das Leitungsnetz angeschlossen.

### *Fehlerstrom-Überwachungseinheit (RCMU):*

Das Gerät ist mit einer allstromsensitiven Fehlerstrom-Überwachungseinheit nach IEC/EN 62109-2 und VDE 0126-1 ausgestattet. Die allstromsensitive Fehlerstrom-Überwachungseinheit überwacht AC- und DC-Fehlerströme und trennt das Gerät bei Fehlerstromsprüngen von > 30mA redundant vom öffentlichen Stromnetz. Bei fehlerhafter Funktion der Fehlerstrom-Überwachungseinheit wird das Gerät sofort allpolig vom öffentlichen Stromnetz getrennt. Die Funktionalität der integrierten RCMU ist im Dokument 'RCMU Funktionalität blueplanet 87.0-165TL3 auf unserer Homepage beschrieben . Wenn die örtlichen Vorschriften einen externen Fehlerstrom-Schutzschalter fordern, sind die Empfehlungen in dem Dokument "Bestätigung Kompatibilität mit Fehlerstromschutzschaltern (RCD)" auf unserer Homepage zu beachten.

6 Bei Einsatz von Aluminium-Kabelschuhe empfehlen wir die Verwendung von Kabelschuhe mit galvanischer Verzinnung oder Alternativ, AL-/CU-Kabelschuhe sowie passende AL-/CU- Unterlegscheiben.

Anderenfalls kann bei vorhandenen Elektrolyten (z. B. Kondenswasser) das Aluminium durch die Kupfer-Stromschiene zerstört werden.

<sup>7</sup> Bei Anschluss in einem TN-C-Netz ist das PEN Erdungskabel an den Ground Erdungspunkt anzuschließen.

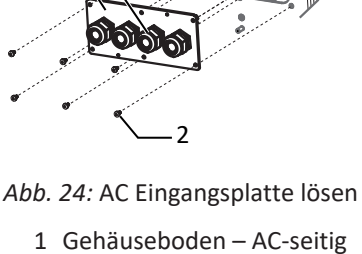

1

- 2 Schrauben zur Befestigung
- 3 Eingangsplatte

3

 $\Delta$ 

4 Kabelverschraubung

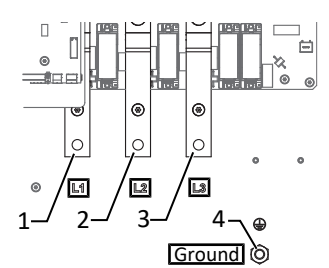

*Abb. 25:* AC-Netzanschluss 4-polig

- 1 L1 Stromschiene
- 2 L2 Stromschiene
- 3 L3 Stromschiene
- 4 Ground Erdungspunkt

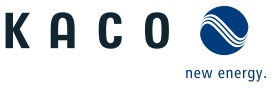

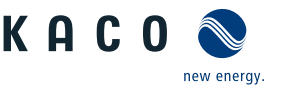

# **DE**

## **HINWEIS**

Beachten Sie die allgemeine Erdungsempfehlung des vorhandenen Netzsystems.

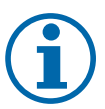

## **HINWEIS**

Ist Aufgrund der Installationsvorschrift ein externer Fehlerstrom-Schutzschalter erforderlich, so ist ein Fehlerstrom-Schutzschalter des Typs A zu verwenden.

Bei Verwendung des Typs A, muss im Menü "DC-Parameter" der Isolations-Schwellwert auf größer/gleich (≥) 200kOhm eingestellt werden [Siehe [\[Siehe Kapitel 9.4.2](#page-48-0)[}](#page-48-0) [Seite 49\]](#page-48-0)].

<span id="page-25-0"></span>Bei Fragen zu dem geeigneten Typ, kontaktieren Sie bitte den Installateur oder unseren KACO new energy Kundenservice.

## **7.6 PV-Generator an das Gerät anschließen**

### **7.6.1 PV-Generator auf Erdschluss prüfen**

## **GEFAHR**

### **Lebensgefahr durch Stromschlag!**

Schwere Verletzungen oder Tod durch Berühren der spannungsführenden Anschlüsse. Bei Einstrahlung auf den PV Generator liegt an den offenen Enden der DC-Leitungen eine Gleichspannung an.

- 1. Anschlussleitung an Switchbox oder Stringsammler über DC-Trennschalter freischalten.
- 2. Der DC-Anschluss ist ausschließlich für PV-Generatoren vorgesehen. Andere Quellen fallen in den nicht bestimmungsgemäßen Betrieb (z. B. Batterien).
- 3. Leitungen des PV-Generators nur an der Isolierung anfassen. Offene Leitungsenden nicht berühren.
- 4. Kurzschlüsse vermeiden.
- 5. Keine Stränge mit Erdschluss an dem Gerät anschließen.

### *Erdschlussfreiheit prüfen*

- 1. Gleichspannung zwischen Erdpotential (PE) und Plusleitung des PV-Generators ermitteln.
- 2. Gleichspannung zwischen Erdpotential (PE) und Minusleitung des PV-Generators ermitteln.
	- $\Rightarrow$  Sind stabile Spannungen messbar, liegt ein Erdschluss im DC-Generator bzw. seiner Verkabelung vor. Das Verhältnis der gemessenen Spannungen zueinander liefert einen Hinweis auf die Position dieses Fehlers.
- 3. Etwaige Fehler vor weiteren Messungen beheben.
- 4. Elektrischen Widerstand zwischen Erdpotential (PE) und Plusleitung des PV-Generators ermitteln.
- 5. Elektrischen Widerstand zwischen Erdpotential (PE) und Minusleitung des PV-Generators ermitteln.
	- $\Rightarrow$  Beachten Sie des Weiteren, dass der PV-Generator in Summe einen Isolationswiderstand von mehr als 2,0 MOhm aufweist, da das Gerät bei einem zu niedrigen Isolationswiderstand andernfalls nicht einspeist.
- <span id="page-25-1"></span>6. Etwaige Fehler vor dem Anschließen des DC-Generators beheben.

### **7.6.2 PV-Generator auslegen**

## **VORSICHT**

### **Beschädigung der Komponenten bei fehlerhafter Auslegung**

Im erwarteten Temperaturbereich des PV-Generators, dürfen die Werte für Leerlaufspannung und der Kurzschlussstrom niemals die Werte für U<sub>DCMAX</sub> und I<sub>SCMAX</sub> gemäß den Technischen Daten überschreiten.

1. Grenzwerte gemäß den Technischen Daten einhalten.

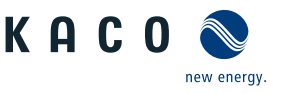

## **HINWEIS**

### **Dimensionierung des PV-Generators**

Das Gerät ist mit einer Reserve an DC-Kurzschlussstromfestigkeit ausgelegt. Dies ermöglicht eine Überdimensionierung des angeschlossenen PV-Generators. Die absolute Grenze für den PV-Generator ist der Wert des max. Kurzschlussstrom (ISC<sub>max</sub>.) und der maximalen Leerlaufspannung (U<sub>DCmax</sub>). Siehe Fußnote unter [\[Siehe Ka](#page-11-1)[pitel 4.1](#page-11-1)[}](#page-11-1) [Seite 12\]](#page-11-1)

### **7.6.3 PV-Generator anschließen**

## **GEFAHR**

### **Lebensgefahr durch Stromschlag!**

Schwere Verletzungen oder Tod durch Berühren der spannungsführenden Anschlüsse. Bei Einstrahlung auf den PV Generator liegt an den offenen Enden der DC-Leitungen eine Gleichspannung an.

- 1. Anschlussleitung an Switchbox oder Stringsammler über DC-Trennschalter freischalten.
- 2. Der DC-Anschluss ist ausschließlich für PV-Generatoren vorgesehen. Andere Quellen fallen in den nicht bestimmungsgemäßen Betrieb (z. B. Batterien).
- 3. Leitungen des PV-Generators nur an der Isolierung anfassen. Offene Leitungsenden nicht berühren.
- 4. Kurzschlüsse vermeiden.
- 5. Keine Stränge mit Erdschluss an dem Gerät anschließen.

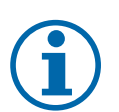

### **HINWEIS**

### **Art und Auslegung der PV-Module**

Angeschlossene PV-Module müssen gemäß IEC 61730 Class A für die vorgesehene DC-Systemspannung bemessen sein, mindestens aber für den Wert der AC-Netzspannung

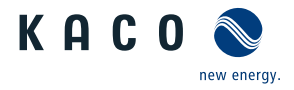

- ↻ Zeitbedarf für DC-Anschluss: 15 min
- ↻ PV-Generator auf Erdschlussfreiheit geprüft.
- ↻ DC-Leitung mit 2 x 1 oder 2 x 2 Adern liegt am Gerät bereit.
- ↻ DC-Polarität vor Anschluss an Gerät geprüft.
- 1. Anschlussleitung an Switchbox oder Stringsammler über DC-Trennschalter freischalten.
- 2. Für bessere Zugänglichkeit: DC-Eingangsplatte an den 4 Schrauben lösen [ $\mathbb X$ T\_30].
- 3. Kabelverschraubung für DC-Anschluss lösen [XW\_46]
- 4. Dichtstopfen in verwendeter Kabelverschraubung entfernen.
- 5. DC-Leitungen abmanteln und durch die Kabelverschraubung einführen.
- 6. DC-Leitungen gemäß Ringkabelschuh M10 abisolieren, sodass Litze und Isolierung im Schaft des Kabelschuh aufgepresst werden kann.
- . **VORSICHT! Brandgefahr durch chemische Korrosion. Kabelschuhe müssen für verwendetes Leitermaterial und Kupfer-Stromschienen geeignet sein**  $^8$ .
- . **WARNUNG! Kurzschlussgefahr durch fehlerhafte Dimensionierung des Kabelschuhs! Für die Auswahl die Abmessungen beachten.** [\[Siehe](#page-27-0) [Abbildung 27 \[](#page-27-0)[}](#page-27-0) [Seite 28\]](#page-27-0)
- 7. Ringkabelschuh auf DC-Adern aufpressen. Bei dem Crimpen darauf achten, dass der Ringkabelschuh gemäß der finalen Einbaulage gedreht ist.
- . **VORSICHT! Wegen geringer Luftstrecke einem Schrumpfschlauch\* (>= 6 kV/mm Durchschlagsfestigkeit) verwenden. Dadurch wird die Stoß-Überspannung verhindert.**
- 8. Der Schrumpfschlauch über die unisolierte Crimpstelle sowie 20<sup>+0/-2</sup> mm über die Kabelisolierung führen und mit einem Handschrumpfgerät aufschrumpfen.
- 9. Eingangsplatte mit den 4 Schrauben befestigen [ $XT$  30 /  $m$  6 Nm ]
	- $\Rightarrow$  DC-Leitung konfiguriert. Mit dem Anschluss am DC-Filter oder DC-Schalter fortfahren.

### *DC-Leitung an DC-Filter anschließen*

- ↻ DC-Leitungen mit einem Ringkabelschuh M10 bestückt [Max Breite b.42 mm ].
- 1. Kabelschuh der Adern DC- und DC+ entsprechend der Beschriftung an der Stromschiende auflegen und mit Schraube, Mutter und Sicherungsscheibe befestigen (Befestigungselemente im Lieferumfang)  $\mathbb{X}_W$  17 /  $\mathbb{M}$  30 Nm ].
- 2. Festen Sitz der angeschlossenen Leitungen prüfen.
- 3. Kabelverschraubungen festziehen  $\mathbb{X}_{W}$  46 /  $\mathbb{M}$ 10 Nm ].
- $\Rightarrow$  Das Gerät ist mit dem PV-Generator verbunden.

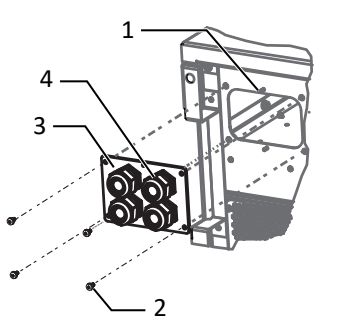

- *Abb. 26:* DC-Eingangsplatte lösen
	- 1 Gehäuseboden DC seitig
	- 2 Schrauben zur Befestigung
	- 3 Eingangsplatte
	- 4 Kabelverschraubung

<span id="page-27-0"></span>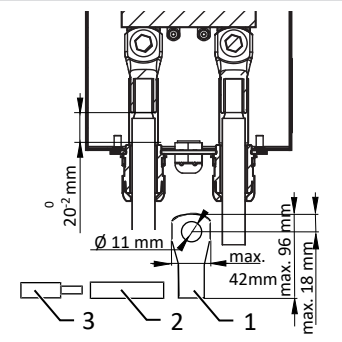

*Abb. 27:* DC-Leitung konfigurieren

- 1 Kabelschuh
- 2 Schrumpfschlauch\*
- 3 DC-Leitung

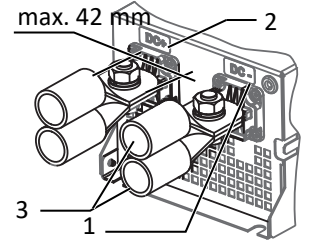

*Abb. 28:* DC-Anschluss mit 2 DC+/-- Eingänge

- 1 DC- Stromschiene
- 2 DC+ Stromschiene
- 3 Kabelschuh (Optional mit 2 DC+/- Eingänge)

<sup>8</sup> Bei Einsatz von Aluminium-Kabelschuhe empfehlen wir die Verwendung von Kabelschuhe mit galvanischer Verzinnung oder Alternativ, AL-/CU-Kabelschuhe sowie passende AL-/CU- Unterlegscheiben.

Anderenfalls kann bei vorhandenen Elektrolyten (z. B. Kondenswasser) das Aluminium durch die Kupfer-Stromschiene zerstört werden.

### *DC-Leitung an DC-Schalter anschließen*

- . **HINWEIS: Für die Montage der DC-Leitungen verwenden Sie einen Drehmomentschlüssel sowie zum Gegenhalten einen Gabelschlüssel** <sup>9</sup>
- 1. DC-Leitungspaar mit der vorinstallierten Schraube und Kontermutter an die DC+ und DC-Stromschiene des DC-Schalters vormontieren.
- 2. **Option für 2 Leitungspaare**: Distanzhülse zwischen 2 DC-Leitungen einlegen und paarweise mit der beiliegenden Schraube und Kontermutter an die DC+ und DC-Stromschiene des DC-Schalters vormontieren.
- 3. DC-Eingangsplatte an Gehäuseboden hochschieben und befestigen. [ $XT$  30 /  $m$ <sup>1</sup> 6 Nm ]
- 4. Schrauben und Kontermuttern an die DC+ und DC-Stromschiene des DC-Schalters befestigen. [ $\frac{W}{16}$  16/17] / m<sup>2</sup> 30 Nm ]
- 5. Kabelverschraubung anziehen. [XW 46 /  $\mathbb{M}$  10 Nm ]
- $\Rightarrow$  Das Gerät ist mit dem PV-Generator verbunden.

## <span id="page-28-0"></span>**7.7 Überspannungsschutz einsetzen**

### *AC-Überspannungsschutz*

- ↻ AC-/DC-Spannungsfreiheit sichergestellt und Gerät geöffnet [\[ \[Siehe Kapi](#page-22-2)[tel 7.2](#page-22-2)[}](#page-22-2) [Seite 23\]\]](#page-22-2).
- ↻ Bei Erstanlieferung Zwischensteckrahmen an AC-Überspannungsschutzmodul abziehen.
- F Zwischensteckrahmen auf AC-Überspannungssockel aufsetzen und einrasten.

### **HINWEIS: Es werden unterschiedliche AC-Überspannungsschutzmodule verwendet. Die Bezeichnung auf der Platine muss mit dem Modul-Kürzel (GTD/MOV) übereinstimmen.**

- 1. AC-Überspannungsschutzmodule einzeln in den AC-Überspannungssockel einsetzen.[Siehe Installationsanleitung im [\[Siehe Kapitel 4.4](#page-15-0)[}](#page-15-0) [Seite 16\]](#page-15-0) Paket]
- 2. Festen Sitz aller Schutzelemente sicher stellen.
- 3. Jumper SPD-Monitoring für automatische Überwachung entfernen.
- $\Rightarrow$  Mit der Installation des Gerätes fortfahren.

### *DC-Überspannungsschutz*

- ↻ **HINWEIS: AC-/DC-Spannungsfreiheit sichergestellt.**
- . **HINWEIS: Kodierung am Steckplatz des Basissockels, muss mit der Kodierung am Modul übereinstimmen.**
- 1. DC-Überspanungsschutzmodule einzeln in den DC-Basissockel einsetzen. [Siehe Installationsanleitung im [\[Siehe Kapitel 4.4](#page-15-0)[}](#page-15-0) [Seite 16\]](#page-15-0) Paket]
- 2. Neue Module über die Verriegelungslasche verriegeln.
- 3. Jumper SPD-Monitoring für automatische Überwachung entfernen.
- 4. Festen Sitz aller Schutzelemente sicher stellen.
- $\Rightarrow$  Mit der Installation des Gerätes fortfahren.

## 1 4  $\overline{2}$ 1 Option

4 *Abb. 29:* DC-Leitungen an Schalter montieren

3

2

- 1 Mutter
- 2 Sicherungsscheibe
- 3 Distanzhülse
- 4 Schraube für Befestigung

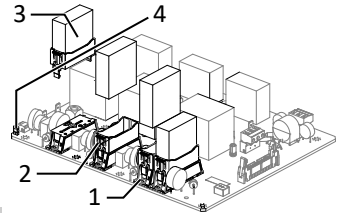

*Abb. 30:* AC-Überspannungsschutz nachrüsten

- 1 AC-Überspannungssockel
- 2 AC-Zwischensteckrahmen
- 3 AC-Überspannungsschutzmodul (4 Steckplätze)
- 4 Jumper SPD-Monitoring

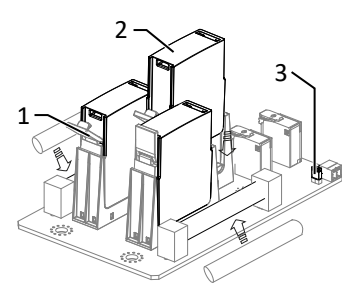

*Abb. 31:* Überspannungsmodule einsetzen

- 1 DC Basissockel
- 2 DC Überspanungsschutzmodul (3 Steckplätze)
- 3 Jumper

KACO blueplanet 87.0 TL3 KACO blueplanet 92.0 TL3 KACO blueplanet 105 TL3 KACO blueplanet 110 TL3 KA-CO blueplanet 125 TL3 KACO blueplanet 137 TL3 KACO blueplanet 150 TL3 KACO blueplanet 155 TL3 KACO

schlüssel, WM 16+17, metrisch **kurz** mit max. länge von 160 mm (Fa. GEDORE)

<sup>9</sup> Für die Option mit 2 Leitungspaare empfehlen wir zum Gegenhalten der Schraube einen red Doppelmaul-

blueplanet 165 TL3

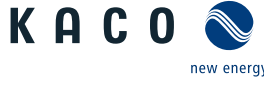

- ↻ AC-/DC-Spannungsfreiheit sichergestellt.
- ↻ Gerät geöffnet [\[ \[Siehe Kapitel 7.2](#page-22-2)[}](#page-22-2) [Seite 23\]](#page-22-2)].
- . **HINWEIS: RS485-Basiselement für Überspannungsschutz an vorgesehener Position gemäß Zeichnung auf der Hutschiene von unten nach oben einklemmen.**
- 1. Für die interne/externe RS485-Leitung muss folgende Farbcodierung eingehalten werden:

Data A => Weiß (WH); Data B => Blau (BU); GND => Violett (VT)

- 2. Die interne RS485-Leitung ist an dem Überspannungssockel des Sockels anzuschließen. [Siehe Installationsanleitung im [\[Siehe Kapitel 4.4](#page-15-0)[}](#page-15-0) [Seite 16\]](#page-15-0) Paket]
- . **HINWEIS: Bei Ein/Ausgang am RS485 extern ist der Ausgang des Überspannungssockels doppelt zu belegen.**
- 3. RS485-Leitung durch die Schnittstellen-Kabelverschraubung in den Anschlussbereich einführen.
- 4. RS485-Leitung abmanteln [ca. 20 mm] und einzelne Adern abisolieren [8 mm].
- 5. Adern mit Adernendhülsen bestücken und nach Anschlussschema an das RS485- Basiselement anklemmen  $X \sim M3 / \frac{1}{2}$  0,5 Nm ].
- 6. Ausgangsleitung mit RS485-Stecker (dem Lieferumfang des Überspannungskits beiliegend) an RS485-Basiselement anschließen und RS485-Stecker in RS485 Buchse der Kommunikationsplatine einstecken.
- 7. Ausgangsleitung an Kabelführung fixieren.
- 8. RS485-Überspannungsschutzmodul in Basissockel einstecken.
- 9. Festen Sitz des Schutzelemente sicher stellen.
- $\Rightarrow$  Mit der Installation der Schutzelemente fortfahren.

### *Ethernet-Überspannungsschutz einbauen*

- ↻ AC-/DC-Spannungsfreiheit sichergestellt.
- 1. Ethernet-Überspannungsschutzmodul auf der Hutschiene von oben nach unten einklemmen.
- 2. Das beigelegte Ethernetkabel mit einem Ethernetport der Kommunikationsplati-*Abb. 33:* Ethernet Überspannungsne verbinden. [Siehe Installationsanleitung im [\[Siehe Kapitel 4.4](#page-15-0)[}](#page-15-0) [Seite 16\]](#page-15-0) Paket]
- 3. Ethernet Leitung durch vorgesehene Kabelverschraubung führen und in Überspannungsschutzmodul einstecken.
- $\Rightarrow$  Mit der Installation des Gerätes fortfahren.

### **7.8 Potentialausgleich herstellen**

### <span id="page-29-0"></span>**HINWEIS**

Je nach örtlicher Installationsvorschrift kann es erforderlich sein das Gerät mit einem zweiten Erdungsanschluss zu erden. Hierfür kann der Gewindebolzen an der Unterseite des Gerätes verwendet werden.

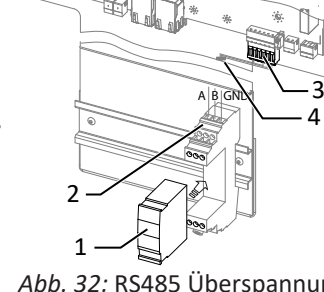

*Abb. 32:* RS485 Überspannungsschutz einsetzen

- 1 RS485 Überspanungsschutzmodul (Optional)
- 2 RS485 Überspannungsschutz Sockelmontage auf Hutschiene
- 3 RS485 Kommunikationsstecker
- 4 Kabelführung

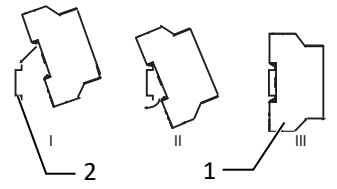

- schutz einsetzen
	- 1 Ethernet Überspanungsschutzmodul (Optional)
	- 2 Hutschiene

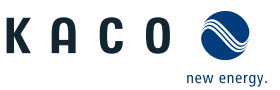

 $\mathbf{1}$ 

*Abb. 34:* Zusätzlicher Erdungspunkt

1 Erdungsbolzen

- ↻ Gerät ist an der Halterung montiert.
- 1. Leitung für Potentialausgleich abisolieren.
- 2. Isolierte Leitung mit Ringkabelschuh M8 versehen.
- 3. Leitung für Potentialausgleich auf Erdungspunkt legen und mit zusätzlicher M8 Mutter und Sicherungsscheibe befestigen [ $\mathbb{X}$ W 13/  $\mathbb{M}$  10 Nm ].
- 4. Festen Sitz der angeschlossenen Leitung prüfen.
- $\Rightarrow$  Gehäuse ist im Potentialausgleich einbezogen.

### <span id="page-30-0"></span>**7.9 Schnittstellen anschließen**

### **7.9.1 Übersicht**

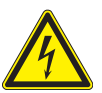

## <span id="page-30-1"></span> **GEFAHR**

### **Lebensgefahr durch Stromschlag!**

Schwere Verletzungen oder Tod durch nicht bestimmungsgemäßen Gebrauch der Schnittstellenanschlüsse und Nichteinhaltung der Schutzklasse III.

1. An die SELV-Stromkreise (SELV:safety extra low voltage, Sicherheitskleinspannung) dürfen nur andere SELV-Stromkreise der Schutzklasse III angeschlossen werden.

## **VORSICHT**

### **Beschädigung des Geräts durch elektrostatische Entladung**

Bauteile im Inneren des Gerätes können durch statische Entladung irreparabel beschädigt werden.

- 1. ESD-Schutzmaßnahmen beachten.
- 2. Erden Sie sich, bevor Sie ein Bauteil berühren, indem Sie einen geerdeten Gegenstand anfassen.

Alle Schnittstellen befinden sich auf der Kommunikationsplatine (HMI-Platine) im Innenbereich des Gehäuses.

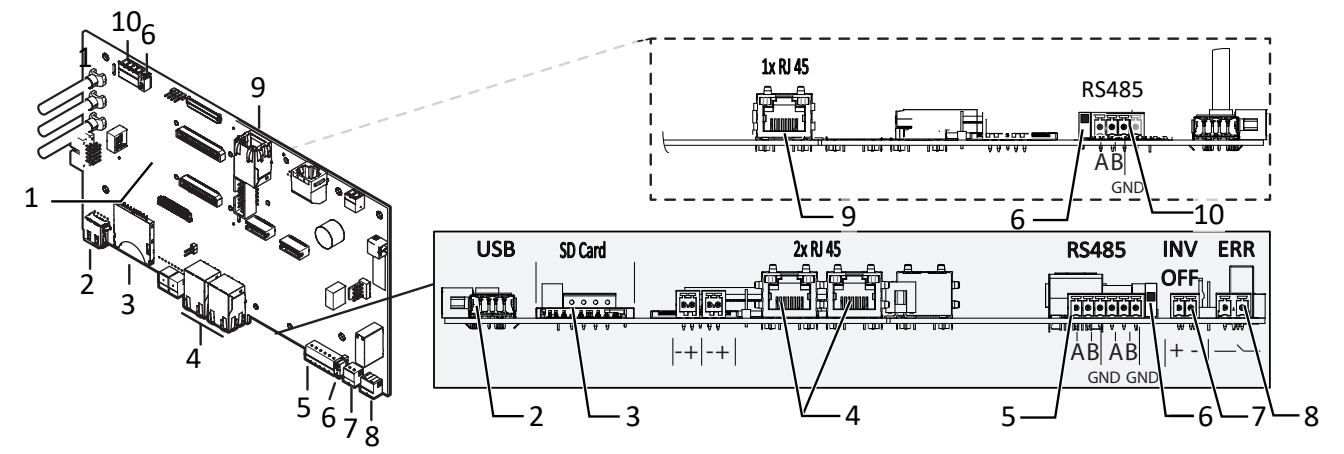

*Abb. 35:* Kommunikationsplatine (HMI-Platine)

- 
- 
- 
- 
- 
- 1 Kommunikationsplatine 6 DIP Schalter Abschlußwiderstand aktivieren (2x)
- 2 USB-Buchse 7 INV OFF Anschluss für externe Netzschutzkomponente - 24V(+/- 20%) /1A (mind. 15mA)
- 3 SD- Slot 8 ERR Störmelderelais
- 4 Ethernet für Netzwerkanschluss DHCP 9 Ethernet Nur für Inbetriebnahme mittels statischer IP ( [\[Siehe Kapitel 8.4.2](#page-37-0)[}](#page-37-0) [Seite 38\]](#page-37-0))
- 5 RS485 –Standard 10 RS485 Anschluss für Stringsammler (CON 200)

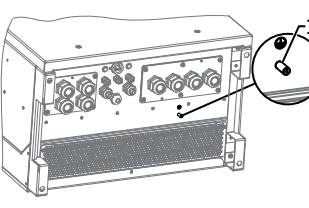

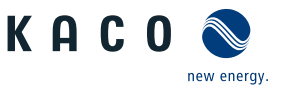

### **7.9.2 Leitungen einführen und verlegen**

- ↻ Zeitbedarf für Anschluss der Schnittstellenleitungen: 10 min
- 1. Hinweise für empfohlene Leitung bei verwendeter Schnittstelle beachten.
- 2. Gehäusetüre öffnen.
- 3. Deckel der Kabelverschraubung lösen  $[\text{\AA}$ W 20].
- 4. Signalleitung in den Anschlussbereich durchführen.
- $\Rightarrow$  Signalleitung eingeführt.

### *Ethernet-Leitung einführen*

- 1. Deckel der Kabelverschraubung lösen und abnehmen  $\mathbb{X}_W$  29].
- 2. Dichteinsatz entnehmen.
- 3. Anschlusskabel durch den Deckel der Kabelverschraubung und den Dichteinsatz führen.
- 4. Dichteinsatz in die Kabelverschraubung einsetzen.
- 5. Anschlusskabel in den Anschlussbereich durchführen.
- $\Rightarrow$  Ethernet-Leitung eingeführt.

### **7.9.3 Ethernet anschließen**

### **HINWEIS**

Der Anschlussstecker eines RJ45-Kabels ist größer als die Öffnung einer M25-Kabelverschraubung in eingebautem Zustand. Entfernen Sie daher den Dichteinsatz vor der Installation und führen Sie das Ethernet-Kabel außerhalb der Kabelverschraubung durch den Dichteinsatz.

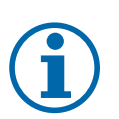

### **HINWEIS**

Verwenden Sie ein geeignetes Netzwerkkabel der Kategorie 7. Die maximale Distanz zwischen zwei Geräten beträgt 100 m (328 ft). Der Ethernet-Switch erlaubt die Repeater-Funktion und unterstützt Auto-Sensing. Beachten Sie die korrekte Belegung des Kabels. Sie können sowohl gekreuzte als auch 1:1 beschaltete Ethernet-Anschlusskabel verwenden.

- ↻ Anschlusskabel im Innenbereich des Gerätes.
- 1. Ethernet-Kabel an einem der beiden Ethernet-Ports auf der Kommunikationsplatine einstecken.
- 2. Festen Sitz am Anschlusskabel prüfen.
- $\Rightarrow$  Weitere Signalleitungen anschließen.

### *Gerät mit dem Netzwerk verbinden*

- ↻ Ethernet-Kabel am Gerät angeschlossen.
- 1. Ethernet-Kabel mit dem Netzwerk oder einem Computer verbinden.
- 2. Ethernet-Einstellungen und Webserver im Menü Einstellungen konfigurieren.

### **7.9.4 RS485-Bus anschließen**

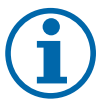

### **HINWEIS**

Achten Sie auf den korrekten Anschluss von DATA+ und DATA-. Bei vertauschten Adern ist keine Kommunikation möglich. Verschiedene Hersteller interpretieren die dem RS485-Protokoll zugrundeliegende Norm unterschiedlich. Beachten Sie, dass sich die Aderbezeichnungen (DATA+ und DATA-) für die Adern A und B herstellerspezifisch unterscheiden können.

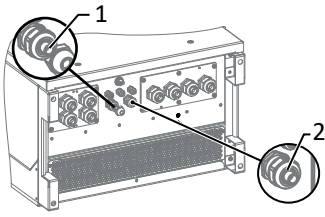

*Abb. 36:* Signalleitungen einfügen

- 1 Kabelverschraubung zur Durchführung der Ethernet-Leitung
- 2 Kabelverschraubung zur Durchführung der Signalleitung

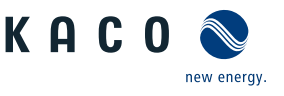

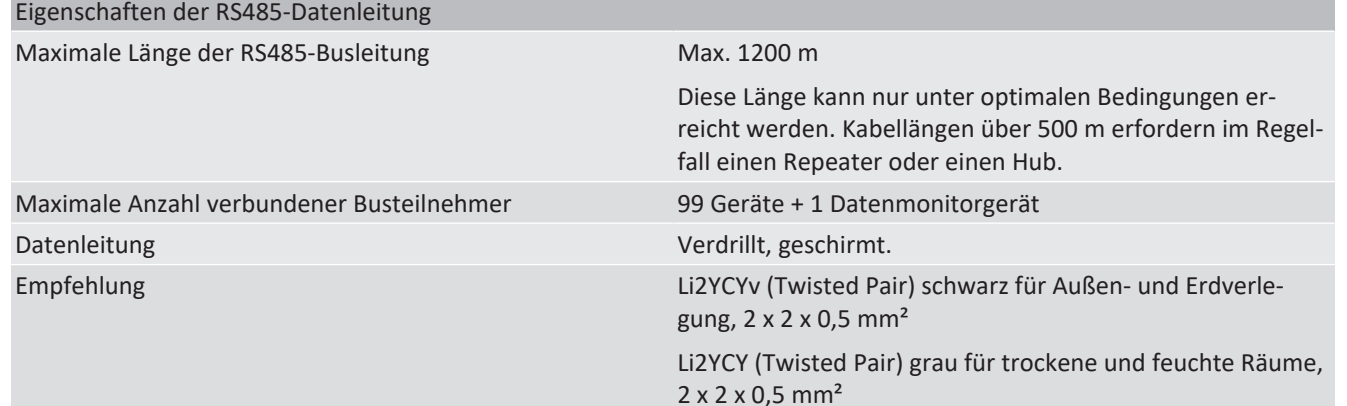

↻ Zur Vermeidung von Störungen bei der Datenübertragung:

- Anschluss von DATA+ und DATA- Adernpaarung beachten. - RS485-Busleitung nicht in der Nähe der stromführenden DC-/AC- Leitungen verlegen.

- 1. Kabelverschraubung lösen  $\mathbb{X}_W$  20]
- 2. Anschlusskabel durch die Kabelverschraubung führen.
- 3. Zur Schirmauflage RS485-Datenleitung an Position der Schirmklemme bis zum Drahtgeflecht entmanteln (ca. 20mm).
- 4. Anschlusskabel an die vorgesehenen Anschlussklemme anschließen.
- 5. Verbinden Sie auf diese Weise an allen Wechselrichter und am Datenmonitorge-Adernpaare rät:
	- Ader A (-) mit Ader A (-) und Ader B (+) mit Ader B (+)
	- GND mit GND.
- 6. Kabelverschraubungen festziehen  $\mathbb{X}_W$  20 /  $\mathbb{M}$ 1,5 Nm ]

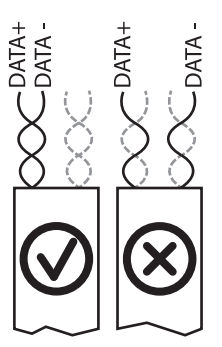

*Abb. 37:* Belegung der verdrillten

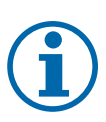

### **HINWEIS**

Weisen Sie bei Verwendung des RS485-Bussystems jedem Busteilnehmer (Wechselrichter, Sensor) eine eindeutige Adresse zu und terminieren Sie die Endgeräte (siehe Menü "Einstellungen").

- ↻ Prüfen Sie, ob einer der Geräte das Endgerät darstellt.
- F Abschlusswiderstand nur an der Kommunikationsplatine des Endgerätes über den DIP-Schalter aktivieren.
- $\Rightarrow$  RS485-Anschluss abgeschlossen. Signalleitung fachgerecht verlegen.

### **7.9.5 Störmelderelais anschließen**

Der Kontakt ist als Schließer ausgeführt und mit "ERR" oder "Relais" auf der Platine gekennzeichnet.

### Maximale Kontaktbelastbarkeit

DC 30 V / 1A

- ↻ Deckel für Anschlussbereich geöffnet.
- 1. Kabelverschraubung zur Durchführung der Signalleitung lösen [ $Xw$  20]
- 2. Anschlusskabel durch die Kabelverschraubung führen.
- 3. Anschlusskabel an die Anschlussklemmen anschließen. [\[Siehe Kapitel 7.9.1](#page-30-1)[}](#page-30-1) [Seite 31\]](#page-30-1)
- 4. Kabelverschraubung festziehen  $\mathbb{X}$ W 20 /  $\mathbb{M}$  1,5 Nm ]

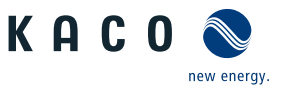

### **7.9.6 Externe Netzschutzkomponente anschließen**

### *Powador-protect anschließen (nur bei 380/400V blueplanet 87.0TL3 / 92.0TL3 / 105TL3)*

- ↻ Leitung zu externem Netzschutzgerät liegt am Gerät bereit.
- ↻ Deckel des Gerätes geöffnet.
- 1. Kabelverschraubungen lösen [XW 20]
- 2. Anschlusskabel durch die Kabelverschraubungen führen.
- 3. Ader A (+) über die "DO1"-Anschlussklemme des Schutzgerätes mit der "INV OFF+"-gekennzeichneten Anschlussklemme am ersten Gerät verbinden.
- 4. Ader B (-) über die "GND"-Anschlussklemme des Schutzgerätes mit der ""INV OFF-"-gekennzeichneten Anschlussklemme am ersten Gerät verbinden.
- 5. Die weiteren Geräte folgendermaßen miteinander verbinden: - Ader A (+) mit Ader A (+) und Ader B (-) mit Ader B (-).
- 6. Kabelverschraubung festziehen  $\mathbb{X}_W$  20 /  $\mathbb{M}$ 1,5 Nm ]
- 7. Nach der Inbetriebnahme: Im Menüeintrag Eigenschaften / Funktionen den externen Überspannungsschutz - Powador-protect konfigurieren.

### *Fremdgerät anschließen*

**HINWEIS: Bei Einsatz eines Fremdgeräts wird hierzu zusätzlich eine separate Spannungsversorgung benötigt. Fremdgeräte haben teilweise nur einen Öffner -Kontakt und liefern keine Spannung.**

- ↻ Leitung zu externem Netzschutzgerät liegt am Gerät bereit.
- ↻ Externe Stromversorgung liegt am Netzschutzgerät bereit.
- ↻ Deckel des Gerätes geöffnet.
- 1. Kabelverschraubungen lösen  $\mathbb{X}_W$  20]
- 2. Anschlusskabel durch die Kabelverschraubungen führen.
- 3. Verbinden sie den entsprechenden Ausgang des externen N/A Schutzes mit "INV\_OFF+", Betriebsanleitung des Fremdgerätes beachten.
- 4. Verbinden sie den entsprechenden Ausgang des externen N/A Schutzes mit "INV OFF"-, -", Betriebsanleitung des Fremdgerätes beachten.
- 5. Die weiteren Geräte folgendermaßen miteinander verbinden: - Ader A (+) mit Ader A (+) und Ader B (-) mit Ader B (-).
- 6. Kabelverschraubung festziehen  $\mathbb{X}_W$  20 /  $\mathbb{M}$  1,5 Nm ]
- 7. Nach der Inbetriebnahme: Im Menüeintrag Eigenschaften / Funktionen den Externen Überspannungsschutz - Fremdgerät konfigurieren.

## <span id="page-33-0"></span>**7.10 Anschlussbereich verschließen**

- ↻ Netzanschluss ist vorbereitet.
- 1. Gehäusedeckel auf Gehäuse anheben und Schrauben zur Befestigung lose eindrehen.
- 2. Gehäusedeckel (1) mit allen 6 Schrauben (2) über Kreuz anziehen [XT\_25/ of 5 Nm]
- $\Rightarrow$  Gerät ist montiert und installiert.
- $\Rightarrow$  Gerät in Betrieb nehmen.

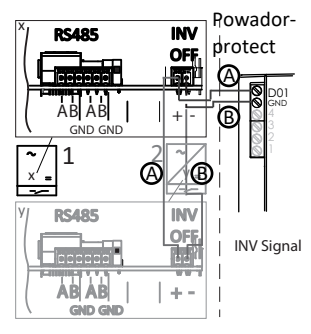

*Abb. 38:* Gerät mit Powador-Protect verbinden

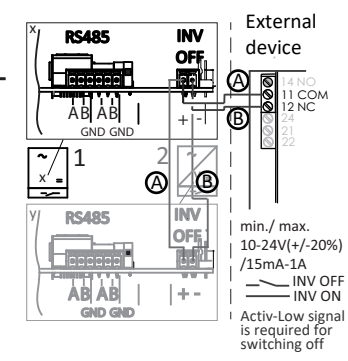

*Abb. 39:* Gerät mit externem Netzschutzgerät verbinden

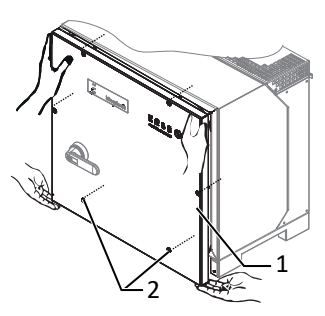

*Abb. 40:* Gehäusedeckel schließen

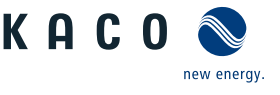

## <span id="page-34-0"></span>**8 Inbetriebnahme**

## **8.1 Voraussetzungen**

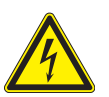

## <span id="page-34-1"></span> **GEFAHR**

**Lebensgefährliche Spannungen liegen auch nach Frei- und Ausschalten des Gerätes an den Anschlüssen und Leitungen im Gerät an!**

Schwere Verletzungen oder Tod durch Berühren der Leitungen und/oder Klemmen/Stromschienen im Gerät.

- 1. Das Gerät darf ausschließlich von einer Fachkraft in Betrieb genommen werden.
- 2. Unautorisierte Personen sind von Gerät fern zu halten.
- ↻ Gerät ist montiert und elektrisch installiert.
- ↻ Der PV-Generator liefert eine Spannung, die oberhalb der konfigurierten Startspannung liegt.
- 1. Netzspannung über die externen Sicherungselemente zuschalten.
- 2. PV-Generator über DC-Trennschalter zuschalten (0 > 1)
- ð Das Gerät nimmt den Betrieb auf.
- $\Rightarrow$  Bei Erstinbetriebnahme: Anweisungen des Schnellstart-Assistenten folgen.

## **HINWEIS**

**Für die Inbetriebnahme des Gerätes wird ein mobiles Endgerät mit Wi-Fi Interface benötigt.**

Die folgenden Funktionen sind nur über die WEB-Oberfläche möglich:

- 1. Erstinbetriebnahme
- 2. Parametrierung
- 3. Auf Werkseinstellung zurücksetzen.

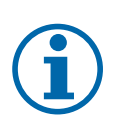

## **HINWEIS**

<span id="page-34-2"></span>Für die Konfiguration des Gerätes über die Weboberfläche empfehlen wir die Verwendung eines aktuellen Firefox-, oder Chrome-Bowsers bzw. die auf den mobilen Endgeräten jeweils verfügbaren Standardbrowser.

### **8.2 Normative Voraussetzung**

### *Anbringen des Sicherheitsaufklebers gemäß UTE C15-712-1*

Gemäß der Praxisrichtlinie UTE C15-712-1 muss beim Anschluss an das französische Niederspannungsnetz an jedem Gerät ein Sicherheitsaufkleber angebracht werden, der besagt, dass vor jedem Eingriff in das Gerät beide Spannungsquellen isoliert werden müssen.

F Den mitgelieferten Sicherheitsaufkleber gut sichtbar außen am Gehäuse des Gerätes anbringen.

### *Anbringen des Sicherheitsaufklebers DRM 0*

Gemäß AS/NZS 4777.2:2015 werden in Australien PV-Geräte gekennzeichnet, die den Fernsteuerbefehl "Mode 0" unterstützen.

- 1. Den mitgelieferten Aufkleber gut sichtbar neben dem Typenschild am Gehäuse des Gerätes anbringen.
- 2. Beachten Sie die Application Note des Powador-protects im Downloadbereich auf unserer Homepage. Hier finden Sie im Kapitel "Referenzierung zur Leistungsregelung" die zugehörigen "Demand Response Modi" aufgelistet.

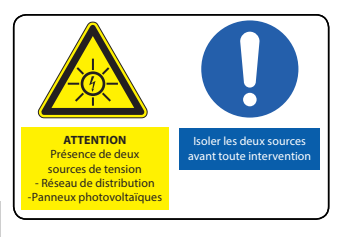

*Abb. 41:* Aufkleber UTE\_C15-712-1

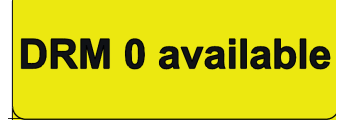

In Australia: Please place next to name plate

*Abb. 42:* Aufkleber DRM 0 für Australien

**DE**

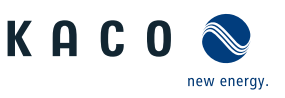

## <span id="page-35-0"></span>**8.3 Netzwerk-Topologien**

### *Segmentierung der Anlage*

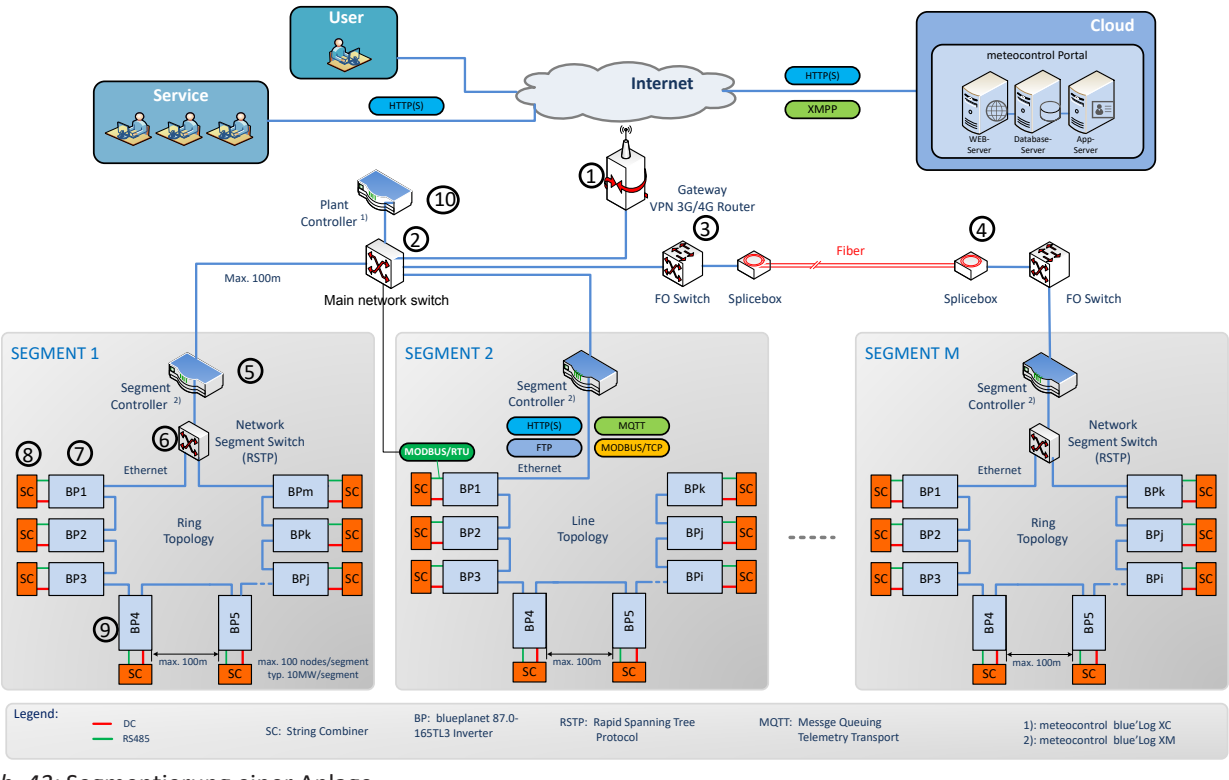

*Abb. 43:* Segmentierung einer Anlage

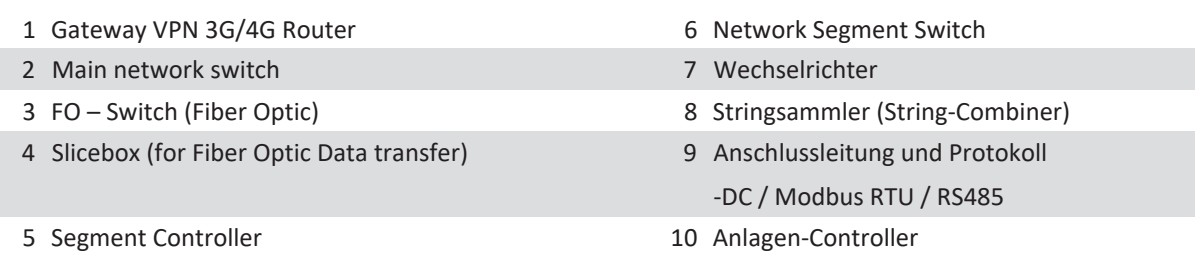

Diese Abbildung zeigt eine mögliche Variante für mehrere Segmente. Je nach örtlichen Gegebenheiten kann auch eine abweichende Platzierung der Komponenten optimaler sein (z. B. Segment Controller an zentraler Stelle positionieren und Segmentschalter über Glasfaserleitung ankoppeln).

Direkt nach dem Gateway VPN-Router, befindet sich der Main network switch über den die Segment Controller angekoppelt werden. Bei entsprechender Anlagengröße (Entfernung vom Main network switch zum Segment Controller >100m) kann es auch erforderlich werden, weit entfernte Segmente über eine Glasfaserverbindung anzukoppeln.

Innerhalb eines Segments können die KACO-Geräte über den integrierten Switch in einer Ethernet-Daisy-Chain miteinander gekoppelt werden, wobei am ersten Element der Kette der Segment Controller angeschlossen wird. Diese Topologie ist beispielsweise im Segment 2 dargestellt. Ein Segment Controller kann bis zu 100 Knoten verwalten. Als Knoten zählt hierbei jede Datenquelle die vom Segment Controller überwacht wird. (Beispiel: 45 Paare bestehend aus Wechselrichter und Stringsammler (90 Knoten) + 10 Reserveknoten für andere Substation/Segment Datenquellen)

Wird zusätzliche Ausfallsicherheit gewünscht, so können die KACO-Geräte auch über einen entsprechend konfigurierten Network Segment Switch (der das Rapid Spanning Tree Protokoll "RSTP" unterstützt) in einem Ring angeordnet werden. An diesen Switch wird dann auch der Segment Controller angekoppelt. Diese Konfiguration ist exemplarisch in den Segmenten 1 und M dargestellt.

Wie in der Abbildung ersichtlich, ist jedem KACO-Gerät ein String-Combiner zugeordnet. Diese sind, was die Kommunikation anbelangt, über eine RS485 Leitung direkt an das Gerät angekoppelt (grüne Leitung – Anschlussport in [\[Siehe](#page-30-1) [Kapitel 7.9.1](#page-30-1)[}](#page-30-1) [Seite 31\]](#page-30-1) beachten. Hierfür wird MODBUS RTU als Kommunikationsprotokoll verwendet.
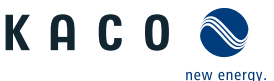

Das Monitoring der String-Combiner erfolgt ebenfalls über den Segment Controller, wobei das KACO-Gerät die Rolle eines MODBUS-Gateways übernimmt. Die String-Combiner Ankopplung muss über ein DC–Combiner erfolgen. Es besteht keine Einschränkung, da die Kompatibilität vom ausgewähltem Segment Controller und String-Combiner abhängig ist. (z. B. blue´Log ist mit Weidemüller DC-Combiner kompatibel)

Bei Verwendung eines blue´Log Geräts stammt das derzeit einzige 3rd party String-Combiner Gerät, das sich auch über den Segment Controller in dieser Form ansprechen lässt, von "Kernel Sistemi".

In Abhängigkeit von der Netzwerklast kann der blueplanet 87.0-165TL3 bis zu 10 Modbus-Clients unterstützen.

### <span id="page-36-0"></span>**8.4 Inbetriebnahmeoptionen**

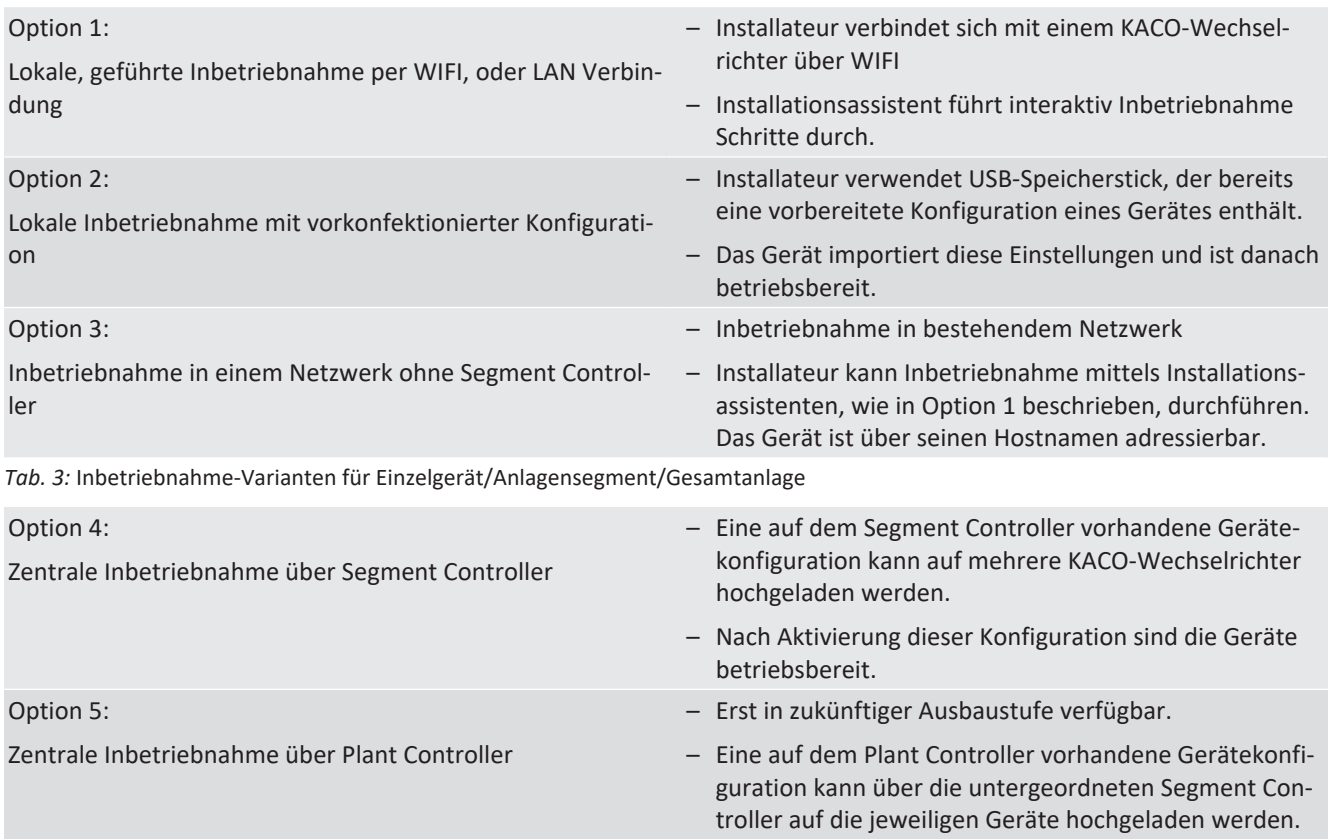

#### **8.4.1 Inbetriebnahme über WIFI**

Für die direkte Inbetriebnahme gibt es zum einen die Möglichkeit interaktiv die Installation mit einem WIFI-fähigen Adapter vorzunehmen, oder falls dieser Adapter nicht zur Verfügung steht, eine automatische Konfiguration über einen USB-Speicherstick durchzuführen.

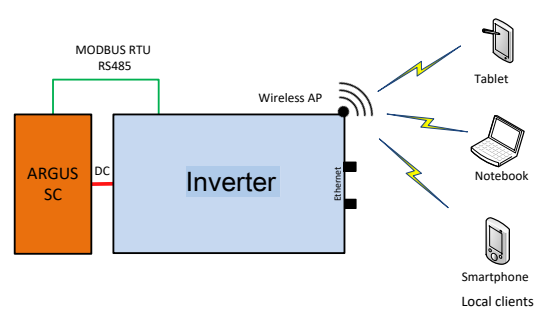

*Abb. 44:* Inbetriebnahme über WiFi Direktverbindung

#### *Anwendungsfall*

Die geplante Netzwerkinfrastruktur bzw. AC-Ankopplung ist noch nicht vorhanden, oder vollständig ausgebaut.

Für die Inbetriebnahme ist eine DC-Versorgung des KACO Gerätes ausreichend.

#### *Benötigte Komponenten*

– Wifi-fähiges Notebook, Tablet, oder Smartphone (Verwendung von Android, oder iOS-Geräten möglich).

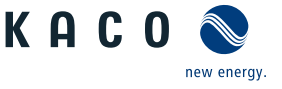

– USB WiFi-Stick (KACO-Zubehör, Typ: WLAN Adapter Digitus 150N micro Artikel Nr.: 3013222)

#### *Verbindungsaufbau zum KACO-Gerät über WiFi*

- F USB-WIFI-Stick am Gerät einstecken und mit Notebook oder Mobilgerät zu dem vom Gerät erzeugten Zugangspunkt verbinden. Jedes Gerät erzeugt, basierend auf seiner Seriennummer, einen individuellen AP-Namen, so dass die Installation mehrerer Geräte parallel möglich ist, falls mehrere WIFI-Sticks vorhanden sein sollten.
- F Name vom Zugangspunkt: <Gerätebezeichnung-Seriennummer> (z. B. "bp87-<Seriennummer>" oder "bp150-<Seriennummer>")
- 1. Passwort: kacowifi
- 2. Auf dem Endgerät den Browser starten und Servername a), oder Serveradresse b) eingeben:
- 3. http:// 192.168.1.1
- $\Rightarrow$  Die Gerätekonfigurationsseite wird angezeigt.
- 1. Unter dem Icon Anmelden/Registrieren einloggen als:
- 2. Benutzername: user
- 3. Passwort: kaco-user

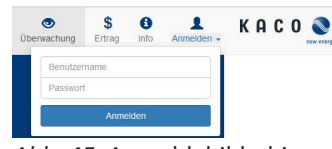

*Abb. 45:* Anmeldebildschirm

#### **8.4.2 Inbetriebnahme über Kabelverbindung**

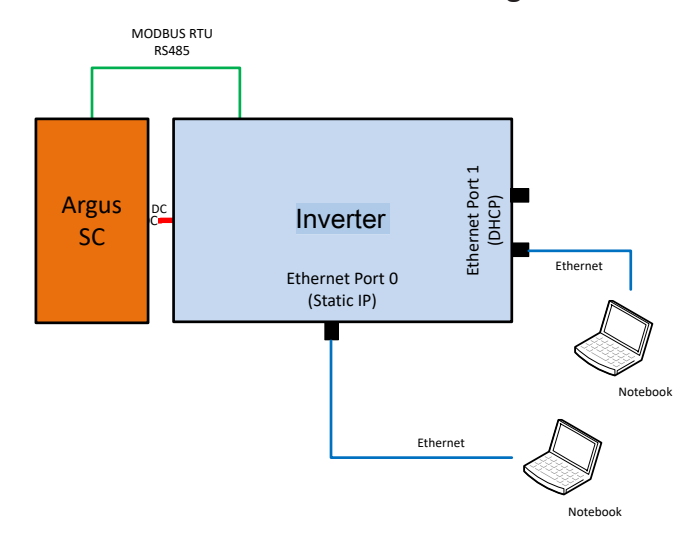

*Abb. 46:* Inbetriebnahme über Ethernet

#### *Anwendungsfall*

Die geplante Netzwerkinfrastruktur bzw. AC-Ankopplung ist noch nicht vorhanden, oder vollständig ausgebaut.

Für die Inbetriebnahme ist eine DC-Versorgung des KACO Gerätes ausreichend.

#### *Benötigte Komponenten*

- Notebook mit Ethernetschnittstelle
- Ethernetkabel (Patchkabel ungekreuzt)

#### *Verbindungsaufbau zum KACO-Gerät*

- 1. Zum Einstecken des Ethernetkabels muss das Gerät geöffnet werden! KACO empfiehlt deshalb aus Sicherheitsgründen die Ankopplung über WIFI.
- 2. Das Gerät bietet auf der Kommunikationsplatine 3 Ethernetports die verwendet werden können:
- 1. Die 2 benachbarten geschirmten Ethernetports sind mit LAN1 und LAN2 bezeichnet. Diese Ports verfügen über einen internen Switch und erwarten im Auslieferungszustand eine IP-Adresse von einem DHCP-Server. Diese können deshalb nur verwendet werden, falls der angeschlossene PC einen DHCP-Service bereitstellt.

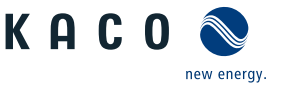

- 2. Den mit CON700 bezeichneten Port, über den das Gerät mit der statischen IP-Adresse 169.254.1.1 angesprochen werden kann. Falls man sich für eine kabelgebundene Lösung entschieden hat, wäre diese Möglichkeit zu bevorzugen.
- F **HINWEIS: Bitte auf keinen Fall das Ethernetkabel in die ungeschirmte, mit J200 bezeichnete RJ45 Buchse stecken, da dies in der Regel eine Schädigung der Leiterplatte zur Folge hat!**
- 1. Auf dem Endgerät den Browser starten und die Geräte IP-Adresse eingeben:
	- 1. http://<Geräte-IP-Adresse> (falls LAN1, oder LAN2 Ports benutzt wurden)
	- 2. http://169.254.1.1 (falls der mit CON700 bezeichnete Port verwendet wurde)
- $\Rightarrow$  Gerätekonfigurationsseite wird angezeigt.

#### **8.4.3 Inbetriebnahme über USB-Speicherstick**

#### *Anwendungsfall*

Installateur hat eine vorbereitete Gerätekonfiguration auf einem USB-Speicherstick vorbereitet (z. B. eine solche die er sich bei einer geführten Installation vom Gerät hochgeladen hat, oder eine die ihm ein Dritter zur Verfügung gestellt hat).

#### *Benötigte Komponenten*

– USB-Speicherstick mit vorbereiteter Inbetriebnahme Konfigurationsdatei.

#### *Ablauf*

- 1. USB-Speicherstick in USB-Buchse auf der Unterseite des Gerätes einstecken.
	- $\Rightarrow$  Das Gerät prüft die gespeicherte Konfiguration und gibt mittels der Geräte frontseitigen LED´s einen Blinkcode aus, der Rückschlüsse über die Gültigkeit der Konfiguration erlaubt ( [\[Siehe Kapitel 9.2](#page-43-0)[}](#page-43-0) [Seite 44\]\)](#page-43-0).
- 2. Bei gültiger Konfiguration werden die Parameter übertragen.
- $\Rightarrow$  Nach der Übernahme der Parameter und einem Geräteneustart geht das Gerät in Betrieb.

#### **8.4.4 Inbetriebnahme eines Netzwerkes**

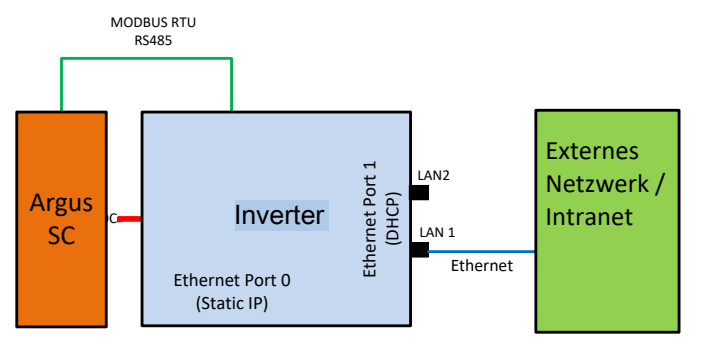

*Abb. 47:* Inbetriebnahme über externes Netzwerk ohne Segment Controller

#### *Anwendungsfall*

Soll das Gerät in ein bestehendes Netzwerk integriert werden, so sollte die in der Abbildung dargestellte Konfiguration verwendet werden. Dabei ist es gleichgültig ob der LAN1-Port, oder LAN2-Port verwendet wird.

#### *Benötigte Komponenten*

- Notebook das im externen Netzwerk angemeldet ist.
- Ethernetkabel (Patchkabel ungekreuzt)

Das Gerät kann auch ohne externen Segment Controller bzw. Datenlogger betrieben werden. In diesem Fall sind die internen Logging-Möglichkeiten allerdings beschränkt und Logdaten nur für einen bestimmten Zeitraum verfügbar.

#### *Verbindungsaufbau zum KACO-Gerät*

F Zum Einstecken des Ethernetkabels muss das Gerät geöffnet werden! Das Gerät bietet auf der mit LP400 bezeichneten Leiterplatte 3 Ethernetports die verwendet werden können. Für den vorliegenden Anwendungsfall sollte nur einer der 2 benachbarten geschirmten Ethernetports (mit LAN1 und LAN2 bezeichnet) verwendet werden. Diese Ports verfügen über einen internen Switch und erwarten im Auslieferungszustand eine IP-Adresse von einem DHCP-Server.

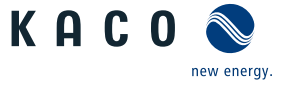

- ð **HINWEIS: Bitte auf keinen Fall, dass Ethernetkabel in die ungeschirmte, mit J200 bezeichnete RJ45- Buchse stecken, da dies in der Regel eine Schädigung der Leiterplatte zur Folge hat!**
- 1. Auf der externen Netzwerkseite eine funktionsfähige Ethernetbuchse verwenden.
- 2. Eventuell sind im externen Netzwerk noch zusätzliche Konfigurationsmaßnahmen auf IT-Seite erforderlich, damit das Gerät eine IP-Adresse zugeteilt bekommt.
- 3. Danach auf dem Endgerät den Browser starten und die Geräte-IP-Adresse eingeben:
	- ð http://<Geräte-IP-Adresse>
	- $\Rightarrow$  Die IP-Adresse kann entweder vom Netzwerkadministrator erfragt, oder durch einen IP-Scanner-Tool ermittelt werden.
- 4. Alternativ gibt es die Möglichkeit, das Gerät unter seinem Hostnamen anzusprechen. Der Hostname setzt sich im Auslieferzustand aus einer Kombination von Gerätederivat-Bezeichnung und Seriennummer wie folgt zusammen: <Gerätebezeichnung-Seriennummer>, wie z.B.:

#### ↻ [http://bp125-125TL01234567](http://bp125-125tl01234567/) *bzw*. [http://bp87-87-0TL01234567](http://bp87-0-87-0tl01234567/) <sup>10</sup>

F Falls dies nicht erfolgreich ist, bitte den vollständigen Domainnamen nutzen: http://bp125-125TL01234567<DomainnameExternesNetzwerk> oder http://bp87-87-0TL01234567<DomainnameExternesNetzwerk>

#### **8.4.5 Inbetriebnahme eines Anlagensegments**

Nachfolgende Abbildung zeigt exemplarisch den Aufbau eines Anlagensegments bestehend aus einem Segment-Controller und einer gewissen Anzahl von KACO-Geräten mit Stringsammler (SC) Kombinationen.

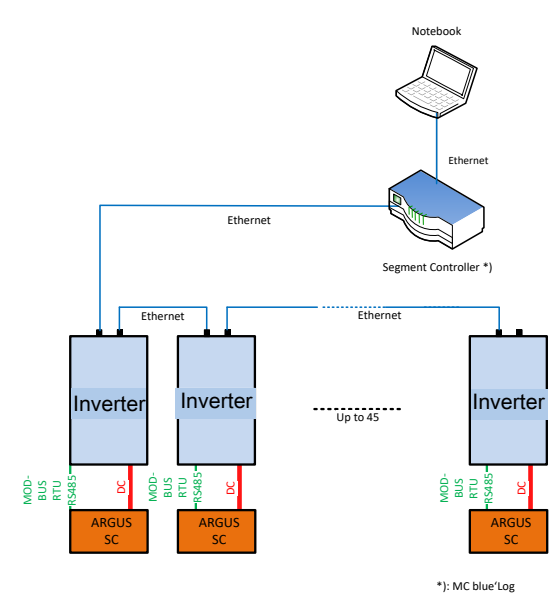

*Abb. 48:* Inbetriebnahme über Segment Controller

#### *Anwendungsbereich*

Netzwerkinfrastruktur ist bereits vorhanden. Alle KACO-Geräte im Segment sind über einen Segment-Controller via Ethernet erreichbar.

#### **HINWEIS: Beachten Sie, dass bei mehreren Segment-Controllern in der Anlage, diese nicht bei der Inbetriebnahme über das Netzwerk miteinander verbunden sein dürfen.** <sup>11</sup>

Nach Inbetriebnahme (Zuweisung der Geräte zu den einzelnen Segment-Controllern) können diese über einen Main network switch im Netzwerk verbunden werden.

<sup>10</sup> Ist in der Geräteseriennummer ein "."-Punkt enthalten, so wird dieser "."-Punkt im Hostnamen durch ein "-"-Bindestrich ersetzt, da gemäß RFC229 Hostnamen keine "."-Punkte enthalten dürfen.

Für lokale Hostnamen sind nur Zeichen aus dem Bereich [a-z], [A-Z], sowie das Minuszeichen zugelassen.

 $11$  Hinweis: Sonst wären alle Wechselrichter für den jeweiligen Segment Controller sichtbar.

#### *Benötigte Komponenten*

- Notebook mit Ethernet Schnittstelle und vorbereiteter Inbetriebnahme-Konfigurationsdatei
- Segment-Controller

#### *Ablauf*

- 1. Notebook über Ethernet mit Segment-Controller verbinden (bzw. mit einem Switch über der Segment-Controller erreichbar ist).
- 2. Upload einer vorbereiteten Gerätekonfiguration vornehmen (z. B. eine Gerätekonfiguration, die bei einem Einzelgerät erfolgreich durchgeführt wurde).
- 3. Im Segment-Controller kann dann über dessen WEB-Server alle verbundenen Geräte angezeigt und ausgewählt werden die diese Konfiguration haben sollen.
- 4. Nach dem Upload der Konfiguration auf die jeweiligen Geräte gehen diese nach einem Neustart automatisch in Betrieb.

#### **8.4.6 Inbetriebnahme einer Gesamtanlage**

#### **HINWEIS: Die Konfiguration der Gesamtanlage über einen zentralen Plant-Controller wird derzeit nicht unterstützt!**

#### *Anwendungsbereich*

Die Netzinfrastruktur ist komplett vorhanden. Alle KACO-Geräte in den Segmenten sind über die jeweils zugeordneten Segment-Controller via Ethernet erreichbar. Alle Segment-Controller werden von einem zentralen Plant-Controller überwacht.

#### *Benötigte Komponenten*

- Notebook mit Ethernet Schnittstelle, oder WIFI und vorbereitete Inbetriebnahme-Konfigurationsdatei.
- Plant-Controller.

#### *Ablauf*

- 1. Notebook mittels Ethernet, oder einem WIFI fähigen Client mit dem Anlagen-Controller verbinden.
- 2. Upload einer vorbereiteten Gerätekonfiguration vornehmen (z. B. eine Gerätekonfiguration, die bei einem Einzelgerät erfolgreich durchgeführt wurde).
- 3. Im Web-Server des Anlagen-Controllers werden alle verbundenen Geräte angezeigt, die in einer Liste ausgewählt werden.
	- $\Rightarrow$  Das Gerät prüft die gespeicherte Konfiguration und gibt an den Geräte frontseitigen LED´s einen Blinkcode aus, der Rückschlüsse über die Gültigkeit der Konfiguration erlaubt [\( \[Siehe Kapitel 9.2](#page-43-0)[}](#page-43-0) [Seite 44\]](#page-43-0)).
- 4. Bei gültiger Konfiguration kann die Übernahme der Parameter im Webbrowser bestätigt werden.
- $\Rightarrow$  Nach der Übernahme der Parameter und einem Geräteneustart geht das Gerät in Betrieb.

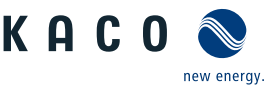

### **9 Konfiguration und Bedienung**

### **9.1 Erstinbetriebnahme**

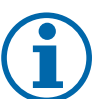

### **HINWEIS**

Die DC-Stromversorgung muss während der Erstinbetriebnahme sichergestellt sein.<sup>12</sup>

Im Konfigurations-Assistent ist die Reihenfolge der für die Erstinbetriebnahme erforderlichen Einstellungen vorgegeben.

Nach erfolgreicher Autorisierung und Auswahl des Hauptmenüeintrags - Konfiguration , wird direkt der Installationsassistent aufgerufen (sofern sich das Gerät noch im Auslieferzustand befindet und die Inbetriebnahme noch nicht durchgeführt wurde).

Der Installationsassistent kann aber auch zu einem späteren Zeitpunkt neu aufgerufen werden um an der ursprünglichen Konfiguration noch Änderungen durchzuführen.

Die Installation besteht aus mehreren Schritten, die im Folgenden aufgeführt sind.

#### *Schritt: Sprachauswahl*

- ↻ Der Installationsassistent wurde gestartet oder neu gestartet.
- 1. Menüsprache über das Dropdownmenü auswählen.
- 2. Aktionsfeld bestätigen.
- ð Der Weiter Button springt zum nächsten Installationsschritt. *Abb. 49:* Menüeintrag: [\[Siehe Kapi-](#page-48-0)

#### *Schritt: Länderkonfiguration*

- ↻ Die Sprachauswahl wurde durchgeführt.
- 1. Land und Netztyp über die Dropdownmenü auswählen.
- 2. Aktionsfeld bestätigen.
- ð Der Weiter Button springt zum nächsten Installationsschritt. *Abb. 50:* Menüeintrag: [\[Siehe Kapi-](#page-48-0)

#### *Schritt: Netzwerkparameter*

- ↻ Das Land und der Netztyp wurde festgelegt.
- . **HINWEIS: Standardmäßig erfolgt die Vergabe der IP-Adressen über den Anlagen DHCP-Server.**
- . **HINWEIS: Falls statische IP-Adressen gewünscht sind, müssen Sie diese vergeben.**
- . **VORSICHT! In diesem Fall ist dann keine Verteilung der Konfiguration über den Segment Controller mehr möglich, da diese dann Bestandteil der Konfiguration wären und letztendlich alle Wechselrichter im gleichen Segment die gleiche IP-Adresse konfiguriert bekämen.**
- 1. DHCP aktivieren oder IP Adresse bei deaktiviertem DHCP eintragen.
- 2. Aktionsfeld bestätigen.
- $\Rightarrow$  Der Weiter Button springt zum nächsten Installationsschritt.

[tel 9.4.2](#page-48-0)[}](#page-48-0) [Seite 49\]](#page-48-0)

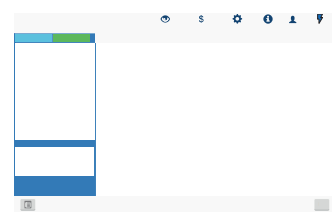

[tel 9.4.2](#page-48-0)[}](#page-48-0) [Seite 49\]](#page-48-0)

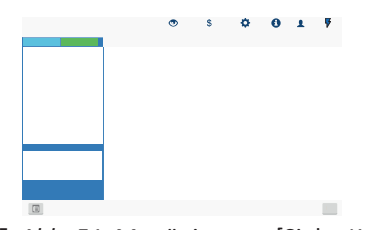

*Abb. 51:* Menüeintrag: [\[Siehe Kapi](#page-48-0)[tel 9.4.2](#page-48-0)[}](#page-48-0) [Seite 49\]](#page-48-0)

<sup>&</sup>lt;sup>12</sup> Die Konfiguration der Netzparameter ist nur mit DC-Spannung möglich. Alle weiteren Parameter lassen sich auch nur über eine vorhandene AC-Spannung konfigurieren.

- ↻ Netzwerkparameter wurden eingestellt.
- 1. Datum, Zeit und Zeitzone einstellen oder Synchronisierung mit dem Client veranlassen.
- 2. **HINWEIS: Die Synchronisierung erfordert die Aktivierung eines NTP Server** <sup>13</sup>
- 3. Temperatureinheit über das Dropdownmenü auswählen.
- 4. Aktionsfeld bestätigen.
- ð Der Weiter Button springt zum nächsten Installationsschritt.

#### *Schritt: Cloud & Portalkonfiguration*

- ↻ Lokalisierung durchgeführt.
- 1. Falls vorhanden Webportal aktivieren und Portal über das Dropdownmenü auswählen.
- 2. Portal konfigurieren.
- 3. Aktionsfeld bestätigen.
- $\Rightarrow$  Der Weiter Button springt zum nächsten Installationsschritt.

#### *Schritt: Modbus*

- ↻ Vorhandene Portalkonfiguration abgeschlossen.
- . **HINWEIS: Das Gerät unterstützt MODBUS/TCP und die üblichen SUN-SPEC Modelle. Bei Sicherheitsbedenken können Schreibzugriffe deaktiviert werden.**
- 1. Modbus-Port definieren und Lese-/Schreibzugriff festlegen.
- 2. Aktionsfeld bestätigen.
- $\Rightarrow$  Der Weiter Button springt zum nächsten Installationsschritt.

#### *Schritt: Stringsammler*

- ↻ Modbus wurde definiert.
- 1. Falls vorhanden Stringsammlerüberwachung aktivieren.
- . **HINWEIS: Bei Verwendung eines blue´Log Geräts stammt das derzeit einzige 3rd party Stringsammler Gerät, das sich auch über den Segment Controller in dieser Form ansprechen lässt, von "Kernel Sistemi".**
- 2. Weitere Parameter definieren.
- 3. Aktionsfeld bestätigen.
- ð Der Weiter Button springt zum nächsten Installationsschritt.

Handbuch Konfiguration und Bedienung | 9

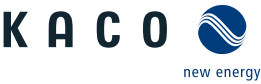

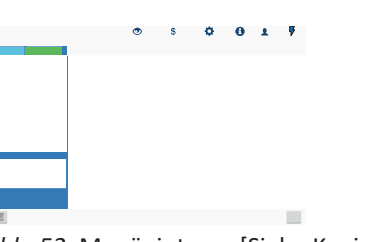

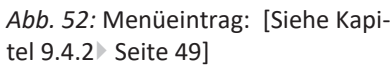

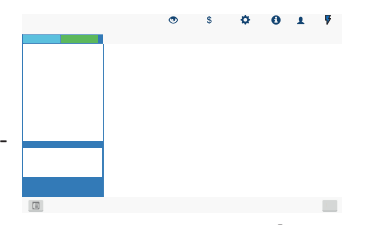

*Abb. 53:* Menüeintrag: [\[Siehe Kapi](#page-48-0)[tel 9.4.2](#page-48-0)[}](#page-48-0) [Seite 49\]](#page-48-0)

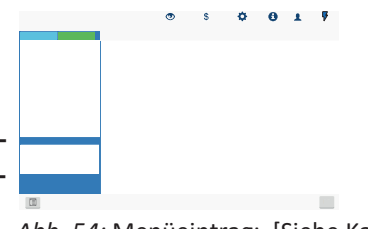

*Abb. 54:* Menüeintrag: [\[Siehe Kapi](#page-48-0)[tel 9.4.2](#page-48-0)[}](#page-48-0) [Seite 49\]](#page-48-0)

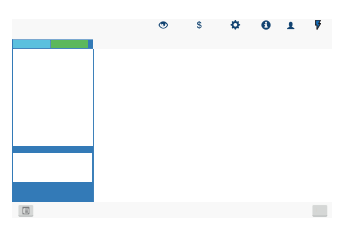

*Abb. 55:* Menüeintrag: [\[Siehe Kapi](#page-48-0)[tel 9.4.2](#page-48-0)[}](#page-48-0) [Seite 49\]](#page-48-0)

<sup>&</sup>lt;sup>13</sup> Dieser ist vorzugsweise auf einer Anlagenkomponente zu installieren. Es kann aber auch ein im Internet lokalisierter NTP-Server gewählt werden, sofern das Gerät direkten Internetzugriff besitzt.

#### *Schritt: Optionale Parameter*

- ↻ Stringsammlerüberwachung wurde definiert.
- . **HINWEIS: Über die Plant-ID kann das Gerät, mit einer folgenden Firmware Version, automatisch in der Cloud/Portal erkannt und der entsprechenden Anlage zugeordnet werden.**
- 1. Gerätename eintragen über den das Gerät im Netzwerk erreichbar ist.
- . **HINWEIS: Die Koordinaten kennzeichnen den Geräte-Installationsort.**
- 2. Aktionsfeld bestätigen.
- $\Rightarrow$  Der Weiter Button springt zum nächsten Installationsschritt.

#### *Schritt: Finalisieren*

- ↻ Optionale Parameter definiert.
- 1. Gerätekonfiguration erfolgreich abgeschlossen. Bitte klicken sie auf "Abschließen" um das Gerät in den Betriebsstatus zu setzen.
- 2. Name für Geräte-Installations-Report festlegen.
- 3. Aktionsfeld bestätigen.
- <span id="page-43-0"></span> $\Rightarrow$  Die Erst-Inbetriebnahme ist abgeschlossen. Zugriff auf Gerät(e) festlegen.

#### **9.2 Signalelemente**

Die 3 LEDs an dem Gerät zeigen die unterschiedlichen Betriebszustände an. Die LEDs können die folgenden Zustände annehmen:

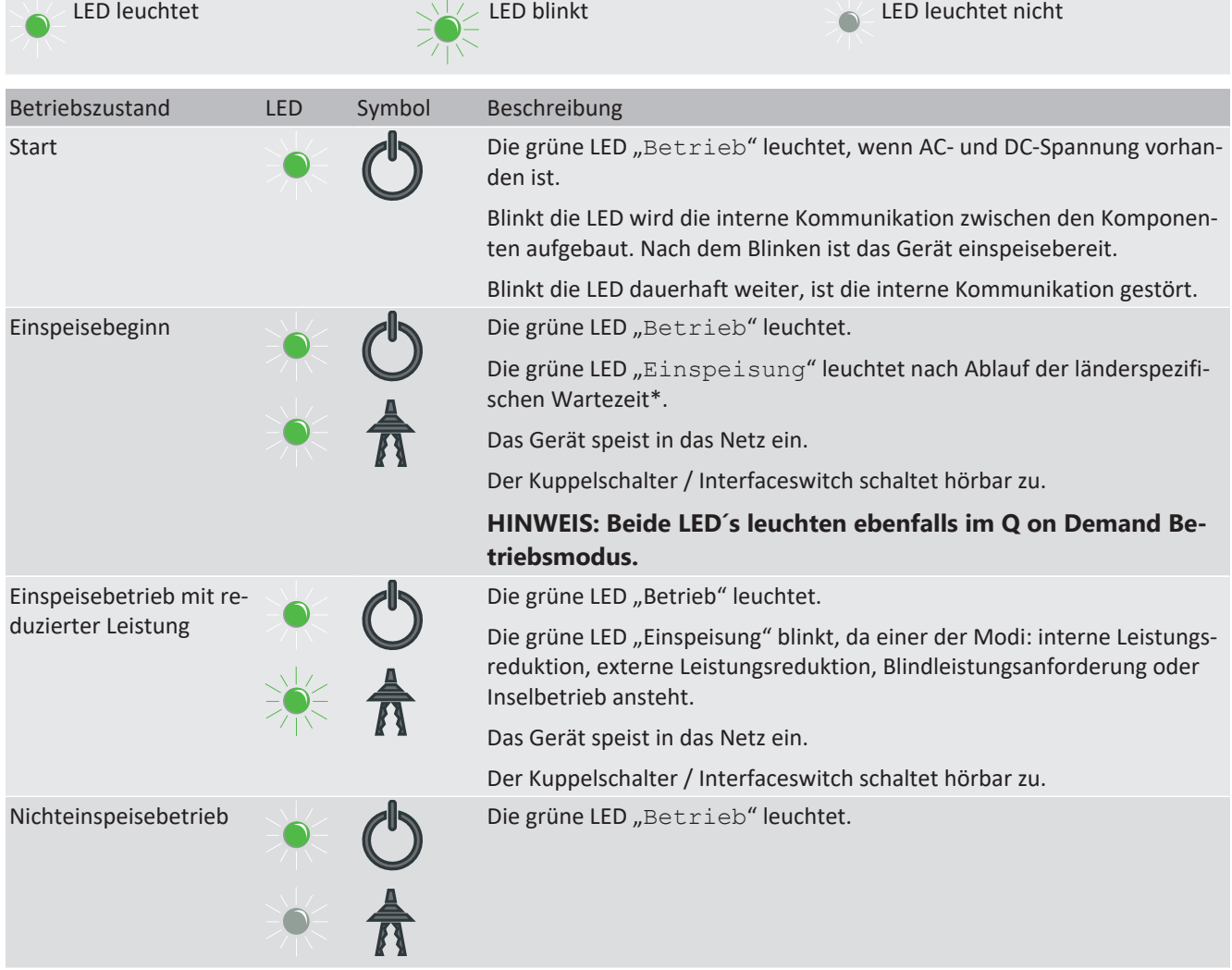

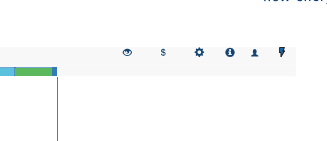

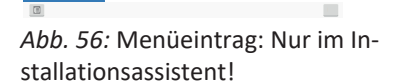

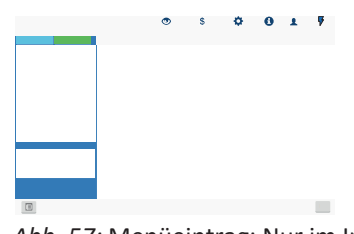

*Abb. 57:* Menüeintrag: Nur im Installationsassistent!

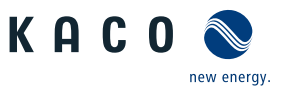

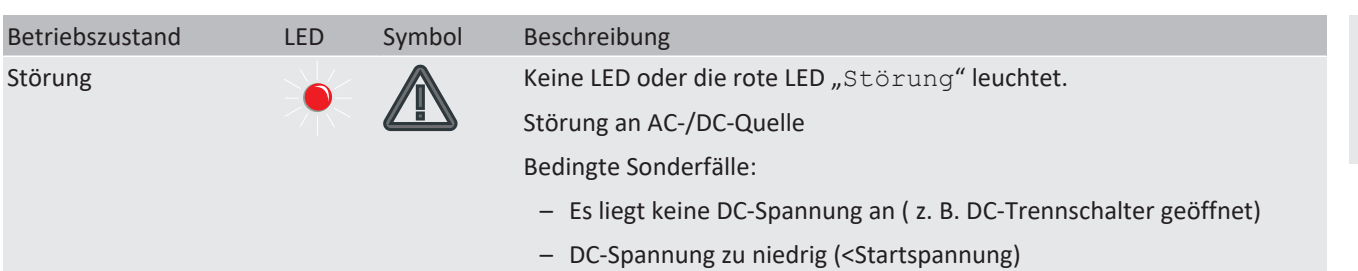

DC-Spannung liegt an (>Startspannung), aber Kommunikationsverbindung zwischen Frontend (Bedieneinheit) und Backend (Kontrolleinheit) ist gestört, oder unterbrochen.

Die 3 LEDs melden bei eingestecktem USB-Stick ebenfalls den **Firmware-Updatevorgang**. Die LEDs können hierzu weitere Zustände annehmen:

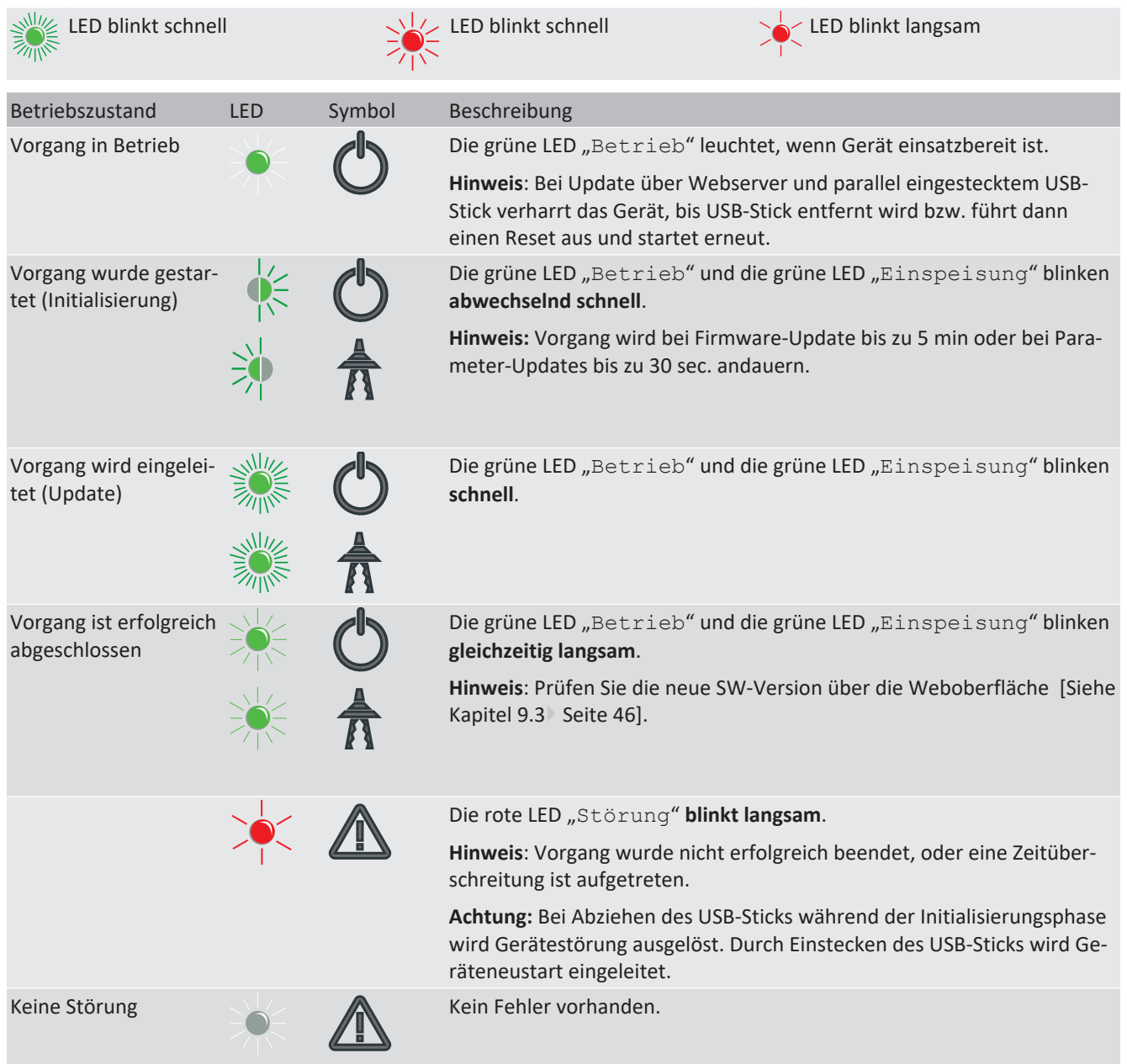

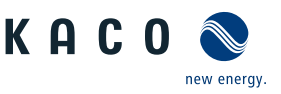

### **9.3 Bedienoberfläche**

### **HINWEIS**

Bedingt durch die Toleranzen der Messglieder entsprechen die gemessenen und angezeigten Werte nicht immer den tatsächlichen Werten. Die Messglieder gewährleisten jedoch einen maximalen Solarertrag. Aufgrund dieser Toleranzen können die am Display/Bildschirm angezeigten Tageserträge bis zu 15% von den Werten des Einspeisezählers des Netzbetreibers abweichen.

<span id="page-45-0"></span>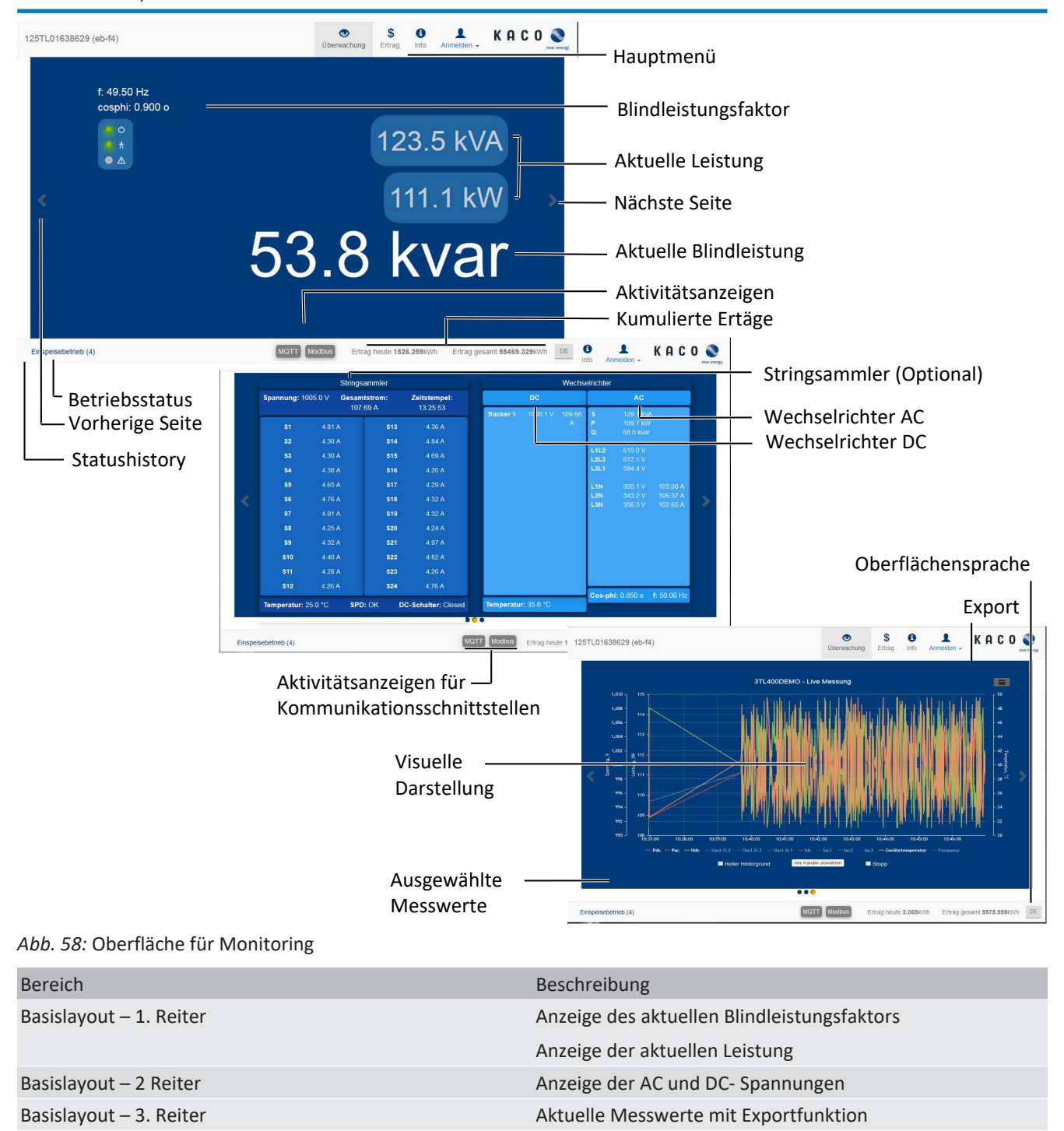

*Tab. 4:* Beschreibung der Bereiche

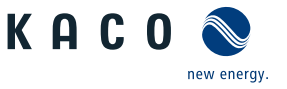

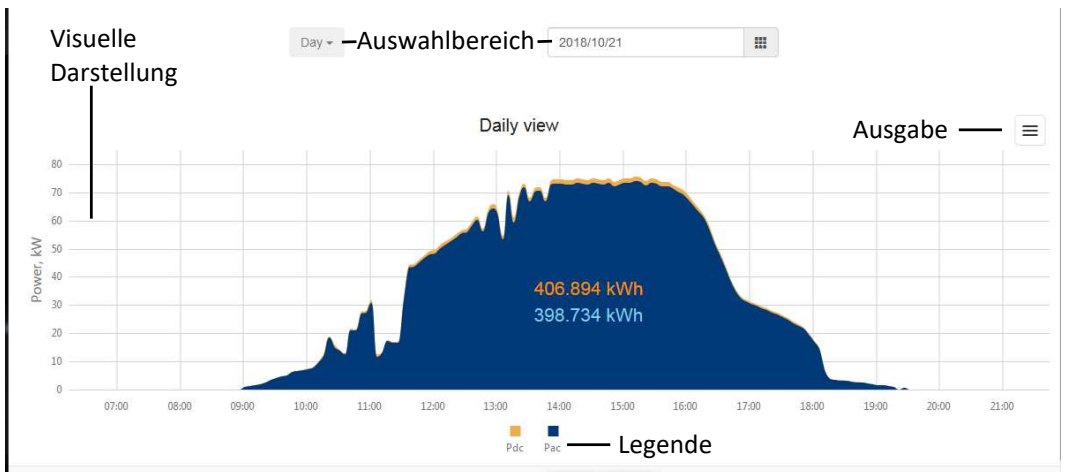

**DE**

*Abb. 59:* Oberfläche für Auswertung der Erträge

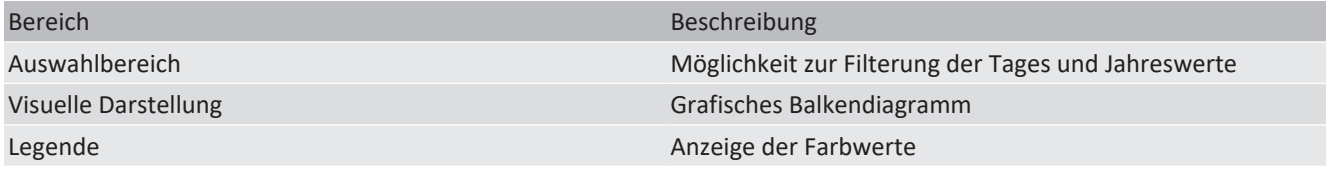

*Tab. 5:* Beschreibung der Bereiche

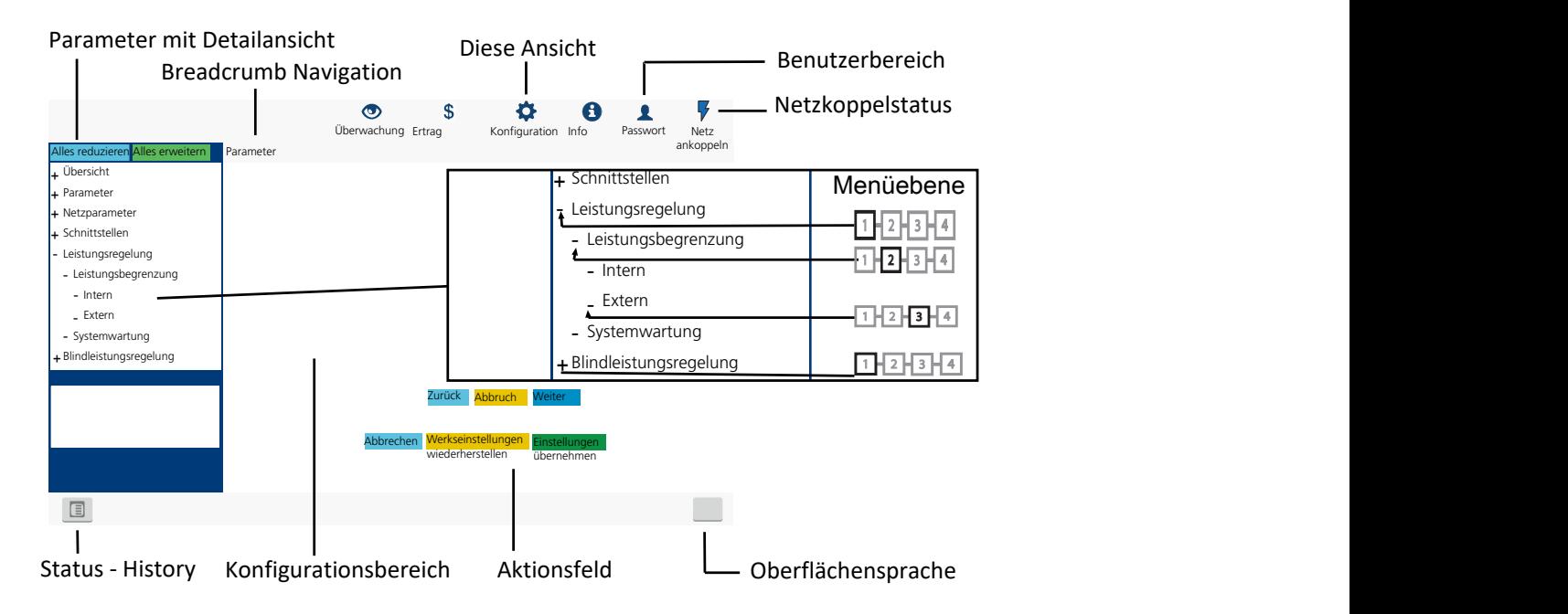

#### *Abb. 60:* Oberfläche für Parametrierung

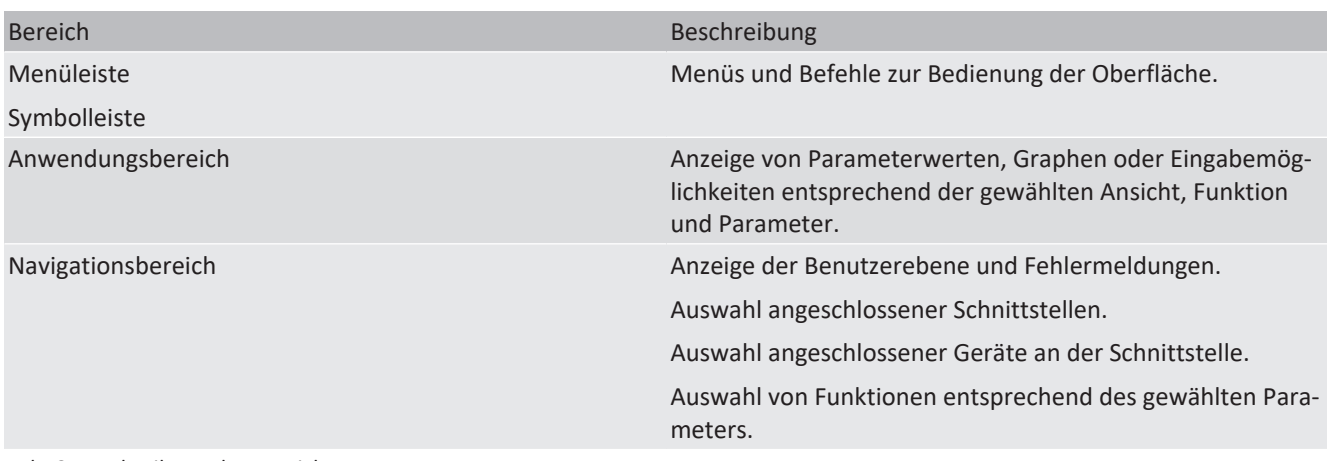

#### *Tab. 6:* Beschreibung der Bereiche

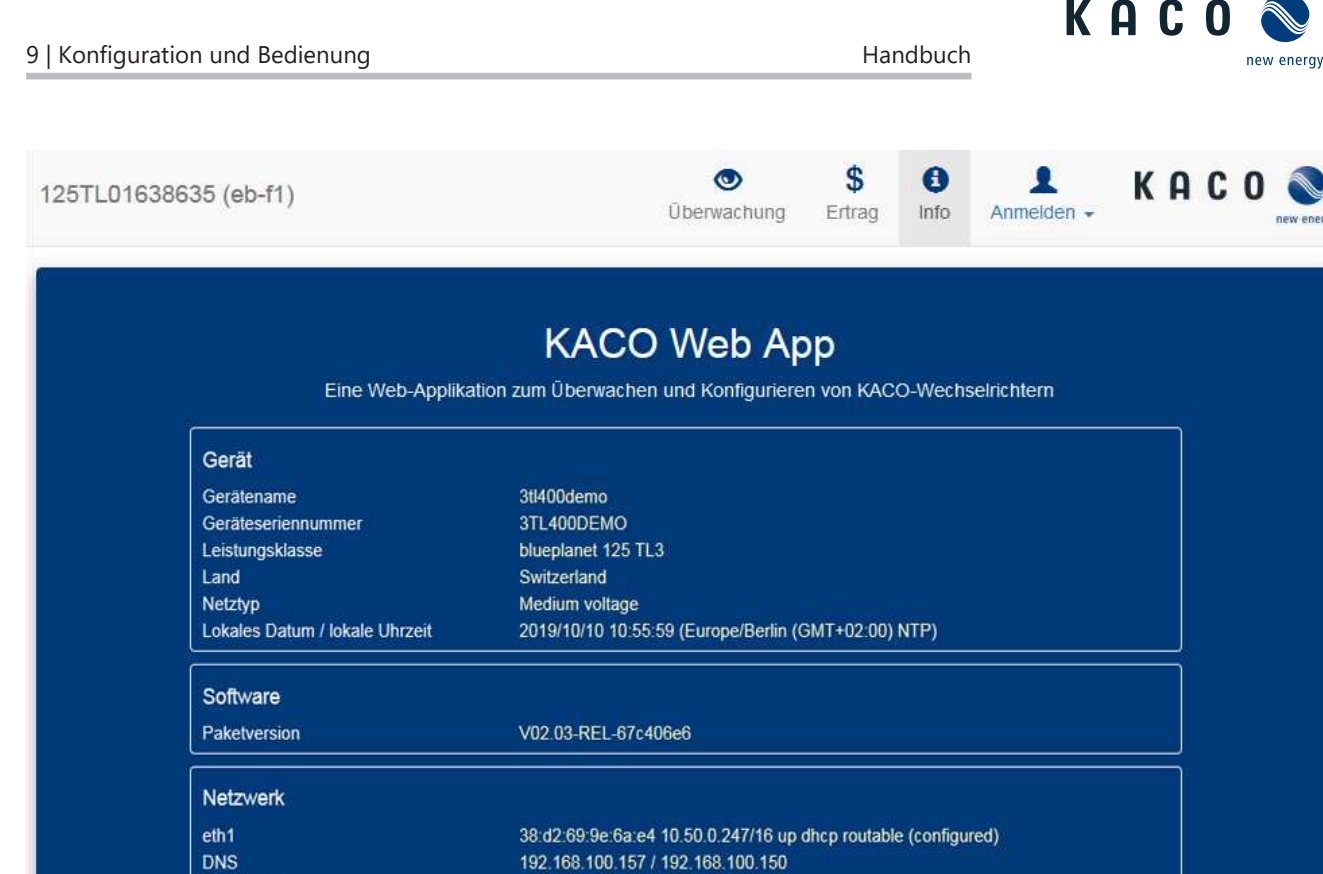

Copyright © 2018 KACO new energy GmbH Lizenz

Status=disconnected Spezifikation=0.4

10 50 0 254

Status=listen

*Abb. 61:* Oberfläche für Geräte- und Hardwareinfos

Standardgateway

**MQTT** 

Modbus

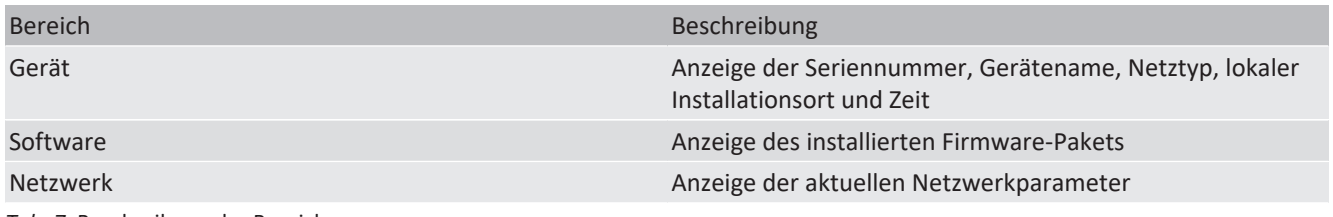

*Tab. 7:* Beschreibung der Bereiche

### **9.4 Menüstruktur**

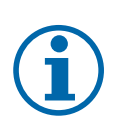

Seite 48

#### **HINWEIS**

**Schutz spezieller Netzparameter** x) **mittels Passwort (**x) nicht Netzwerkparameter!)

- 1. Sobald das Passwort aktiviert ist, gilt dieses auch für externe Änderungsanforderungen (z. B. über MODBUS oder andere externe Schnittstellen).
- 2. Falls Sie einen geschützten Netzparameter ändern möchten, wird das Passwort abgefragt. Nachdem Sie das Passwort eingegeben haben, wird der Schutz für alle geschützten Netzparameter (einschließlich der Kennwortschutzeinstellung) für 15 Minuten deaktiviert. Nach Ablauf dieses Zeitraums wird der Schutz automatisch wieder aktiviert.
- 3. Wenn Sie eine geschützte Parametergruppe deaktivieren, müssen Sie zuerst das Passwort eingeben, falls dies nicht bereits während der Sitzung eingegeben wurde.
- 4. Sobald ein Satz von Konfigurationsparametern exportiert wurde, ist das Passwort Teil dieser Konfiguration.
- 5. Wenn die Konfiguration in ein anderes Gerät importiert wurde, hat das andere Gerät den gleichen Schutzstatus. Wenn das andere Gerät bereits zuvor einen Schutz hatte und das Passwort der neuen Konfiguration anders ist, wird die neue Konfiguration abgelehnt.

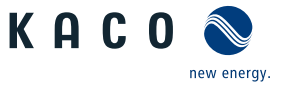

### **HINWEIS**

Für die Konfiguration des Gerätes über die Weboberfläche empfehlen wir die Verwendung eines aktuellen Firefox-, oder Chrome-Bowsers bzw. die auf den mobilen Endgeräten jeweils verfügbaren Standardbrowser.

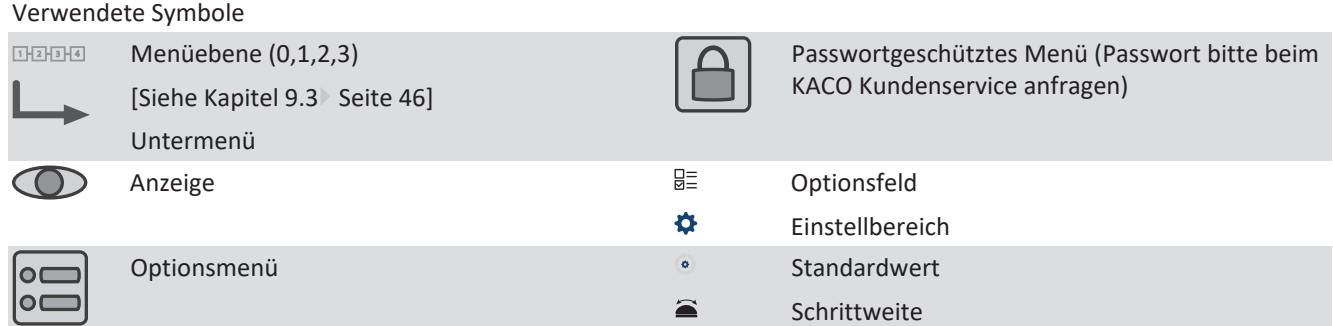

#### **9.4.1 Erträge über Web-Oberfläche**

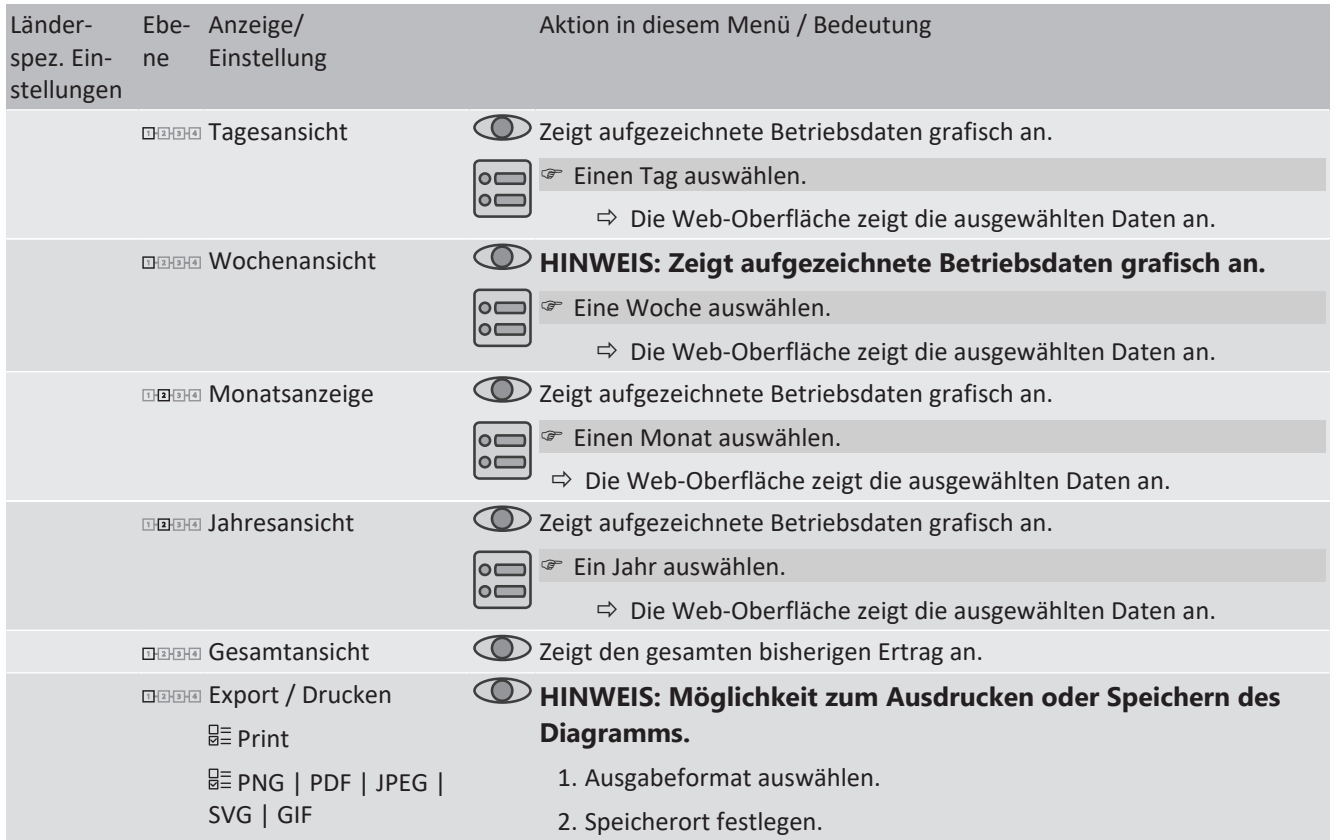

#### <span id="page-48-0"></span>**9.4.2 Konfiguration über Web-Oberfläche**

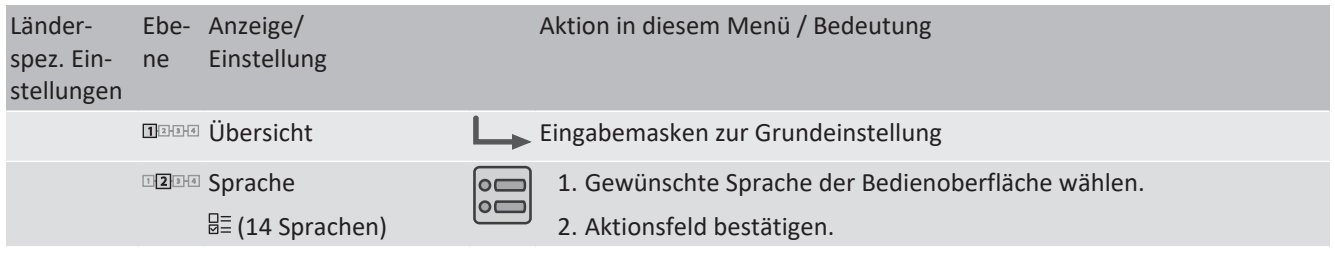

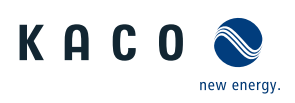

<span id="page-49-0"></span>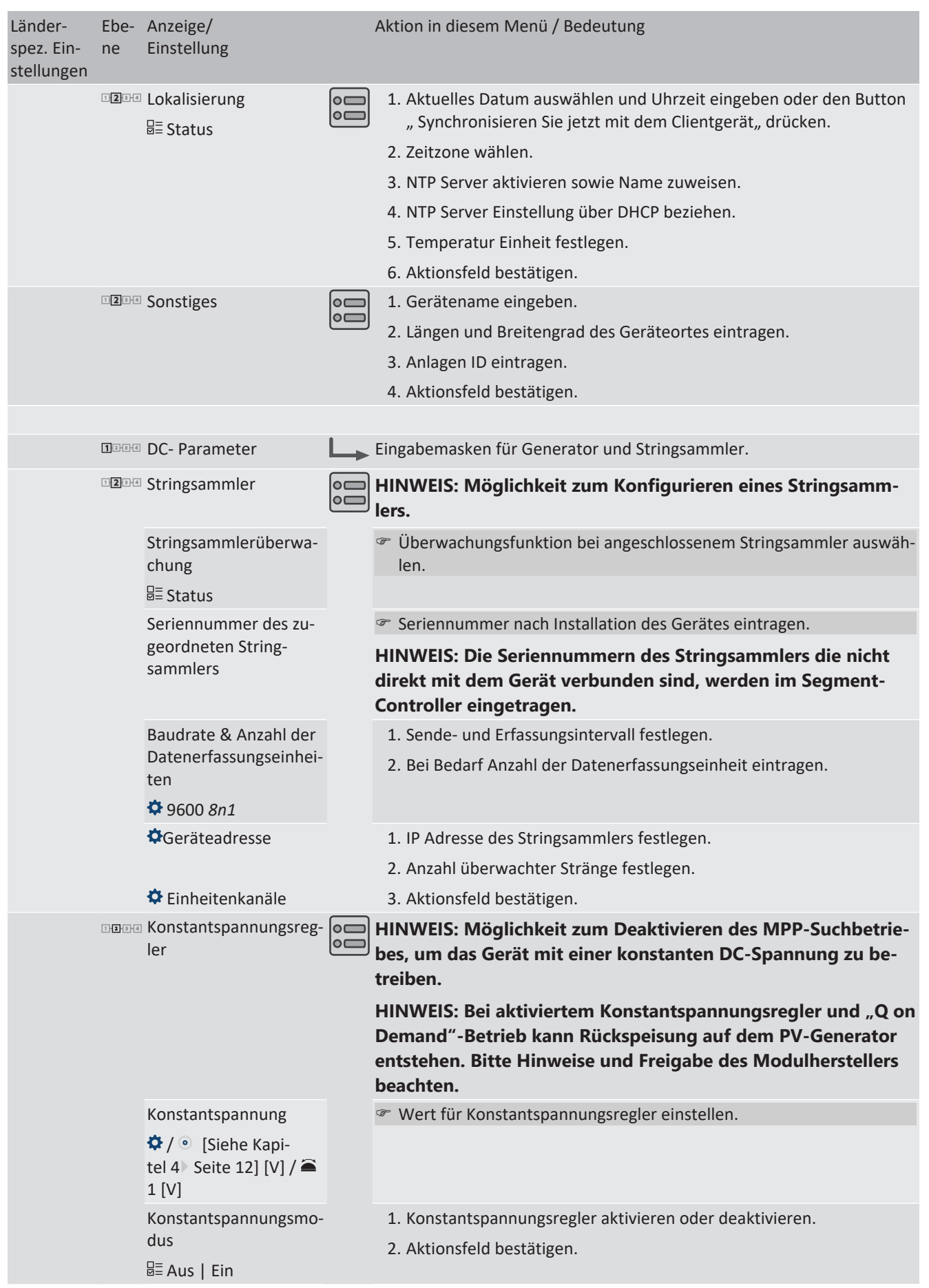

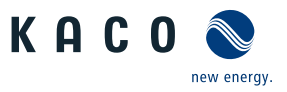

| Länder-<br>spez. Ein-<br>stellungen | ne | Ebe- Anzeige/<br>Einstellung                                                                                        |                                    | Aktion in diesem Menü / Bedeutung                                                                                                    |
|-------------------------------------|----|----------------------------------------------------------------------------------------------------|------------------------------------|----------------------------------------------------------------------------------------------------|
|                                     |    | <b>EZEM DC-Startspannung</b><br>$\bigcirc$ / $\circ$ [Siehe Kapi-<br>tel 4 Seite 12] [V] / <sup>■</sup><br>1[V]     | $\circ$ $\Box$                     | ○□ HINWEIS: Das Gerät beginnt mit der Einspeisung, sobald diese<br><b>DC-Spannung anliegt.</b><br>1. Startspannung einstellen.<br>2. Aktionsfeld bestätigen.                                            |
|                                     |    | □2□ Isolationswiderstand<br>$\bigoplus$ 100 - 2000 [kOhm] /<br>$\degree$ 300 [kOhm] $\angle \widehat{=}$<br>1[kOhm] | $\circ$ $\Box$<br>$\circ$ $\qquad$ | 1. Schwellwert einstellen, ab dem die Isolations-Überwachung einen<br>Fehler meldet.<br>2. Aktionsfeld bestätigen.                                                                                      |
|                                     |    | <b>IEEEE</b> Netzparameter                                                                                          |                                    | Eingabemasken für Netzparameter                                                                                                    |
|                                     |    | <b>EREAR Land &amp; Netztyp</b>                                                                                     | $\circ$                            | HINWEIS: Diese Option beeinflusst die länderspezifischen Be-<br>triebseinstellungen des Gerätes. Wenden Sie sich für weitere<br>on Informationen an den KACO-Service.<br>1. Land und Netztyp auswählen. |
|                                     |    |                                                                                                    |                                    | 2. Beachten Sie den Hinweis auf [Siehe Kapitel 9.4.2 Seite 70]                                                                                                    |
|                                     |    | Netznennspannung &                                                                                                  |                                    | Coptional Netznennspannung festlegen.                                                                                                    |
|                                     |    | Netznennfrequenz                                                                                                    |                                    | HINWEIS: Falls die Netzfrequenz um mehr als 9,5Hz von der                                                                                                    |
|                                     |    | Passwortschutz                                                                                                    |                                    | Netznennfrequenz abweicht schaltet das Gerät ab.<br>1. Optional Netznennfrequenz auswählen.                                                                                                    |
|                                     |    | <b>B</b> ≣Status                                                                                                    |                                    | 2. Optional Passwortschutz aktivieren.                                                                                                    |
|                                     |    |                                                                                                    |                                    | 3. Aktionsfeld bestätigen.                                                                                                    |
|                                     |    |                                                                                                    |                                    |                                                                                                    |
|                                     |    | <b>EZEA</b> FRT (Fault Ride<br>Through)                                                                             |                                    | HINWEIS: Das Gerät unterstützt die dynamische Netzstabilisie-<br>rung(Fault-Ride-Through/Durchfahren von Netzstörungen).<br>Nähere Informationen unter [Siehe Kapitel 10.3] Seite 87]                   |
|                                     |    | nana B= Betriebsmodus – Ein<br>  Aus                                                                                | $\circ$ $\Box$                     | <sup>®</sup> Regelverfahren auswählen.                                                                                                    |
|                                     |    |                                                                                                    |                                    | Ein: Aktiviert die dynamische Netzstützung durch dynamischen Blind-<br>strom.                                                                                                    |
|                                     |    |                                                                                                    |                                    | Aus: Deaktiviert die dynamische Netzstützung durch dynamischen Blind-<br>strom. Die dynamische Netzstützung durch Störfestigkeit bleibt aktiv.                                                          |
|                                     |    | Einstellungen - Manuell<br>  Vordefinierter Null-<br>strom                                                          |                                    | <sup>®</sup> Regelverfahren auswählen.                                                                                                    |
|                                     |    | Priorität - Begrenzung<br>Blindstrom   Wirk-<br>strompriorität                                                      |                                    | Regelverfahren auswählen.                                                                                                    |
|                                     |    | <b>IDEDED Konstante K Mitsystem</b><br>Einbruch &                                                                   | ∣⊙⊂<br>∘⊏                          | The Verstärkungsfaktor k für das Mitsystem bei Einbruch und Anstieg der<br>Netzspannung einstellen.                                                                                                    |
|                                     |    | Konstante K Mitsystem<br>Anstieg<br>$Rk0-10°2 = 0.1$                                                                |                                    |                                                                                                    |
|                                     |    | <b>IDEDED Konstante K Gegensys-</b><br>tem Einbruch                                                                 | ∣⊙⊏<br>∘⊏                          | Verstärkungsfaktor k für das Gegensystem bei Einbruch und Anstieg<br>der Netzspannung einstellen.                                                                                                    |
|                                     |    | Konstante K Gegensys-<br>tem Anstieg                                                                                |                                    |                                                                                                    |
|                                     |    | $R < 0 - 10$ 2 $\geq 0.1$                                                                                           |                                    |                                                                                                    |

KACO blueplanet 87.0 TL3 KACO blueplanet 92.0 TL3 KACO blueplanet 105 TL3 KACO blueplanet 110 TL3 KA-CO blueplanet 125 TL3 KACO blueplanet 137 TL3 KACO blueplanet 150 TL3 KACO blueplanet 155 TL3 KACO blueplanet 165 TL3

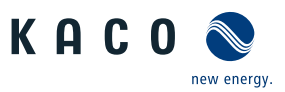

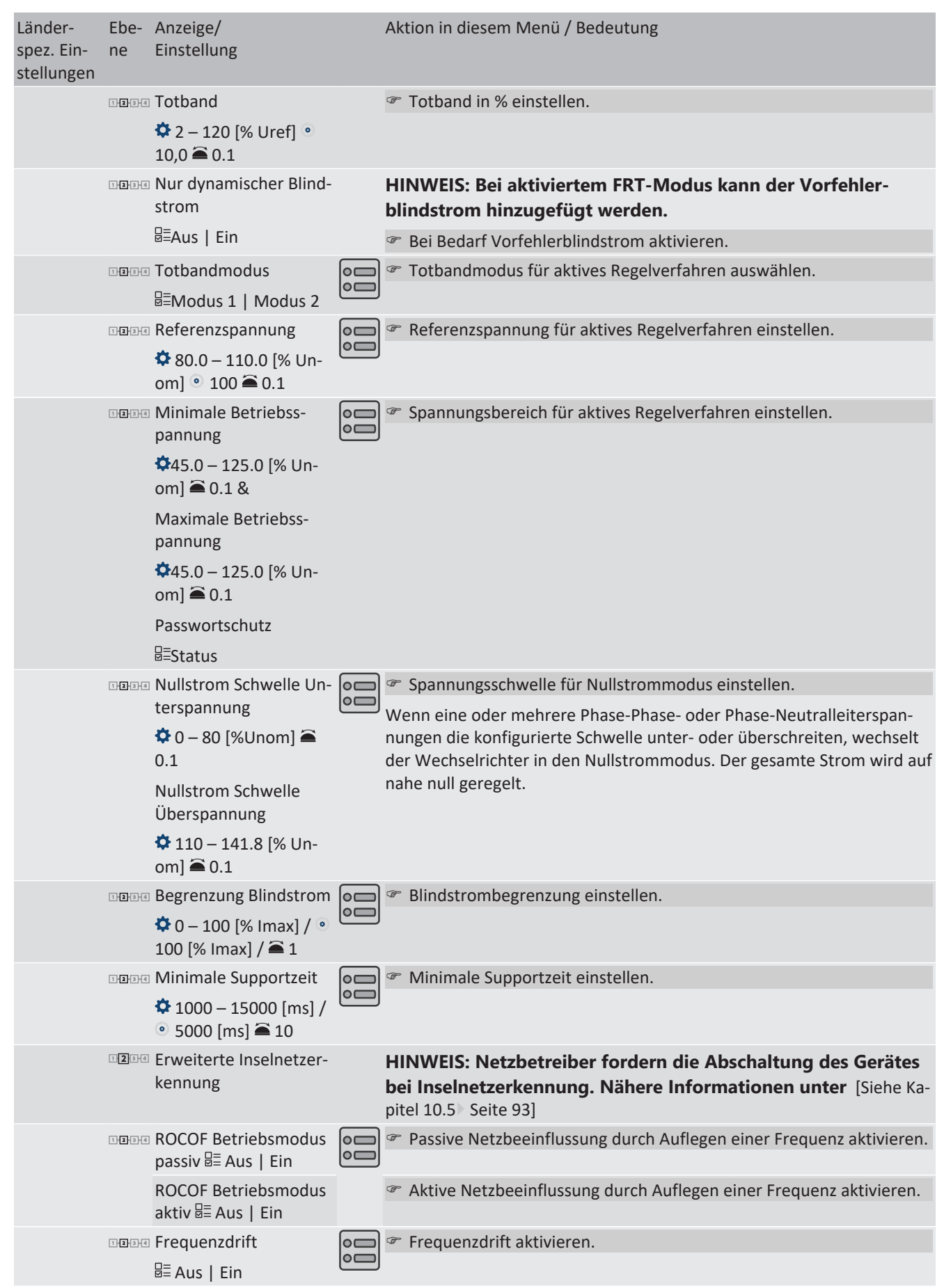

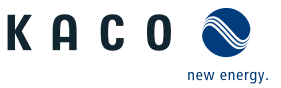

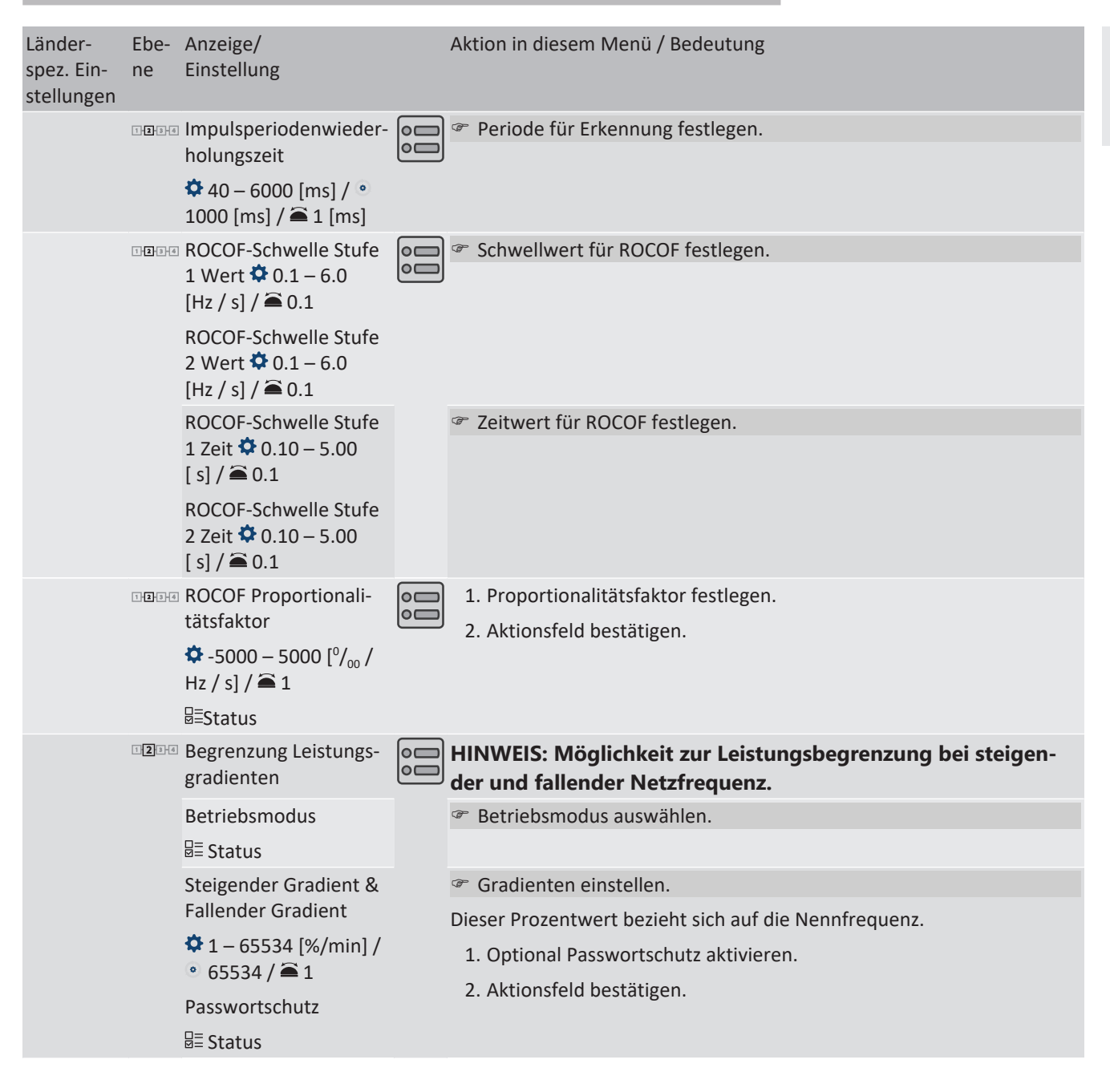

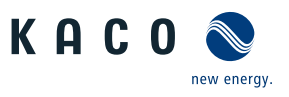

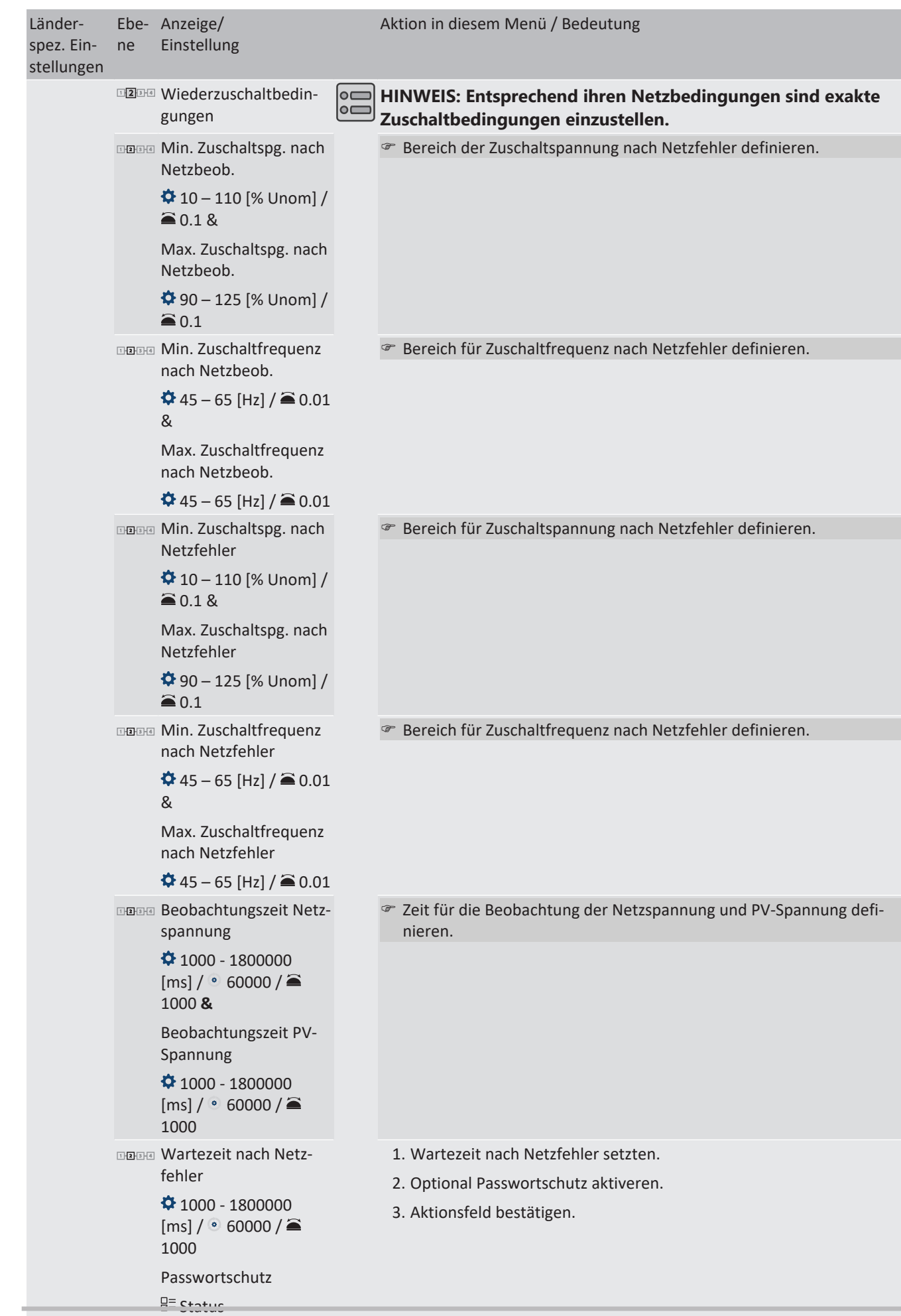

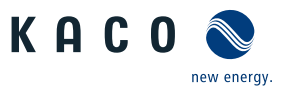

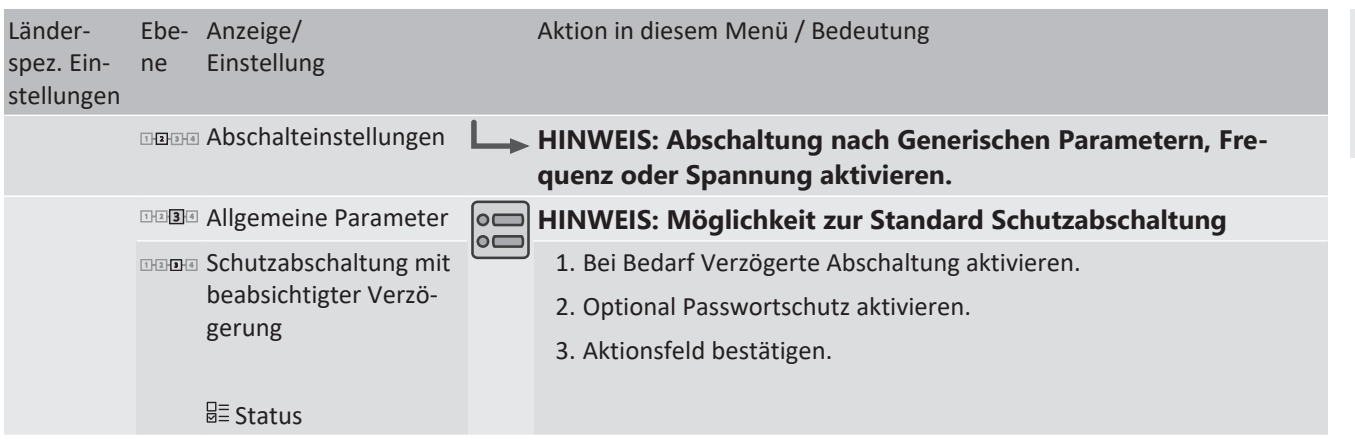

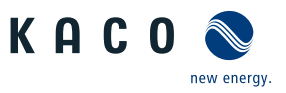

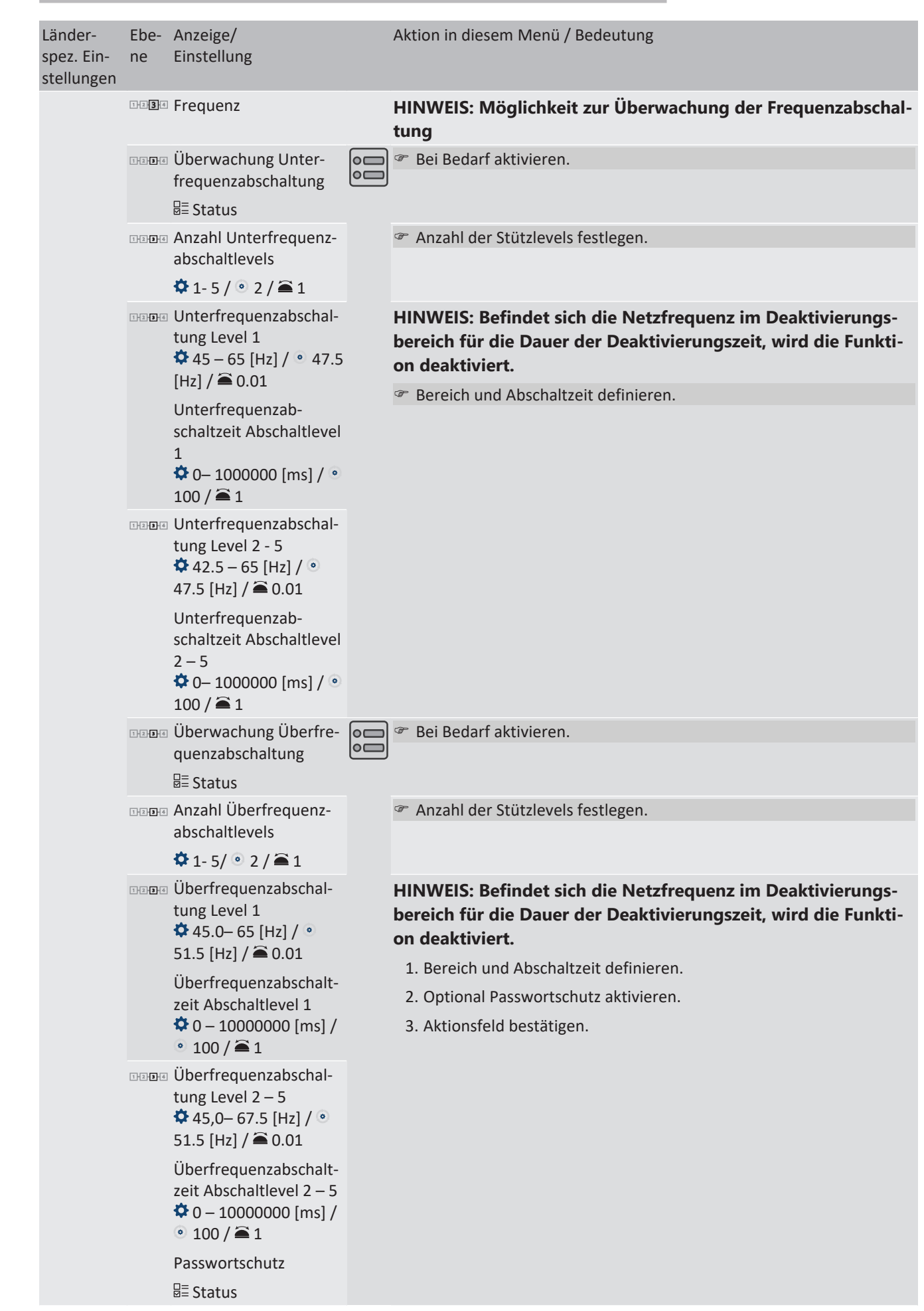

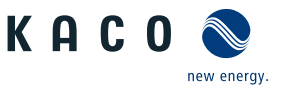

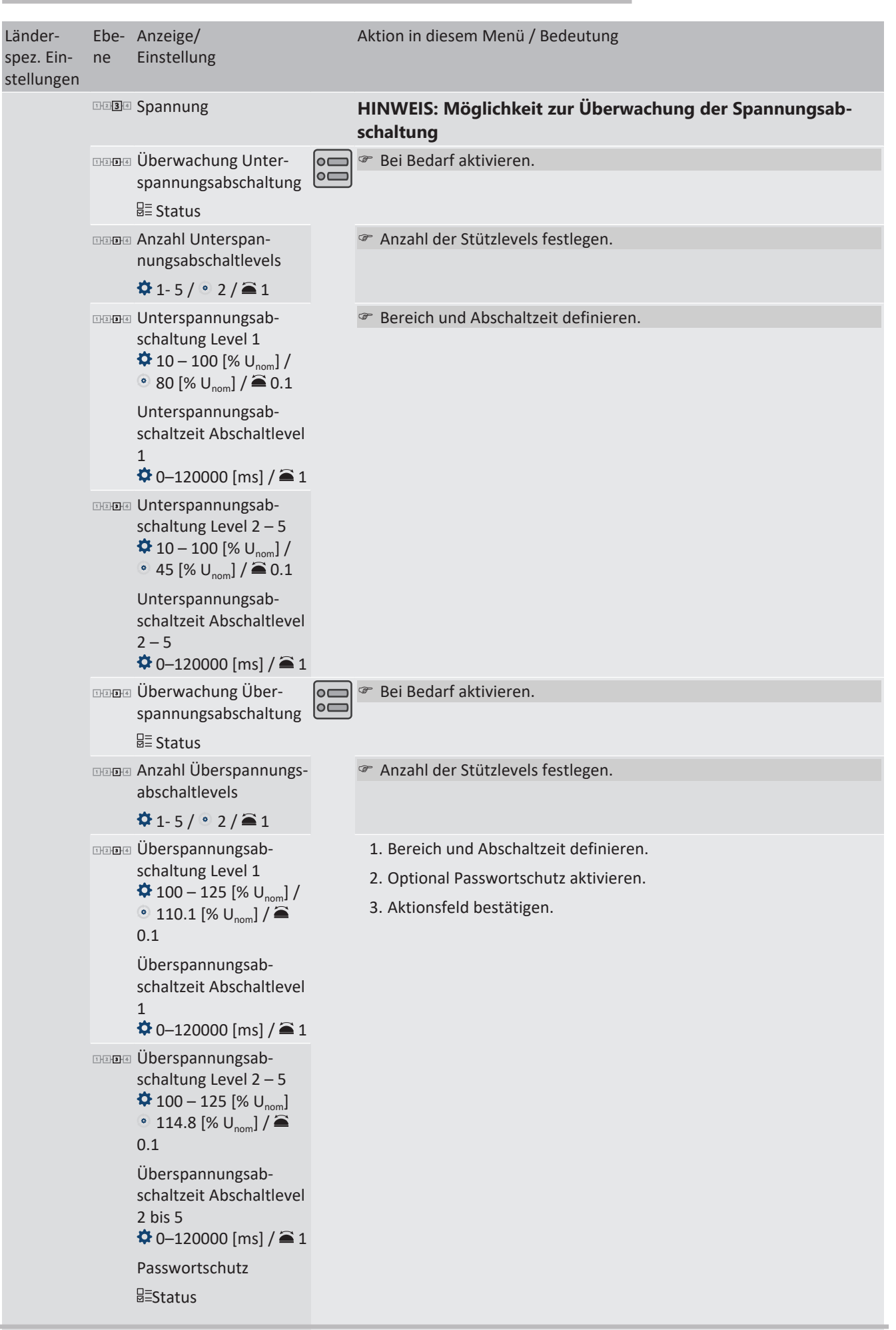

KACO blueplanet 87.0 TL3 KACO blueplanet 92.0 TL3 KACO blueplanet 105 TL3 KACO blueplanet 110 TL3 KA-CO blueplanet 125 TL3 KACO blueplanet 137 TL3 KACO blueplanet 150 TL3 KACO blueplanet 155 TL3 KACO blueplanet 165 TL3

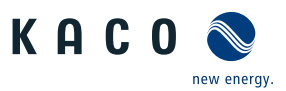

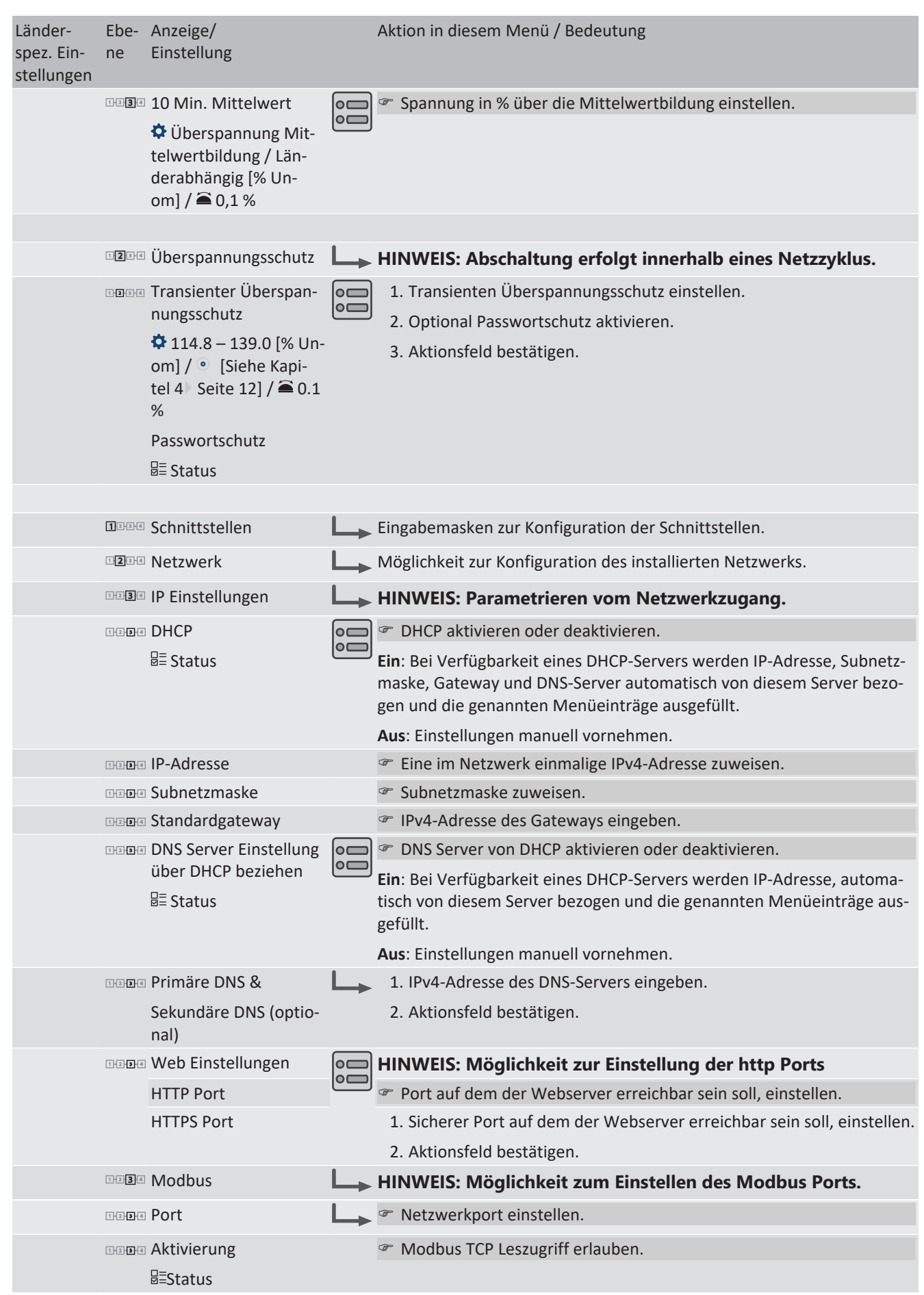

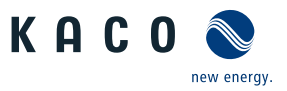

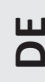

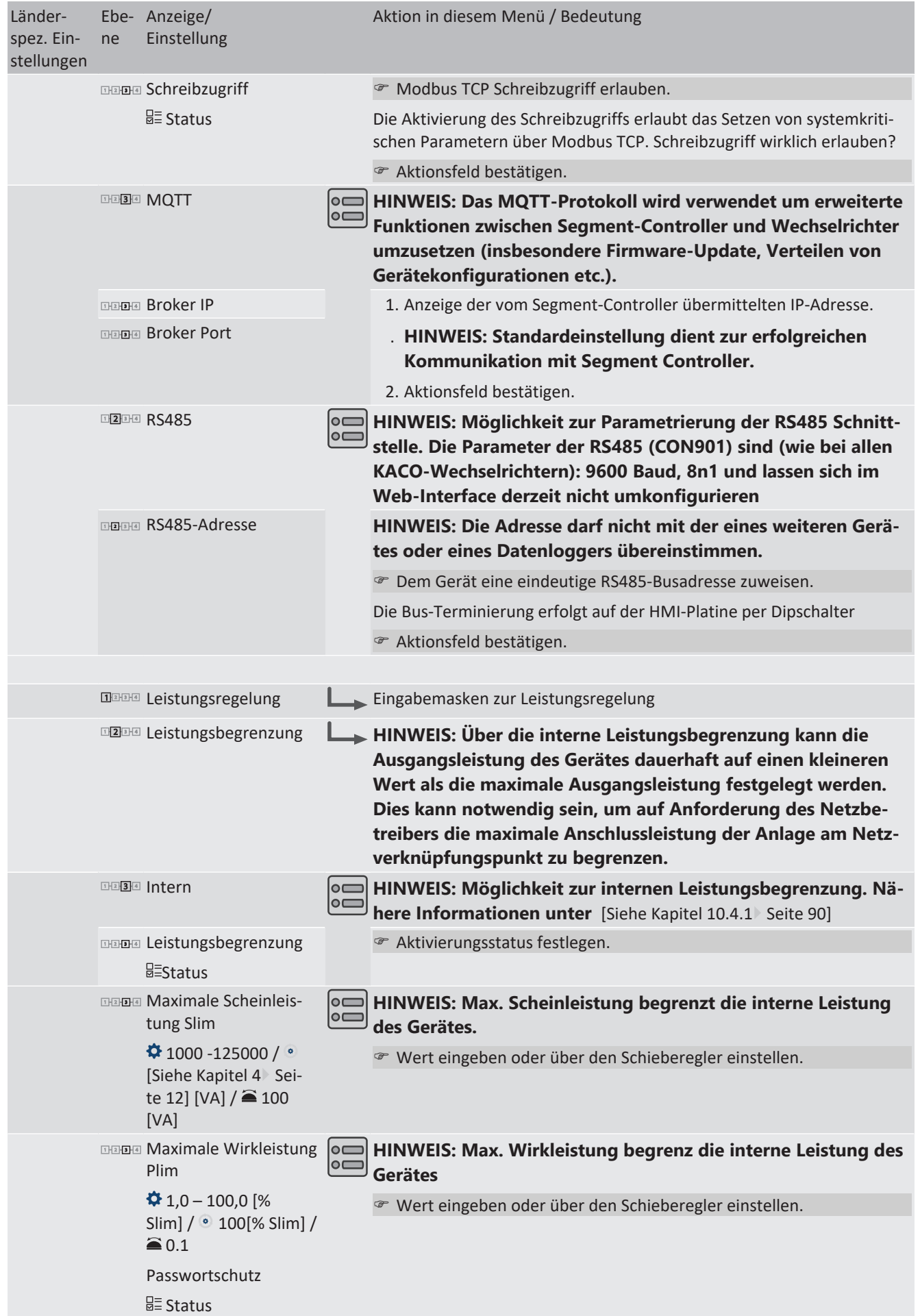

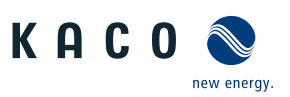

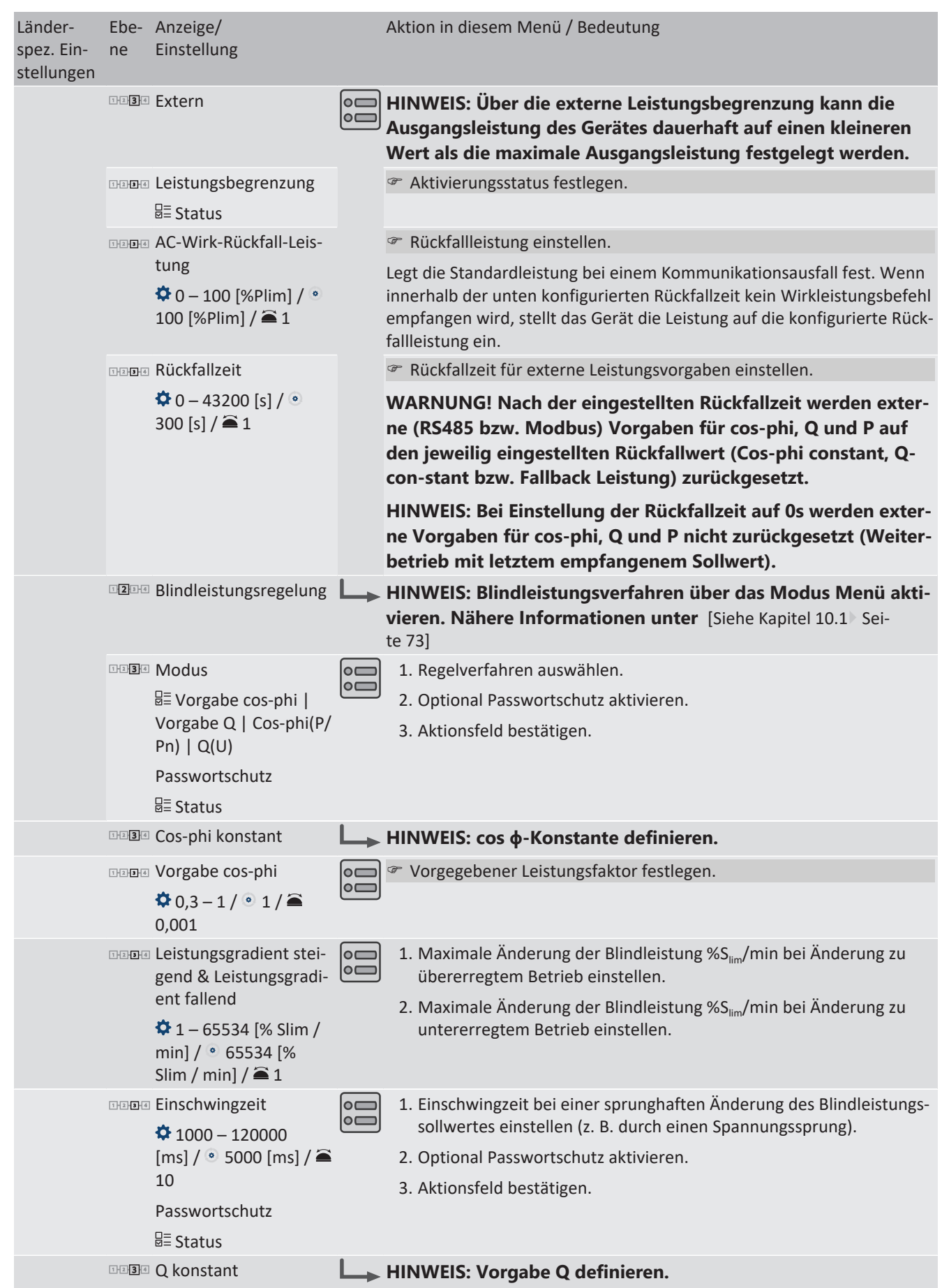

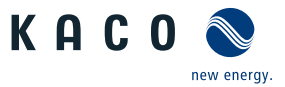

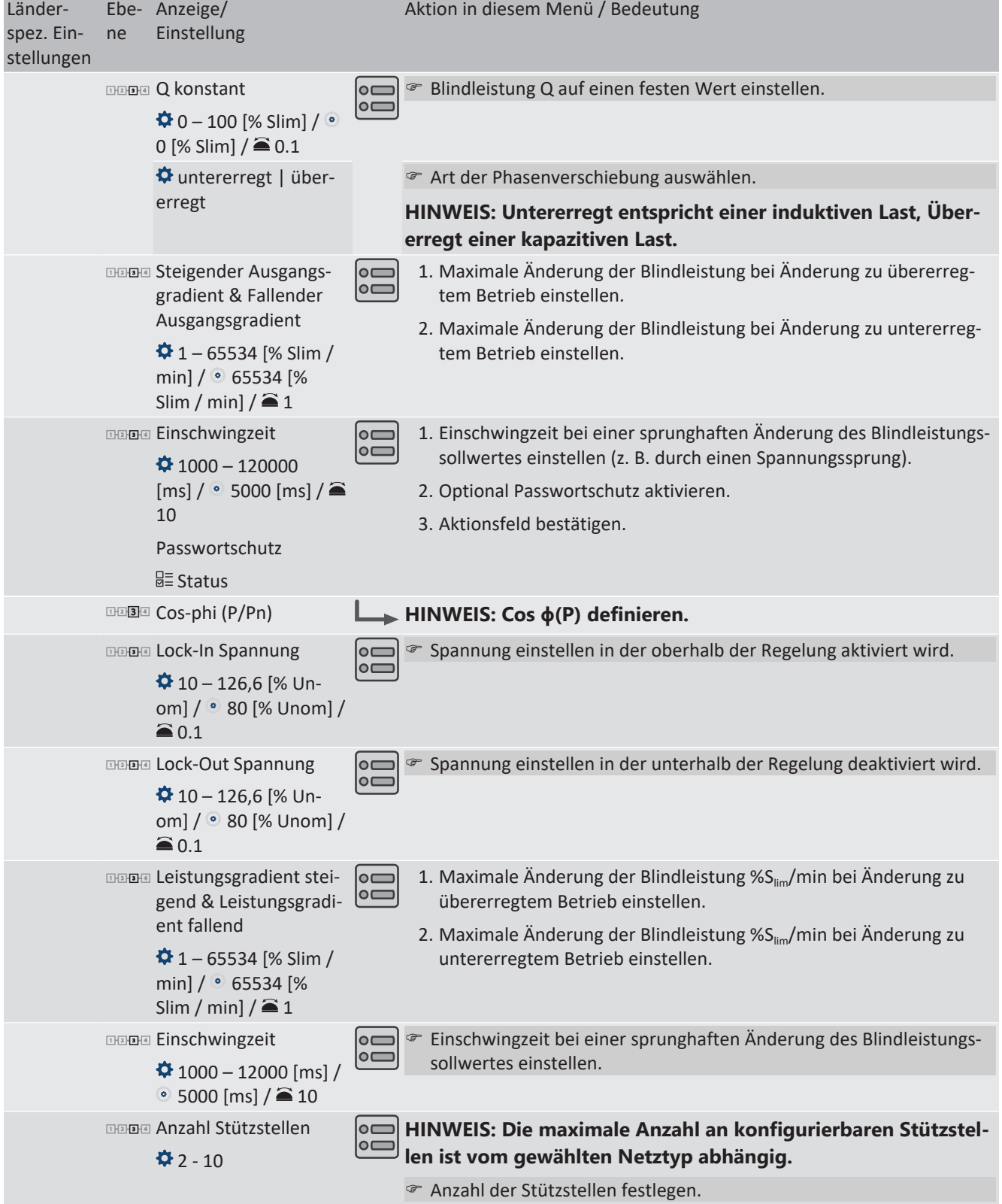

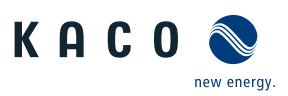

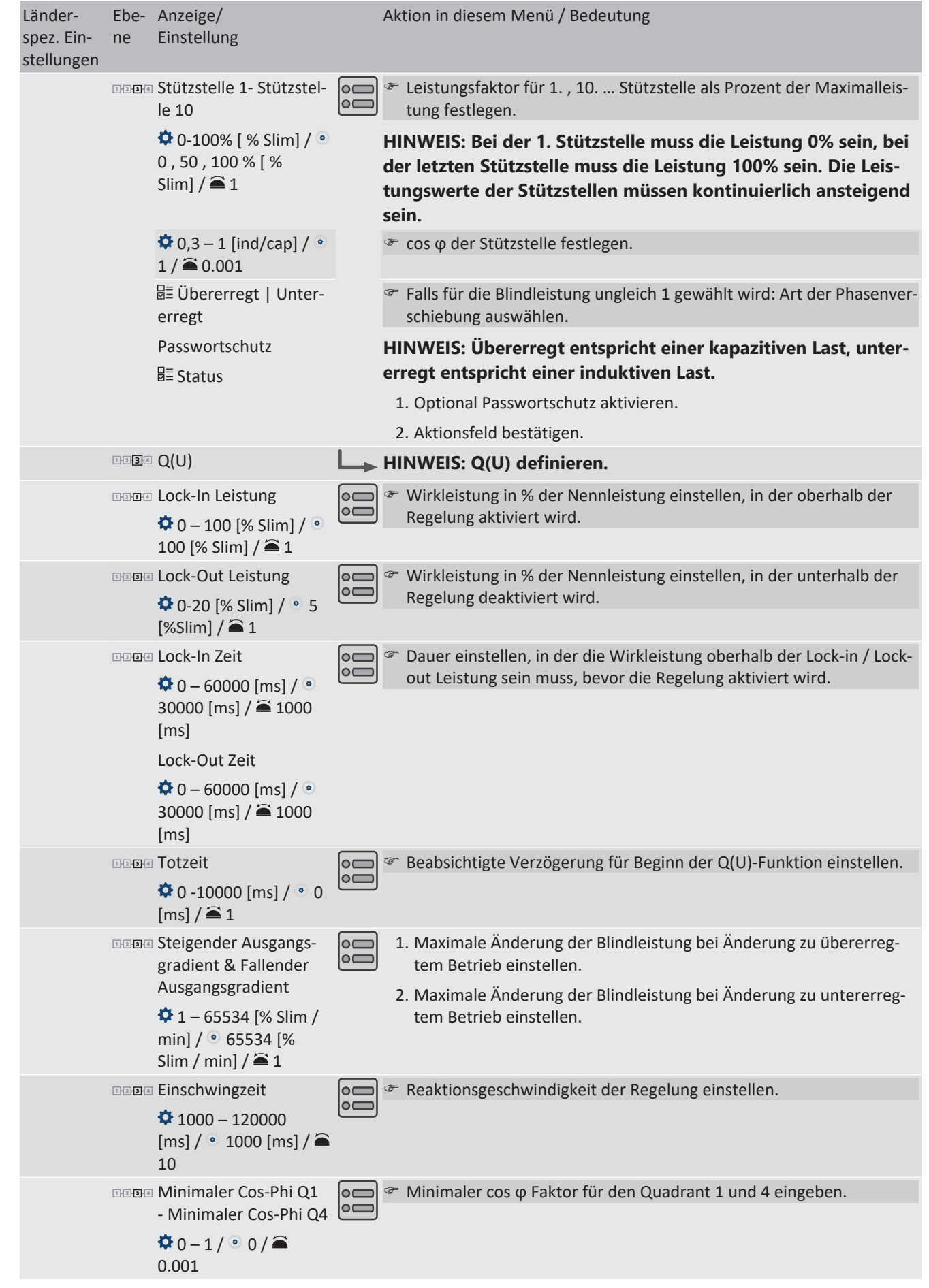

Seite 62

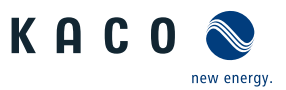

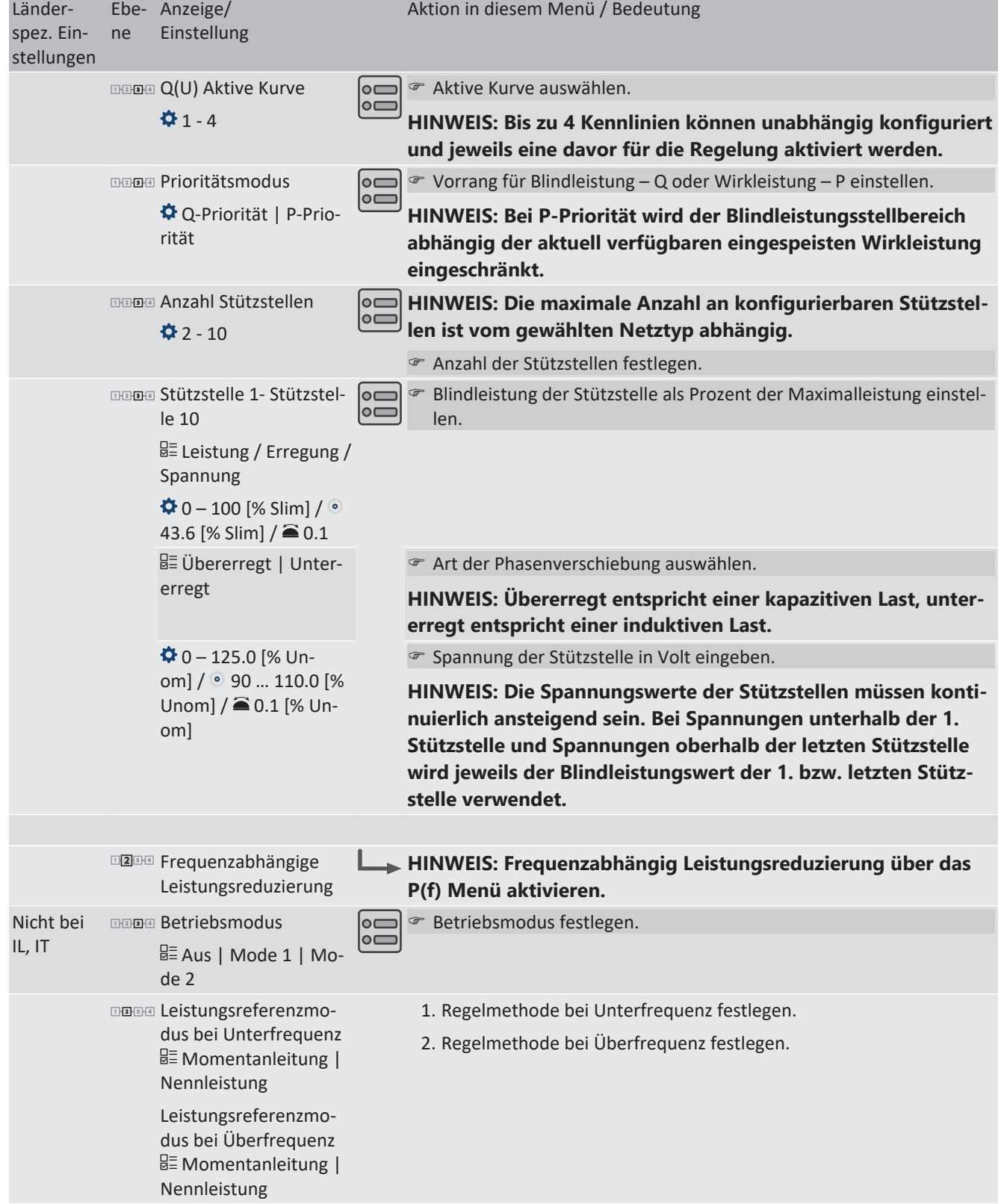

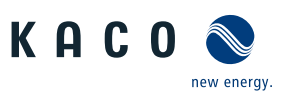

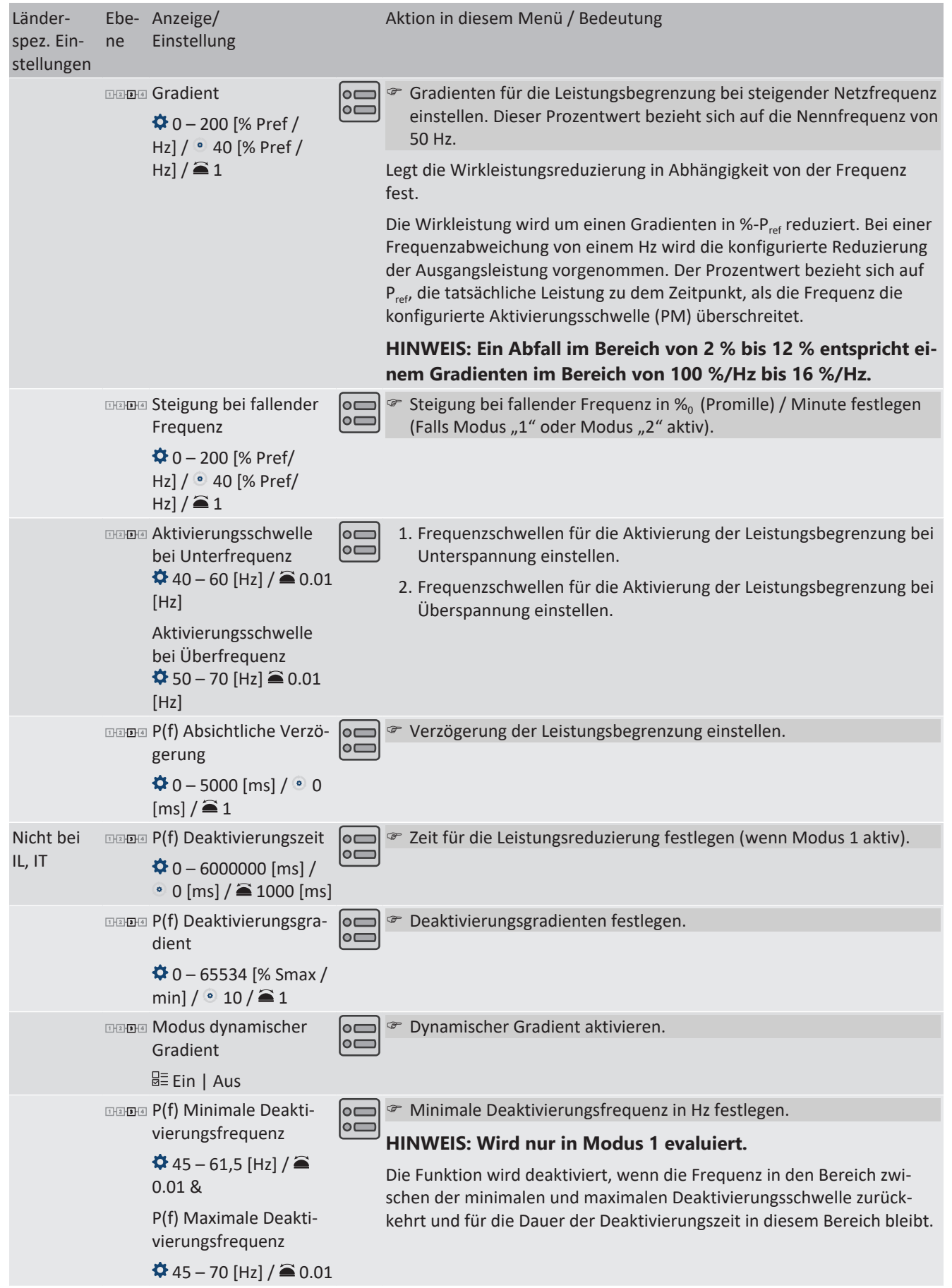

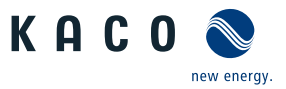

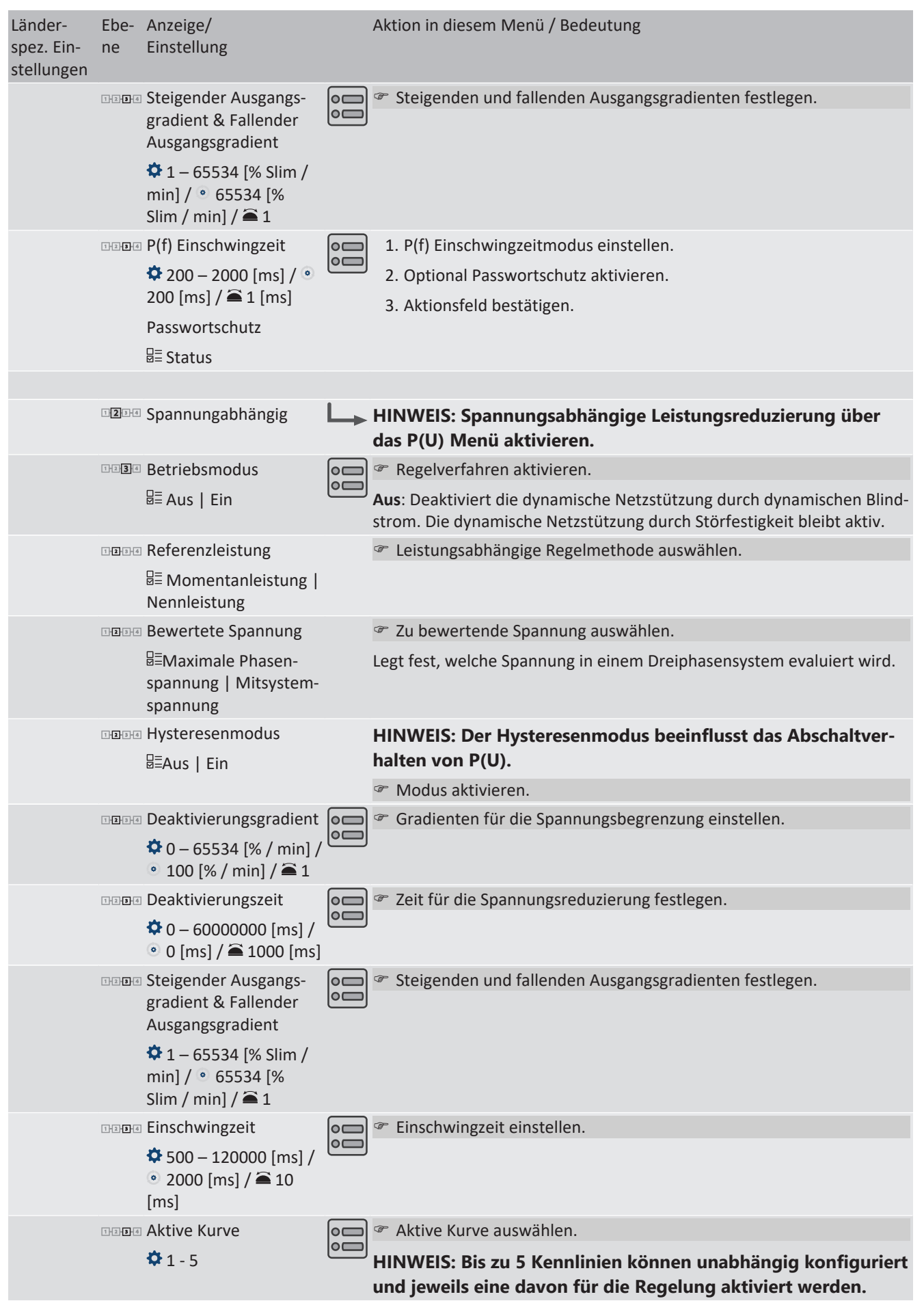

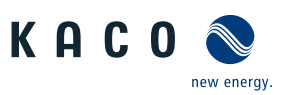

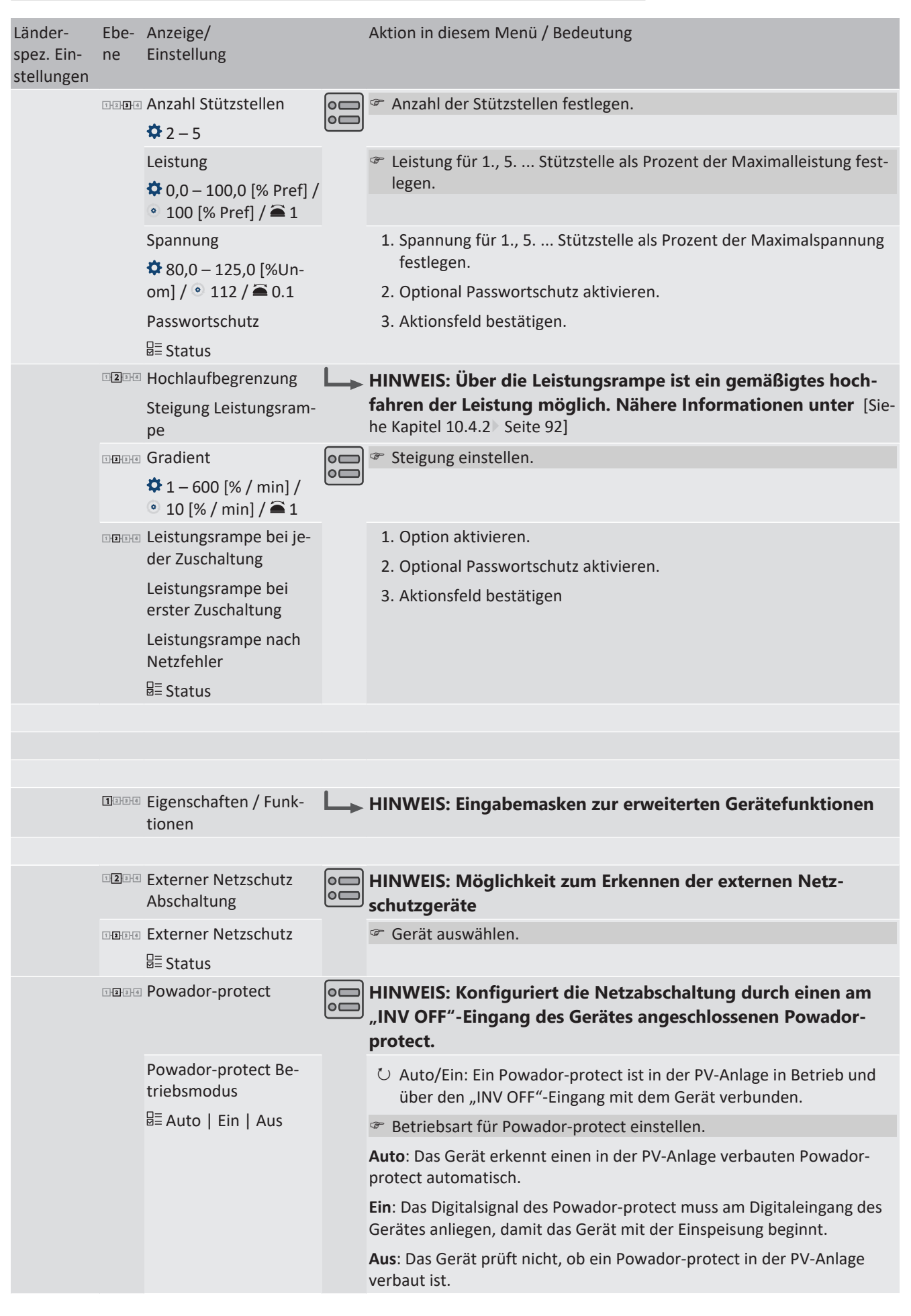

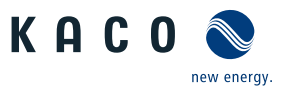

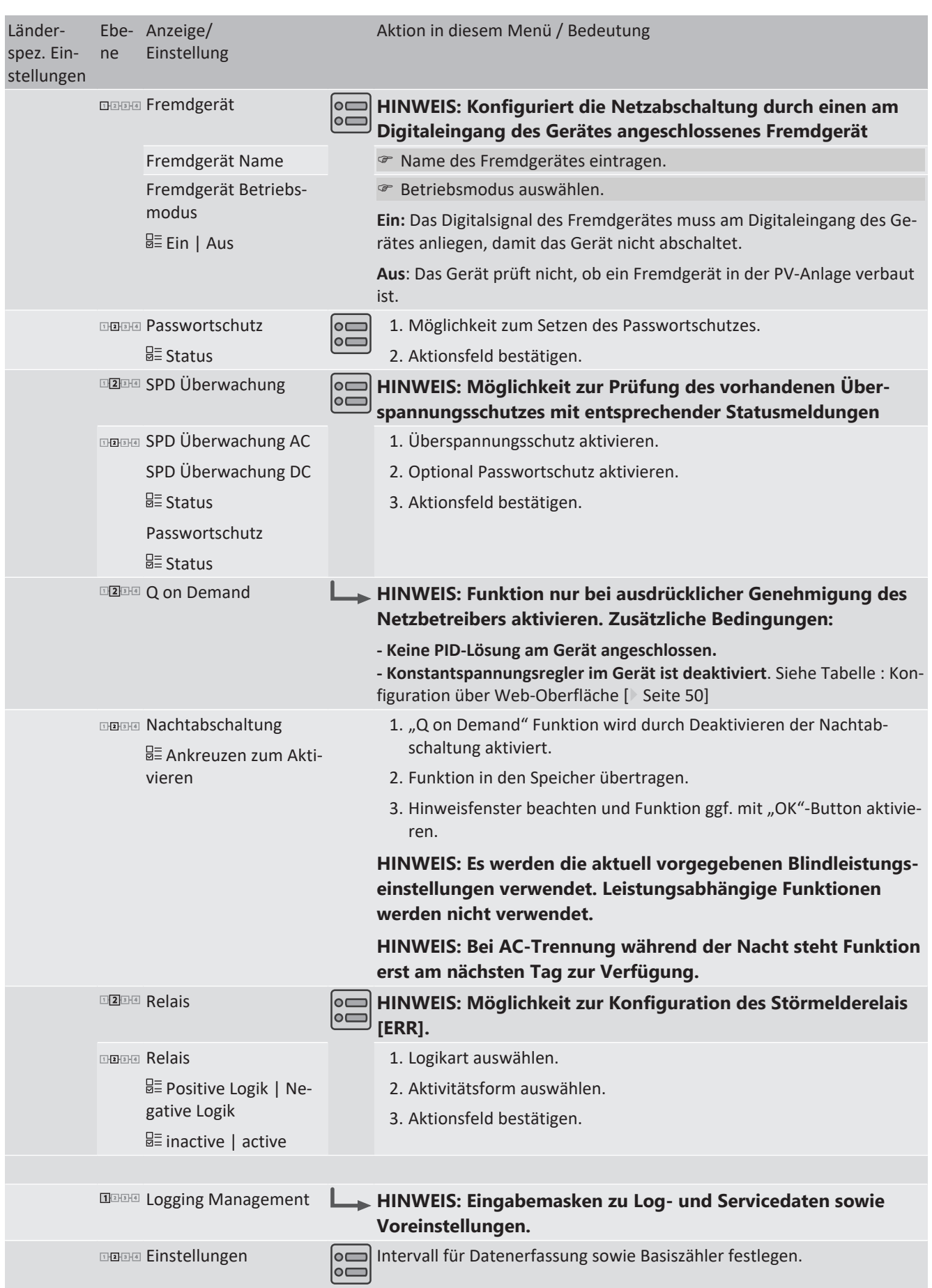

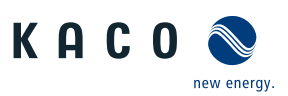

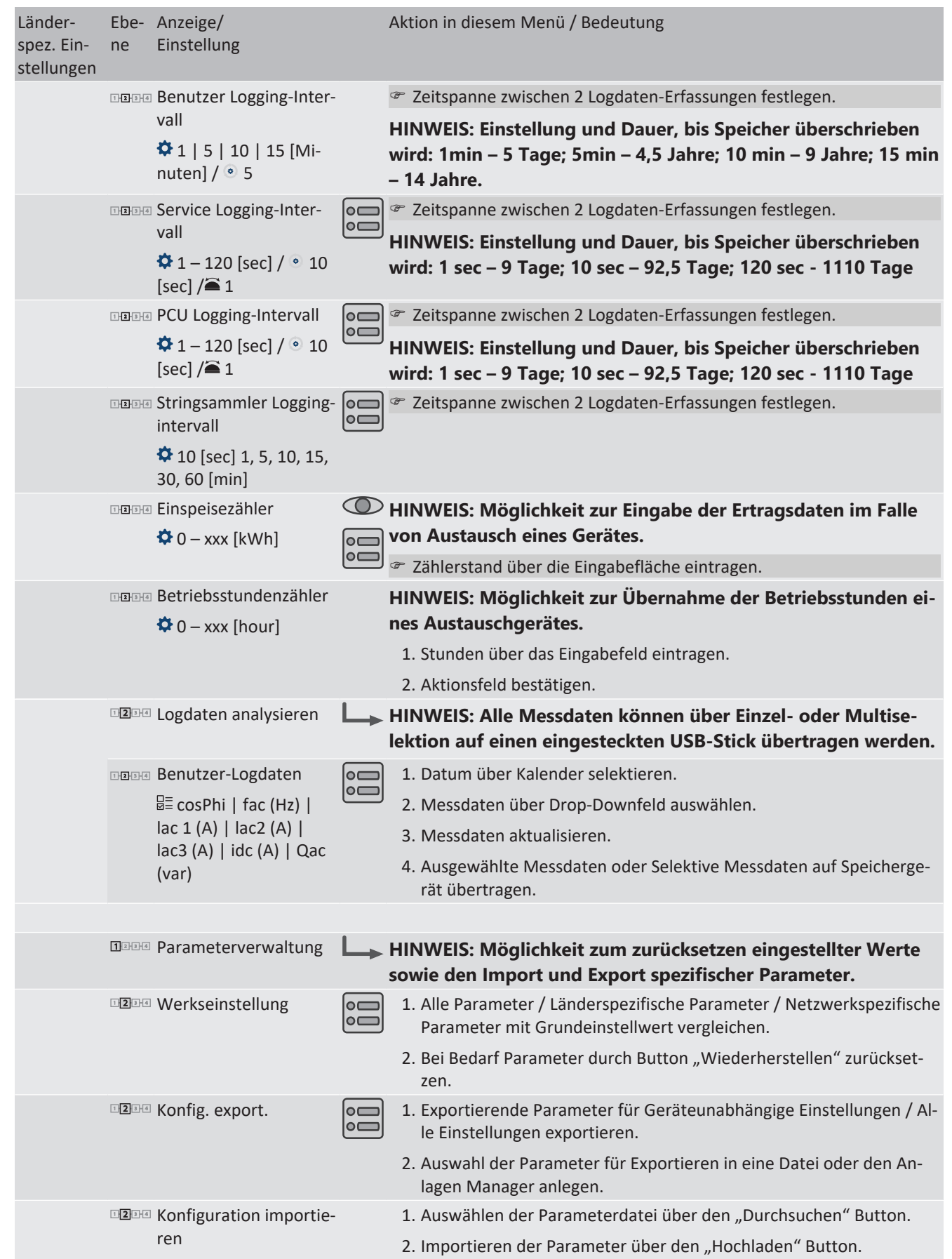

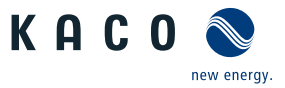

<span id="page-68-0"></span>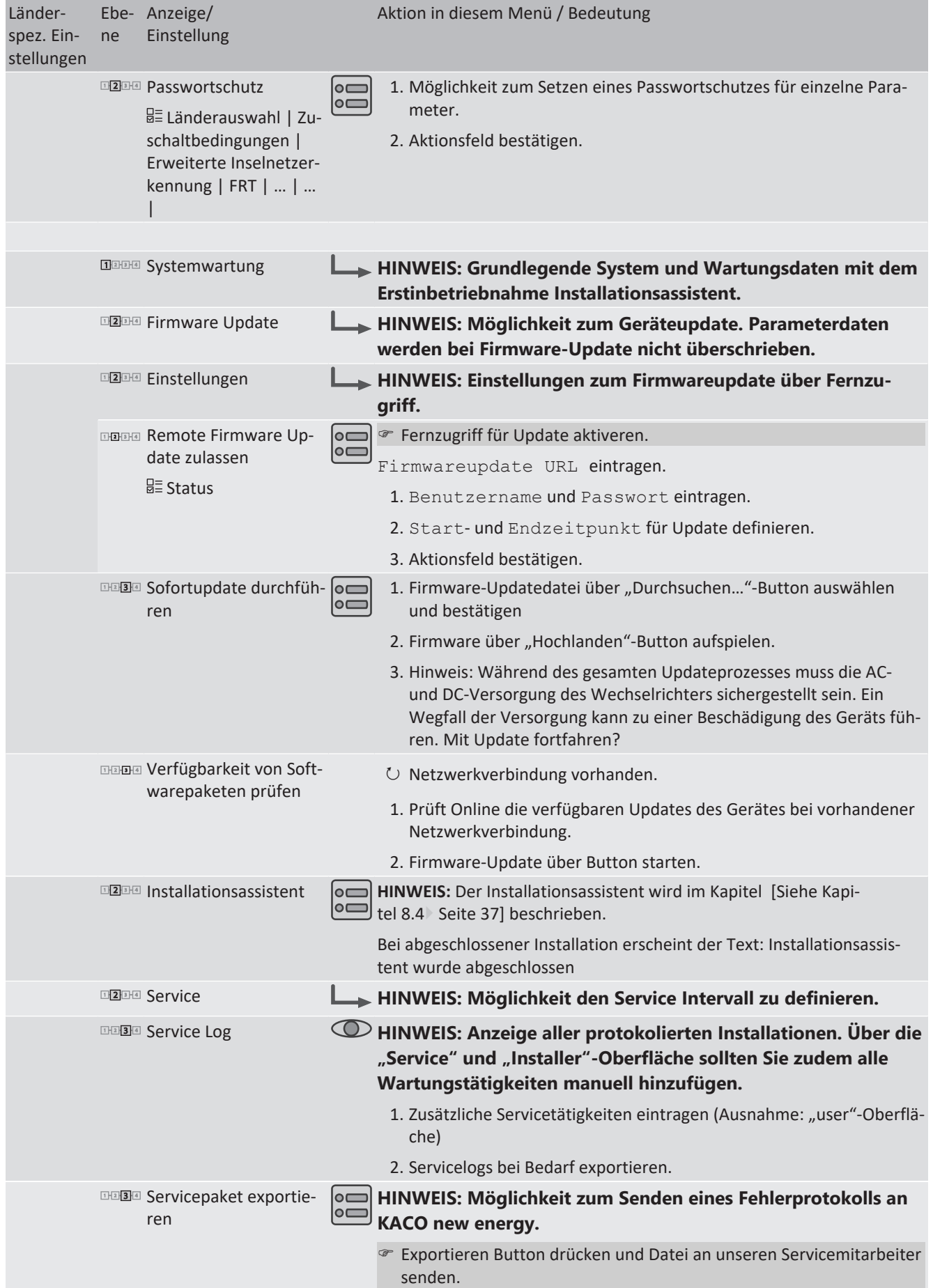

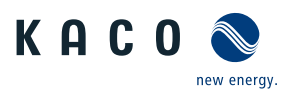

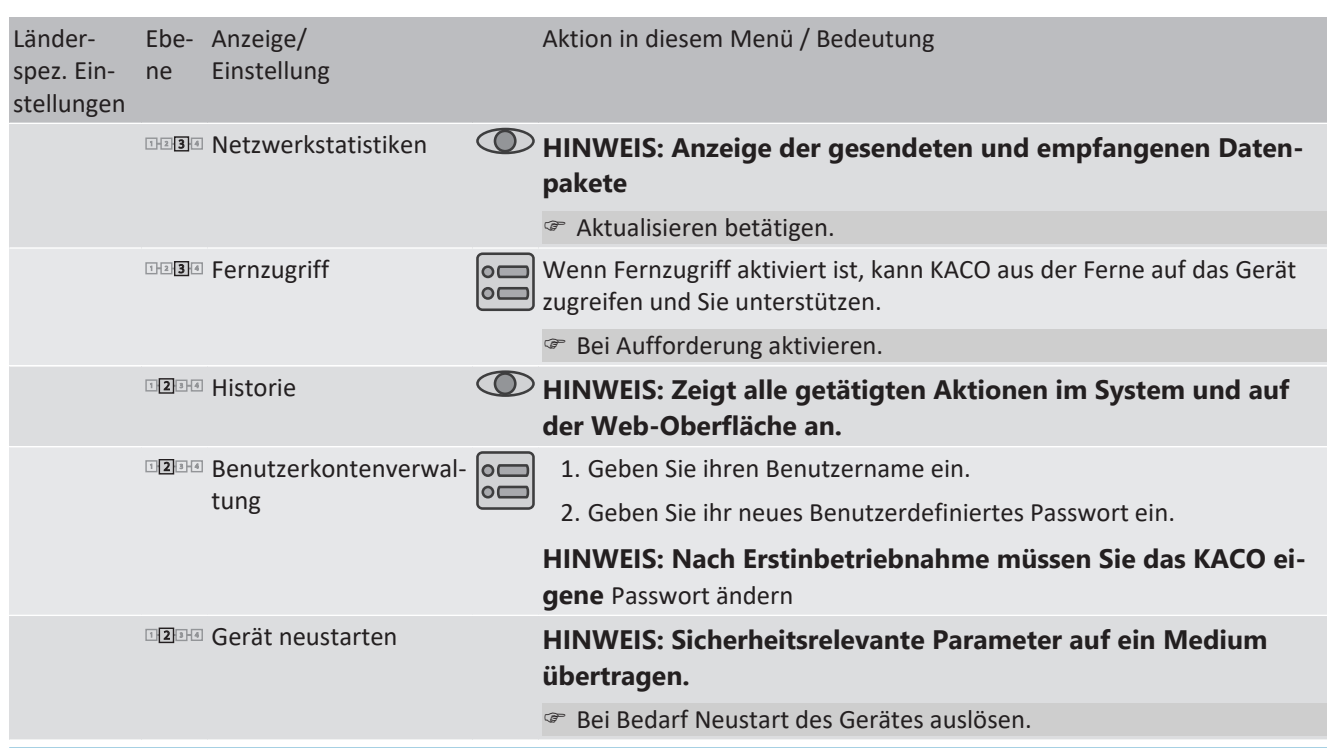

<span id="page-69-0"></span>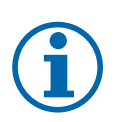

### **HINWEIS**

Mit der Auswahl der Ländereinstellung bescheinigt KACO new energy:

- 1. dass die relevanten Zertifikate nur gültig sind, wenn die entsprechende Ländereinstellung ausgewählt ist.
- 2. dass alle konfigurierten Netzparameter entsprechend den Anforderungen der Netzbetreiber konfiguriert werden müssen,
- 3. dass die Konfiguration von Parametern über IEEE 1547: 2003 Tabelle 1 hinaus möglich ist, jedoch nur zulässig ist, wenn dies von den Netzbetreibern gefordert wird.

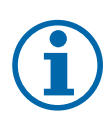

### **HINWEIS**

Einstellwerte die nach Piktogramm  $\clubsuit$  folgen, beziehen sich nur auf den Gerätetyp blueplanet 125TL3. Für ihr Gerät beachten Sie den Schieberegler in der Web-Oberfläche.

### **9.5 Gerät überwachen**

↻ Sie haben das Gerät an ihr Netzwerk angeschlossen.

- 1. Bei Verwendung eines DHCP-Servers: DHCP aktivieren.
- 2. Für die manuelle Konfiguration (DHCP aus):
- 3. Das Menü Einstellungen/Netzwerk öffnen.
- 4. Eine eindeutige IP-Adresse zuweisen.
- 5. Subnetzmaske zuweisen.
- 6. Gateway zuweisen.
- 7. DNS-Server zuweisen.
- 8. Einstellungen speichern.

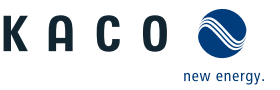

### **9.6 Firmware-Update durchführen**

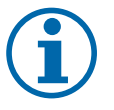

### **HINWEIS**

Die DC-Stromversorgung muss während der Erstinbetriebnahme sichergestellt sein. <sup>14</sup>

Im Konfigurations-Assistent ist die Reihenfolge der für die Erstinbetriebnahme erforderlichen Einstellungen vorgegeben.

### **VORSICHT**

#### **Beschädigung des Gerätes durch fehlerhafte Spannungsversorgung**

Das Update kann fehlschlagen, wenn während des Update Vorgangs die Spannungsversorgung unterbrochen wird. Teile der Software oder des Gerätes selbst können dann beschädigt werden.

- 1. Bei oder während eines Firmware-Updates niemals die DC- und AC Spannungsversorgung trennen.
- 2. USB Stick während des Firmware-Updates nicht entfernen.

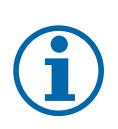

### **HINWEIS**

**Das Firmware-Update kann mehrere Minuten dauern. Während des Update-Vorgangs blinkt die LED" Betrieb". Das Gerät startet gegebenfalls mehrmals neu.**

#### *Firmware-Update durchführen*

Sie können die aktuelle Firmware direkt über die Weboberfläche auf die Geräte aufspielen. Beachten Sie die Menüeinträge unter "Firmware Update" [Siehe Tabelle : Konfiguration über Web-Oberfläche \[](#page-68-0)[}](#page-68-0) [Seite 69\]](#page-68-0)

Die Firmware finden Sie auf der Homepage kaco-newenergy.com unter Downloads / Software.

**Optional** ist an der USB-Buchse des Gerätes ein Firmware-Update möglich. Beachten Sie folgendes Vorgehen:

- ↻ Spannungsversorgung sicherstellen.
- ↻ Signalelemente (LEDs) und Zustände während des Vorgangs beachten.
- ↻ Beschreibung der LED-Zustände während des Vorgangs beachten. [\[Siehe Kapitel 9.2](#page-43-0)[}](#page-43-0) [Seite 44\]](#page-43-0)
- 1. Firmware von KACO Homepage, auf einen FAT32-formatierten USB-Stick aufspielen.
- 2. USB-Stick in die USB-Buchse des Gerätes einstecken.
	- $\Rightarrow$  Der Updatevorgang startet bei einer validierten Firmware und wird über die Status LED's blinkend signalisiert.
- 3. Wenn die Status LED "Betrieb" und "Einspeisung" LED langsam gleichzeitig blinken, entfernen Sie den USB-Stick.
- 4. Nach erfolgreichem Update leuchten alle 3 LED´s kurzzeitig auf und Gerät startet erneut.
- 5. Firmware-Version über die Info-Weboberfläche prüfen. [\[Siehe Kapitel 9.3](#page-45-0)[}](#page-45-0) [Seite 46\]](#page-45-0)
- 6. Im Fehlerfall müssen Sie den Updatevorgang wiederholen.
- $\Rightarrow$  Updatevorgang erfolgreich abgeschlossen.

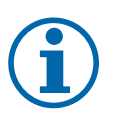

#### **HINWEIS**

Firmware-Update über - Multifunktionsbutton

Bei den vorhergehenden Hardwareversionen wurde das Firmware-Update über Multifunktionsbuttons realisiert. Dies ist seit der Firmware-Version 3.3x nicht mehr notwendig und in dieser neuen Hardwareversion auch nicht mehr möglich.

1. Vorhergehende Handbuch-Versionen enthalten diese Option. Sie finden diese auf unserer Homepage im jeweiligen Geräteordner unter Downloads/Archiv.

<sup>&</sup>lt;sup>14</sup> Die Konfiguration der Netzparameter ist nur mit DC-Spannung möglich. Alle weiteren Parameter lassen sich auch nur über eine vorhandene AC-Spannung konfigurieren.

#### *Zugriff auf Archivordner*

- ↻ Sie haben sich offiziell über mykaco.com bereits registriert. Falls nicht, bitte über [mykacocom-kundenportal](https://kaco-newenergy.com/de/service/mykacocom-kundenportal/) nachholen.
- 1. Geben Sie im Anmeldebildschirm ihre vollständige E-Mailadresse und Kennwort ein.
- 2. Prüfen Sie nun, ob Sie Zugang auf den in der Grafik dargestellten Archivordner haben.
- $\Rightarrow$  In dem Archiv finden Sie alle vorhergehende Dokumentenversionen sowie bereits abgelaufene Zertifikate für ihr Gerät.

### **9.7 Zugriff über Modbus**

#### **HINWEIS**

Für die Nutzung der Modbus-Funktionalitäten empfehlen wir die Verwendung unserer bereitgestellten Spezifikation "SunSpec-Modbus-Interface" entsprechend der auf ihrem Gerät installierten Firmware-Version.

Folgen Sie der Beschreibung in dem Dokument "Modbus-Protokol.pdf", um die beiden Excel-files prozesssicher anzuwenden.

- ↻ Firmware-Version von Gerät ist mit Spezifikation der Sunspec®-Modbus® identisch.
- 1. Im Menü am Gerät oder auf der Weboberfläche den Eintrag Netzwerk Modbus TCP Betriebsmodus / Netzwerkdienste – Modbus TCP - Betriebsmodus aktivieren.
- 2. Bei Bedarf Schreibzugriff erlauben.
- 3. Port für Zugriff einstellen. [Standard: 502]
- $\Rightarrow$  Zugriff über Modbus freigeschaltet.

## **Dokumenttyp Bitte wählen**

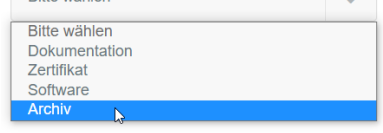

*Abb. 62:* Archivordner für vorhergehende Dokumente

blueplanet 165 TL3

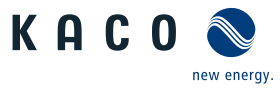

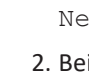

Seite 72
KAC (

## **10 Spezifikationen**

## **10.1 Blindleistungsregelung**

Blindleistung kann in elektrischen Energieversorgungsnetzen verwendet werden, um die Spannung zu stützen. Einspeisewechselrichter können somit zur statischen Spannungshaltung beitragen. Blindleistung bewirkt an den induktiven und kapazitiven Komponenten der Betriebsmittel einen Spannungsfall, der je nach Vorzeichen die Spannung stützen oder absenken kann. Bezieht die Erzeugungsanlage während der Wirkleistungseinspeisung induktive Blindleistung, kann ein Teil des Spannungshubs, der durch die Wirkleistungseinspeisung entsteht, durch Blindleistungsbezug wieder kompensiert werden.

Der Blindleistungsbetrieb und das jeweilige Regelverfahren wird dabei vom Netzbetreiber vorgegeben. Wird kein Regelverfahren vorgegeben, so sollte die Anlage mit einer festen Blindleistungsvorgabe von 0% betrieben werden.

### **10.1.1 Leistungsbetriebsbereich in Abhängigkeit der Netzspannung**

Das Gerät kann im jeweils angegebenen dauerhaften Spannungsbereich betrieben werden. Dabei ist die maximale Scheinleistung, bei Unterspannung beding durch den maximalen Dauerstrom abhängig von der Netzspannung in nachfolgender Tabelle angegeben.

Nachfolgende Abbildungen zeigen den Blindleistung-Betriebsbereich in Abhängigkeit der Wirkleistung und den Scheinleistungsbetriebsbereich in Abhängigkeit der Netzspannung für verschiedene Geräte.

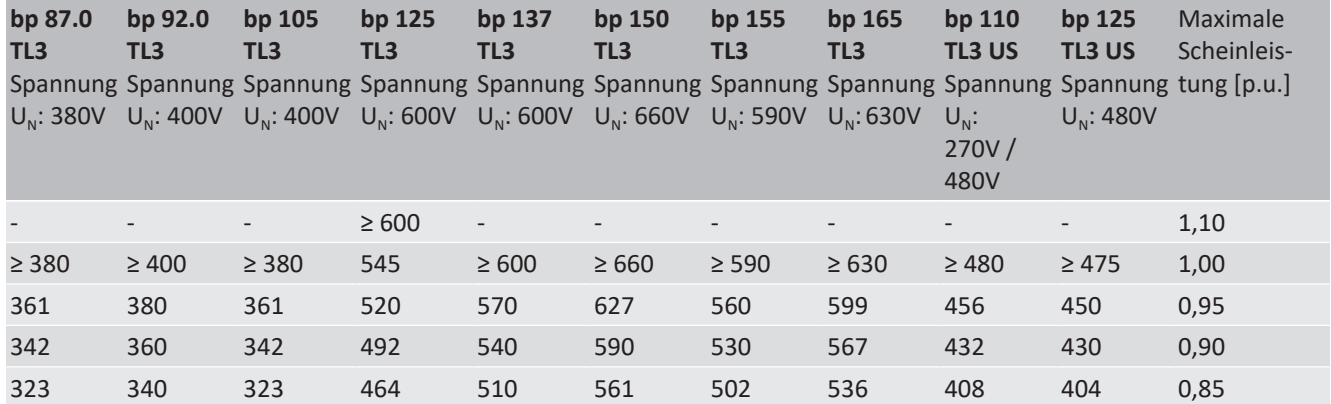

*Tab. 8:* Maximale dauerhafte Scheinleistung in Abhängigkeit der Netzspannung

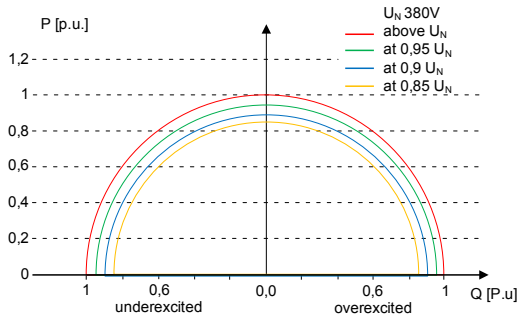

Abb. 63: P-Q Betriebsbereich für bp 87.0 TL3 (Q<sub>max</sub>=S<sub>max</sub>)

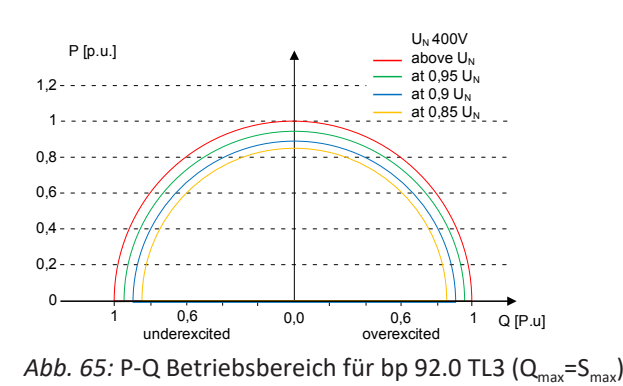

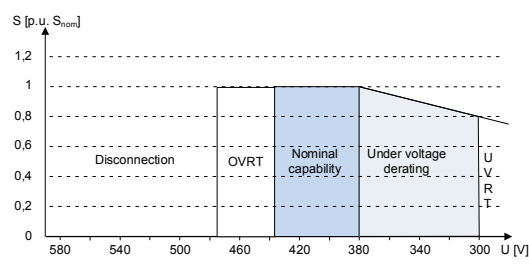

*Abb. 64:* Scheinleistung abhängig der Netzspannung für bp 87.0 TL3

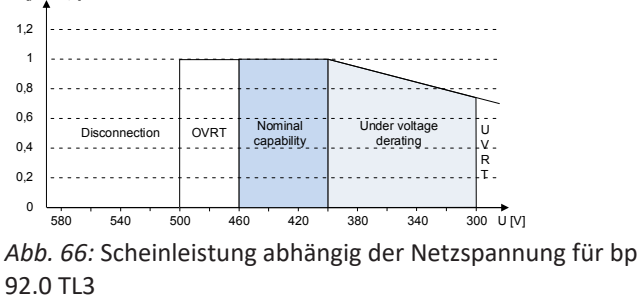

 $S$  [p.

KACO blueplanet 87.0 TL3 KACO blueplanet 92.0 TL3 KACO blueplanet 105 TL3 KACO blueplanet 110 TL3 KA-CO blueplanet 125 TL3 KACO blueplanet 137 TL3 KACO blueplanet 150 TL3 KACO blueplanet 155 TL3 KACO blueplanet 165 TL3

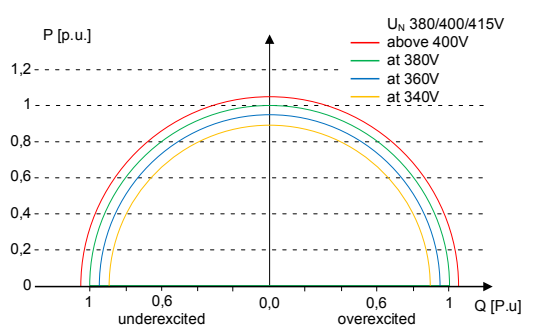

Abb. 67: P-Q Betriebsbereich für bp 105 TL3 (Q<sub>max</sub>=S<sub>max</sub>)

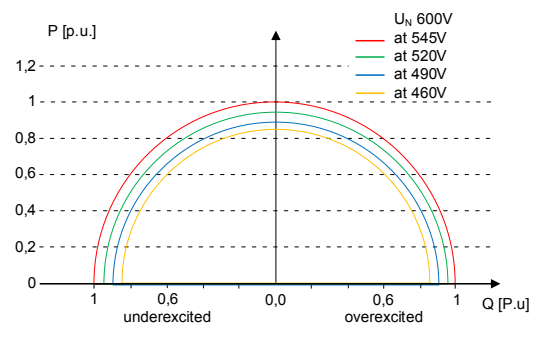

Abb. 69: P-Q Betriebsbereich für bp 125 TL3 (Q<sub>max</sub>=S<sub>max</sub>)

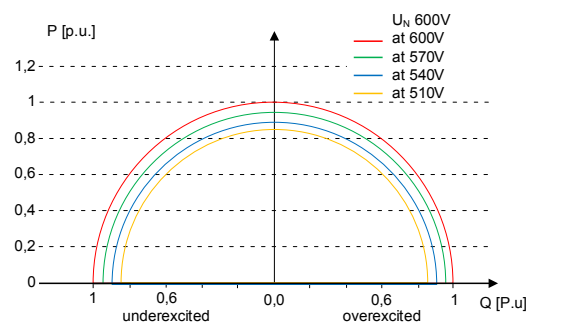

Abb. 71: P-Q Betriebsbereich für bp 137 TL3 (Q<sub>max</sub>=S<sub>max</sub>)

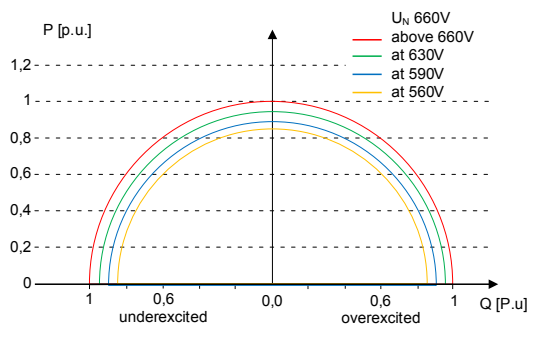

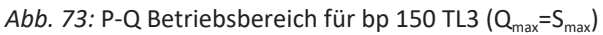

Seite 74

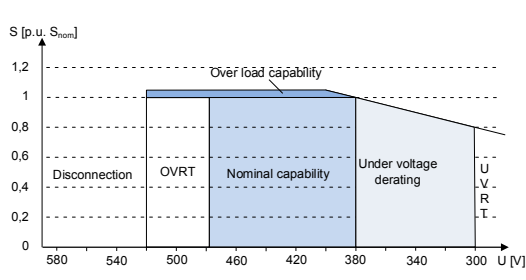

*Abb. 68:* Scheinleistung abhängig der Netzspannung für bp 105 TL3

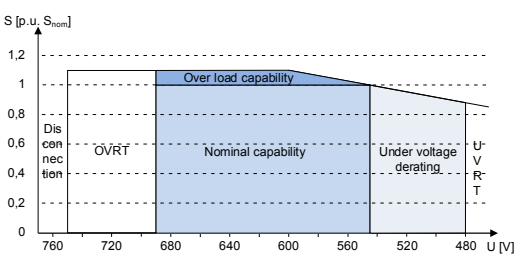

*Abb. 70:* Scheinleistung abhängig der Netzspannung für bp 125 TL3

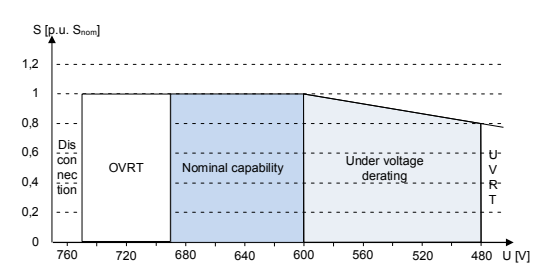

*Abb. 72:* Scheinleistung abhängig der Netzspannung für bp 137 TL3

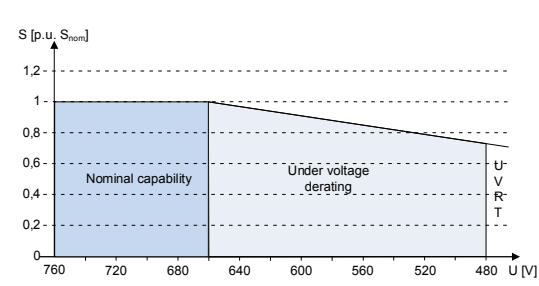

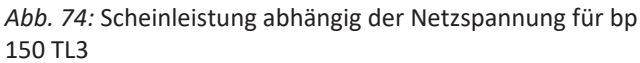

KAC0

new energy.

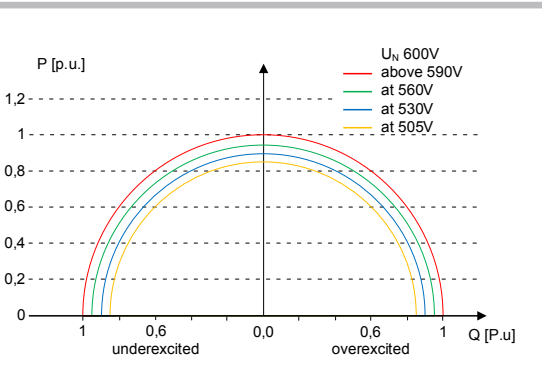

Abb. 75: P-Q Betriebsbereich für bp 155 TL3 (Q<sub>max</sub>=S<sub>max</sub>)

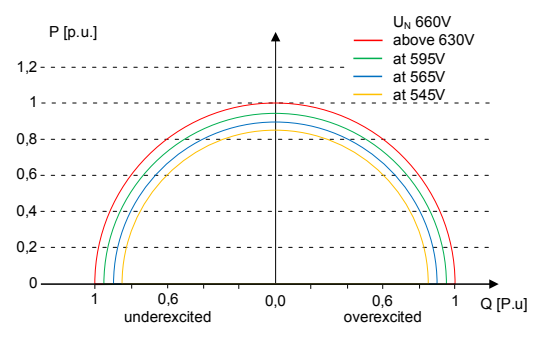

Abb. 77: P-Q Betriebsbereich für bp 165 TL3 (Q<sub>max</sub>=S<sub>max</sub>)

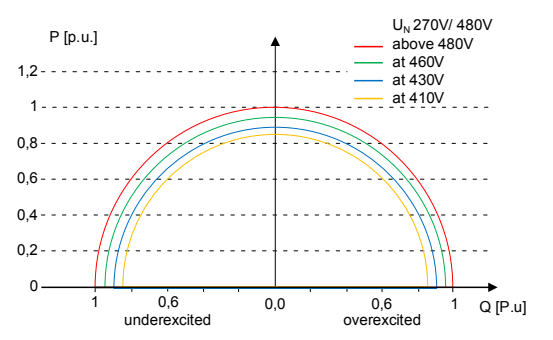

Abb. 79: P-Q Betriebsbereich für bp 110 TL3 US (Q<sub>max</sub>=S<sub>max</sub>)

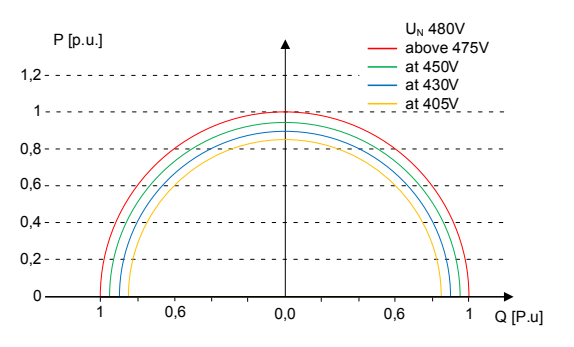

Abb. 81: P-Q Betriebsbereich für bp 125 TL3 US (Q<sub>max</sub>=S<sub>max</sub>)

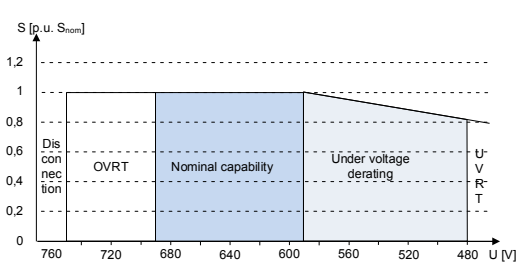

*Abb. 76:* Scheinleistung abhäng der Netzspannung für bp 155 TL3

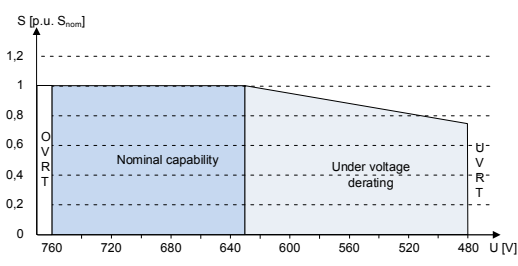

*Abb. 78:* Scheinleistung abhängig der Netzspannung für bp 165 TL3

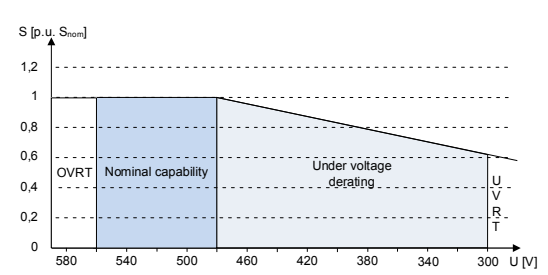

*Abb. 80:* Scheinleistung abhängig der Netzspannung für bp 110 TL3 US

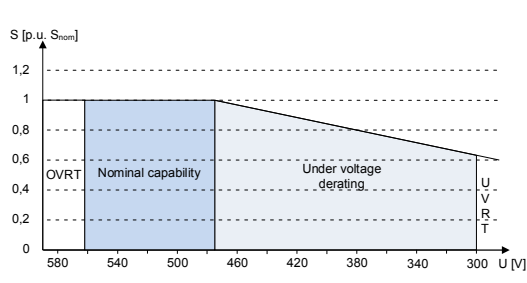

*Abb. 82:* Scheinleistung abhängig der Netzspannung für bp 125 TL3 US

### **10.1.2 Dynamik und Genauigkeit**

Bei allen Regelmethoden wird der vorgegebene Sollwert an den Anschlussklemmen des Wechselrichters mit einer stationären Abweichung der Blindleistung von maximal 2% S<sub>N</sub> eingeregelt. Diese maximale Abweichung bezieht sich immer auf den Vorgabewert als Blindleistung.

Wird in der Regelmethode der Leistungsfaktor cos ϕ vorgegeben, ist die Abweichung auf den sich aus der aktuellen Leistung ergebenen Blindleistungswert bezogen.

new energy

**DE**

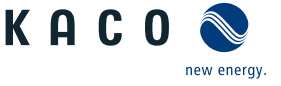

Das Einschwingverhalten der Regelmethoden wird durch einen PT-1-Filter bestimmt. Die Einschwingzeit entspricht dabei 5 Tau, also dem Erreichen von ca. 99 % des Endwertes bei einem PT-1-Filter. Je nach ausgewählter Regelmethode gibt es noch weitere Parameter, die das dynamische Verhalten festlegen.

### **10.1.3 Blindleistungsfunktionen**

Folgende Funktionen zur Regelung der Blindleistung sind in den oben aufgeführten Geräten implementiert:

- Vorgabe cos ϕ
- Vorgabe Q
- cos ϕ /(p/pn)
- Q(U) 10 Stützstellen

**HINWEIS: Bei allen Methoden besteht eine Priorität auf Blindleistung. Die maximal möglich einzuspeisende Wirkleistung wird also bei Vorgabe einer Blindleistung entsprechend des P-Q Betriebsbereich reduziert.**

#### *Vorgabe Q*

Im Q-konstanten Modus wird der spezifizierte Blindleistungswert vom Wechselrichter fest eingestellt. Wird die Vorgabe geändert, wird der neue Wert durch einen Filter gedämpft übernommen. Die Einschwingzeit beträgt 1s mit dem Einschwingverhalten eines Filters erster Ordnung (PT-1) mit einer Zeitkonstante von Tau=200ms. Die spezifizierte Blindleistung kann in der Anzeige oder über Kommunikation, über das KACO RS485-Protokoll und MODBUS/SunSpec konfiguriert werden.

Wenn der geltende Grid-Code die Blindleistungsreaktion auf den Sollwert mit einem definierten Gradienten oder einer Einschwingzeit verlangt, die langsamer als die konfigurierte Tau=200ms ist, muss dieser Gradient oder diese Einschwingzeit in der Anlagensteuerung implementiert werden.

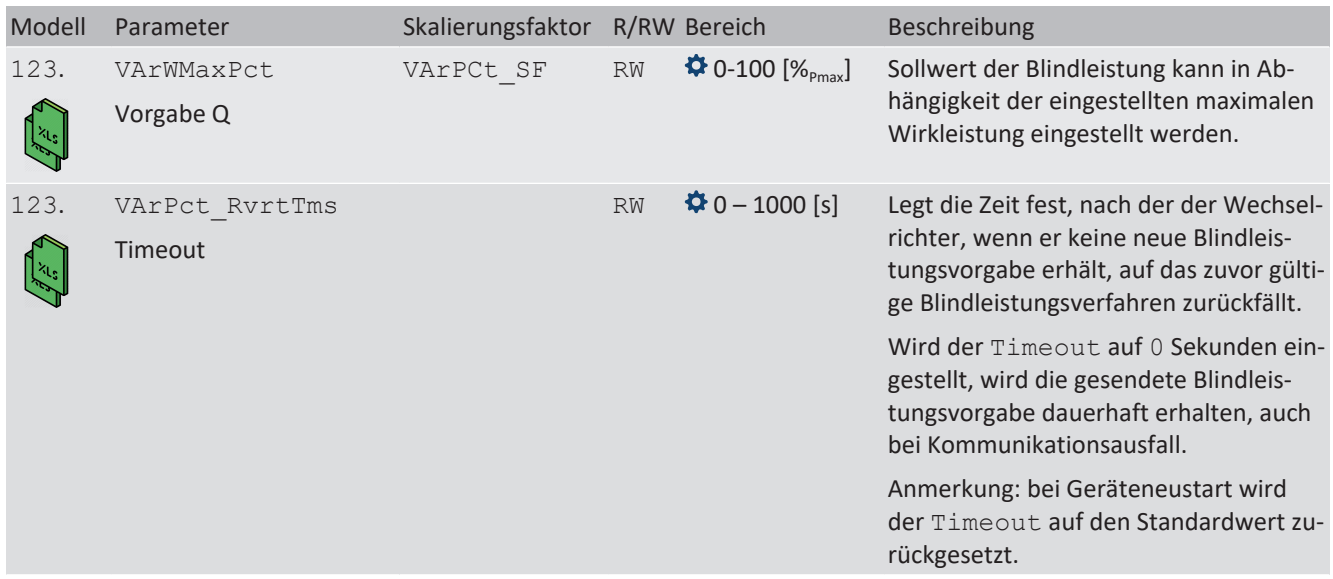

#### *Vorgabe cos-φ*

Im cos ϕ -konstanten Modus wird der angegebene Leistungsfaktor vom Wechselrichter fest eingestellt. Dabei wird der Blindleistungspegel gemäß Q=P\*tan ϕ in Abhängigkeit von der Leistung eingestellt, die den angegebenen Leistungsfaktor kontinuierlich beibehält. Wird der Einstellwert geändert, wird der neue Wert durch einen Filter gedämpft übernommen. Die Einschwingzeit ist parametrierbar und beträgt 1s (Dies entspricht 5Tau. (Die VDE Vorlagen geben meist 3 Tau an)) mit dem Einschwingverhalten eines Filters erster Ordnung (PT-1) mit einer Zeitkonstante von Tau=200ms. Der angegebene Leistungsfaktor kann im Display oder über Kommunikation, über das KACO RS485-Protokoll und MODBUS/SunSpec konfiguriert werden.

Wenn der geltende Grid-Code erfordert, dass der cos φ um einen definierten Gradienten oder eine definierte Einschwingzeit langsamer als den konfigurierten Tau=200ms auf den Sollwert reagiert, muss dieser Gradient oder diese Einschwingzeit in der Anlagensteuerung implementiert werden.

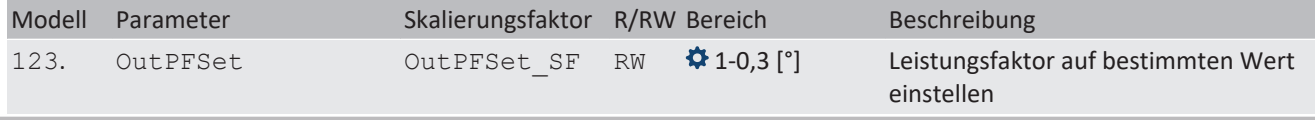

#### Handbuch Spezifikationen | 10

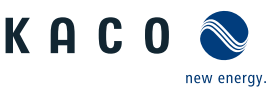

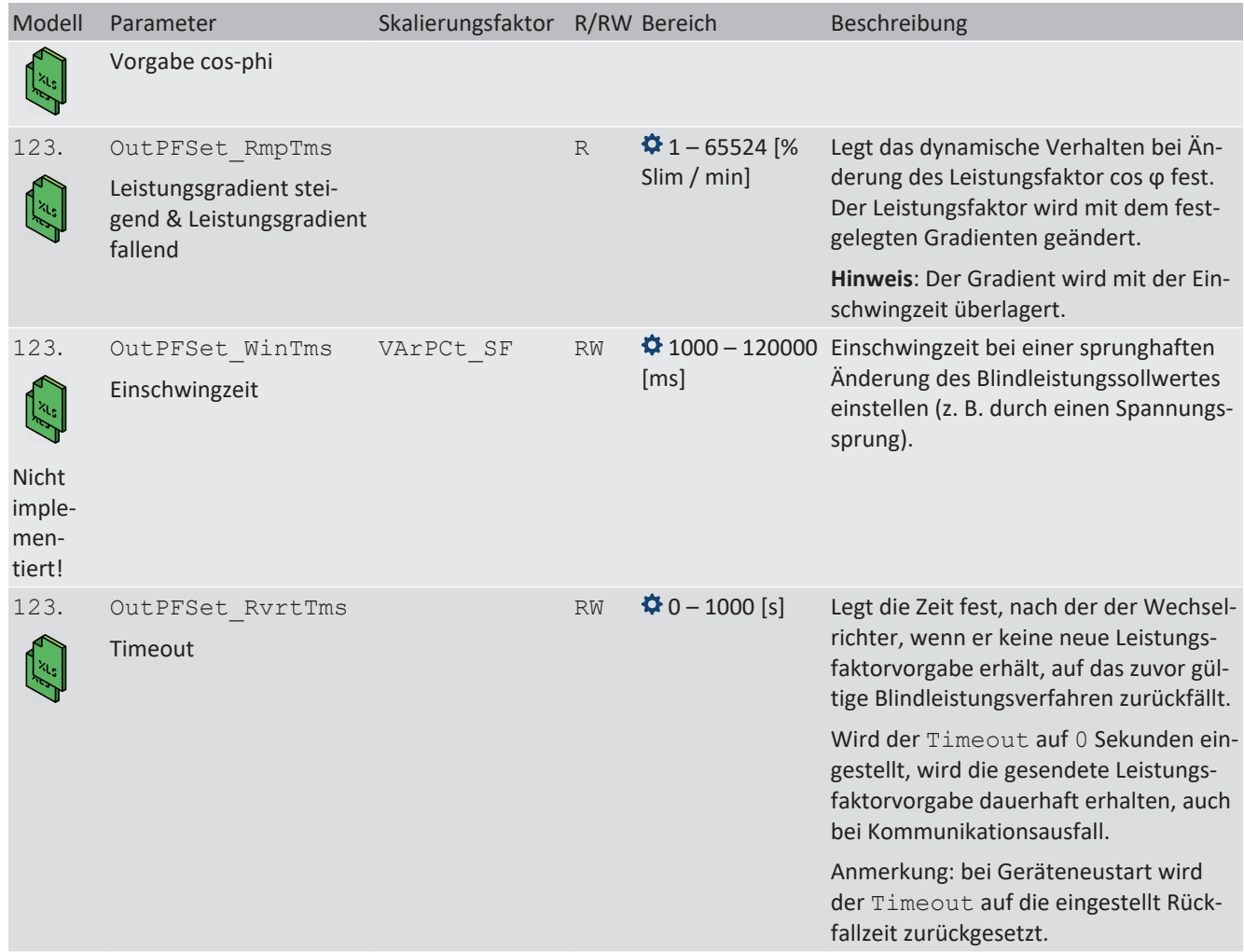

### *cos φ(P)*

In der Betriebsart cos ϕ (P) wird der Sollwert von cos ϕ und daraus abgeleitet der Sollwert der Blindleistung kontinuierlich in Abhängigkeit vom tatsächlichen Leistungsniveau berechnet. Diese Funktion stellt sicher, dass die Blindleistung das Netz unterstützt, wenn aufgrund eines hohen Einspeiseniveaus ein signifikanter Spannungsanstieg zu erwarten ist. Es wird eine Kennlinie vorgegeben, mit der bis zu 10 Stützstellen, Wertepaare für Wirkleistung und cos ϕ, konfiguriert werden können. Die Wirkleistung wird in % in Bezug auf die eingestellte maximale Scheinleistung Slim eingegeben. Weitere Parameter ermöglichen es, die Funktionalität einzuschränken und die Aktivierung auf einen bestimmten Spannungsbereich zu begrenzen.

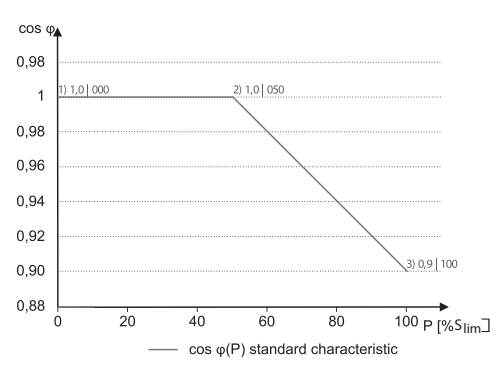

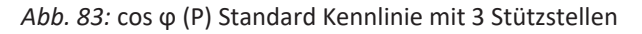

### *Q(U) 10 Stützstellen*

Im Modus Q(U) wird der Sollwert der Blindleistung kontinuierlich in Abhängigkeit von der Netzspannung berechnet. Diese Funktion stellt sicher, dass die Netzunterstützung durch Blindleistung erfolgt, sobald die Spannung tatsächlich von der Zielspannung abweicht. In diesem Fall wird eine Kennlinie vorgegeben, mit der bis zu 10 Stützstellen, bestehend aus Wer-

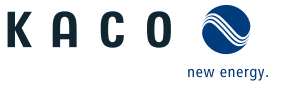

tepaare für Spannung und Blindleistung, konfiguriert werden können. Weitere Parameter ermöglichen die Begrenzung der Funktionalität und die Begrenzung der Aktivierung auf bestimmte Leistungsstufen sowie die Parametrierung des Einschwingverhaltens.

Die Verlagerungsspannung wird zur Berechnung des Blindleistungszielwertes für dreiphasige Einheiten verwendet.

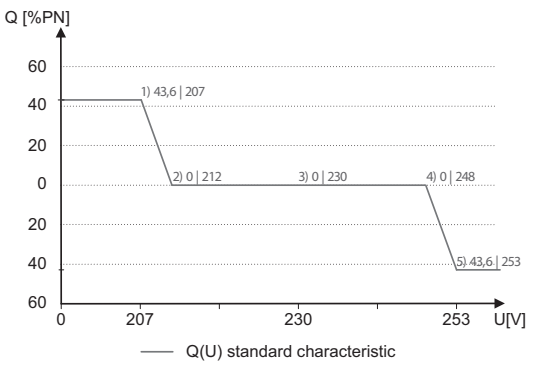

*Abb. 84:* Q(U) Standard Kennlinie mit 5 Stützstellen

### **10.1.4 Parameter für Blindleistungsregelung**

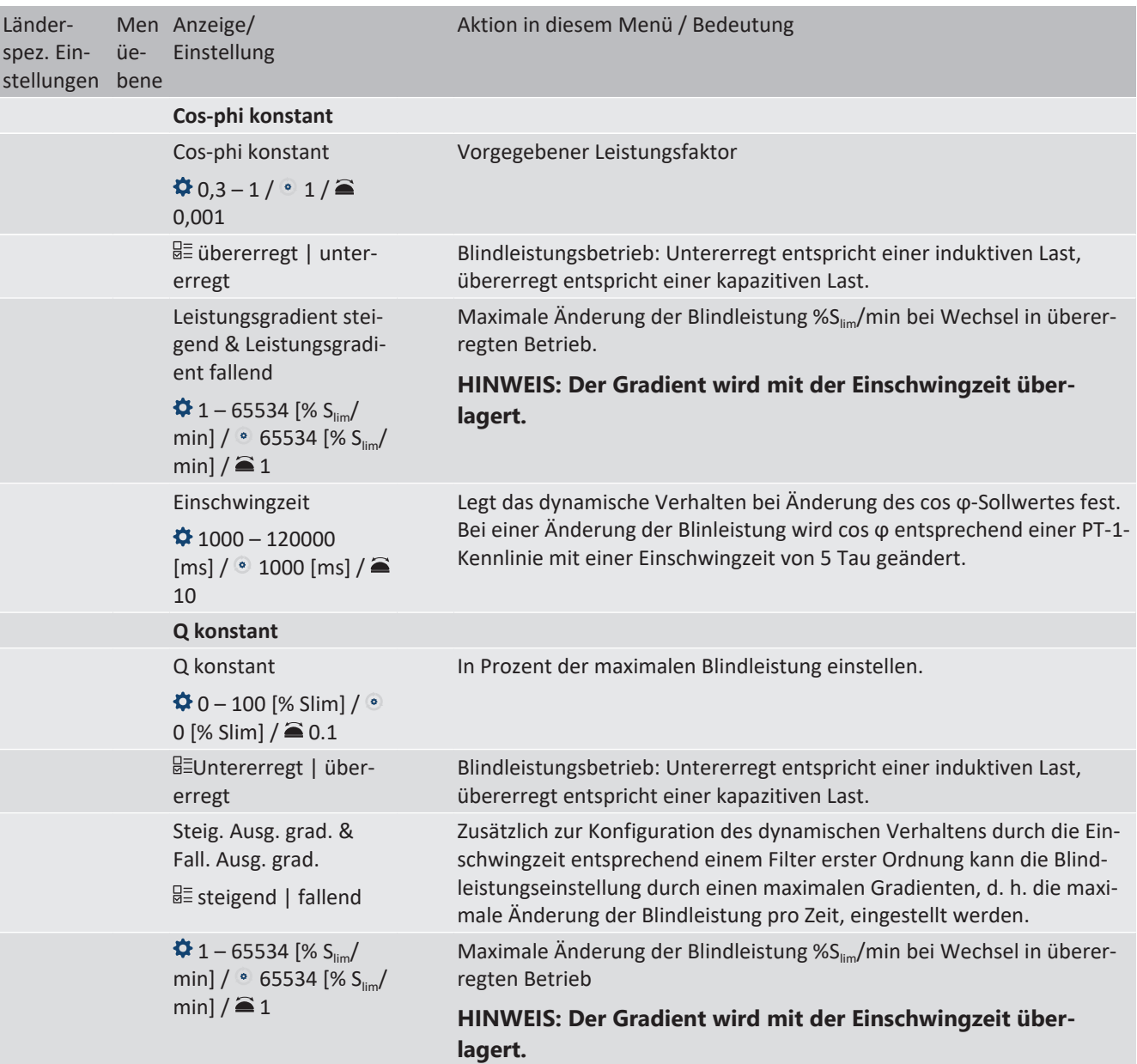

Länderspez. Einstellungen

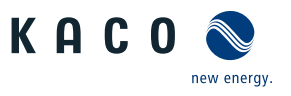

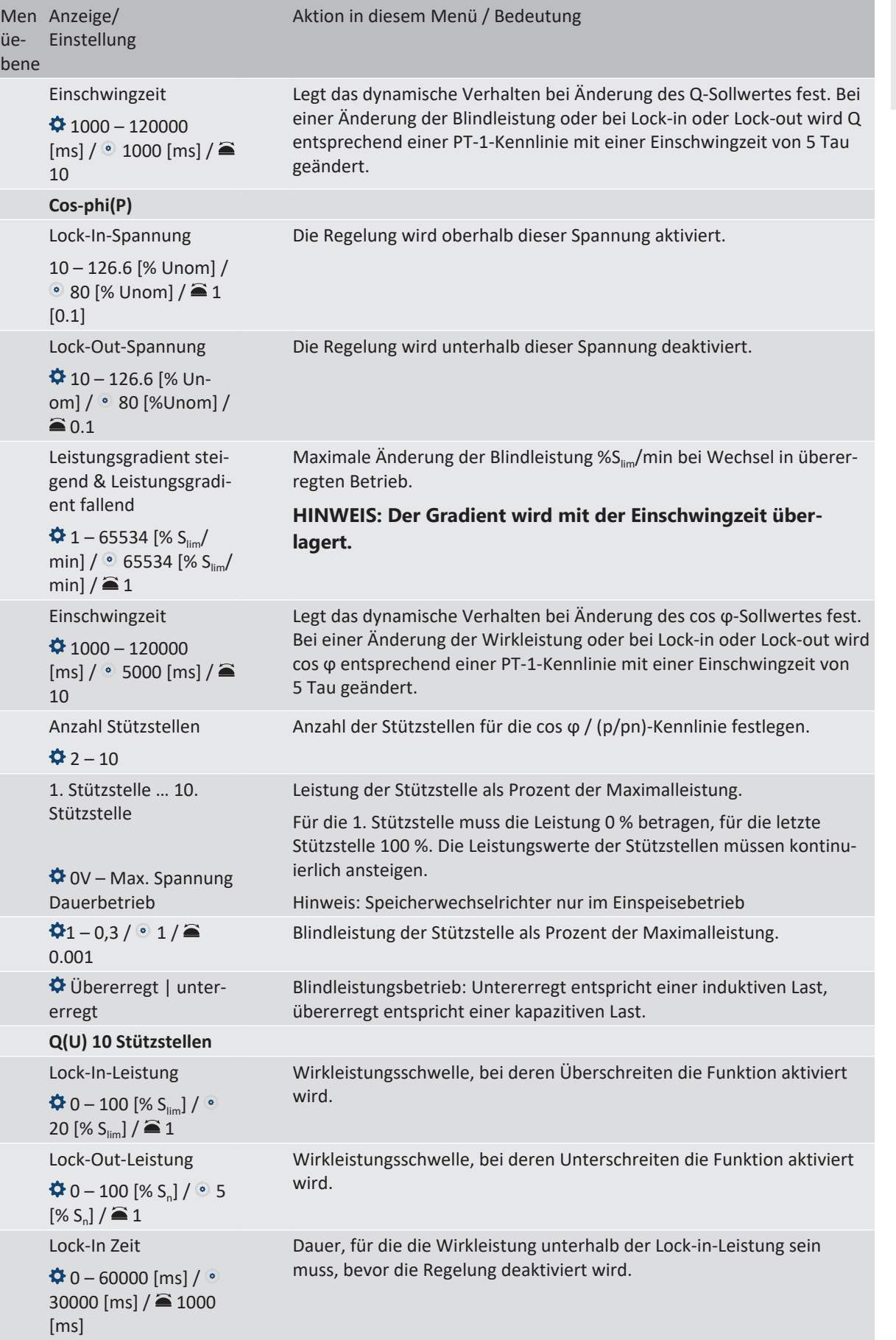

**DE**

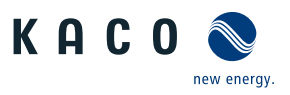

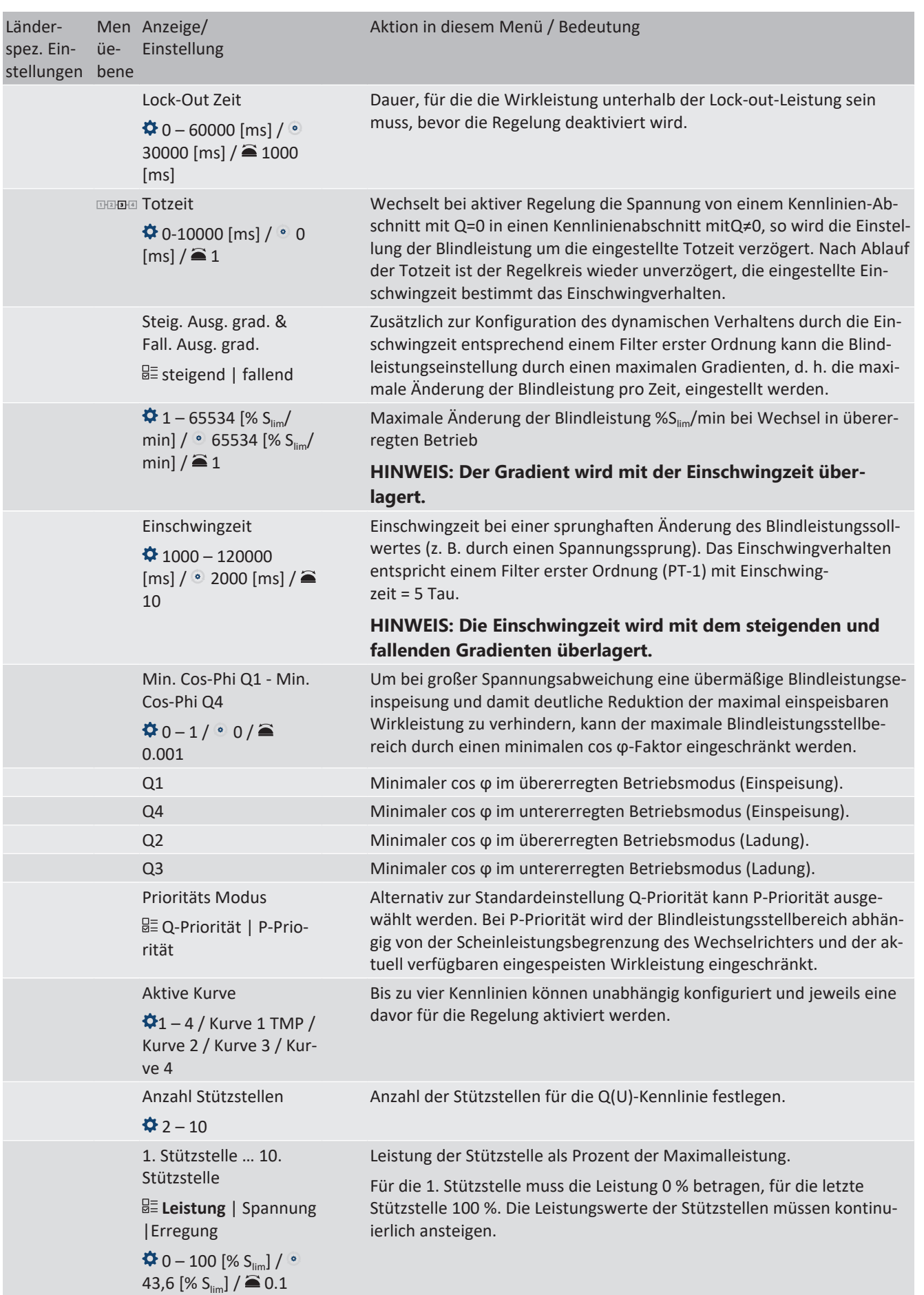

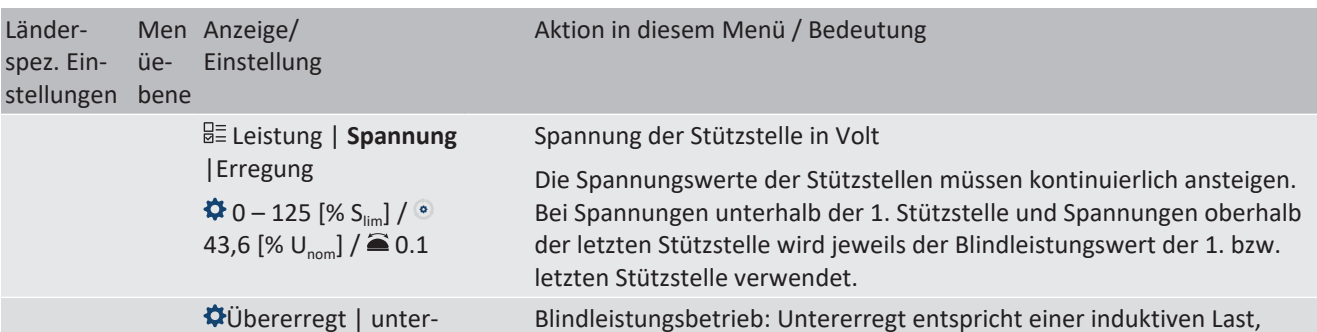

übererregt entspricht einer kapazitiven Last.

**10.2 Wirkleistungsregelung**

erregt

### *Dynamik / Genauigkeit*

Bei allen im Folgenden beschriebenen Regelmethoden wird der vorgegebene Sollwert an den Anschlussklemmen des Wechselrichters mit einer stationären Abweichung der Wirkleistung von maximal 2 %  $S<sub>N</sub>$  eingeregelt.

Das Einschwingverhalten der Regelmethoden wird durch einen PT-1-Filter bestimmt. Die Einschwingzeit entspricht dabei 5 Tau, also dem Erreichen von ca. 99 % des Endwertes bei einem PT-1-Filter. Je nach ausgewählter Regelmethode gibt es noch weitere Parameter, die das dynamische Verhalten festlegen.

### *Verfahren zur Wirkleistungsregelung*

Verfahren zur Regelung der Wirkleistung von Einspeisewechselrichtern können zum lokalen Management der Lastflüsse, zur Spannungshaltung im Verteilnetz und zur Sicherung der Stabilität des Verbundnetzes notwendig sein.

Im Gerät sind folgende Funktionen zur Regelung der Wirkleistung implementiert. Diese werden im Folgenden beschrieben:

- P-Sollwert (MPPT(Kommunikation)) [\[Siehe Kapitel 10.2.1](#page-80-0)[}](#page-80-0) [Seite 81\]](#page-80-0)
- P-Limit (Kommunikation) [\[Siehe Kapitel 10.2.2](#page-80-1)[}](#page-80-1) [Seite 81\]](#page-80-1)
- P(U) (Kennlinie) [\[Siehe Kapitel 10.2.3](#page-81-0)[}](#page-81-0) [Seite 82\]](#page-81-0)
- P(f) (Kennlinie) [\[Siehe Kapitel 10.2.4](#page-83-0)[}](#page-83-0) [Seite 84\]](#page-83-0)

### **10.2.1 P-Sollwert**

<span id="page-80-0"></span>Die Funktion "P-Sollwert" ist bei allen PV-Wechselrichtern in das MPP-Tracking des Wechselrichters integriert. Der P-Sollwert wird basierend auf dem MPP-Tracking-Algorithmus laufend neu berechnet.

### **10.2.2 P-Limit**

<span id="page-80-1"></span>Zur Begrenzung der maximalen Einspeiseleistung ist die Funktion "P-Limit" verfügbar. Damit kann bei Bedarf die maximal mögliche Einspeisung eines Wechselrichters reduziert werden, beispielsweise zur Engpassmanagement des Verteilnetzbetreibers.

P-Limit ist nur über das MODBUS/SunSpec-Wechselrichtermodell 123 Immediate Inverter Controls und per RS485-Kommunikation verfügbar. Ausführliche Informationen zum Kommunikationsprotokoll finden Sie auf www.kaconewenergy.de im Bereich "Downloads", Unterabschnitt "Software".

Bei Empfang eines Sollwertes für P-Limit wird die Ausgangsleistung des Wechselrichters auf den vorgegebenen Leistungswert begrenzt. Bei Änderung des Grenzwertes wird der neue Wert durch einen Filter und eine Gradientenbegrenzung übernommen. Die Momentanleistung kann unterhalb des festgelegten Grenzwertes liegen, da die verfügbare Leistung (PV) bzw. der Leistungssollwert (Speicher) unterhalb des festgelegten Grenzwert liegen kann. Abhängig von der Wechselrichterserie sind die Einschwingzeit und Gradientenbegrenzung einstellbar.

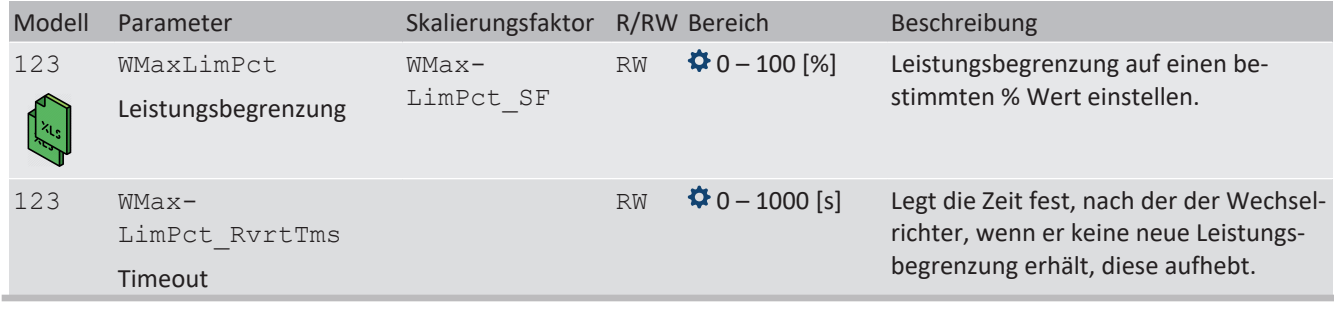

**DE**

KAC0

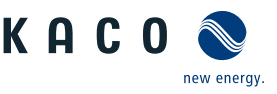

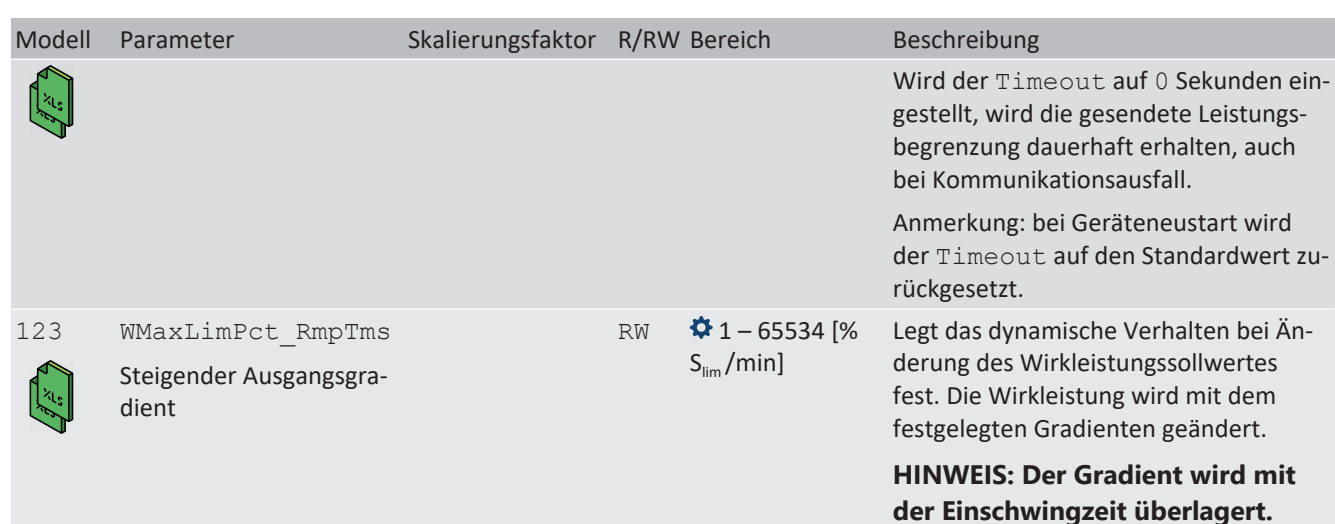

Wenn die geltende Netzanschlussrichtlinie ein Einregeln der Wirkleistung auf den Sollwert mit einem definierten Gradienten oder einer definierten Einschwingzeit fordert, kann das Gerät so konfiguriert werden, dass dieser Gradient eingehalten wird. Darüber hinaus kann der Gradient auch in der Anlagenregelung implementiert werden. Diese zweite Lösung ist für alle anderen Wechselrichter anzuwenden.

### **10.2.3 Spannungsabhängige Leistungsreduzierung P(U)**

<span id="page-81-0"></span>Können Spannungsanstiege im vorgelagerten Verteilnetz durch die Aufnahme von Blindleistung nicht in ausreichendem Maße kompensiert werden, kann eine Abregelung der Wirkleistung erforderlich werden. Um in diesem Fall die Aufnahmefähigkeit des vorgelagerten Netzes optimal zu nutzen, ist die P(U)-Regelung verfügbar.

Die P(U)-Regelung reduziert die eingespeiste Wirkleistung als Funktion der Netzspannung auf Grundlage einer vorgegebenen Kennlinie. Die P(U)-Regelung ist als absolute Leistungsgrenze implementiert. Die tatsächliche Leistung des Wechselrichters kann unterhalb dieser Grenze aufgrund einer möglichen Schwankung der verfügbaren Leistung oder des Sollwertes frei variieren, steigt jedoch nie über die absolute Leistungsgrenze an.

[\[Siehe Abbildung 85 \[](#page-81-1)[}](#page-81-1) [Seite 82\]](#page-81-1) und [\[Siehe Abbildung 86 \[](#page-81-2)[}](#page-81-2) [Seite 82\]](#page-81-2) sind zwei Konfigurationsbeispiele. Bei Abbildung 1 ohne Hysterese wird die Funktion aktiviert, sobald die Spannung die konfigurierte Spannung von Datenpunkt 1 (dp1) überschreitet. Die Leistungsgrenze folgt der Kennlinie, einer geraden Linie zwischen dp1 und dp2. Die Funktion wird deaktiviert, sobald die Spannung unter dp1 fällt. Bei [\[Siehe Abbildung 86 \[](#page-81-2)[}](#page-81-2) [Seite 82\]](#page-81-2) wird die Funktion aktiviert, sobald die Spannung die konfigurierte Spannung von dp2 überschreitet. dp1 führt in diesem Fall nicht zur Aktivierung der Funktion, da die Leistungsgrenze bei 100 % bleibt. Die Leistungsgrenze folgt der Kennlinie, einer geraden Linie zwischen dp2 und dp3. Wegen der aktivierten Hysterese wird die Leistungsgrenze jedoch bei fallender Spannung nicht erhöht. Die Funktion wird deaktiviert, sobald die Spannung unter dp1 fällt.

<span id="page-81-1"></span>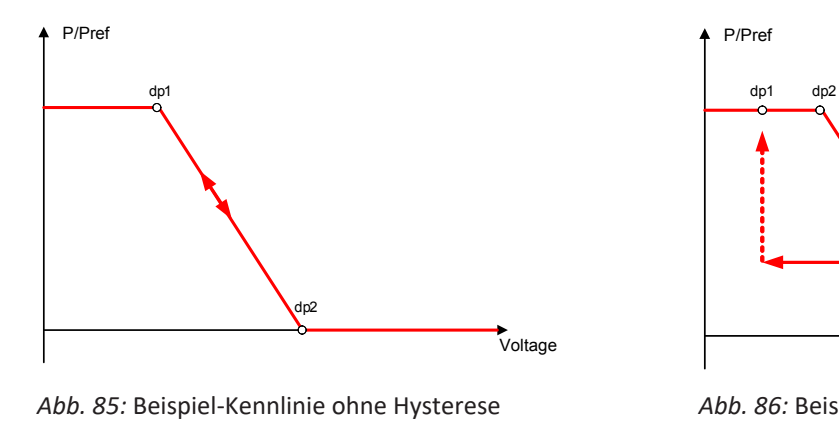

<span id="page-81-2"></span>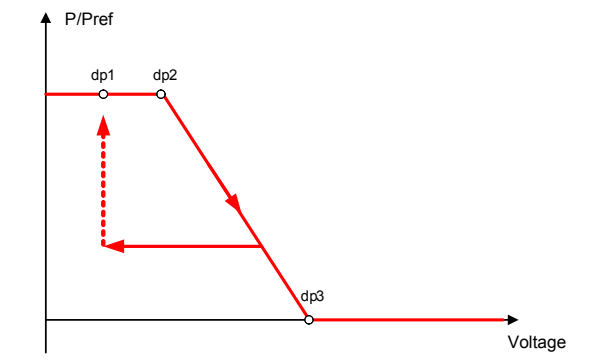

*Abb. 86:* Beispiel-Kennlinie mit Hysterese und einer Deaktivierungsschwelle unterhalb der Aktivierungsschwelle

Handbuch Spezifikationen | 10

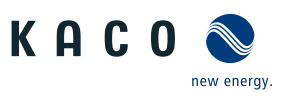

#### **10.2.3.1 Parameter für P(U)**

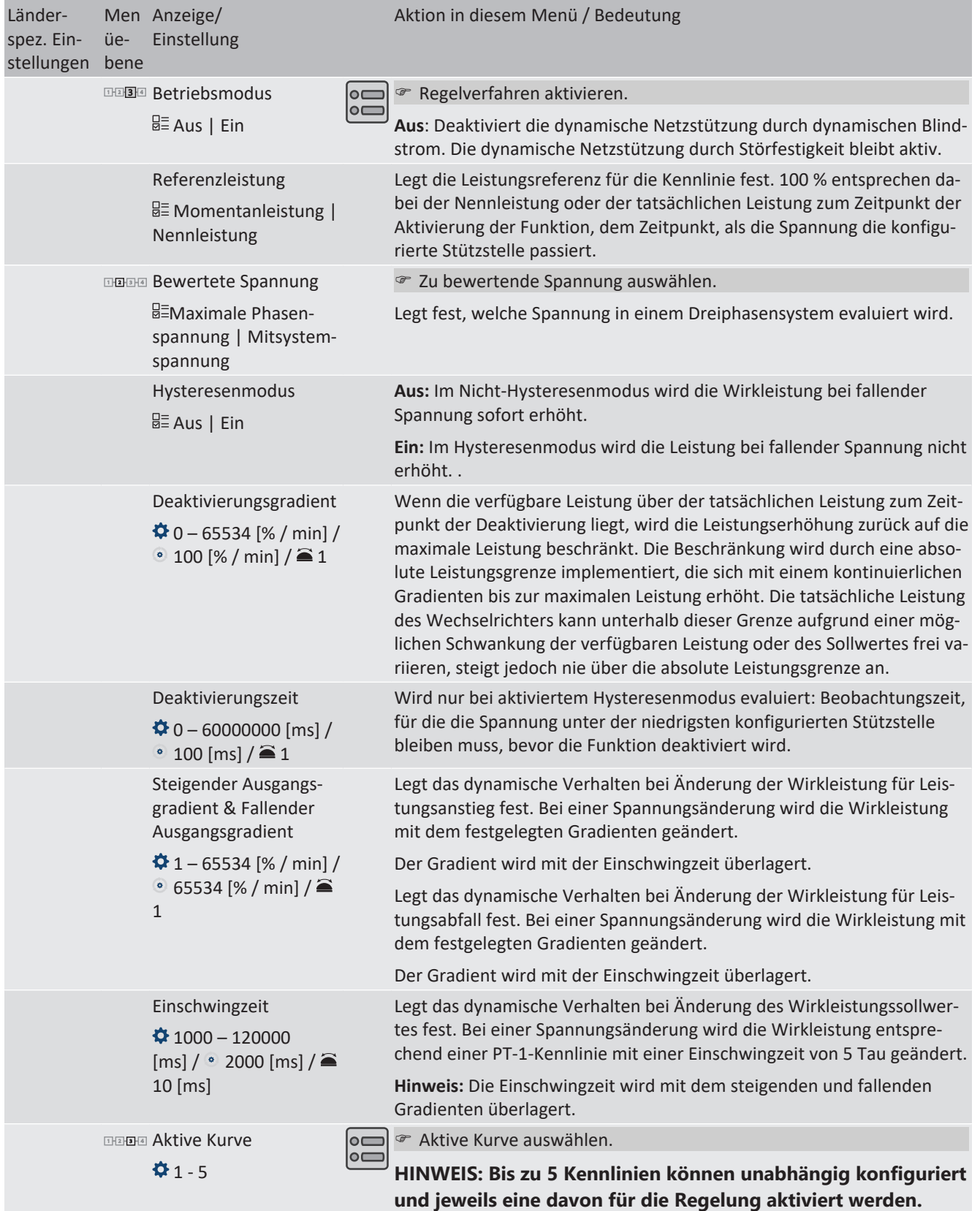

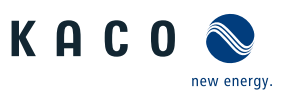

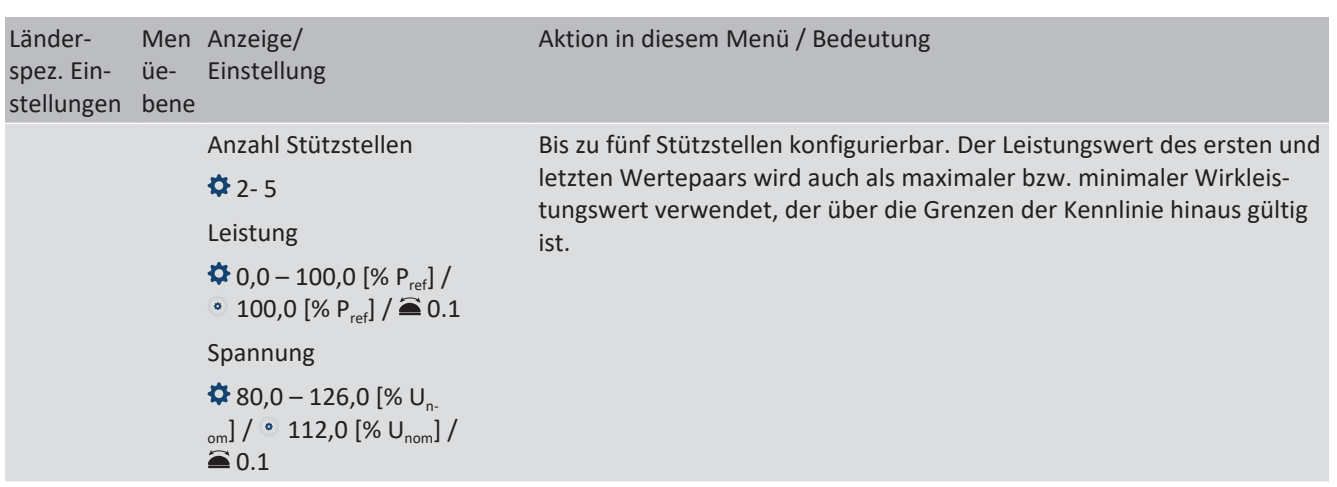

### **10.2.4 P(f)**

### <span id="page-83-0"></span>*Einregelung der Wirkleistung P(f) bei Überfrequenz*

Einspeisewechselrichter müssen sich an der Frequenzhaltung im Verbundnetz beteiligen. Verlässt die Netzfrequenz das normale Toleranzband (z. B. ±200 mHz), so liegt ein kritischer Netzzustand vor. Bei Überfrequenz handelt es sich um einen Erzeugungsüberschuss, bei Unterfrequenz um einen Erzeugungsmangel.

PV-Anlagen müssen ihre Einspeisewirkleistung relativ zur Frequenzabweichung anpassen. Bei Überfrequenz wird die Leistungsanpassung durch eine maximale Einspeisegrenze festgelegt. Die tatsächliche Leistung des Wechselrichters kann unterhalb dieser Grenze aufgrund einer möglichen Schwankung der verfügbaren Leistung oder des Sollwerts frei variieren, steigt jedoch nie über die absolute Leistungsgrenze an.

<span id="page-83-1"></span>
$$
P_{max-limit} = P_M + \Delta P
$$

*Abb. 87:* Gleichung 1

<span id="page-83-2"></span>
$$
\Delta P = g \cdot P_{ref} \cdot (f_1 - f)
$$

*Abb. 88:* Gleichung 2

Gleichung 1 [\[Siehe Abbildung 87 \[](#page-83-1)[}](#page-83-1) [Seite 84\]](#page-83-1) definiert die maximale Grenze mit ΔP entsprechend Gleichung 2 [\[Siehe Ab](#page-83-2)[bildung 88 \[](#page-83-2) $\blacktriangleright$  [Seite 84\],](#page-83-2) P<sub>M</sub> die Momentanleistung zum Zeitpunkt der Aktivierung und P<sub>ref</sub> die Referenzleistung. Bei PV-Wechselrichtern von KACO ist P<sub>ref</sub> definiert als P<sub>M</sub>, die Momentanleistung zum Zeitpunkt der Aktivierung. f ist die Momentanfrequenz und f<sub>1</sub> ist die festgelegte Aktivierungsschwelle.

<span id="page-83-3"></span>
$$
\Delta P = \frac{1}{s} \times \frac{(f_1 - f)}{fn} \times Pref
$$

<span id="page-83-4"></span>*Abb. 89:* Gleichung 3

$$
g = \frac{1}{s \cdot f_n}
$$

*Abb. 90:* Gleichung 4

In manchen Normen wird die Leistungsanpassung nicht durch einen Gradienten (g), sondern durch einen Abfall (s) festgelegt, wie in Gleichung 3 [\[Siehe Abbildung 89 \[](#page-83-3)[}](#page-83-3) [Seite 84\]](#page-83-3) angegeben. Der Abfall s kann gemäß Gleichung 4 [\[Siehe Abbil](#page-83-4)[dung 90 \[](#page-83-4)[}](#page-83-4) [Seite 84\]](#page-83-4) in einen Gradienten g umgewandelt werden.

Während eines Überfrequenzereignisses liegt die Frequenz f oberhalb der Aktivierungsschwelle f<sub>1</sub>. Folglich ist der Ausdruck ( $f_1 - f$ ) negativ und  $\Delta P$  entspricht einer Reduktion der Einspeiseleistung.

Die Messgenauigkeit der Frequenz ist dabei besser als 10 mHz.

Die genaue Betriebsweise der Funktion wird vom Netzbetreiber oder von den einschlägigen Normen oder Netzanschlussrichtlinien vorgegeben. Die Konfigurierbarkeit der Funktion erlaubt es, verschiedensten Normen und Richtlinien gerecht zu werden. In manchen Ländereinstellungen sind bestimmte Konfigurationsmöglichkeiten nicht verfügbar, da die einschlägigen Normen oder Netzanschlussrichtlinien eine Einstellbarkeit verbieten.

50,2 50,5 51,0 51,5 52,0

Frequency [Hz]

*Abb. 92:* Beispielverhalten ohne Hysterese (Modus 2)

Rate limited power increase after

deactivation of response

 $\mathsf{P}_{\sf ref}\texttt{=} \mathsf{P}_{\sf M}$  $f_1 = 50, 2$ Hz s = 5 % f stop =deactivated

# KAC new enerav

## *Einregelung der Wirkleistung P(f) bei Unterfrequenz*

Einige Netzanschlussrichtlinien erfordern zudem ein Einregeln der Wirkleistung P(f) bei Unterfrequenz. Da PV-Anlagen typischerweise im Maximum Power Point betrieben werden, steht keine Leistungsreserve zur Erhöhung der Leistung bei Unterfrequenz zur Verfügung.

Bei einer Abregelung der Anlage aufgrund der Marktregelung ist jedoch eine Erhöhung der Wirkleistung bis zur verfügbaren Leistung möglich. Da der Wechselrichter nicht in der Lage ist, Sollwerte für Vorgabe P zwischen dem obligatorischen Engpassmanagement des Netzbetreibers und der Marktregelung zu unterscheiden, muss dies in der standortspezifischen Infrastruktur der Anlagenregelung implementiert werden.

100% P<sup>M</sup>

Active Power [%P<sub>ref</sub>

 $=$ % $P_{\rm N}$ 

60% P

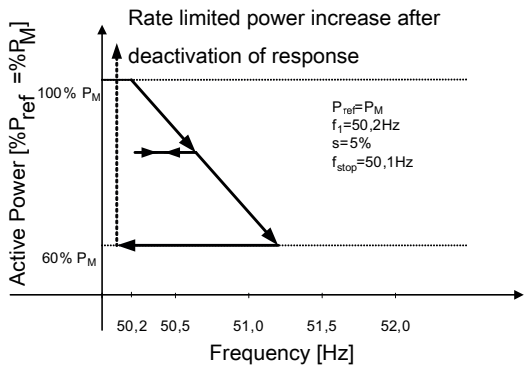

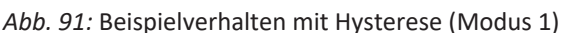

### **10.2.4.1 Parameter für P(f)**

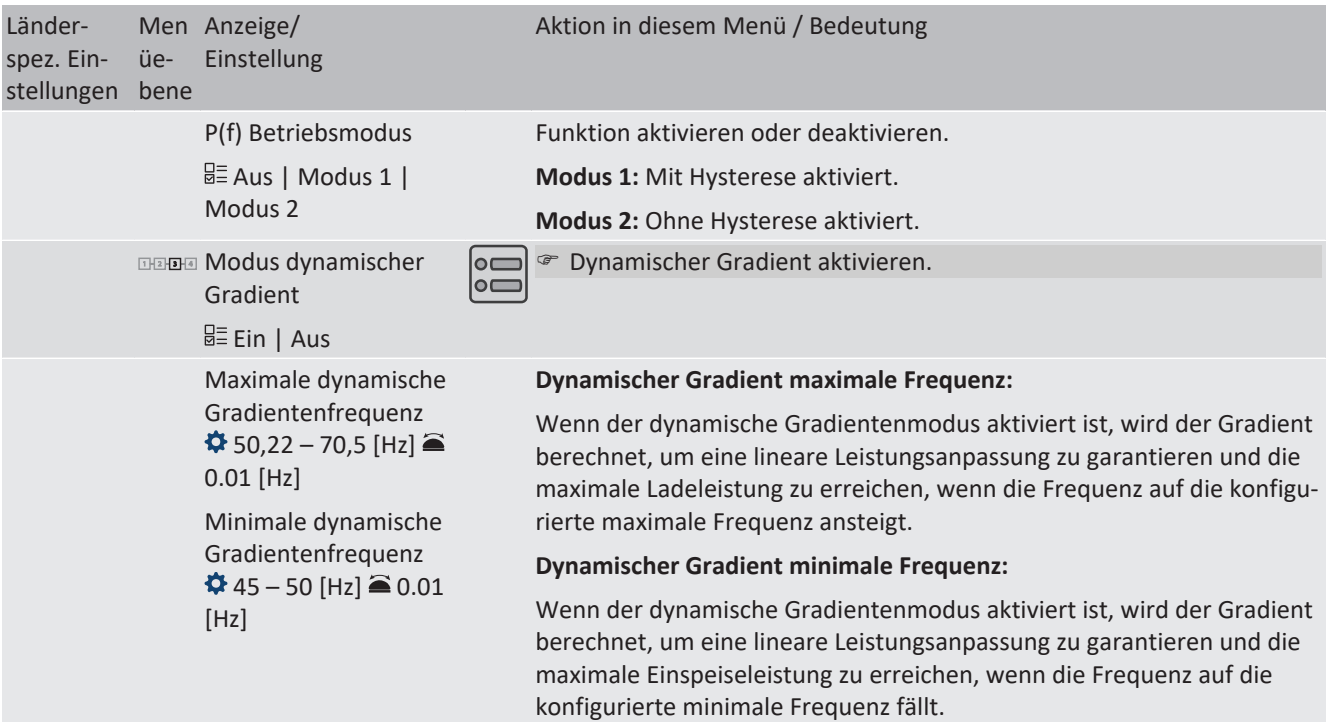

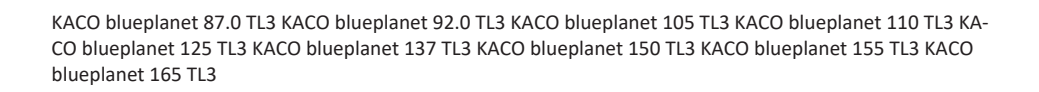

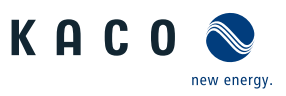

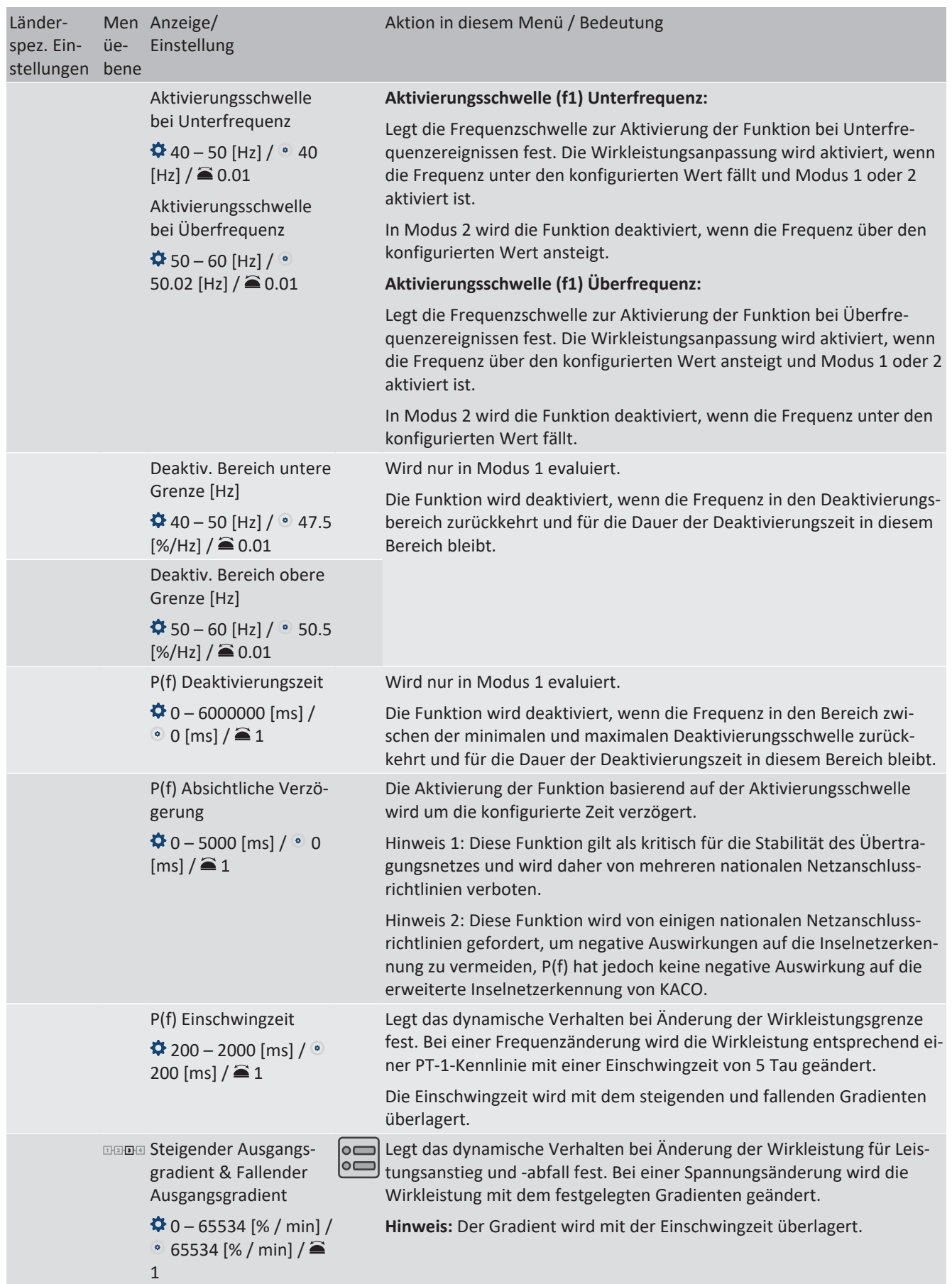

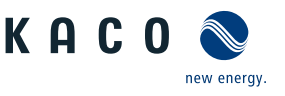

**DE**

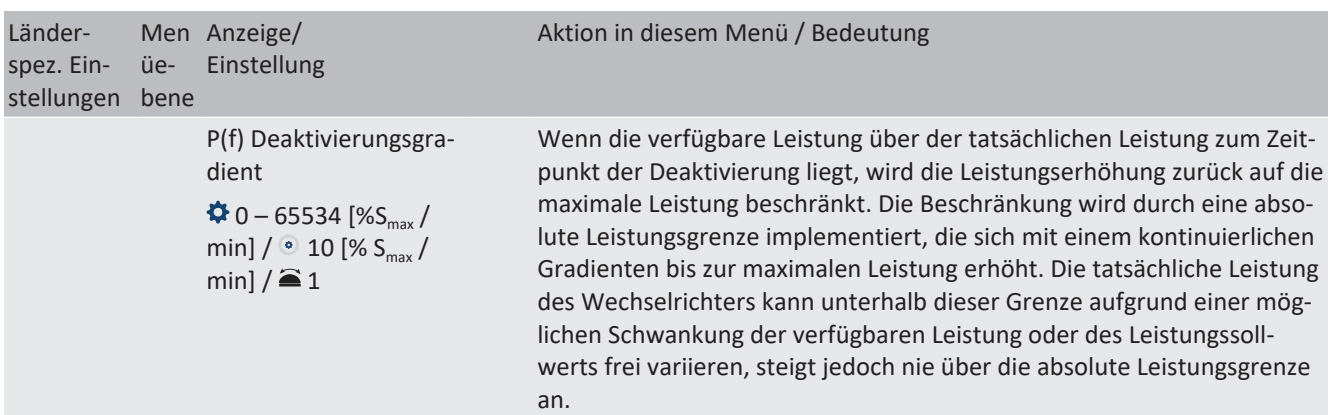

### <span id="page-86-0"></span>**10.3 FRT**

### *Dynamische Netzstützung (Fault Ride Through)*

Die Störfestigkeit von Erzeugungsanlagen gegen Spannungseinbrüche und Spannungsspitzen im Versorgungssystem ist für eine zuverlässige Energieversorgung von großer Bedeutung. Durch die Störfestigkeit wird sichergestellt, dass kurzzeitige Störungsereignisse nicht zu einem Wegfall relevanter Erzeugungsleistung in einem größeren Bereich des Verbundnetzes führen. Durch die Netzstützung durch schnelle Fehlerstromeinspeisung wird zusätzlich die räumliche Ausdehnung des Ereignisses verringert.

Das Gerät erfüllt die Eigenschaft hinsichtlich der dynamischen Netzstützung durch Störfestigkeit. Relevant ist die Fähigkeit, am Netz zu bleiben. Ob das Gerät vom Netz abschaltet oder nicht, hängt darüber hinaus auch von den Schutzeinstellungen ab. Schutzeinstellungen dominieren über die Fähigkeit der Störfestigkeit.

### **10.3.1 Dynamische Netzstützung durch Störfestigkeit**

### *Störfestigkeit gegen Unterspannung*

Spannungseinbrüche oberhalb der Grenzkurve in Sörfestigkeitskennlinie bezogen auf die Netzspannung können ohne Abschaltung vom Netz durchfahren werden. Die Einspeiseleistung wird dabei innerhalb der Grenzen des maximalen Dauerstroms des Wechselrichters konstant beibehalten.

Wenn eine Leistungsreduzierung erfolgt, wird die Leistung innerhalb von 100 ms nach Spannungswiederkehr wieder auf Vorfehlerleistung gesteigert.

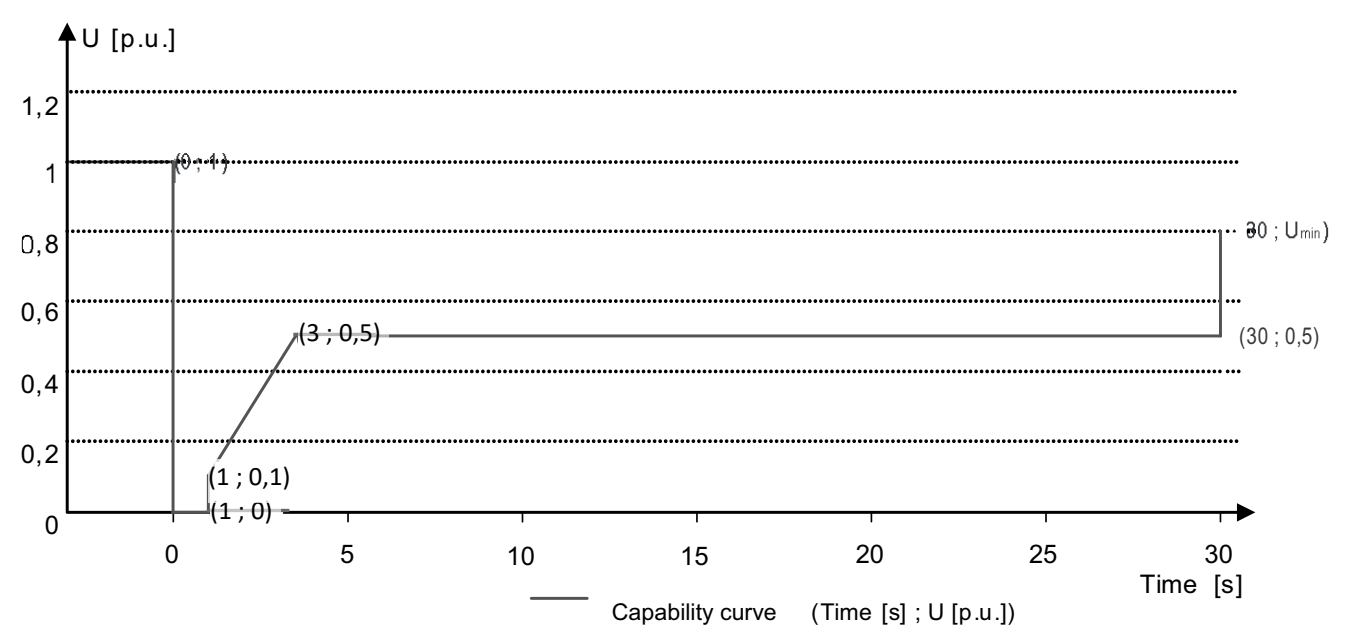

*Abb. 93:* Störfestigkeitskennlinie bezogen auf die Nennspannung (p.u.) des blueplanet 125.0TL3

Die Wechselrichter können Spannungsschwankungen durchfahren, sofern der Spannungspegel nicht länger als 100 s über dem Dauerbetriebsspannungsbereich bleibt und nicht über den kurzfristigen maximalen Betriebsspannungsbereich (bis 100 s) hinaus ansteigt. Die für jeden Wechselrichter spezifischen Werte finden Sie hier.

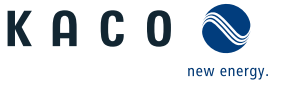

Der im Wechselrichter integrierte Schnittstellenschutz (Spannung, Frequenz, Anti-Islanding) ist in einem Bereich konfigurierbar, der das obige Verhalten zulässt. Wenn jedoch die Einstellung des Schnittstellenschutzes die Spannungs-Zeit-Kennlinie begrenzt, löst der Schnittstellenschutz aus und unterbricht die Durchfahrt wie konfiguriert.

### **10.3.2 Dynamische Netzstützung durch schnelle Fehlerstromeinspeisung**

Bei Aktivierung der dynamischen Netzstützung durch schnelle Fehlerstromeinspeisung wird zusätzlich zu den oben beschriebenen Eigenschaften der Störfestigkeit gegen Einbrüche und Spitzen Fehlerstrom eingespeist.

Der Wechselrichter passt bei Auftreten eines Einbruches oder einer Spitze sofort seine Stromeinspeisung an, um die Netzspannung zu stützen. Die Stützung erfolgt bei einem Spannungseinbruch mit übererregtem Blindstrom (entsprechend einer kapazitiven Last), bei einer Spannungsspitze mit untererregtem Blindstrom (entsprechend einer induktiven Last). Im Blindstrom-Prioritätsmodus wird der Wirkstrom soweit reduziert, wie zur Einhaltung der Grenzen des maximalen Dauerstroms des Wechselrichters notwendig ist.

Ein Einbruch oder eine Spitze wird erkannt, wenn entweder der eingestellte normale Betriebsspannungsbereich durch mindestens eine Phase-Phase- oder Phase-Neutral-Spannung überschritten wird oder wenn ein Spannungssprung der Mit- oder Gegensystemkomponente auftritt, der größer als das eingestellte Totband ist. Die Höhe des Spannungssprungs des Mit- und Gegensystems entspricht der Differenz zwischen der Vorfehlerspannung und der Ist-Spannung basierend auf der Referenzspannung. Die Vorfehlerspannung wird als Mittelwert über 50 Perioden berechnet.

$$
\Delta u = \frac{U - U50per}{Uref}
$$

*Abb. 94:* Formel Nr. 1

Die Anpassung des Blindstroms erfolgt mit einer Anschwingzeit von <20 ms und einer Einschwingzeit von <60 ms nach Eintritt des Ereignisses. Mit der gleichen Dynamik wird während des Ereignisses auf Spannungsänderungen oder bei Ereignissende auf die Spannungswiederkehr reagiert.

Der eingespeiste dynamische Blindstrom berechnet sich für das Mit- und Gegensystem gemäß folgender Formel:

$$
I_b{=}\Delta u^{\star}k^{\star}I_N
$$

*Abb. 95:* Formel Nr. 2 , abhängig von Nennstrom IN des Wechselrichters

*Δu* berechnet sich für Mit- und Gegensystem jeweils aus der Differenz der Vorfehlerspannung und der aktuellen Spannung bezogen auf die Referenzspannung. Die Vorfehlerspannung wird als 1-Min.-Mittelwert berechnet.

$$
\Delta u = \frac{U - U \cdot 1 \cdot min}{U \cdot ref}
$$

*Abb. 96:* Formel Nr. 3

Die Definition eines Spannungssprungs in Vornorm EN 50549-2 sowie in VDE-AR-N 4120 und VDE-AR-N 4110 hat zur Folge, dass in der Regel bei Ereignissende, Fehlerklärung und Rückkehr der Spannung in den fehlerfreien Zustand erneut ein Spannungssprung erkannt wird. Dies führt dazu, dass in einem aktiven Betriebsmodus die dynamische Netzstützung durch schnelle Fehlerstromeinspeisung auch nach Ereignissende aktiv bleibt und Blindstrom nach Formel (2) und (3) eingespeist wird. Die dynamische Netzstützung durch schnelle Fehlerstromeinspeisung wird dann nach der konfigurierten minimalen Support-Zeit, in der Regel 5 s, deaktiviert.

### $I_b = (\Delta u_1 - tb) \times k \times I_N$

*Abb. 97:* Formel Nr. 4

#### **10.3.3 Parameter für FRT**

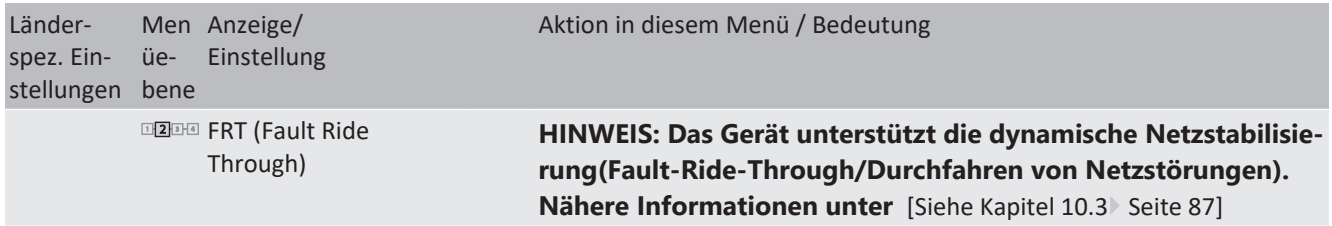

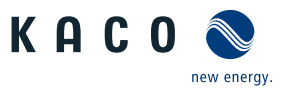

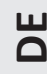

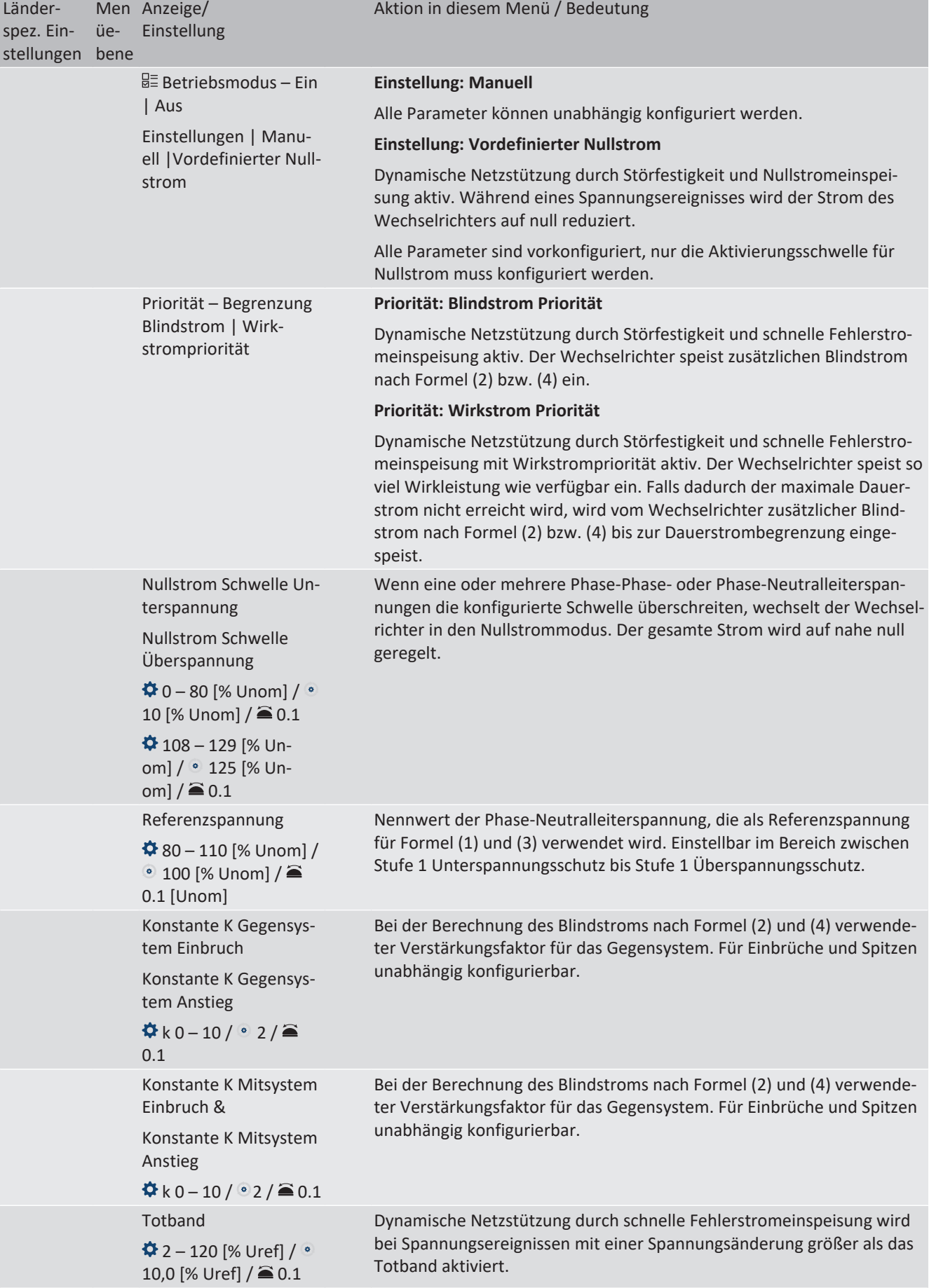

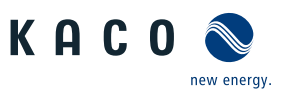

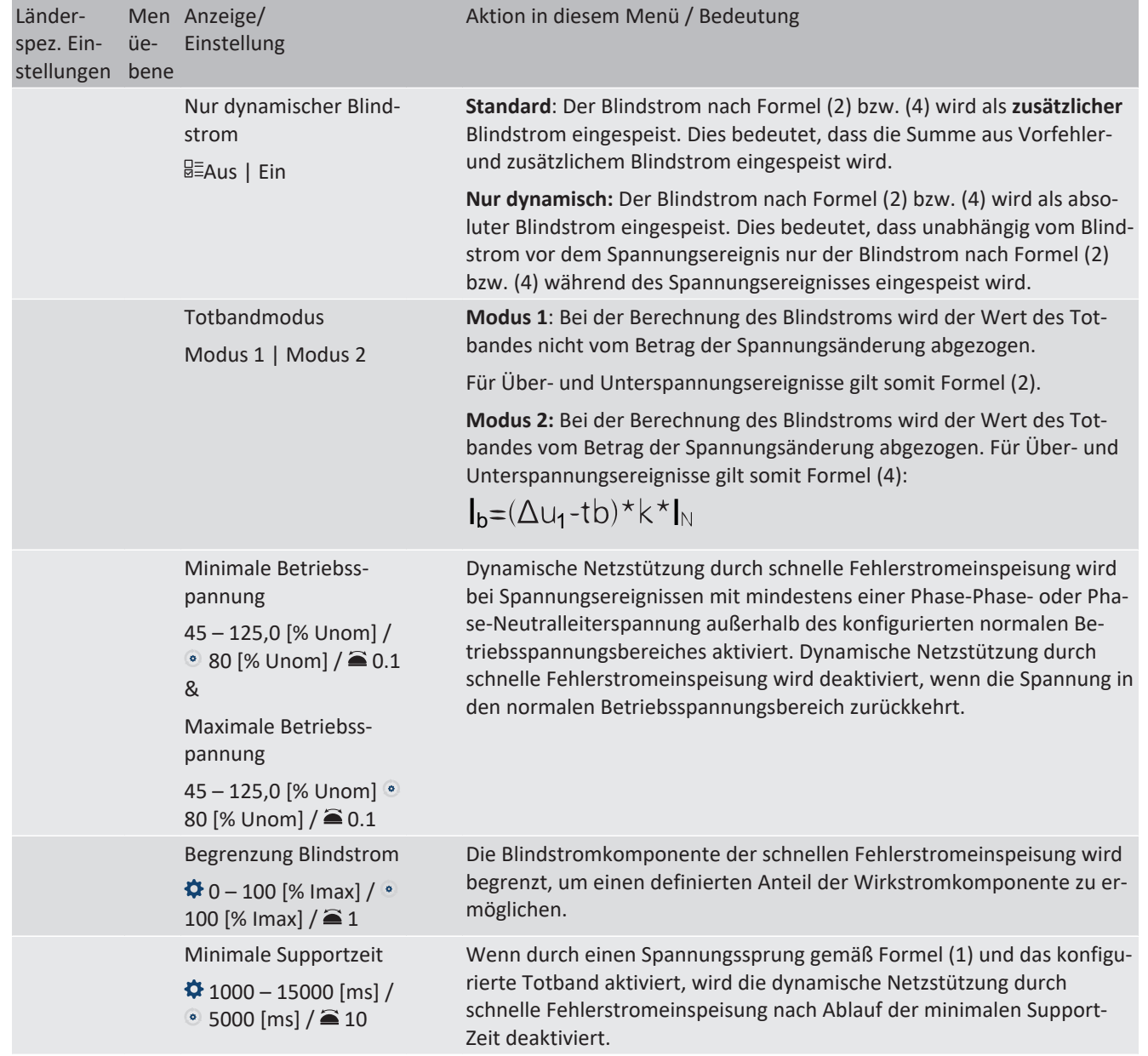

### **10.4 Weitere netzunterstützende Funktionen, die bei Wirkleistung wirksam sind**

### **10.4.1 Permanente Leistungsgradienten**

Die zu installierende maximale Wirk- und Scheinleistung für eine Erzeugungsanlage wird zwischen Netzbetreiber und Anlagenbetreiber vereinbart. Mithilfe der Einstellungen S<sub>lim</sub> und P<sub>lim</sub> kann die Geräteleistung einer Anlage genau auf den vereinbarten Wert eingestellt werden. Um eine gleichmäßige Belastung der Geräte in einer Anlage zu erreichen, wird empfohlen, die Leistungsminderung gleichmäßig auf alle Geräte zu verteilen.

Manche Netzanschlussregeln fordern, dass die vereinbarte Blindleistung von jedem Betriebspunkt der Anlage ohne Reduktion der tatsächlichen Wirkleistung geliefert werden muss. Da die KACO Geräte den vollen P-Q-Betriebsbereich haben, ist bei Betrieb mit maximaler Wirkleistung jedoch eine Wirkleistungsreduktion erforderlich, da keine Scheinleistungsreserve verfügbar ist. Durch die Einstellung von P<sub>lim</sub> kann die maximale Wirkleistung begrenzt werden, um eine Scheinleistungsreserve herzustellen und um von jedem Wirkleistungsbetriebspunkt aus , die vereinbarte Blindleistung liefern zu können. Die Grafik [\[Siehe Abbildung 98 \[](#page-90-0)[}](#page-90-0) [Seite 91\]](#page-90-0) zeigt den geeigneten P-Q-Betriebsbereich mit einer erforderlichen Beispielwirkleistung von 48 % der maximalen Scheinleistung der Anlage beziehungsweise von 43% der maximalen Wirkleistung der Anlage.

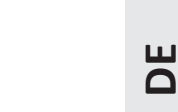

KACO

<span id="page-90-0"></span>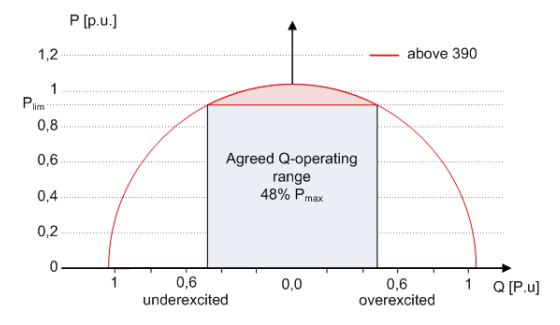

*Abb. 98:* P-Q-Betriebsbereich mit begrenzter Wirkleistung (Qmax=Smax≠Pmax) für PV-Wechselrichter

Über das SunSpec Model DID123 lassen sich die Parameter zur Leistungsbegrenzung einstellen. Hierbei ist zu beachten, ob zusätzlich die interne und/oder externe Leistungsbegrenzung aktiv ist.

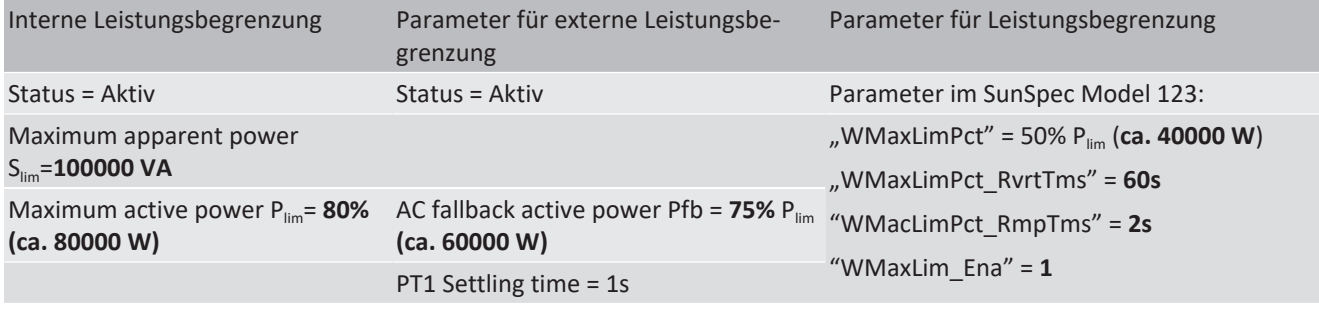

#### *Tab. 9:* Musterparameter zur Leistungsbegrenzung

Ist die Rampenzeit "WMaxLimPct\_RvrtTms" im Sunspec Model mit 0 s definiert wird der interne Ausgangsgradient verwendet. Anderenfalls wird der eingestellte Wert verwendet.

Unabhängig vom verwendeten Kommunikationsprotokoll wird die Einschwingzeit "WMaxLim Ena" genutzt, um den neuen Leistungswert zu übertragen. Anderenfalls wird der intern konfigurierte Wert verwendet.

Die zusätzliche Rampenzeit "WMaxLimPct\_RmpTms" gibt die Sprungzeit von einem Leistungswert auf den neuen Leistungswert an.

Zur Berechnung des Gradienten S<sub>lim/min</sub> gelten folgende Formeln:

 $\frac{WMaxLimPct}{100} \times Plim-Pactual)}{WMaxLimPct_{RmpTms}} \times 60 \times \frac{100}{Slim}$ GradientWattPerMin =  $\left(\frac{50\%}{100} \times 40000 W - 60000 W\right)$ <br>2 s  $\left(\frac{100}{1000000 W A}\right)$ GradientWattPerMin =

#### GradientWattPerMin =  $-600\%$  Slim /min

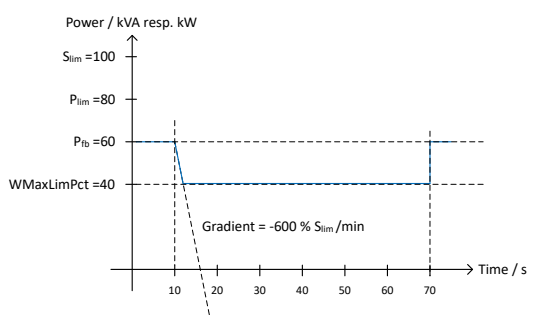

*Abb. 99:* Leistungsgradient gemäß Musterparameter und Berechnung

Für die Berechnung des Q Filter Parameter und cos  $\varphi$  Gradient gelten folgende Formeln:

$$
GradientVArPerMin = \frac{\left(\frac{VArMaxPct}{100} \times Slim - Qactual\right)}{VArPct\_RmpTms} \times 60 \times \frac{100}{Slim}
$$

*Abb. 100:* Formel für Berechnung des Q-Filter Parameters

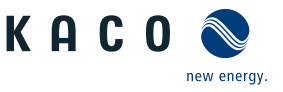

$$
GradientVArPerMin = \frac{\left(\frac{VArMaxPet}{100} \times Sim - Qactual\right)}{OutPFSet_RmpTms} \times 60 \times \frac{100}{Slim}
$$

*Abb. 101:* Formel für Berechnung des cos ϕ Gradienten(interner Leistungsgradient)

#### **10.4.1.1 Parameter für permanente Leistungsbegrenzung**

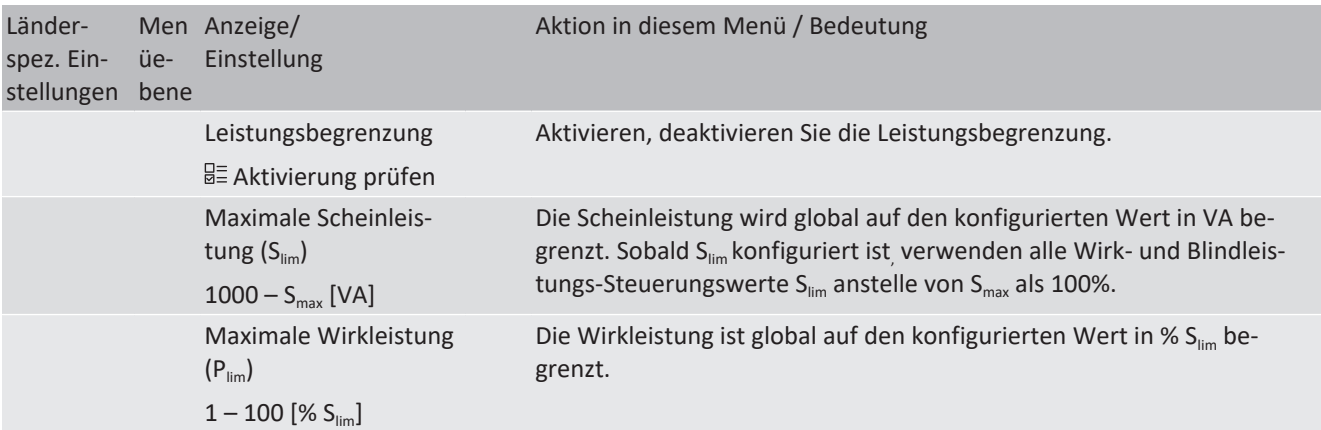

#### **10.4.2 Sanftanlauf / Hochlaufbegrenzung**

Zur Vermeidung negativer Auswirkungen auf das Netz aufgrund einer plötzlichen Leistungssteigerung der Einspeisung durch die Wechselrichter ist eine Sanftanlauffunktion verfügbar.

Beim Ein- und Zuschalten des Wechselrichters wird die Leistungssteigerung durch den eingestellten Gradienten begrenzt. Es kann konfiguriert werden, ob der Sanftanlauf bei jeder Zuschaltung, nur bei der ersten Zuschaltung an einem Tag oder nur bei einer Zuschaltung nach vorhergehender Abschaltung durch den Netzschutz erfolgen soll. Da vor allem bei einer vorhergehenden Abschaltung durch den Netzschutz die Gefahr besteht, dass viele Anlagen gleichzeitig die Leistung steigern, ist in der Regel der Sanftanlauf nur bei Zuschaltung nach vorhergehender Abschaltung durch den Netzschutz erforderlich.

Der Sanftanlauf wird durch eine absolute Leistungsgrenze implementiert, die sich mit einem kontinuierlichen Gradienten bis zur maximalen Leistung erhöht. Die tatsächliche Leistung des Wechselrichters kann unterhalb dieser Grenze aufgrund einer möglichen Schwankung der verfügbaren Leistung oder des Sollwertes frei variieren, steigt jedoch nie über die absolute Leistungsgrenze an.

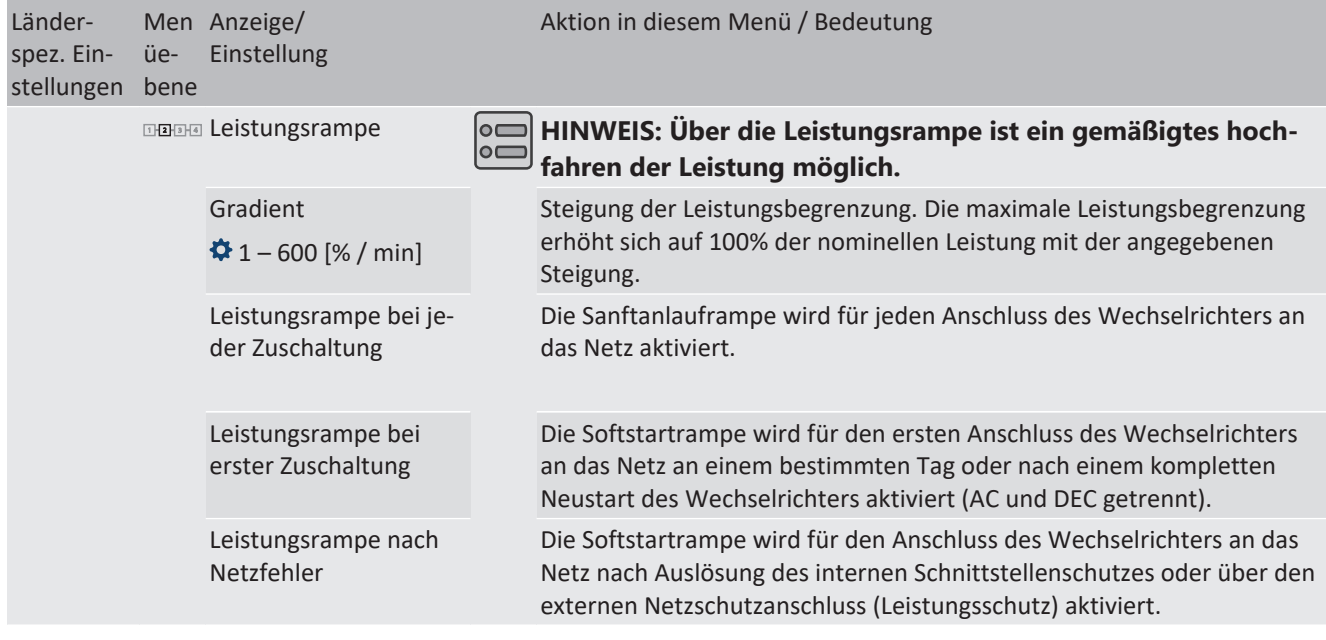

#### **10.4.2.1 Parameter für Sanftanlauf**

### **10.4.3 Leistungsgradient Normalbetrieb**

Bei sehr großen Anlagen kann es auch erforderlich sein, im Normalbetrieb die maximale Leistungsänderung zu begrenzen. Bei Änderung der Sollwertvorgabe (für steigende und fallende Leistung) und bei Änderung der Solareinstrahlung (für steigende Leistung) wird die Netzeinspeiseleistung gemäß dem eingestellten Gradienten gesteigert bzw. gesenkt. Bei Reduzierung der Solareinstrahlung ist eine Begrenzung nicht möglich.

Die Funktion ist nicht aktiv bei Leistungsänderungen, die durch eine andere Netzstützfunktion definiert werden, wie Leistungswiederkehr nach Fault Ride Through, P(f), P(U).

#### **10.4.3.1 Paramenter für Leistungsgradient im Normalbetrieb**

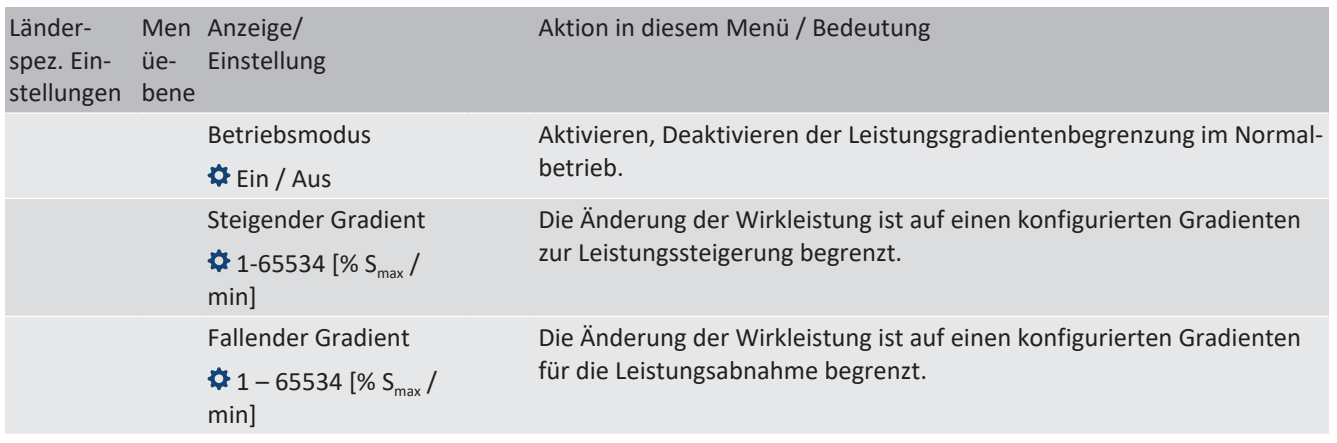

### **10.5 Erweiterte Inselnetzerkennung**

Aufgrund der dezentralen Erzeugung besteht die Möglichkeit, dass ein abgeschalteter Teil des Netzes, aufgrund eines lokalen Gleichgewichtes zwischen Last und Erzeugung in diesem Teil des Netzes, in einer unbeabsichtigten Insel verbleibt. Das Erkennen einer unbeabsichtigten Inselbildung ist eine wichtige Funktion von dezentralen Erzeugungseinheiten und bezieht sich auf die Verhinderung von Schäden an Geräten sowie die Sicherheit von Personal.

Abhängig von der Struktur und der Betriebs des Verteilungsnetzes bestehen mehrere Gefahren:

- Bei Wartungsarbeiten in einem Verteilnetz können Personen gefährdet werden, wenn der abgeschaltete Teil des Netzes als Insel unter Spannung bleibt. Dies ist insbesondere der Fall, wenn nicht alle Sicherheitsregeln befolgt werden.
- Wenn die schnelle Wiedereinschaltung in einem Verteilnetz verwendet wird und der abgeschaltete Teil des Netzes als Insel unter Spannung bleibt, erfolgt die Wiedereinschaltung wahrscheinlich mit einem Phasenversatz, wodurch die rotierenden Maschinen im Netz beschädigt werden können.
- Bei einem Fehler in einem Mittelspannungsnetz wird der fehlerhafte Teil des Netzes getrennt. Wenn der Fehler einen erheblichen Widerstand hat, bleibt der abgeschaltete Teil eines Mittelspannungsnetzes als Insel unter Spannung. Je nach Art des Fehlers, aber explizit im Fall eines Transformatorfehlers, wird möglicherweise gefährliche Mittelspannung berührbar eventuell sogar bei Niederspannungsgeräten.

Insbesondere für das letzte Beispiel ist ein sehr schnelles Trennen der Erzeugungseinheiten erforderlich, um den Zusammenbruch einer Inselbildung zu verursachen. Gleichzeitig kann jedes Erkennungsverfahren der Inselbildung einer falschen Auslösung verursachen. Die Industrie arbeitet daher ständig daran, Methoden zu entwickeln, die schnell und zuverlässig sind und gleichzeitig eine falsche Auslösung zuverlässig verhindern.

### *Methoden zur Inselnetzerkennung*

Die erweiterte Inselnetzerkennung von KACO new energy, verwendet eine Strategie zur zuverlässigen Erkennung der Inselbildung, die auf den unterschiedlichen Eigenschaften eines Verbundnetzes und eines Inselnetzes basiert und somit eine zuverlässige schnelle Erkennung und Vermeidung von Fehlauslösungen gewährleistet.

Ein Verbundnetz wird von rotierenden Maschinen dominiert, als Folge ist die Frequenz proportional zur Wirkleistungsbilanz und die Spannung proportional zur Blindleistungsbilanz. Im Gegensatz dazu verhält sich ein Inselnetz wie ein Schwingkreis, folglich ist die Frequenz proportional zur Blindleistungsbilanz und die Spannung proportional zur Wirkleistungsbilanz. Die aktive erweiterte Inselerkennungsmethode erkennt diesen Unterschied, indem sie das Verhalten des Netzes überwacht. Die verbesserte Inselerkennung überwacht die natürliche Fluktuation der Netzfrequenz und speist eine minimale Blindleistung ein, die proportional zur Änderungsrate der Frequenz ist. Im Moment der Bildung einer Insel

KAC0

**DE**

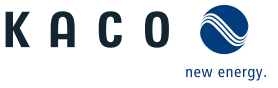

schließt das angeschlossene Stromnetz eine positive Rückkopplungsschleife, wodurch der Wechselrichter die veränderte Situation erkennen und die Verbindung trennen kann. Bei Bildung einer Insel trennt sich der Wechselrichter innerhalb einiger 100ms, weit unter 1000ms.

- Die Anzahl der parallelgeschalten Geräte beeinflusst die Zuverlässigkeit dieser Funktion nicht.
- Diese Methode garantiert auch die Minimierung der Auswirkungen auf das Verteilnetz.
- Im normalen Betrieb sind keine Auswirkungen auf Oberwellengehalt, Flicker und Netzstabilität festzustellen.

Dieses Erfassungsverfahren wird mit einer zweistufigen Beobachtung der passiven Frequenzänderungsrate (ROCOF) kombiniert. Wenn der ROCOF des Netzes die konfigurierte Abschaltschwelle (Stufe 1) für die konfigurierte Abschaltzeit überschreitet, wechselt das Gerät in den Nullstrommodus. Wenn der ROCOF des Netzes für die konfigurierte Abschaltschwelle (Stufe 2) für die konfigurierte Abschaltzeit überschreitet, schaltet das Gerät ab. Im Falle einer Insel wird die Insel sofort abgeschaltet. Wenn sich das Netz stabilisiert, was möglicherweise der Fall ist, wenn das ROCOF-Ereignis auf eine kurze Störung im Stromnetz zurückzuführen ist, nimmt das Gerät den Normalbetrieb wieder auf. Bei aktiver Stufe 1 hat das Gerät in den Nullstrommodus geschaltet, und nimmt die Einspeisung nach wenigen 100ms wieder auf. Bei Stufe 2 hat sich das Gerät abgeschaltet und die eingestellten Wiederzuschaltbedingungen gelten.

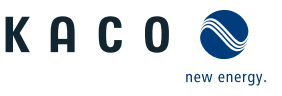

### **10.6 Q on Demand**

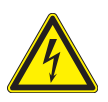

### **GEFAHR**

**Bei Deaktivieren der Nachtabschaltung ("Q on Demand"-Betrieb) kann trotz abgeschaltetem Stringsammler weiterhin eine hohe DC-Spannung sowohl am Stringsammler als auch am Gerät anliegen.**

- 1. Gerät muss im Wartungsfall auch AC-seitig spannungsfrei geschaltet werden.
- 2. Wir empfehlen auf dem Stringsammler einen übereinstimmenden Gefahrenhinweis anzubringen.

Die Funktion "Q on Demand" kann zur Netzstabilisierung eine Blindleistung Q auch außerhalb des Einspeisebetriebs (z.B. bei Nacht) bereitstellen. Die Funktion steht nur ab der genannten Firmware-Version bereit [\[Siehe Kapitel 1.1](#page-3-0)[}](#page-3-0) [Seite 4\].](#page-3-0)

#### **Wichtige Voraussetzungen:**

- Funktion "Nachtabschaltung" im Menü deaktiviert
- Gerät ist AC-seitig angeschlossen
- Gerät befand sich im Einspeisebetrieb.

Erste Priorität haben die Vorgaben, die der Wechselrichter vom Netzbetreiber über den Parkregler über Ethernet oder RS485 empfängt. Zweite Priorität haben die im Wechselrichter hinterlegten Parameter zu Q-Konstant und Q(U).

Bei einer AC-Trennung während des "Q on Demand"-Betriebs außerhalb des Einspeisebetriebs, ist eine erneute Nutzung der "Q on Demand"-Funktion erst wieder nach einem ordnungsgemäßen Einspeisebetrieb möglich (bei ausreichender DC-Versorgung). Die bestehende deaktivierte "Nachtabschaltung" bleibt auch weiterhin aktiv.

Die nachfolgenden Abbildungen zeigen im P-Q Betriebsbereich den Normalbetrieb, bei Tag (Einspeisebetrieb) (1) und "Q on Demand"-Betrieb bei Nacht (2).

Bei Nacht wird nur Blindleistung generiert. Unvermeidbar wird ein wenig Wirkleistung für die interne Stromversorgung benötigt um die voreingestellten Blindleistungsfunktionen im "Q on Demand"-Betrieb aufrechterhalten zu können (Siehe Pos. 2 im negativen P Bereich).

Einstellung des Blindleistungsmodus: [Siehe Tabelle : Konfiguration über Web-Oberfläche \[](#page-59-0)[}](#page-59-0) [Seite 60\].](#page-59-0)

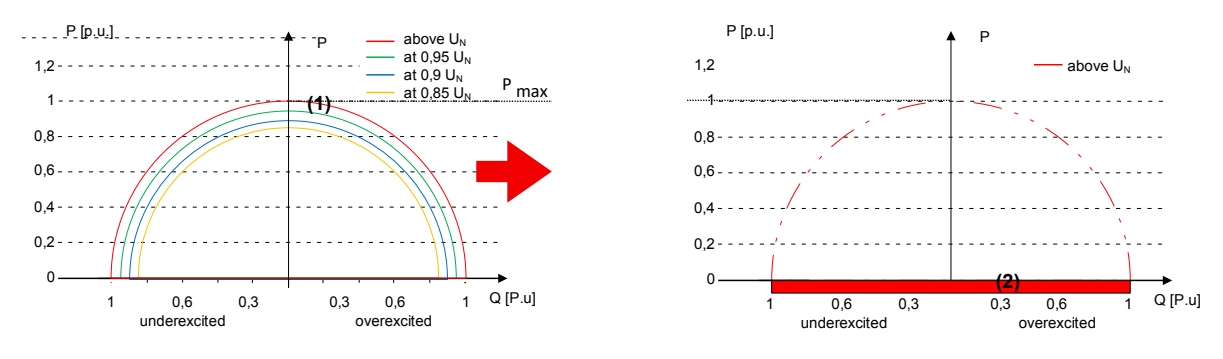

Legende

(1) Normalbetrieb: Wirkleistung und Blindleistungsbereitstellung bei unterschiedlichen Spannungen.

(2) "Q on Demand"-Betrieb : Blindleistungsbereitstellung bei Netznennspannung außerhalb des Einspeisebetriebs.

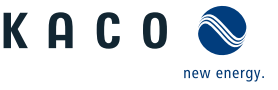

## **11 Wartung und Störungsbeseitigung**

### **11.1 Sichtkontrolle**

Kontrollieren Sie das Produkt und die Leitungen auf äußerlich sichtbare Beschädigungen und achten Sie gegebenfalls eine Betriebsstatusanzeige. Bei Beschädigung benachrichtigen Sie ihren Installateur. Reparaturen dürfen nur von der Elektrofachkraft vorgenommen werden.

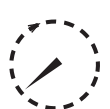

## **GEFAHR**

#### **Gefährliche Spannung durch zwei Betriebsspannungen**

Schwere Verletzungen oder Tod durch Berühren der Leitungen und/oder Klemmen/Stromschienen im Gerät. Die Entladezeit der Kondensatoren beträgt bis zu 5 Minuten.

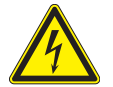

- 1. Das Gerät darf ausschließlich von einer anerkannten und vom Versorgungsnetzbetreiber zugelassenen Elektrofachkraft geöffnet und gewartet werden.
- 2. Vor dem Öffnen des Gerätes: AC- und DC-Seite freischalten und mindestens 5 Minuten warten.

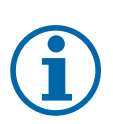

### **HINWEIS**

In dem Gehäuse befinden sich Bauteile, die nur durch den Kundenservice repariert werden dürfen.

- 1. Versuchen Sie nicht Störungen zu beseitigen, die hier (im Kapitel Fehlersuche und Störungsbeseitigung) nicht beschrieben sind. Nehmen Sie mit unserem Kundenservice Kontakt auf. Führen Sie nur Wartungsarbeiten aus, die hier beschrieben sind.
- 2. Protokollieren Sie jede Wartungstätigkeiten in dem "Service" Menü Eintrag: "Service Log" (Ausnahme: "user" Oberfläche) [\[Siehe Kapitel 9.4.2](#page-48-0)) [Seite 49\]](#page-48-0)
- 3. Lassen Sie den ordnungsgemäßen Betrieb des Gerätes in regelmäßigen Abständen durch ihren Installateur überprüfen und wenden Sie sich bei Problemen stets an den Service des Systemherstellers.

### **11.2 Reinigung**

**11.2.1 Gehäuse reinigen**

## **VORSICHT**

#### **Beschädigung des Geräts bei Reinigung!**

- 1. Keine Druckluft, keinen Hochdruckreiniger verwenden.
- 2. Regelmäßig mit einem Staubsauger oder weichen Pinsel losen Staub auf den Lüfterabdeckungen und an der Oberseite des Gerätes entfernen.
- 3. Gegebenfalls Verschmutzungen von den Lüftungseinlässen entfernen.

### **11.2.2 Kühlkörper reinigen**

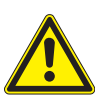

### **WARNUNG**

#### **Verbrennungsgefahr durch heiße Oberfläche**

Kühlkörper werden im Betrieb sehr heiß.

- 1. Berühren Sie niemals die Kühlkörper nach der Inbetriebnahme des Gerätes.
- 2. Achten Sie auf eine Abkühlzeit von mindestens 10 Minuten, bevor Sie mit der Reinigung beginnen.

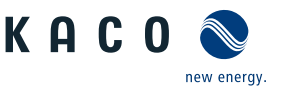

## **HINWEIS**

Beachten Sie unsere Service und Garantiebedingungen auf unserer Homepage.

- $\checkmark$  Die Reinigungsintervalle müssen den Umgebungsbedingungen des Installationsortes angepaßt werden.
- 1. In sandiger Umgebung empfehlen wir eine ¼ jählichen Reinigung der Kühlkörper und Lüfter.
- ↻ Die Reinigung des Kühlkörpers erfordert die Demontage der Lüfter.
- ↻ Gerät ausschalten und gegen wiedereinschalten sichern.
- ↻ Zum Reinigen, geeignete Bürste bereit halten.
- 1. Haube und Lüfter entnehmen [\[Siehe Kapitel 11.3](#page-96-0)[}](#page-96-0) [Seite 97\]](#page-96-0).
- 2. Freiraum zwischen Abdeckung und Kühlkörper mit geeigneter Bürste reinigen.
- 3. Kühlkörper mit einer geeigneten Bürste reinigen.
- . **HINWEIS: Verwenden Sie keine aggressiven Reinigungsmittel und achten Sie drauf, dass keine Flüssigkeiten auf andere Bauteile gelangen.**
- $\Rightarrow$  Reinigung durchgeführt Gegebenfalls demontierte Lüfter montieren.

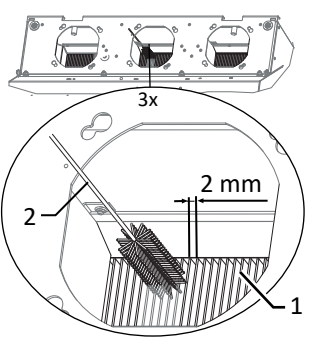

*Abb. 102:* Kühlrippen von oben reinigen

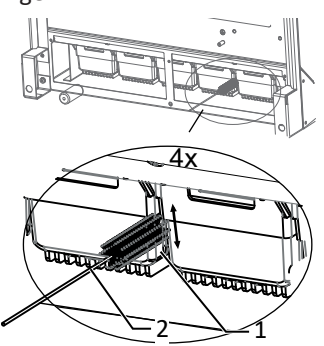

*Abb. 103:* Kühlrippen von unten reinigen

- 1 Kühlkörper / Freiraum zwischen Kühlkörper
- 2 Bürste (max. Drahtdurchmesser 2mm)

### <span id="page-96-0"></span>**11.3 Lüfter ersetzen**

#### *Abdeckung entnehmen*

- ↻ AC-/DC-Spannungsfreiheit sichergestellt.
- 1. Schrauben zur Befestigung der Abdeckung von beiden Seiten lösen [ $\angle$ T20]
- 2. Abdeckung von beiden Seiten anheben und aus den Aufnahmeclips herausdrücken.
- 3. Abdeckung zur Seite legen.
- $\Rightarrow$  Mit der Reinigung oder Demontage der Lüfter fortfahren.

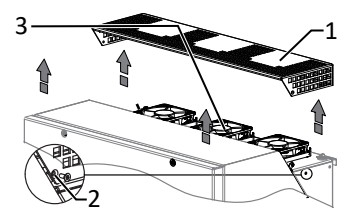

*Abb. 104:* Abdeckung entfernen

- 1 Abdeckung
- 2 Schraube zur Befestigung
- 3 Aufnahmeclips
- 4 Lüfter

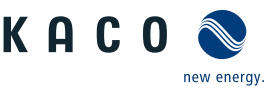

#### *Lüfter demontieren*

- ↻ Zeitbedarf für Lüfter ersetzen: (10 min je Lüfter) 30
- ↻ AC-/DC-Spannungsfreiheit sichergestellt.
- ↻ **GEFAHR! Verletzungsgefahr durch anlaufende Lüfter: Falls Gerät nicht vollständig von Spannungsquelle getrennt ist, kann der Lüfter unvorhergesehen anlaufen und Gliedmaßen trennen bzw. verletzen. Zusätzlich kann der Lüfter beschädigt werden und Funktion des Gerätes beeinträchtigen.**
- ↻ Abdeckhaube für Lüfter entnommen.
- 1. Warten bis sich die 3 Lüfter nicht mehr drehen.
- 2. Defekten Lüfter um ca. 10° im Uhrzeigersinn drehen und mit der Manschette vorsichtig entnehmen.
- 3. Verriegelung lösen und Steckverbinder im Innenraum des Gehäuses abziehen.
- 4. Lüfter entfernen.
- 5. Bei Bedarf Kühlkörper von oben reinigen.
- $\Rightarrow$  Austauschlüfter einbauen.

#### *Lüfter montieren*

- ↻ Sie haben den defekten Lüfter demontiert.
- 1. Anschlussstecker des neuen Lüfters in den Innenraum des Gehäuses an die vorgesehene Anschlussbuchse einstecken und Verriegelung prüfen.
- 2. Austauschlüfter in die Manschettenhalterung einsetzen.
- 3. Lüfter um ca. 10° gegen Uhrzeigersinn eindrehen.
- 4. Gegebenfalls weiteren Lüfter einsetzen.
- $\Rightarrow$  Abdeckung wieder aufsetzen.

### *Innenraumlüfter montieren*

### **HINWEIS: Bei Ausfall eines internen Lüfters erfolgt eine Fehlermeldung und das Gerät begrenzt im Gegensatz zu externem Lüfter seine Leistung auf max. 50% der max. möglichen Leistung.**

- ↻ Sie haben den Innenraumlüfter ausgebaut.
- 1. Manschette mit Lüfter längs vom Gehäuse abschieben und ausheben.
- 2. Gesteckter Lüfter von Manschette vorsichtig abziehen.
- 3. Austauschlüfter in Manschettenhalterung eindrücken.
- 4. Anschlussstecker des Innenraumlüfters an die vorgesehene Anschlussbuchse einstecken und Verriegelung prüfen.
- 5. Manschette mit Lüfter in das Gehäuse einschieben und festen Sitz prüfen.
- 6. Lüftergitter auf Gehäuse montieren.
- 7. Lüftungsblech auf Platine montieren.
- $\Rightarrow$  Innenraumlüfter erfolgreich ersetzt.

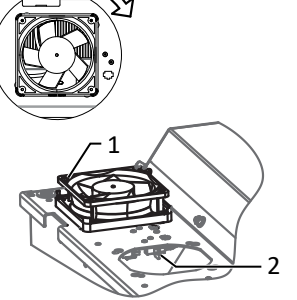

- *Abb. 105:* Lüfter demontieren
	- 1 Lüfter
	- 2 Anschlussstecker

 $4$   $-3$   $-2$   $-1$ 

*Abb. 106:* Innenraumlüfter lösen

- 1 Lüftergitter
- 2 Gehäuse
- 3 Manschette
- 4 Lüfter

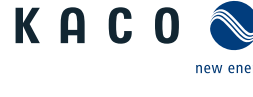

### *Abdeckung aufsetzen*

- ↻ Lüfter fachgerecht montiert und Bereich der Abdeckung von Fremdstoffen beseitigt.
- 1. Abdeckung von beiden Seiten auf die Aufnahmeclips ansetzen und vorsichtig eindrücken.
- 2. Schrauben zur Befestigung der Abdeckung von beiden Seiten ansetzen und einschrauben  $\mathbb{X}$  T20 /  $\mathbb{M}$  2 Nm ].
- $\Rightarrow$  Mit der Inbetriebnahme des Gerätes fortfahren [\[Siehe Kapitel 8](#page-34-0)) [Seite 35\].](#page-34-0)

## **11.4 Überspannungsschutz ersetzen**

### *AC-Überspannungsschutz*

- ↻ **HINWEIS: Falls in der Web-Oberfläche die Meldung Überspannungs**schutzmodul "defekt" erscheint, sind diese Module zu ersetzen.
- ↻ **HINWEIS: AC-/DC-Spannungsfreiheit sichergestellt**
- 1. [\[ \[Siehe Kapitel 7.2](#page-22-0)[}](#page-22-0) [Seite 23\]](#page-22-0)].
- 2. Defekte Module aus dem Zwischensteckrahmen abziehen und gegen Modul des gleichen Typs ersetzen.

### **HINWEIS: Es werden unterschiedliche AC-Überspannungsschutzmodule verwendet. Die Bezeichnung auf der Platine muss mit dem Modul-Kürzel (GTD/MOV) übereinstimmen.**

- 1. AC-Überspannungsschutzmodul einzeln in den Zwischensteckrahmen einsetzen.
- 2. Festen Sitz aller Schutzelemente sicher stellen.
- $\Rightarrow$  Mit der Installation des Gerätes fortfahren.

### *DC-Überspannungsschutz*

- ↻ **HINWEIS: Falls in der Statusanzeige des Überspanungsschutzmoduls "defekt" erscheint, ist dieses zu ersetzen.**
- ↻ **HINWEIS: AC-/DC-Spannungsfreiheit sichergestellt.**
- 1. [\[Siehe Kapitel 7.2](#page-22-0)[}](#page-22-0) [Seite 23\].](#page-22-0)
- 2. Defekte Module über die Verriegelungslasche entriegeln.
- 3. Defekte Module einzeln aus dem DC-Basissockel abziehen und gegen Modul des *Abb. 109:* Überspannungsmodule gleichen Typs ersetzen.
- . **HINWEIS: Kodierung am Steckplatz des Basissockels, muss mit der Kodierung am Modul übereinstimmen.**
- 4. DC-Überspanungsschutzmodule einzeln in den DC-Basissockel einsetzen.
- 5. Neue Module über die Verriegelungslasche verriegeln.
- 6. Festen Sitz alles Schutzelemente sicher stellen.
- $\Rightarrow$  Mit der Installation des Gerätes fortfahren.

## **11.5 Abschalten für Wartung / Störungsbeseitigung**

### *Abschaltreihenfolge*

- 1. Netzspannung durch Deaktivieren der externen Sicherungselemente abschalten.
- 2. DC-Seite am externen DC-Trennschalter freischalten.
- . **GEFAHR! Die DC-Leitungen stehen weiterhin unter Spannung**
- $\Rightarrow$  Nach dem Abschalten 5 Minuten warten, bevor Sie das Gerät öffnen.

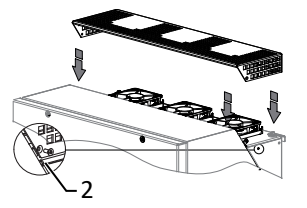

*Abb. 107:* Abdeckung aufsetzen

2 Schraube zur Befestigung

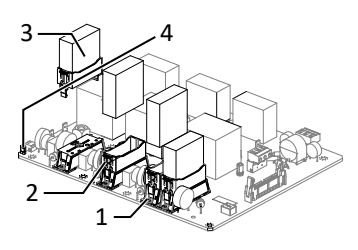

*Abb. 108:* AC-Überspannungsschutz einsetzen

- 1 AC-Überspannungssockel
- 2 AC-Zwischensteckrahmen
- 3 AC-Überspannungsschutzmodul (4 Steckplätze)
- 4 Jumper SPD-Monitoring

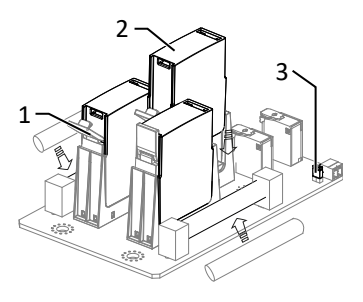

einsetzen

- 1 DC Basissockel
- 2 DC Überspanungsschutzmodul (3 Steckplätze)
- 3 Jumper

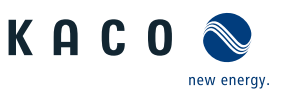

### **11.6 Störungen**

### **11.6.1 Vorgehensweise**

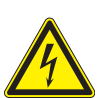

### **GEFAHR**

**Lebensgefährliche Spannungen liegen auch nach Frei- und Ausschalten des Gerätes an den Anschlüssen und Leitungen im Gerät an!**

Schwere Verletzungen oder Tod durch Berühren der Leitungen und/oder Klemmen/Stromschienen im Gerät.

- 1. Bei einer Störung muss eine anerkannte und vom Versorgungsnetzbetreiber zugelassene Elektrofachkraft bzw. den Service der KACO new energy GmbH benachrichtigt werden.
- 2. Nur die mit B gekennzeichneten Aktionen selbst ausführen.

#### **11.6.2 Störung beheben**

#### **B=Aktion des Betreibers; E = Gekennzeichnete Arbeiten darf nur eine Elektrofachkraft ausführen! ; K= Gekennzeichnete Arbeiten darf nur ein Service-Mitarbeiter der KACO new energy GmbH ausführen!**

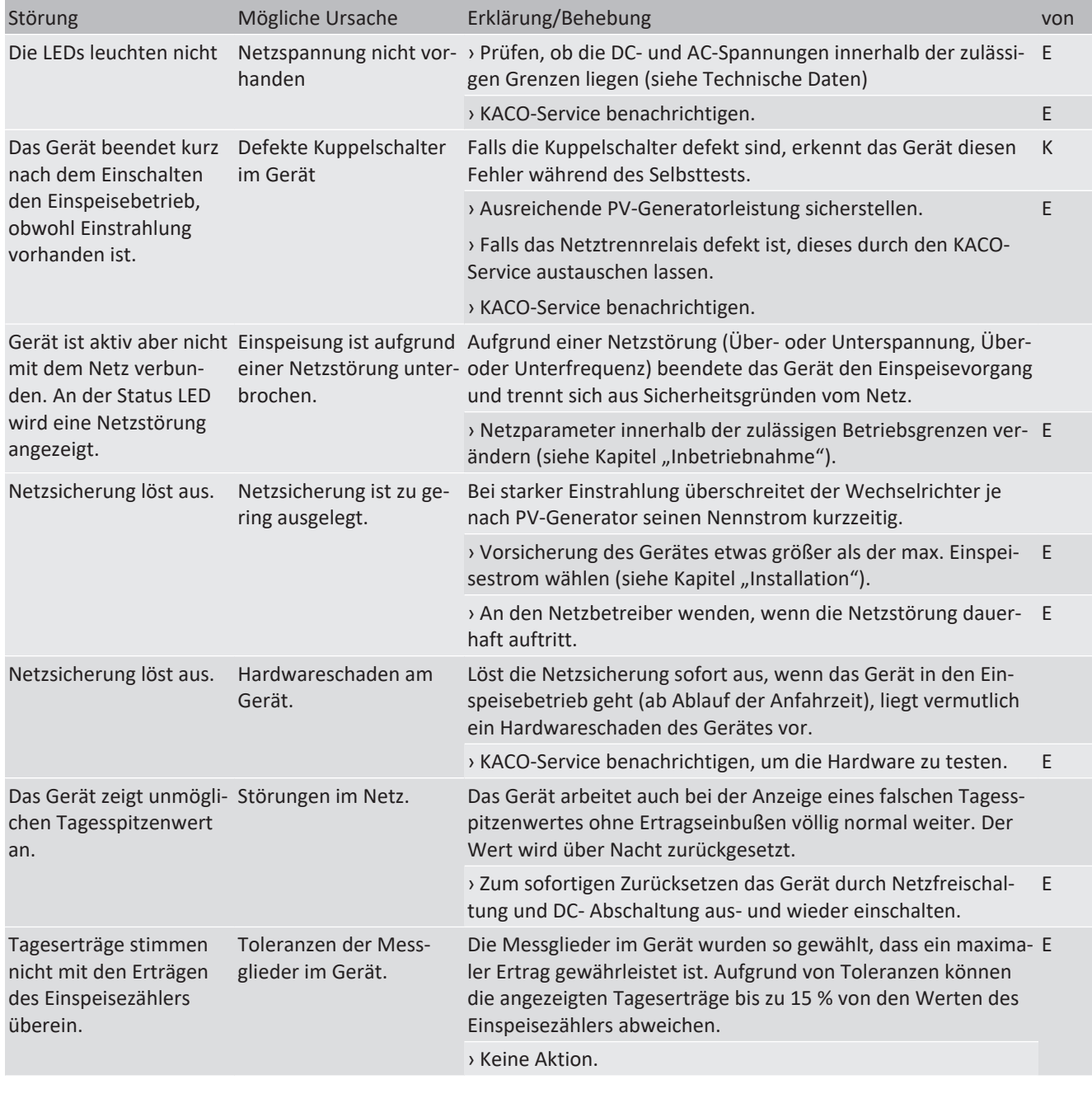

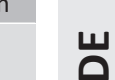

new energy.

KAC0

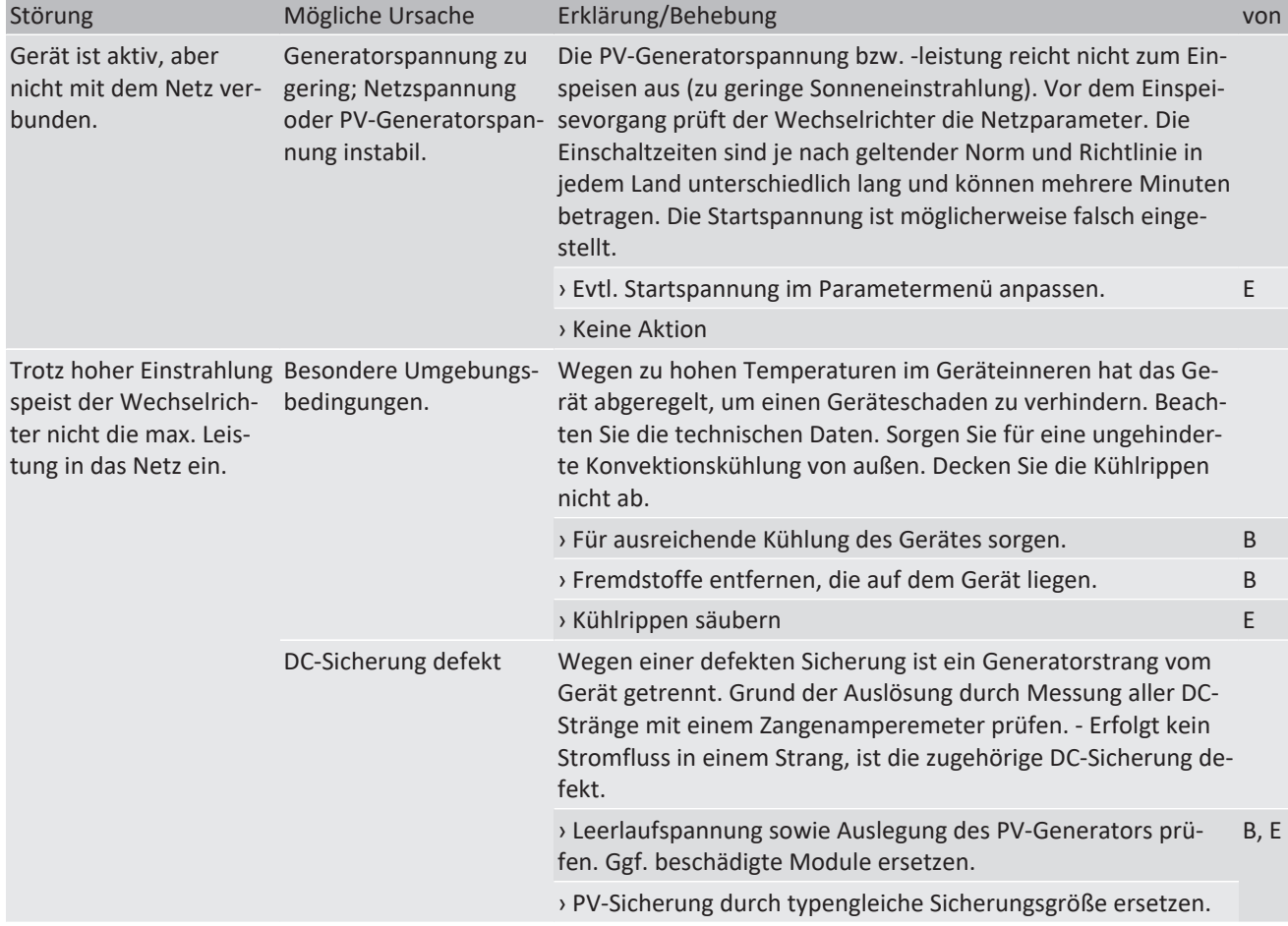

*Tab. 10:* Störungsbeseitigung

## **11.7 Störmeldungen**

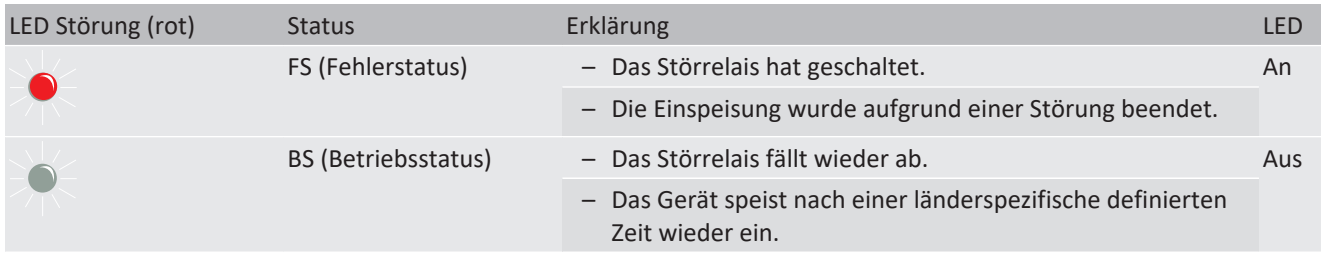

## **11.8 Störungsbeseitigung**

Die folgende Tabelle nennt die möglichen Status- und Störmeldungen, die ProLog© Statusmeldungen die das Gerät über das LC-Display/ die Web-Oberfläche und die LEDs anzeigen können.

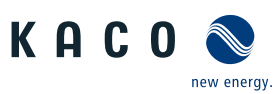

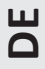

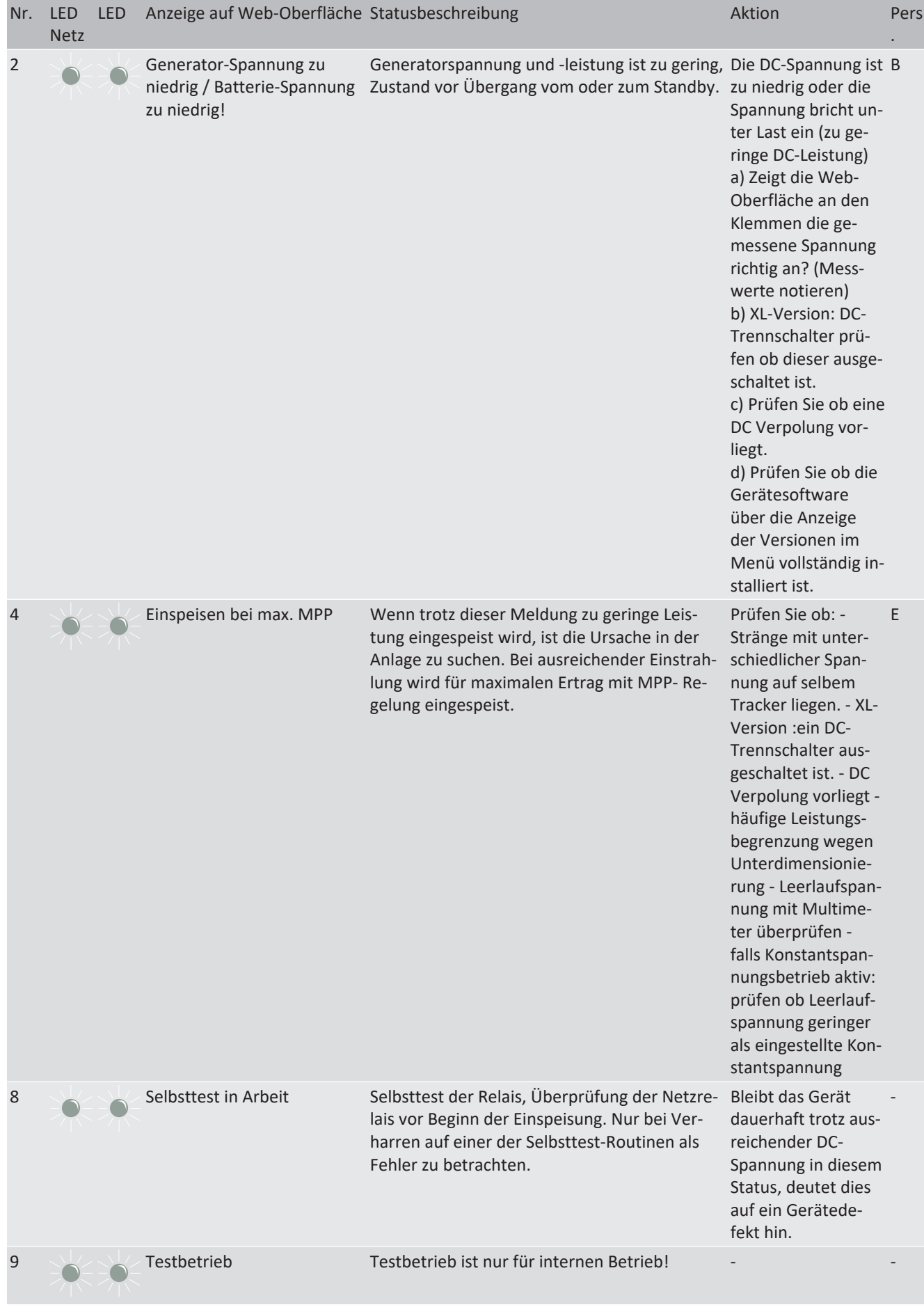

KACO blueplanet 87.0 TL3 KACO blueplanet 92.0 TL3 KACO blueplanet 105 TL3 KACO blueplanet 110 TL3 KA-CO blueplanet 125 TL3 KACO blueplanet 137 TL3 KACO blueplanet 150 TL3 KACO blueplanet 155 TL3 KACO blueplanet 165 TL3

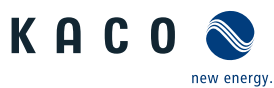

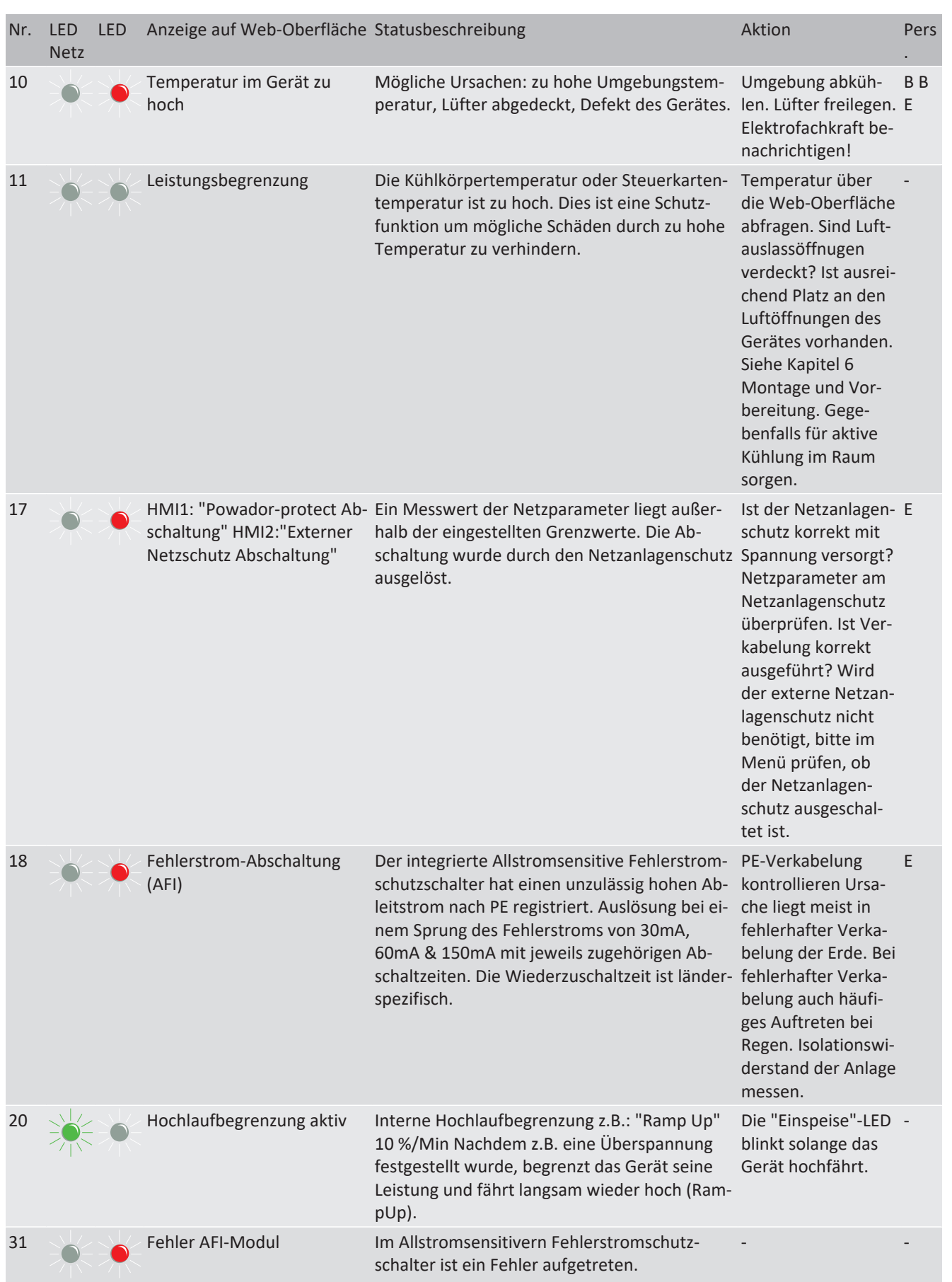

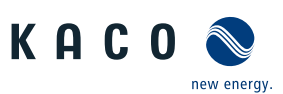

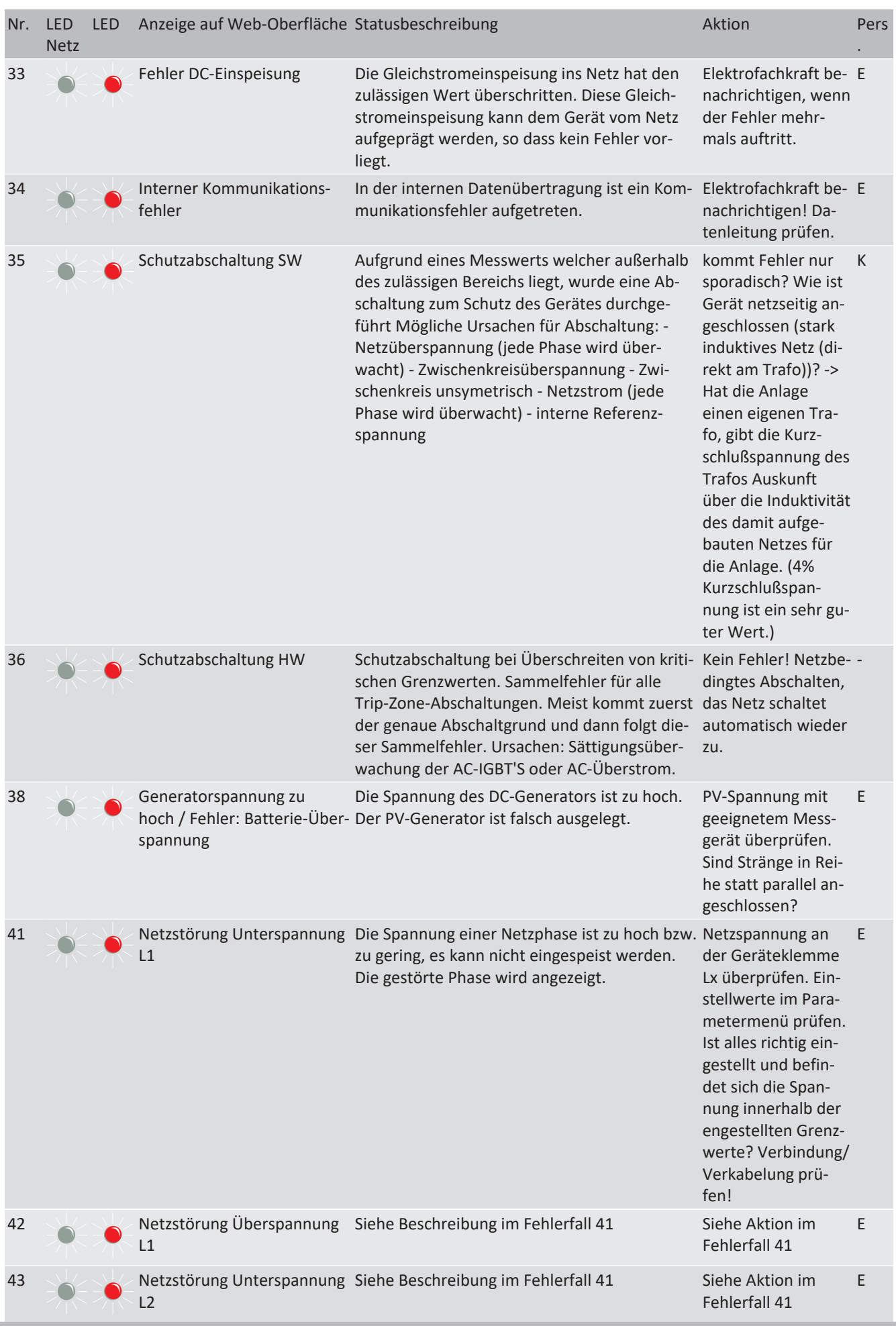

KACO blueplanet 87.0 TL3 KACO blueplanet 92.0 TL3 KACO blueplanet 105 TL3 KACO blueplanet 110 TL3 KA-CO blueplanet 125 TL3 KACO blueplanet 137 TL3 KACO blueplanet 150 TL3 KACO blueplanet 155 TL3 KACO blueplanet 165 TL3

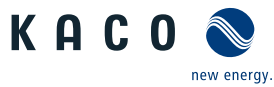

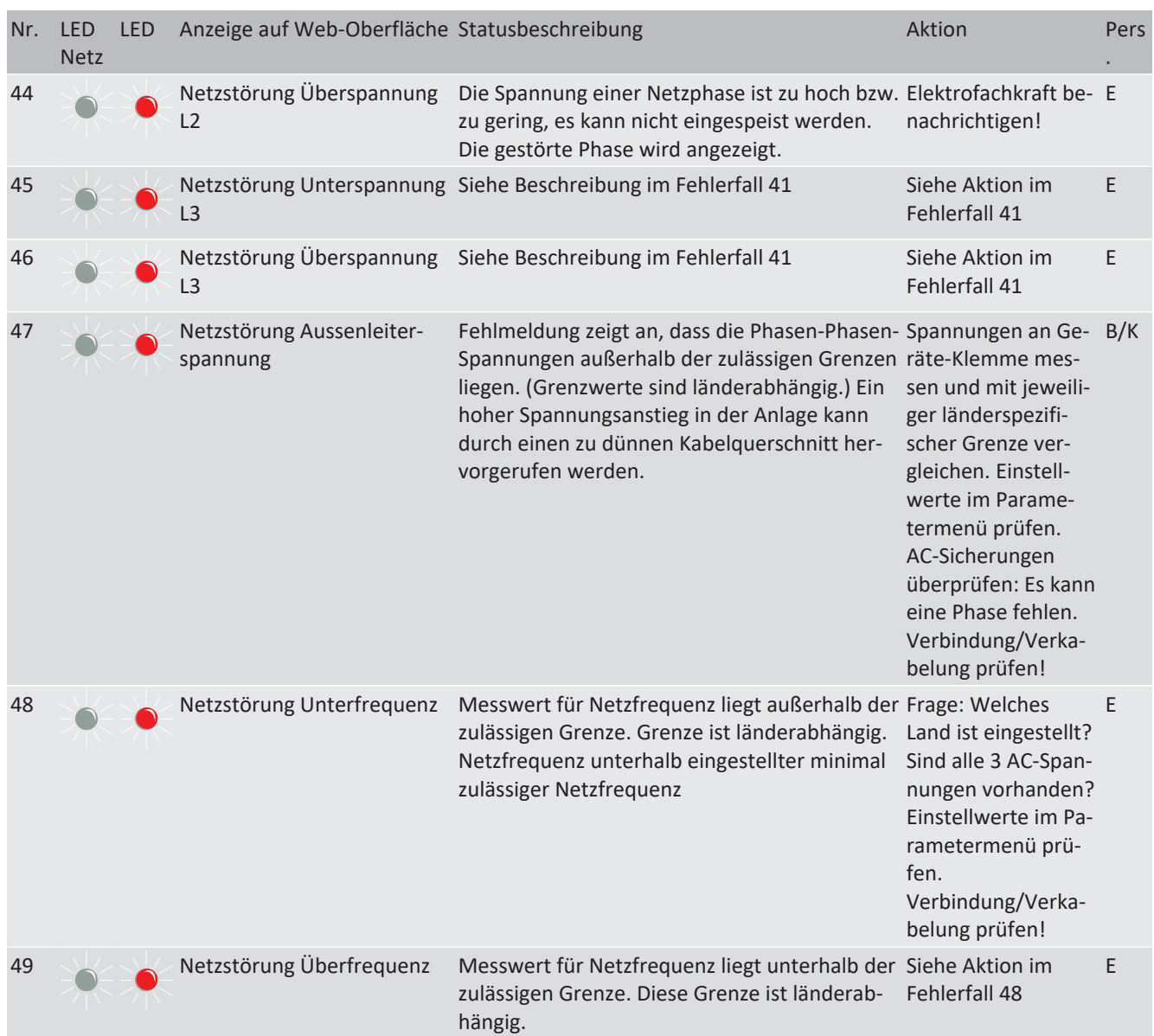

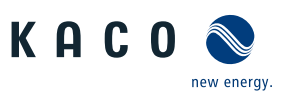

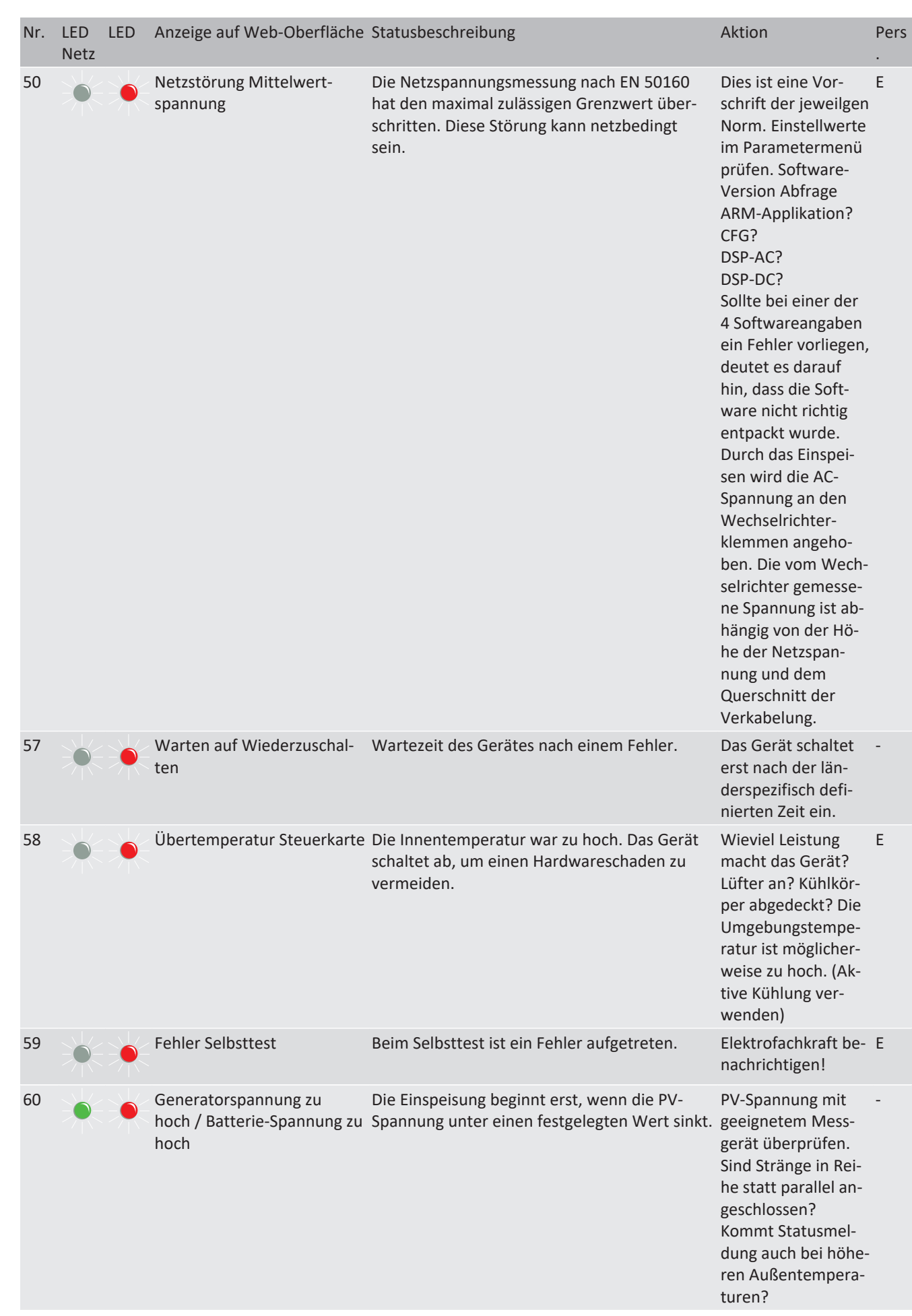

KACO blueplanet 87.0 TL3 KACO blueplanet 92.0 TL3 KACO blueplanet 105 TL3 KACO blueplanet 110 TL3 KA-CO blueplanet 125 TL3 KACO blueplanet 137 TL3 KACO blueplanet 150 TL3 KACO blueplanet 155 TL3 KACO blueplanet 165 TL3

**DE**

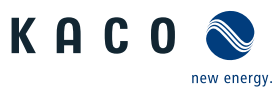

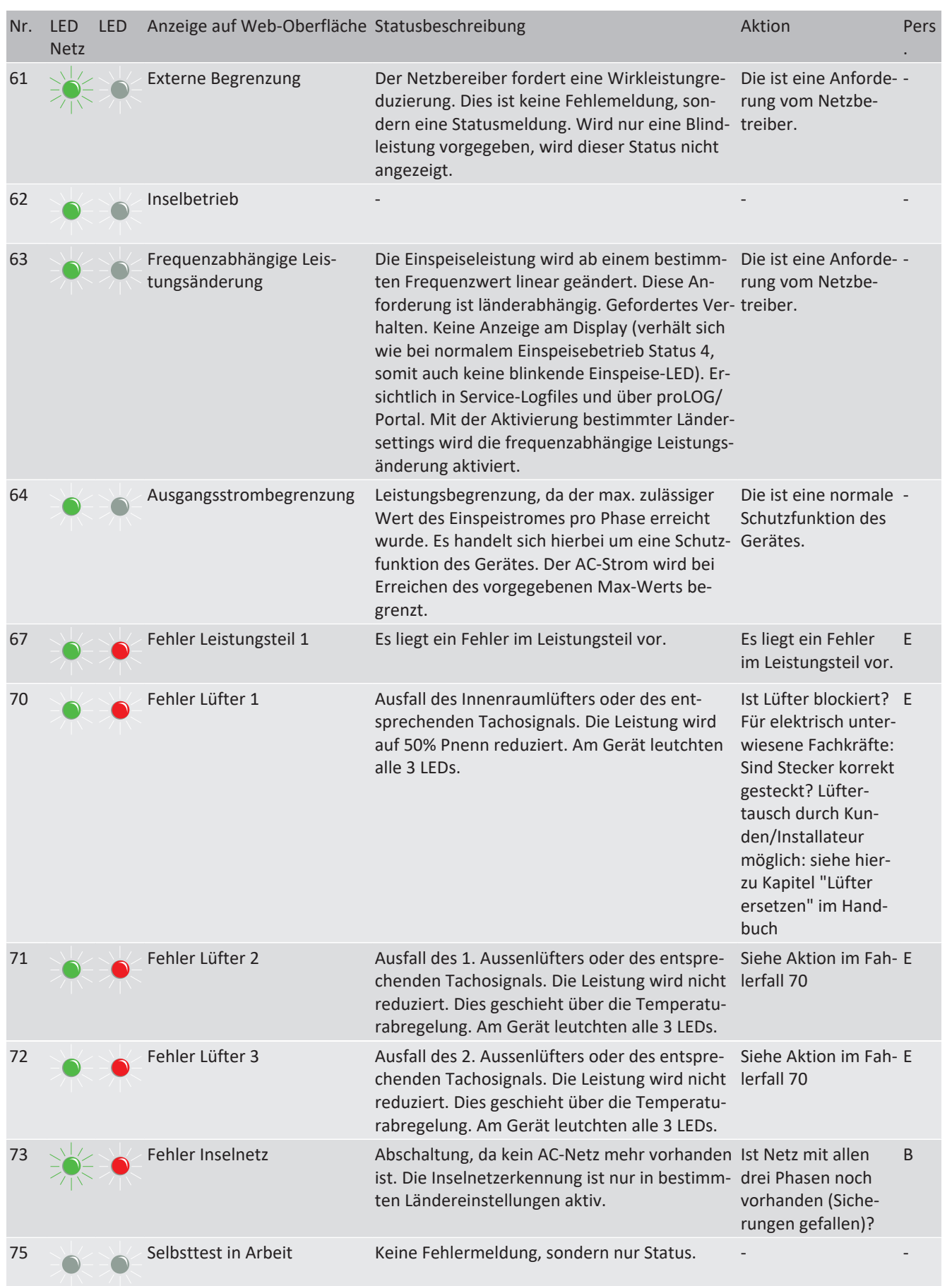

**DE**

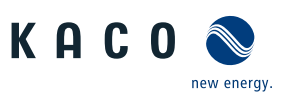

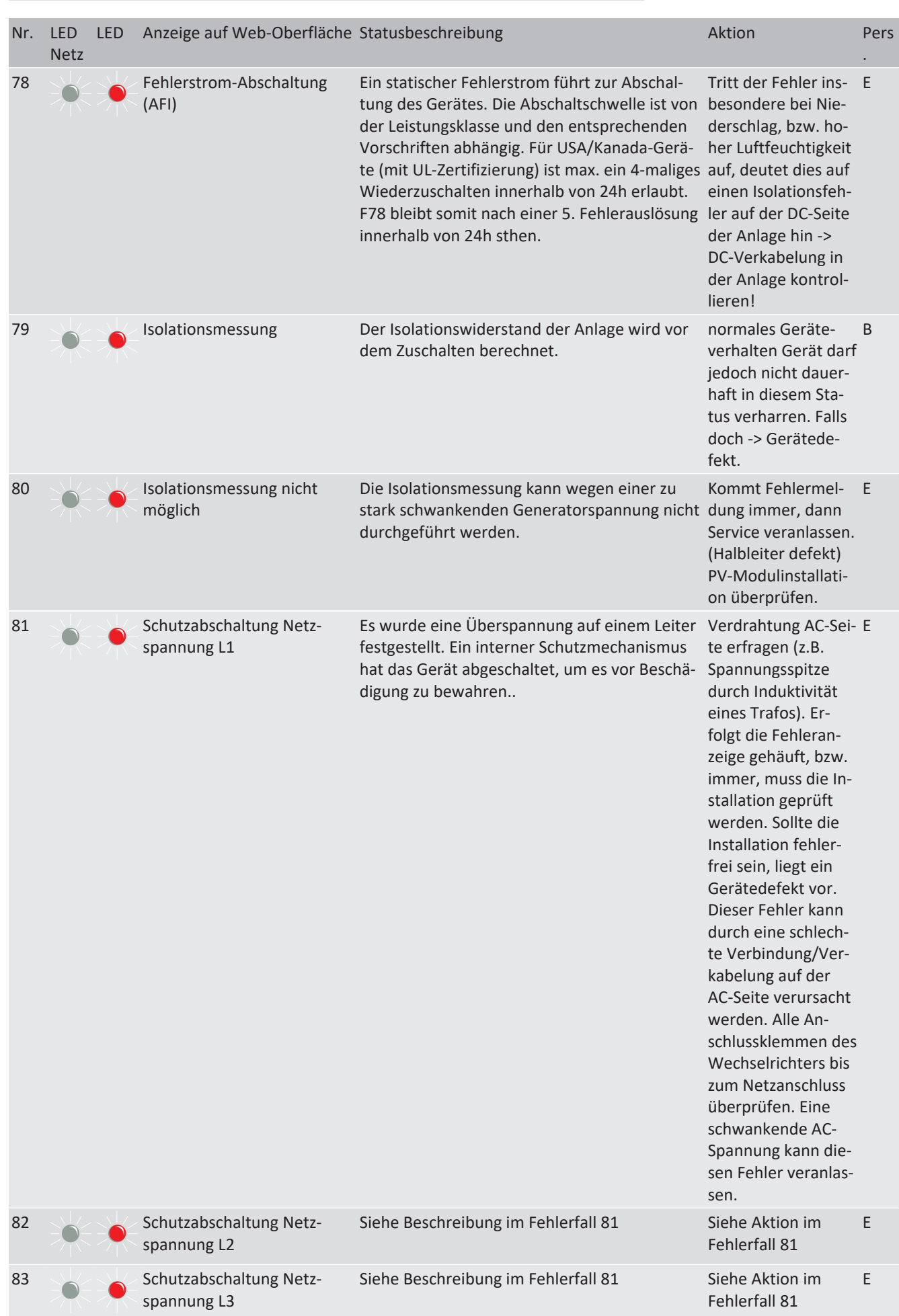

**DE**

KACO blueplanet 87.0 TL3 KACO blueplanet 92.0 TL3 KACO blueplanet 105 TL3 KACO blueplanet 110 TL3 KA-CO blueplanet 125 TL3 KACO blueplanet 137 TL3 KACO blueplanet 150 TL3 KACO blueplanet 155 TL3 KACO blueplanet 165 TL3
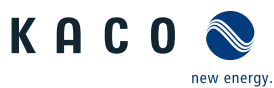

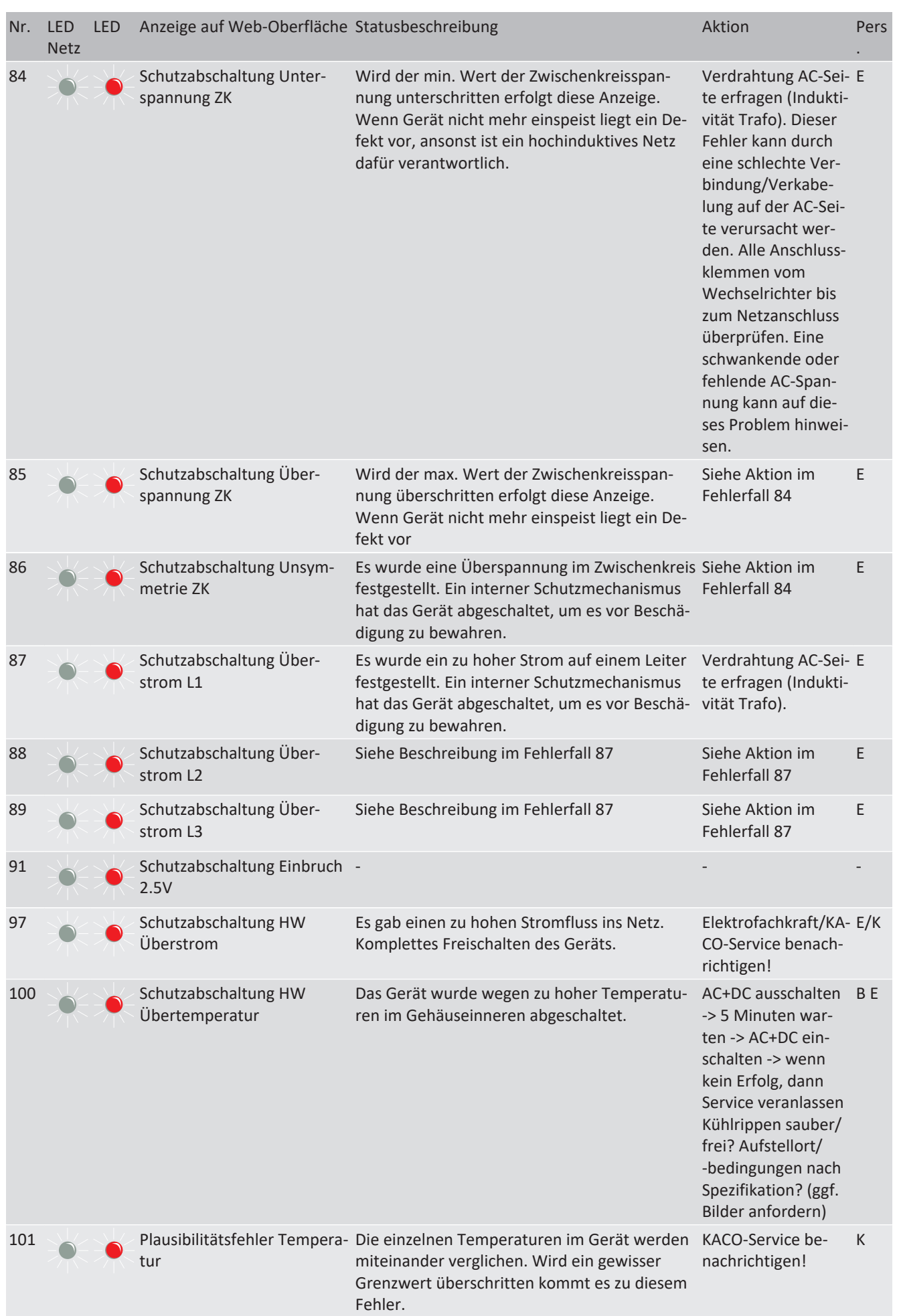

KACO blueplanet 87.0 TL3 KACO blueplanet 92.0 TL3 KACO blueplanet 105 TL3 KACO blueplanet 110 TL3 KA-CO blueplanet 125 TL3 KACO blueplanet 137 TL3 KACO blueplanet 150 TL3 KACO blueplanet 155 TL3 KACO blueplanet 165 TL3

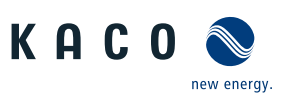

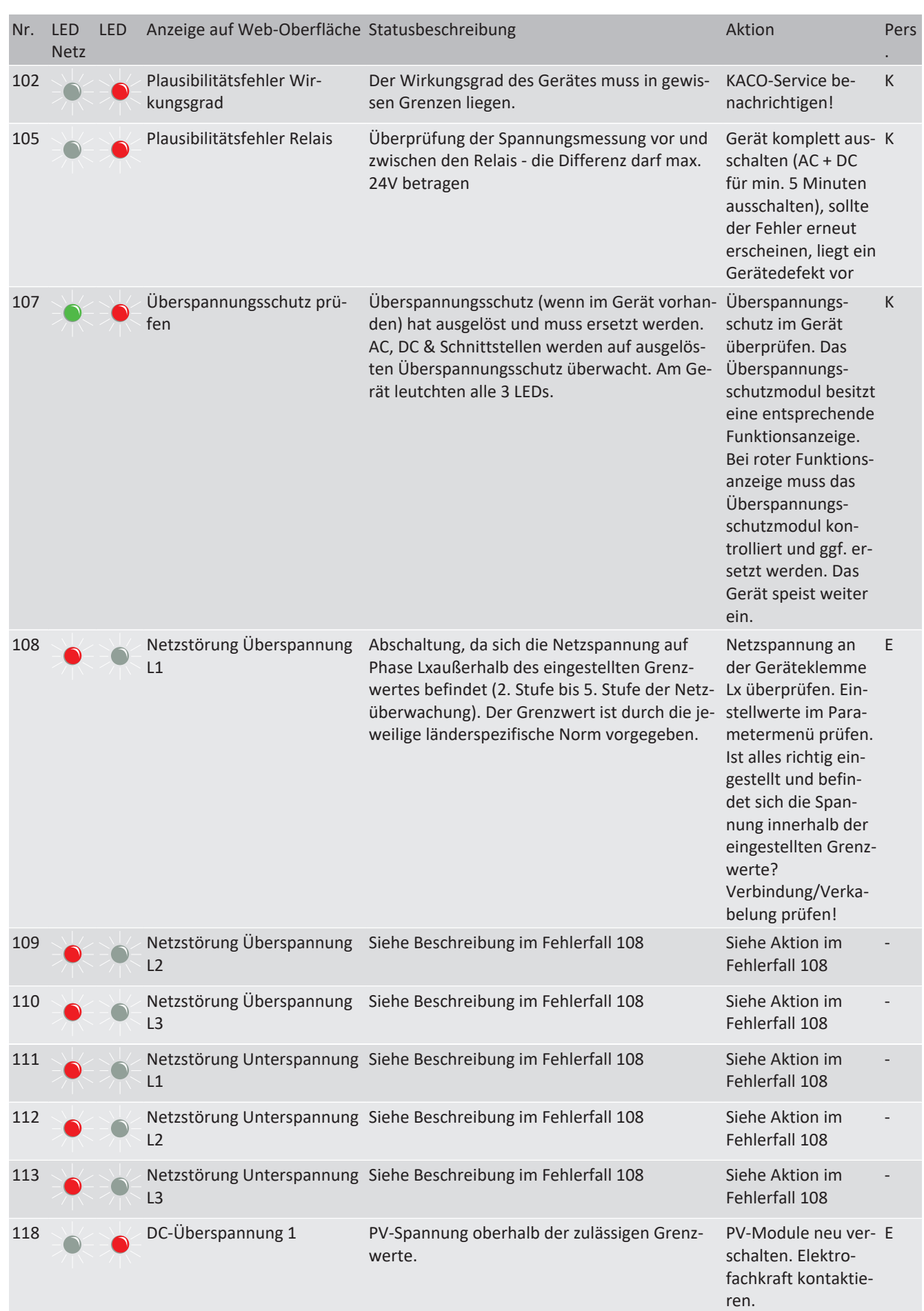

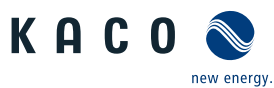

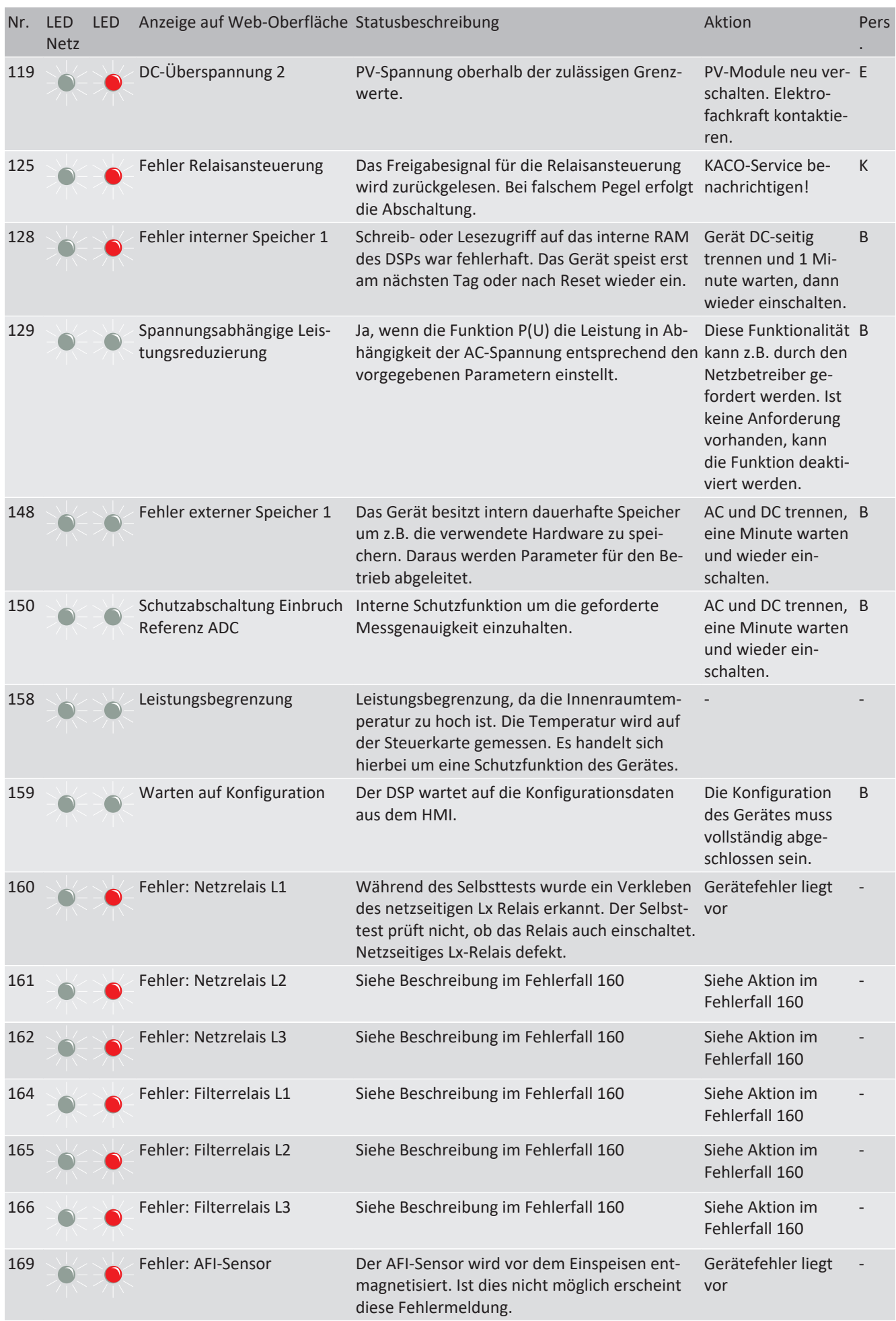

KACO blueplanet 87.0 TL3 KACO blueplanet 92.0 TL3 KACO blueplanet 105 TL3 KACO blueplanet 110 TL3 KA-CO blueplanet 125 TL3 KACO blueplanet 137 TL3 KACO blueplanet 150 TL3 KACO blueplanet 155 TL3 KACO blueplanet 165 TL3

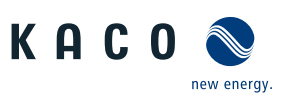

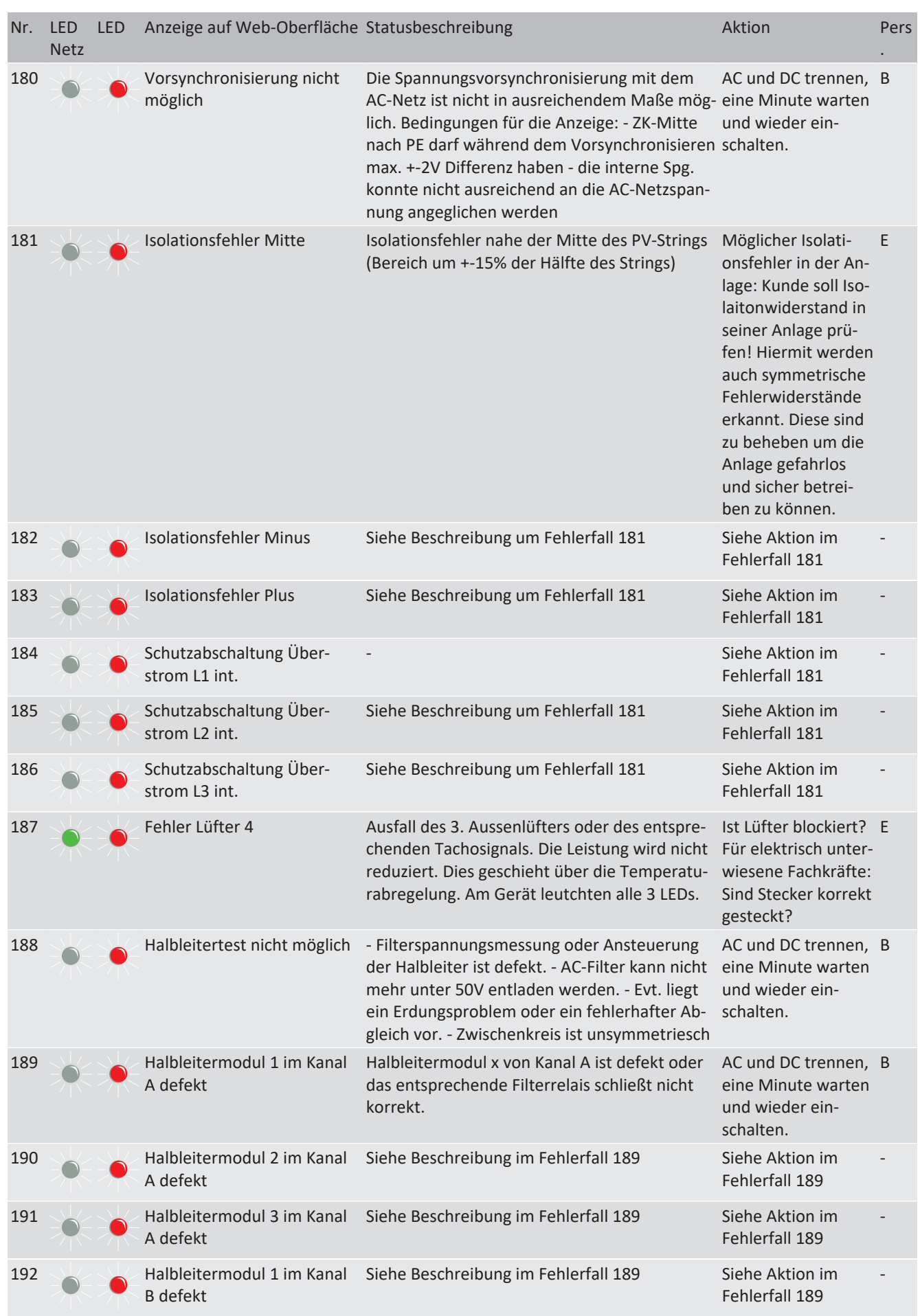

Seite 112

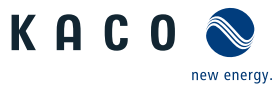

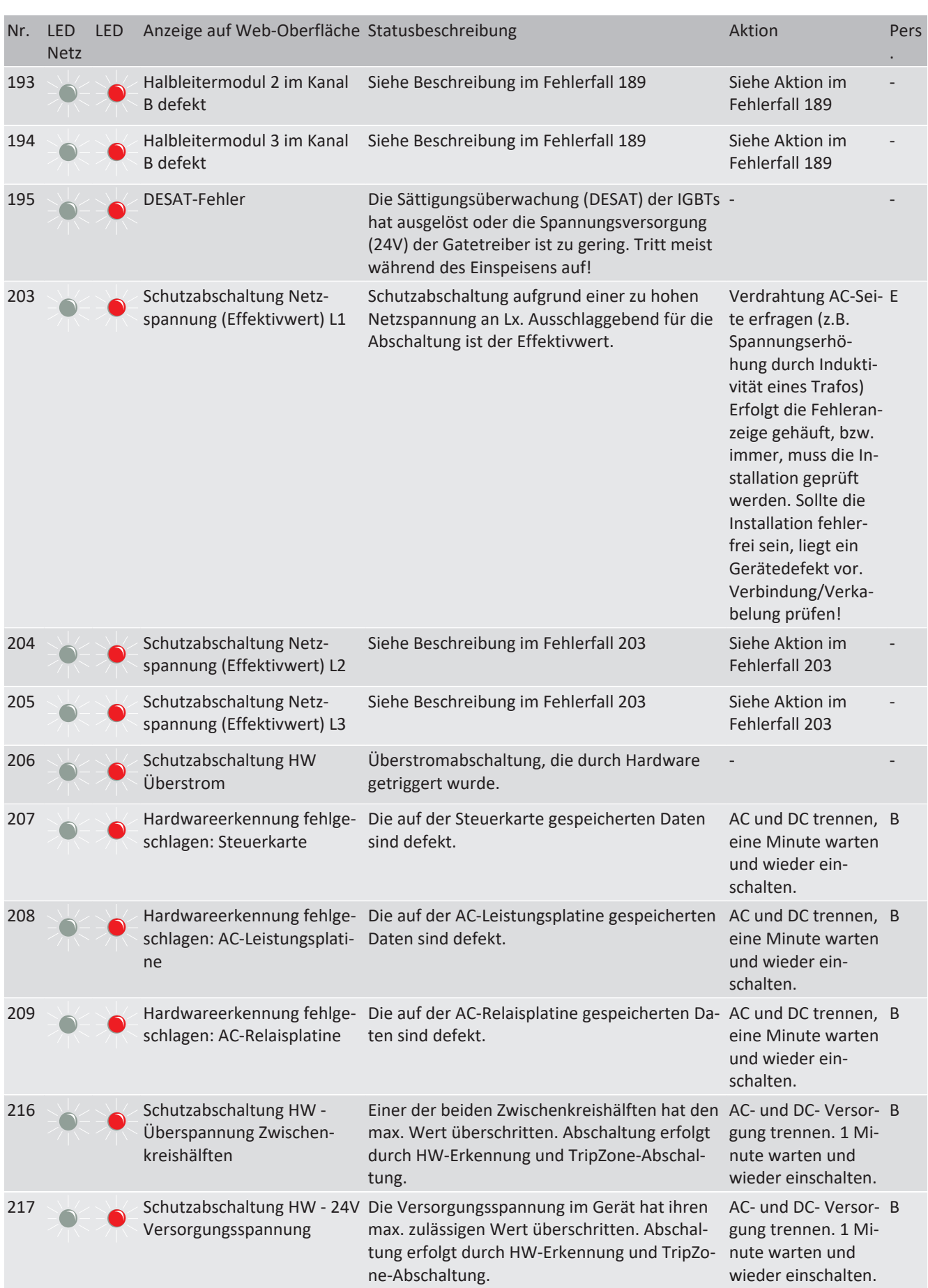

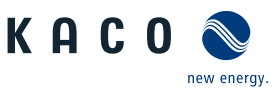

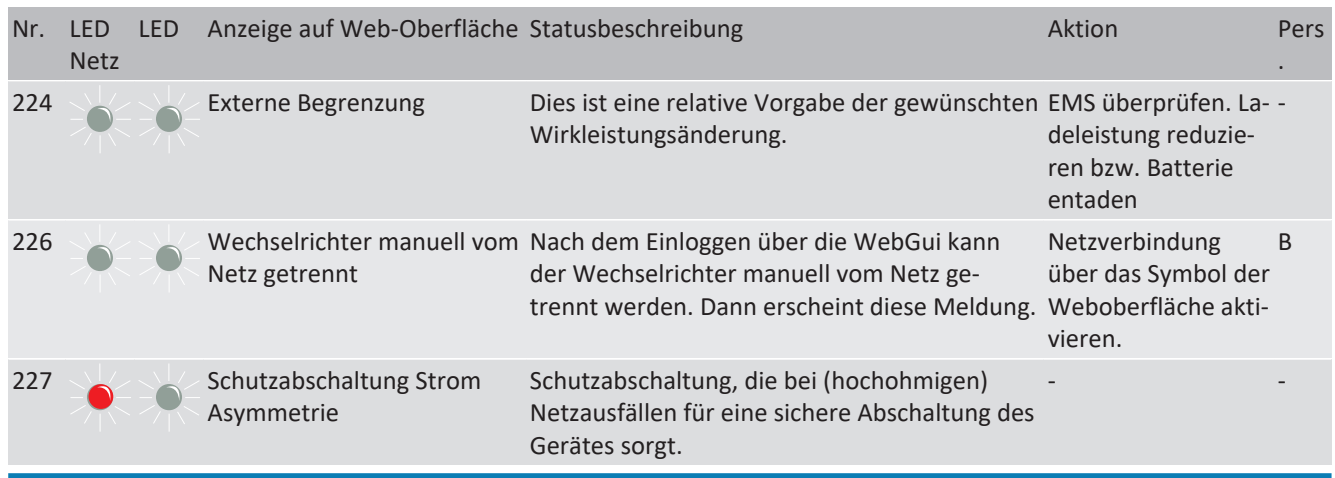

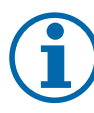

# **HINWEIS**

#### **Fehlernummer nicht gefunden?**

Fehlernummern die im Gerät angezeigt und hier nicht aufgeführt sind, erfordern in der Regel einen Service-Einsatz durch ihren Installationspartner.

#### **11.8.1 Unregelmässige Fehler**

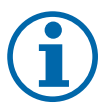

#### **HINWEIS**

Bei unregelmäßig auftretendem Fehler, benötigt unser Service-Mitarbeiter das auf dem Gerät hinterlegte Service Paket. Dieses müssen Sie unter dem Service Menüeintrag – Servicepaket exportieren- downloaden und zusenden. [Siehe Tabelle : Konfiguration über Web-Oberfläche \[](#page-68-0)[}](#page-68-0) [Seite 69\]](#page-68-0)

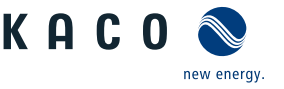

# **12 Außerbetriebnahme und Demontage**

#### **12.1 Gerät abschalten**

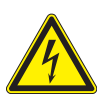

# **GEFAHR**

**Lebensgefährliche Spannungen liegen auch nach Frei- und Ausschalten des Gerätes an den Anschlüssen und Leitungen im Gerät an!**

Schwere Verletzungen oder Tod durch Berühren der Leitungen und/oder Klemmen/Stromschienen im Gerät.

- 1. Befolgen Sie alle Sicherheitsvorschriften und die aktuell gültigen technischen Anschlussbedingungen des zuständigen Energieversorgungsunternehmen.
- 2. Das Gerät darf ausschließlich von einer anerkannten Elektrofachkraft geöffnet und gewartet werden.
- 3. Netzspannung durch Deaktivieren der externen Sicherungselemente abschalten.
- 4. Beim Aus- und Einschalten nicht die Leitungen und/oder Klemmen/Stromschienen berühren.
- 5. Das Gerät im Betrieb geschlossen halten.

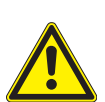

# **WARNUNG**

#### **Verbrennungsgefahr durch heiße Gehäuseteile**

Gehäuseteile können im Betrieb heiß werden.

1. Im Betrieb nur den Gehäusedeckel des Gerätes berühren.

### **12.2 Anschlüsse abklemmen**

#### <span id="page-114-0"></span>**12.2.1 AC-Anschluss**

- ↻ AC-/DC-Spannungsfreiheit sichergestellt.
- ↻ Gehäusedeckel entfernt und bei Seite gelegt.
- 1. Leitungen (L1/L2/L3) von AC-Anschlussklemme lösen  $\mathbb{X}_W$  17].
- 2. PE-Leitung von Erdungsbolzen lösen  $[\text{\AA}$ W 17].
- 3. Kabelverschraubung lösen und Leitungen durch Kabelverschraubung herausziehen  $\mathbb{X}$ W 46].
- . **HINWEIS: Wenn AC-Leitung aufgrund der Kabelschuhgröße nicht durch Kabelverschrauben paßt, ist die AC-Leitung am Kabelschuh abzutrennen.**
- <span id="page-114-1"></span>4. AC-Leitungsenden mit Schutzkappen versehen.

#### **12.2.2 DC-Anschluss**

- ↻ DC Spannungsfreiheit sichergestellt.
- ↻ Gehäusedeckel entfernt und bei Seite gelegt.
- 1. Leitungsenden vom PV-Generator an DC+ und DC- Stromschiene lösen [ $\mathbb{X}$ W 17].
- 2. Befestigungselemente in den Montagebeutel zurücklegen.
- 3. Kabelverschraubung lösen und DC-Leitung durch Kabelverschraubung ziehen  $[\mathbb{X}_W]$ 46].
- . **HINWEIS: Wenn DC-Leitung aufgrund der Kabelschuhgröße nicht durch Kabelverschrauben paßt, ist die DC-Leitung am Kabelschuh abzutrennen.**
- 4. DC-Leitungsenden mit Schutzkappen versehen.

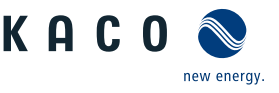

# **12.3 Gerät deinstallieren**

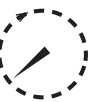

# **GEFAHR**

#### **Gefährliche Spannung durch zwei Betriebsspannungen**

Schwere Verletzungen oder Tod durch Berühren der Leitungen und/oder Klemmen/Stromschienen im Gerät. Die Entladezeit der Kondensatoren beträgt bis zu 5 Minuten.

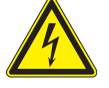

- 1. Das Gerät darf ausschließlich von einer anerkannten und vom Versorgungsnetzbetreiber zugelassenen Elektrofachkraft geöffnet und gewartet werden.
- 2. Vor dem Öffnen des Gerätes: AC- und DC-Seite freischalten und mindestens 5 Minuten warten.
- ↻ Gerät abgeschaltet und Spannungsfreiheit festgestellt.
- ↻ AC-Leitung abgeklemmt [\[Siehe Kapitel 12.2.1](#page-114-0)[}](#page-114-0) [Seite 115\]](#page-114-0).
- ↻ DC Anschluss abgeklemmt [\[Siehe Kapitel 12.2.2](#page-114-1)[}](#page-114-1) [Seite 115\]](#page-114-1).
- 1. Kabelverschraubung für Ethernet-Leitungen lösen [ $\mathbb{X}$ W\_29].
- 2. Kabelverschraubung für RS485-Leitungen lösen [ $\mathbb{X}$ W\_20].
- 3. Stecker von der Kommunikationsplatine abziehen.
- 4. Schnittstellen-Leitungen aus dem Gerät herausziehen.
- 5. Dichtstopfen in allen offenen Kabelverschraubungen einsetzen.
- $\Rightarrow$  Das Gerät ist deinstalliert. Mit der Demontage fortfahren.

### **12.4 Gerät demontieren**

- ↻ Gerät abgeschaltet und deinstalliert.
- 1. Schraube zur Sicherung gegen Ausheben an der Halterung entfernen.
- 2. Seitliche Eingriffe verwenden und Gerät von der Halterung abheben.
- $\Rightarrow$  Gerät demontiert. Mit dem Verpacken fortfahren.

# **12.5 Gerät verpacken**

- ↻ Gerät ist deinstalliert.
- 1. Verpacken Sie das Gerät nach Möglichkeit immer in der Originalverpackung. Ist diese nicht mehr vorhanden, kann alternativ auch eine gleichwertige Kartonage verwendet werden.
- 2. Die Kartonage muss vollständig verschließbar sein und sich für Gewicht und Größe des Gerätes eignen.

# **12.6 Gerät lagern**

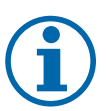

#### **HINWEIS**

#### **Sachschäden durch sich bildendes Kondenswasser**

Durch fehlerhafte Lagerung kann sich in dem Gerät Kondenswasser bilden und Funktion des Gerätes beeinträchtigen (z. B. durch Lagerung außerhalb den Umweltbedingungen oder kurzzeitigem Ortswechsel von kalter in warme Umgebung).

- 1. Innenraum vor elektrischer Installation auf mögliches Kondenswasser prüfen und gegebenfalls ausreichend abtrocknen lassen.
- 2. Lagerung entsprechend den Technischen Daten > [\[Siehe Kapitel 4.3](#page-14-0)[}](#page-14-0) [Seite 15\]](#page-14-0)

↻ Gerät verpackt.

 $\degree$  Gerät an einem trockenen Ort, entsprechend dem Umgebungstemperaturbereich lagern [\[Siehe Kapitel 4.3](#page-14-0) [Seite 15\]](#page-14-0).

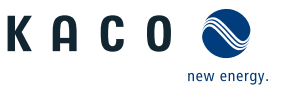

# **13 Entsorgung**

# **VORSICHT**

#### **Umweltschäden bei nicht sachgerechter Entsorgung**

Sowohl das Gerät als auch die zugehörige Transportverpackung bestehen zum überwiegenden Teil aus recyclingfähigen Rohstoffen.

Gerät: Defekte Geräte, wie auch das Zubehör gehören nicht in den Hausmüll. Sorgen Sie dafür, dass das Altgeräte und ggf. vorhandenes Zubehör einer ordnungsgemäßen Entsorgung zugeführt werden.

Verpackung: Sorgen Sie dafür, dass die Transportverpackung einer ordnungsgemäßen Entsorgung zugeführt wird.

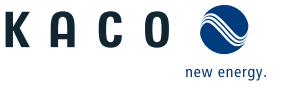

# **14 Service und Garantie**

Wenden Sie sich zur Lösung eines technischen Problems mit KACO-Produkten an die Hotlines unserer Serviceabteilungen. Halten Sie bitte folgende Daten bereit, damit wir ihnen schnell und gezielt helfen können:

- Gerätebezeichnung / Serialnummer
- Installationsdatum / Inbetriebnahmeprotokoll
- Fehleranzeige über die Status LEDs / Fehlerbeschreibung / Auffälligkeiten / Was wurde zur Fehleranalyse bereits unternommen?
- Modultyp und Stringbeschaltung
- Kommissionsbezeichnung / Lieferadresse / Ansprechpartner mit Telefonnummer
- Informationen zur Zugänglichkeit des Installationsortes

Auf unserer Website [Kaco-newenergy f](http://www.kaco-newenergy.de/)inden Sie neben weiteren Informationen:

- Unsere aktuellen Garantiebedingungen,
- Ein Formular für Reklamationen,
- Ein Formular, um Ihr Gerät zu registrieren. Bitte registrieren Sie Ihr Gerät umgehend. Sie helfen uns damit, Ihnen den schnellstmöglichen Service zu bieten.

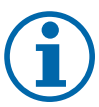

## **HINWEIS**

Die maximale Garantiedauer richtet sich nach den geltenden nationalen Garantiebedingungen.

**15 Anhang**

# **15.1 EU-Konformitätserklärung**

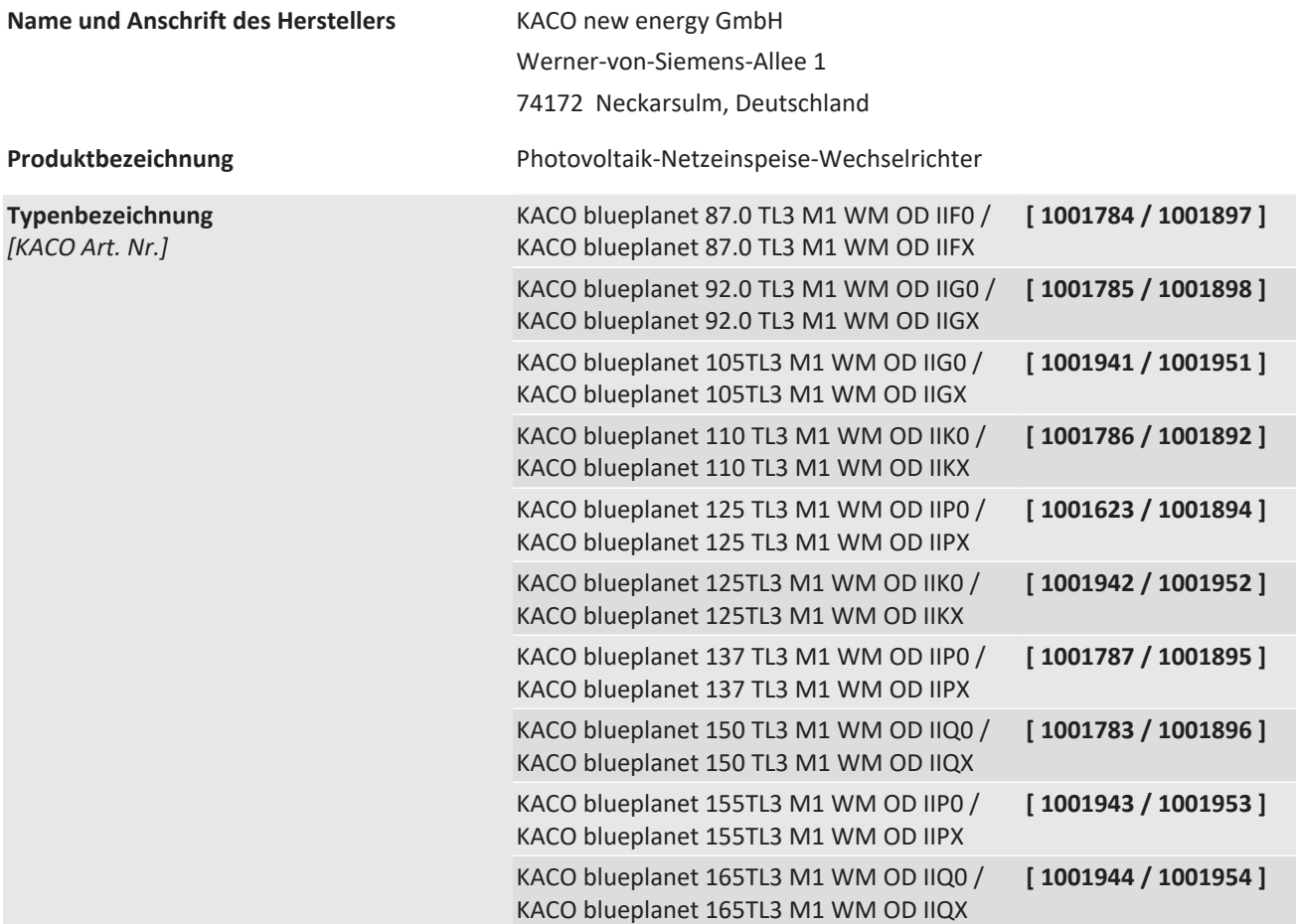

# **15.2 Normen&Richtlinien**

Für die oben genannten Geräte wird hiermit bestätigt, dass sie den Schutzanforderungen entsprechen, die in der Richtlinie des Rates der Europäischen Union vom 26. Februar 2014 zur Angleichung der Rechtsvorschriften der Mitgliedstaaten über die elektromagnetische Verträglichkeit (2014/30/EU) und den Niederspannungsrichtlinien (2014/35/EU) festgelegt sind.

Die Geräte entsprechen den folgenden Normen:

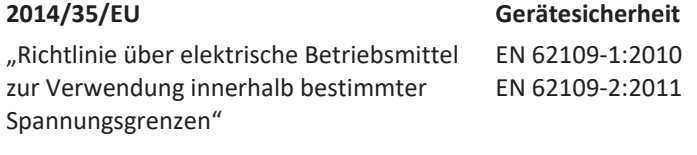

**2014/30/EU Störfestigkeit**

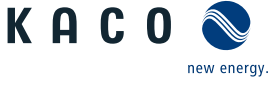

"Richtlinie über elektromagnetische Verträglichkeit"

EN 61000-6-1:2007 EN 61000-6-2:2005+AC:2005 EN 62920:2017 Class A EN 62920:2017/A11:2020 **Störaussendung** EN 61000-6-4:2007 + A1:2011 EN 55011:2016+A1:2017 group 1, Class A EN 55011:2016/A11:2020 EN 62920:2017 Class A EN 62920:2017/A11:2020 **Netzrückwirkungen** EN 61000-3-11:2000 EN 61000-3-12:2011

#### **2011/65/EU RoHS**

"Richtlinie zur Beschränkung der Verwentro- und Elektronikgeräten"

dung bestimmter gefährlicher Stoffe in Elek- Elektro- und Elektronikgeräten hinsichtlich der Beschränkung gefährli-EN IEC 63000:2018 (Technische Dokumentation zur Beurteilung von cher Stoffe)

Die oben genannten Typen werden daher mit dem CE-Zeichen gekennzeichnet.

Bei eigenmächtigen Änderungen an den gelieferten Geräten und/oder nicht bestimmungsgemäßer Verwendung erlischt die Gültigkeit dieser Konformitätserklärung.

Diese Konformitätserklärung ist unter der alleinigen Verantwortung der KACO new energy GmbH ausgestellt.

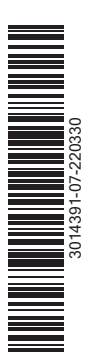

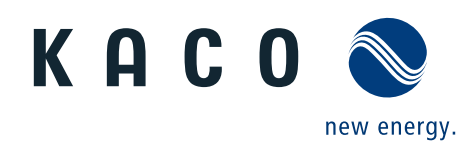

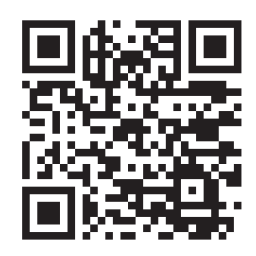

Werner-von-Siemens-Allee 1 · 74172 Neckarsulm · Germany · Tel. +49 7132 896-0 · info@kaco-newenergy.de · www.kaco-newenergy.de